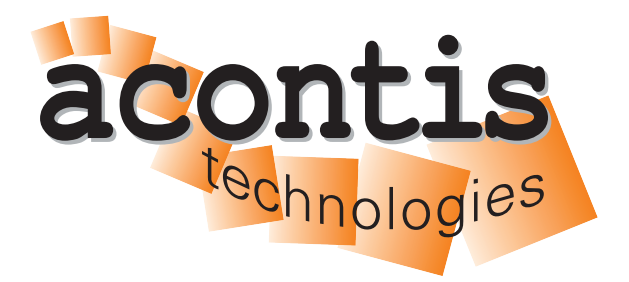

**acontis technologies GmbH**

**SOFTWARE**

# **EC-Monitor**

**User Manual**

**Version 3.2**

**Edition: May 6, 2024**

EtherCAT® is registered trademark and patented technology, licensed by Beckhoff Automation GmbH, Germany.

#### © Copyright **acontis technologies GmbH**

Neither this document nor excerpts therefrom may be reproduced, transmitted, or conveyed to third parties by any means whatever without the express permission of the publisher. At the time of publication, the functions described in this document and those implemented in the corresponding hardware and/or software were carefully verified; nonetheless, for technical reasons, it cannot be guaranteed that no discrepancies exist. This document will be regularly examined so that corrections can be made in subsequent editions. Note: Although a product may include undocumented features, such features are not considered to be part of the product, and their functionality is therefore not subject to any form of support or guarantee.

÷

# **Contents**

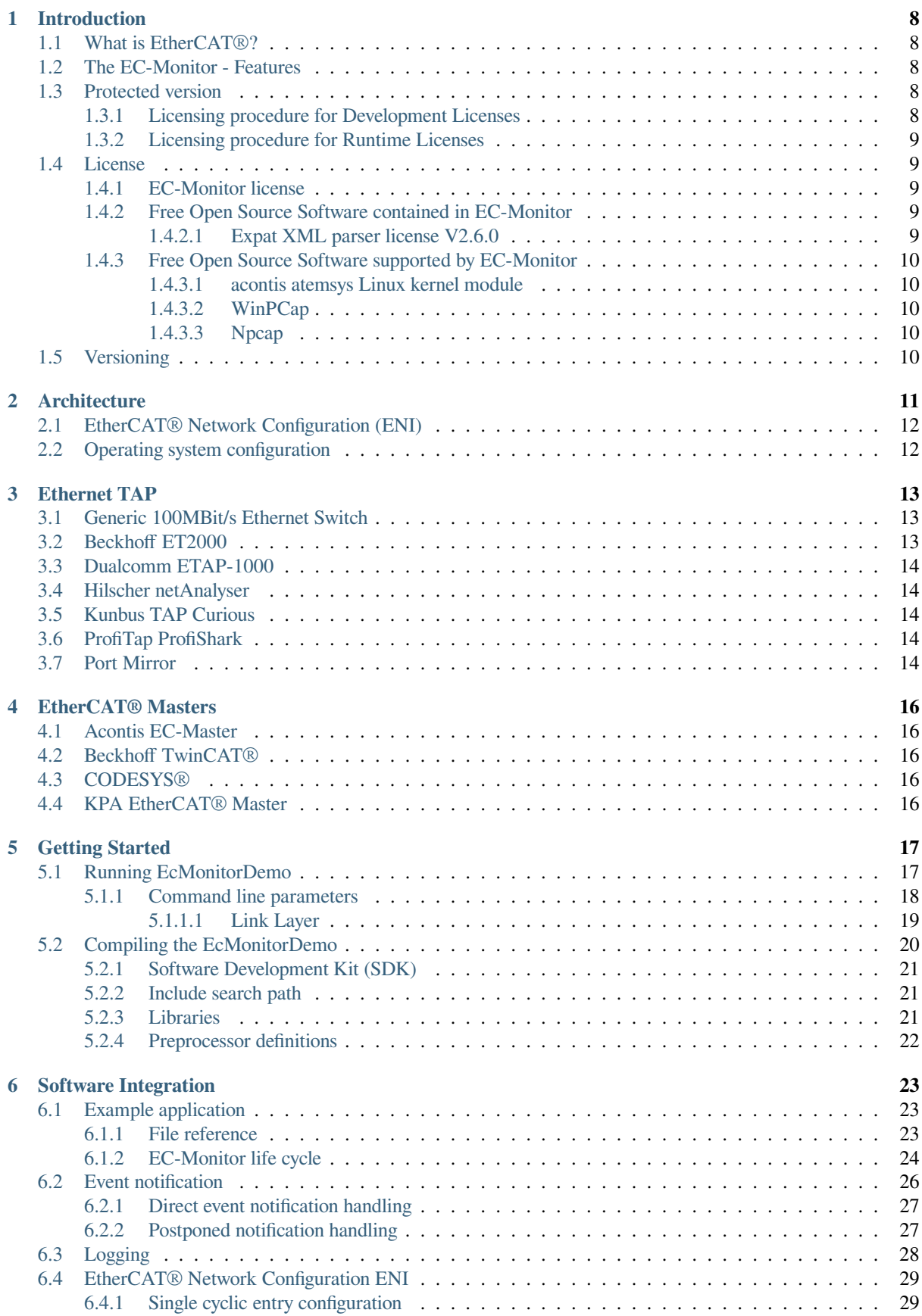

÷.

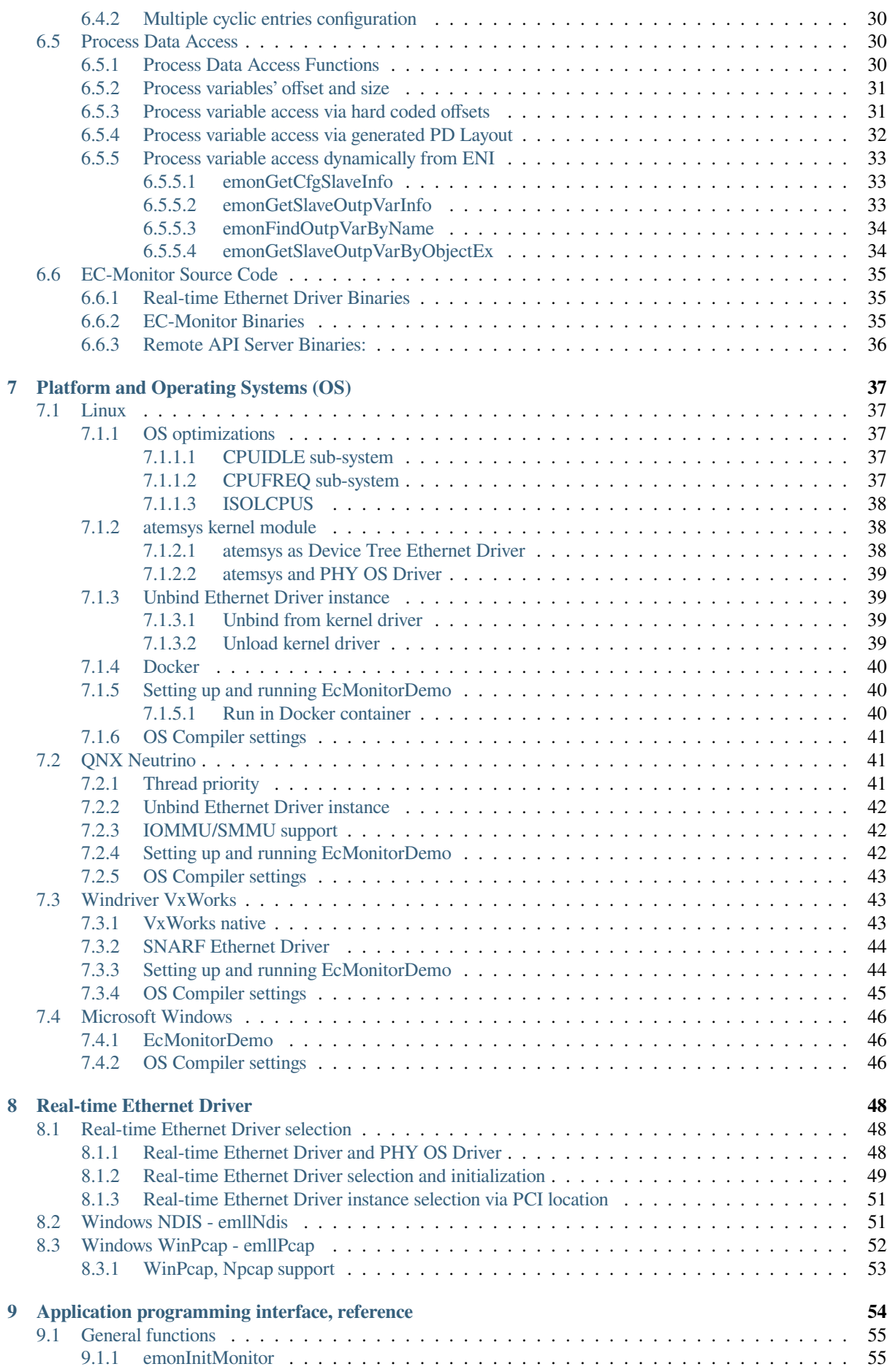

÷.

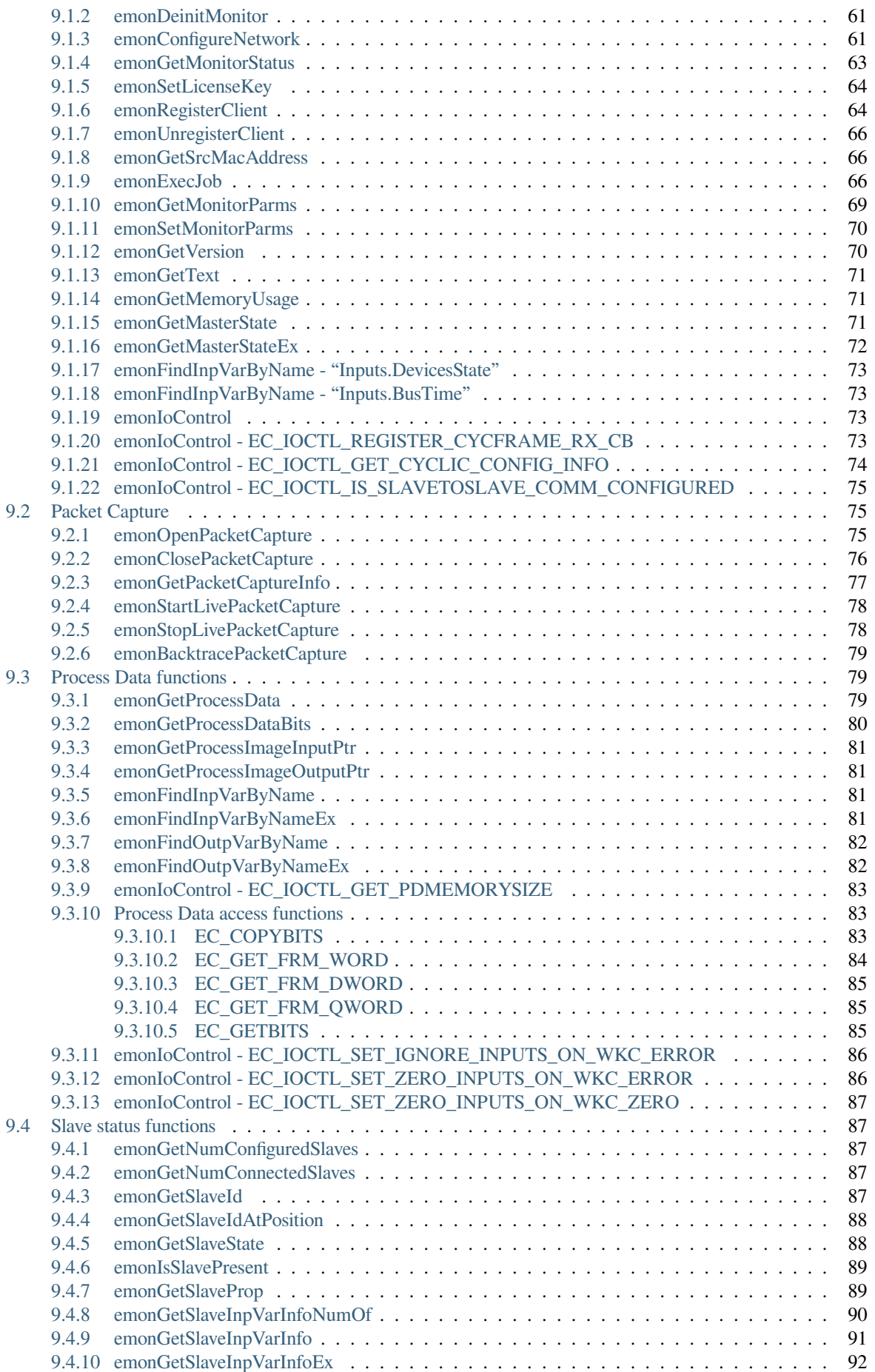

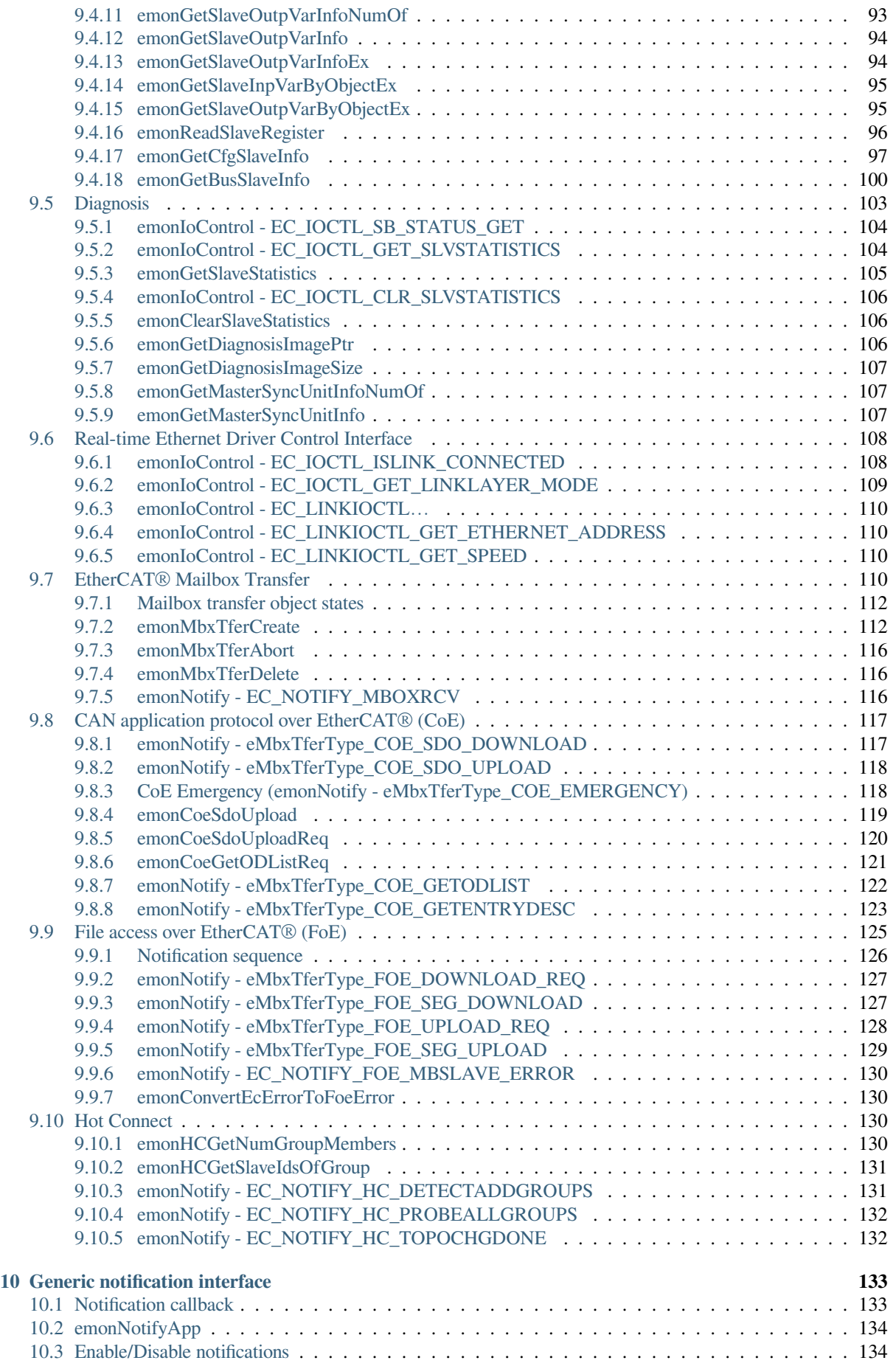

÷.

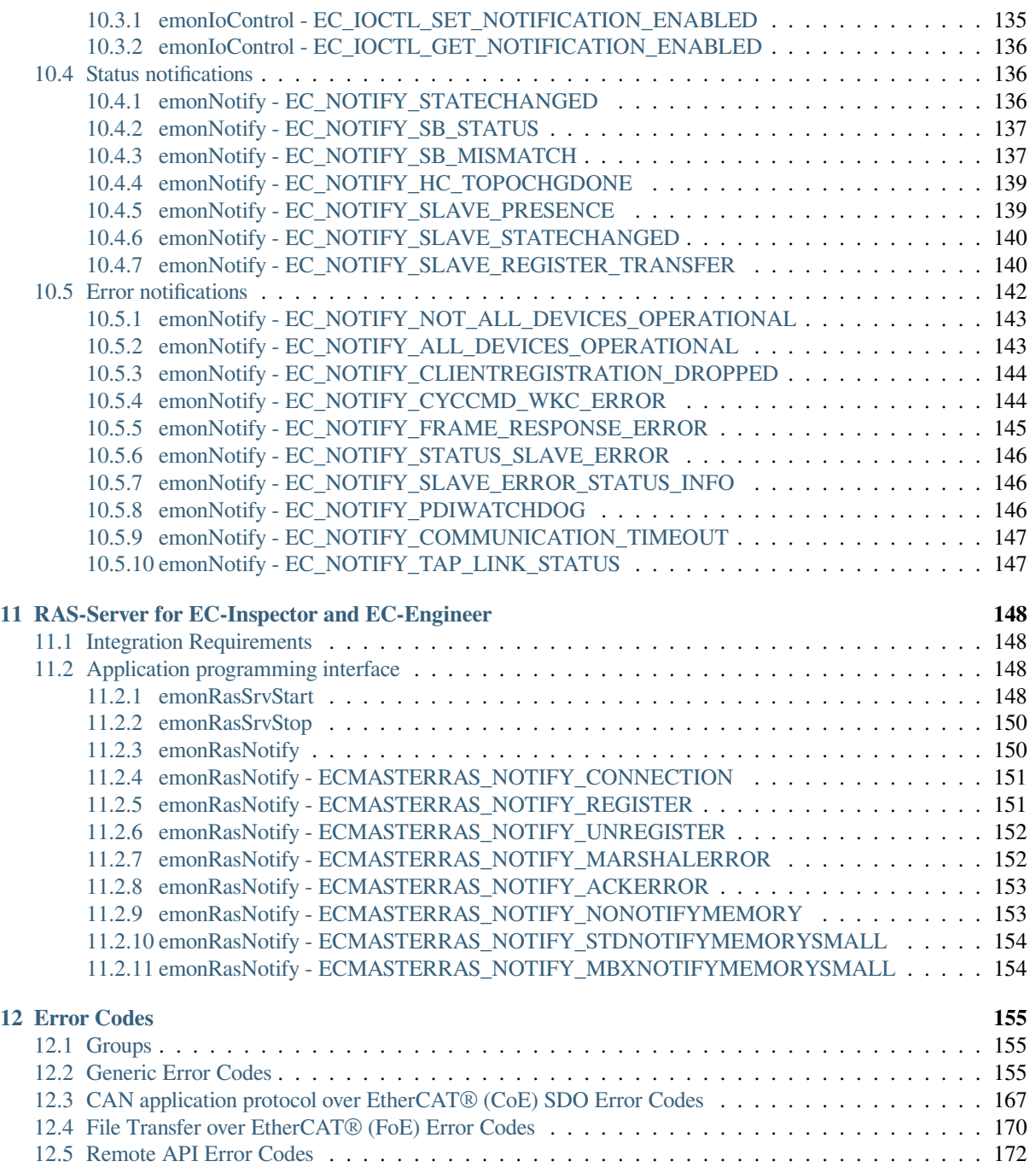

## **1 Introduction**

## <span id="page-7-0"></span>**1.1 What is EtherCAT®?**

<span id="page-7-1"></span>EtherCAT® (Ethernet for Control Automation Technology) is a high-performance Ethernet Fieldbus technology that provides a reliable, efficient, and cost-effective communication solution for a wide variety of industrial automation applications. Originally developed as an open technology by Beckhoff Automation in 2003, and subsequently turned over to an independent organization known as the EtherCAT® Technology Group, EtherCAT® has since become one of the most widely used industrial Ethernet protocols in the world.

#### **See also:**

A comprehensive introduction to EtherCAT® technology can be found at https://www.acontis.com/en/what-is-EtherCAT®-communication-protocol.html.

## **1.2 The EC-Monitor - Features**

## <span id="page-7-2"></span>**1.3 Protected version**

The EC-Monitor software is available in different protected versions:

#### <span id="page-7-3"></span>**Protected**

Binary with MAC protection

#### **Unrestricted**

Binary without MAC protection

#### **Source**

Source code

The protected version will automatically stop after about 30 minutes of continuous operation. In order to remove this restriction a valid runtime license key is required. The runtime license protection is based on the MAC address of the Ethernet controller used for the EtherCAT® protocol. With a valid License Key the protected version will automatically become an unrestricted version.

### **1.3.1 Licensing procedure for Development Licenses**

- 1. Installation of EC-Monitor protected version
- <span id="page-7-4"></span>2. Determine the MAC Address by calling *emonGetSrcMacAddress()* or from a sticker applied on the hardware near the Ethernet controller
- 3. Send an Email with the subject "**Development License Key Request, Commission** *your commission number*" with the MAC address to sales@acontis.c[om](#page-65-3)
- 4. Acontis will create the license keys and return them in a **License Key Text File (CSV format)**.

```
Number;MAC Address;License Key
1;00-00-5A-11-77-FE;DA1099F2-15C249E9-54327FBC
2;64-31-50-80-20-4E;1B7C1F86-D08E40A8-4F96F2BA
```
5. Activate the License Key by calling *emonSetLicenseKey()* with the license key that corresponds to the MAC address on the hardware and check the return code. The license key is 26 characters long.

 $d$ wRes = emonSetLicenseKey(0, "DA1099F2-15C249E9-54327FBC");

### **1.3.2 Licensing procedure for Runtime Licenses**

- 1. Installation of EC-Monitor protected version
- <span id="page-8-0"></span>2. Determine the MAC Address by calling *emonGetSrcMacAddress()* or from a sticker applied on the hardware near the Ethernet controller
- 3. Provide the MAC Addresses and numbers from **previously ordered and unused runtime license stickers** in a text file to acontis as described in the [example below. Please use a sepa](#page-65-3)rate line for each runtime license sticker number and MAC Address.

```
S/N; MAC Address
100-105-1-1/1603310001;00-00-5A-11-77-FE
100-105-1-1/1603310002;64-31-50-80-20-4E
```
- 4. Send an Email with the subject "**Runtime License Key Request, Commission** *your commission number*" with the MAC address to sales@acontis.com
- 5. Acontis will create the license keys and return them in a **License Key Text File (CSV format)**.

```
Number;MAC Address;License Key
1;00-00-5A-11-77-FE;DA1099F2-15C249E9-54327FBC
2;64-31-50-80-20-4E;1B7C1F86-D08E40A8-4F96F2BA
```
6. Activate the License Key by calling *emonSetLicenseKey()* with the license key that corresponds to the MAC address on the hardware and check the return code.

```
dwRes = emonsetLicenseKey(0, "DA1099F2-15C249E9-54327FBC");
```
## **1.4 License**

### <span id="page-8-1"></span>**1.4.1 EC-Monitor license**

According to EC-Monitor Software License Agreement (SLA).

### <span id="page-8-2"></span>**1.4.2 Free Open Source Software contained in EC-Monitor**

### **1.4.2.1 Expat XML parser license V2.6.0**

```
Copyright (c) 1997-2000 Thai Open Source Software Center Ltd
Copyright (c) 2000 Clark Cooper <coopercc@users.sourceforge.net>
Copyright (c) 2000-2005 Fred L. Drake, Jr. <fdrake@users.sourceforge.net>
Copyright (c) 2001-2002 Greg Stein <gstein@users.sourceforge.net>
Copyright (c) 2002-2016 Karl Waclawek <karl@waclawek.net>
Copyright (c) 2016-2024 Sebastian Pipping <sebastian@pipping.org>
Copyright (c) 2016 Cristian Rodríguez <crrodriguez@opensuse.org>
Copyright (c) 2016 Thomas Beutlich <tc@tbeu.de>
Copyright (c) 2017 Rhodri James <rhodri@wildebeest.org.uk>
Copyright (c) 2022 Thijs Schreijer <thijs@thijsschreijer.nl>
Copyright (c) 2023 Hanno Böck <hanno@gentoo.org>
Copyright (c) 2023 Sony Corporation / Snild Dolkow <snild@sony.com>
Licensed under the MIT license:
Permission is hereby granted, free of charge, to any person obtaining
a copy of this software and associated documentation files (the
"Software"), to deal in the Software without restriction, including
without limitation the rights to use, copy, modify, merge, publish,
                                                                   (continues on next page)
```
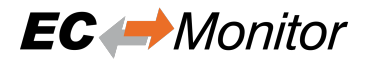

(continued from previous page)

distribute, sublicense, and/or sell copies of the Software, and to permit persons to whom the Software is furnished to do so, subject to the following conditions:

The above copyright notice and this permission notice shall be included in all copies or substantial portions of the Software.

THE SOFTWARE IS PROVIDED "AS IS", WITHOUT WARRANTY OF ANY KIND, EXPRESS OR IMPLIED, INCLUDING BUT NOT LIMITED TO THE WARRANTIES OF MERCHANTABILITY, FITNESS FOR A PARTICULAR PURPOSE AND NONINFRINGEMENT. IN NO EVENT SHALL THE AUTHORS OR COPYRIGHT HOLDERS BE LIABLE FOR ANY CLAIM, DAMAGES OR OTHER LIABILITY, WHETHER IN AN ACTION OF CONTRACT, TORT OR OTHERWISE, ARISING FROM, OUT OF OR IN CONNECTION WITH THE SOFTWARE OR THE USE OR OTHER DEALINGS IN THE SOFTWARE.

### <span id="page-9-0"></span>**1.4.3 Free Open Source Software supported by EC-Monitor**

The following components are not part of EC-Monitor, but relate to it:

#### **1.4.3.1 acontis atemsys Linux kernel module**

The acontis atemsys is licensed under the GPL:

```
Copyright (c) 2009 - 2020 acontis technologies GmbH, Ravensburg, Germany
All rights reserved.
This program is free software; you can redistribute it and/or modify it
under the terms of the GNU General Public License as published by the
Free Software Foundation; either version 2 of the License, or (at your
option) any later version.
```
#### <span id="page-9-1"></span>**1.4.3.2 WinPCap**

The WinPCap library is supported, but not shipped with EC-Monitor.

#### <span id="page-9-2"></span>**1.4.3.3 Npcap**

The Npcap library is supported, but not shipped with EC-Monitor.

## <span id="page-9-3"></span>**1.5 Versioning**

EC-Monitor follows the following versioning scheme: **V***MAJOR***.** *MINOR***.** *SERVICEPACK***.** *BUILD* (e.g. V3.2.1.04).

The libraries are binary compatible by unchanged *MAJOR* and *MINOR* digits. If *SERVICEPACK* increments, *BUILD* restarts with 01. *BUILD* 99 is reserved for test builds that have not been officially released for productive usage.

## <span id="page-10-0"></span>**2 Architecture**

The EC-Monitor Software Development Kit (SDK) offers the possibility for Data Tracing / Listening / Sniffing / Logging Diagnosis and Monitoring of EtherCAT® Networks. It's suitable for new (Greenfield) and existing (Brownfield) installations. Also it's independent from EtherCAT® Master Controller Software and Hardware.

EC-Monitor is implemented in C++ and can be easily ported to any embedded OS platforms using an appropriate C++ compiler. The API interfaces are C language interfaces, thus the EC-Monitor can be used in ANSI-C as well as in C++ environments.

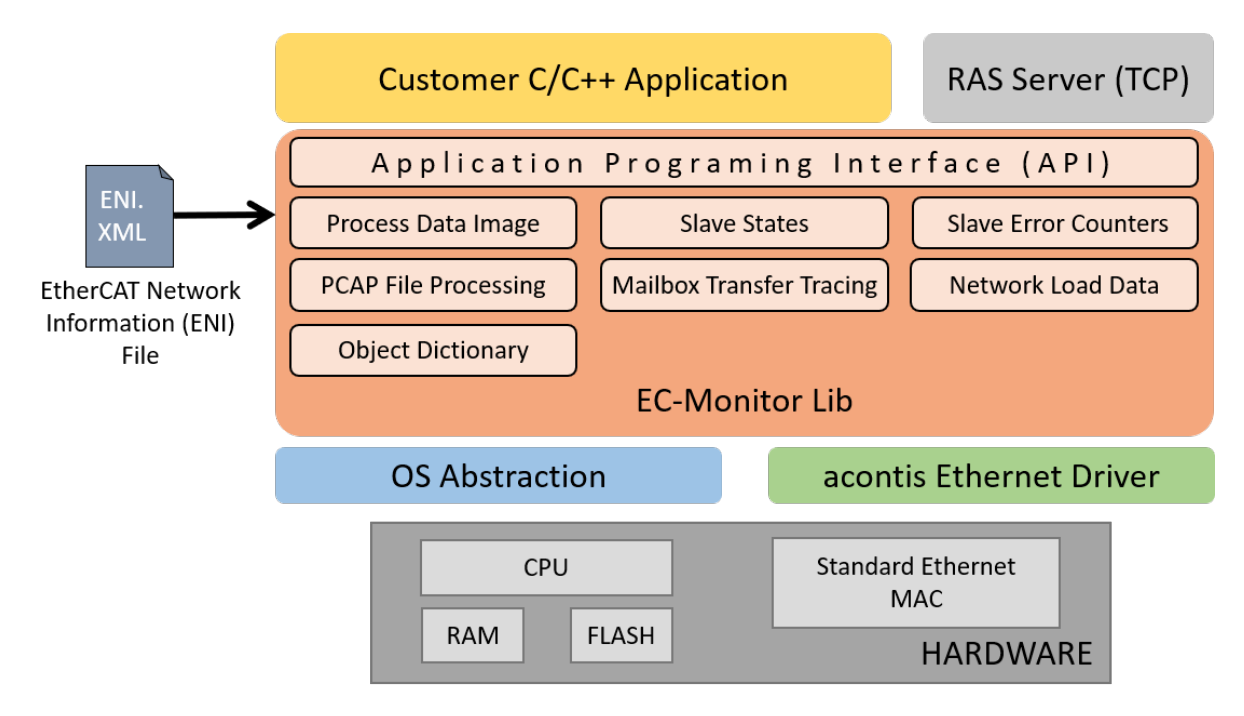

The EC-Monitor is divided into modules, see diagram and descriptions below:

#### **EC-Monitor Library:**

In the core module cyclic (process data update) and acyclic (mailbox) EtherCAT® commands are received and processed.

#### **Configuration Layer:**

The EC-Monitor is configured using a XML file whose format is fixed in the EtherCAT® specification ETG.2100. EC-Monitor contains an OS independent XML parser.

#### **OS Abstraction Layer:**

All OS dependent system calls are encapsulated in a small OS layer. Most functions are that easy that they can be implemented using simple C macros.

#### **Real-time Ethernet Driver Layer:**

This driver receives Ethernet frames from the TAP devices.

## **2.1 EtherCAT® Network Configuration (ENI)**

<span id="page-11-0"></span>The EC-Monitor has to know about the EtherCAT® bus topology and the cyclic/acyclic frames which are exchanged by the third party EtherCAT® master with the slaves. This configuration is determined in a configuration file which has to be available in the EtherCAT® Network Information Format (ENI). This format is completely independent from EtherCAT® slave vendors, from EtherCAT® master vendors and from EtherCAT® configuration tools. Thus inter-operability between those vendors is guaranteed.

## **2.2 Operating system configuration**

<span id="page-11-1"></span>The main task is to setup the operating system to support the appropriate network adapter for EtherCAT® usage and for some systems real-time configuration may be needed.

The operating system-specific settings and configurations are described in *Platform and Operating Systems (OS)*.

## **3 Ethernet TAP**

<span id="page-12-0"></span>To capture the EtherCAT® traffic, EC-Monitor supports a variety of different Ethernet Test Access Points (TAP). These can be special real-time optimized TAPs with minimal propagation delay and extended diagnostic options, or simple 100MBit/s Ethernet switches. The only requirement is that the input (RX) and output (TX) traffic is forwarded to the EC-Monitor via a common up-link port.

The Ethernet TAP device can be inserted in the network between the EtherCAT® master and slaves or, if this is not possible, between two slaves. The position of the Ethernet TAP is detected automatically and the EtherCAT® traffic is processed accordingly.

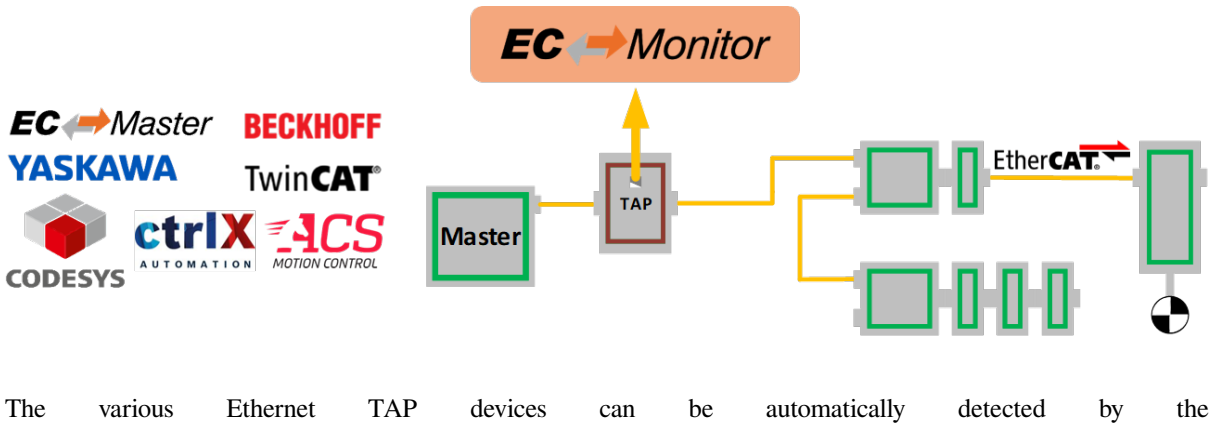

EC-Monitor via *EC\_T\_MONITOR\_INIT\_PARMS::eEthTapType* set to *EC\_T\_ETHERNET\_TAP\_TYPE::eEthTap\_AutoDetect*.

## **3.1 [Generic 100MBi](#page-56-0)[t/s Ethernet Switch](#page-55-0)**

<span id="page-12-1"></span>A generic 100MBit/s Ethernet switch with at least 3 ports can be used with EC-Monitor. The propagation delay can be up to 150 μs per port and should therefore only be used for slower cycle times.

To manually select this device set *EC\_T\_MONITOR\_INIT\_PARMS::eEthTapType* to *EC\_T\_ETHERNET\_TAP\_TYPE::eEthTap\_Generic*.

## **3.2 [Beckhoff ET2000](#page-56-1)**

<span id="page-12-2"></span>The Beckhoff ET2000 comes with propagation delay below 1 μs, a high-precision timestamp and extended frame error detection capabilities. The TAP offers the possibility to determine on which port the frame was received. The EC-Monitor uses this to evaluate whether it is a TX or RX frame. Therefore, the outgoing connection from the EtherCAT master should be connected to either port X1.0, X2.0, X3.0 or X4.0.

To manually select this device set *EC\_T\_MONITOR\_INIT\_PARMS::eEthTapType* to *EC\_T\_ETHERNET\_TAP\_TYPE::eEthTap\_Beckhoff\_ET2000*.

## **3.3 Dualcomm ETAP-1000**

<span id="page-13-0"></span>The Dualcomm ETAP-1000 has a propagation delay below 1 μs. Since it has no other extended capabilities it can be used as generic Ethernet TAP *EC\_T\_ETHERNET\_TAP\_TYPE::eEthTap\_Generic*.

## **3.4 Hilscher net[Analyser](#page-56-1)**

<span id="page-13-1"></span>The Hilscher netAnalyser comes with propagation delay below 1 μs and it will be detected as generic Ethernet TAP *EC\_T\_ETHERNET\_TAP\_TYPE::eEthTap\_Generic*.

## **3.5 [Kunbus TAP Curious](#page-56-1)**

<span id="page-13-2"></span>The Kunbus TAP Curious comes with propagation delay below 1 μs, a high-precision timestamp and extended frame error detection capabilities. The TAP offers the possibility to determine on which port the frame was received. The EC-Monitor uses this to evaluate whether it is a TX or RX frame. Therefore, the outgoing connection from the EtherCAT master should be connected to either port A or C.

To manually select this device set *EC\_T\_MONITOR\_INIT\_PARMS::eEthTapType* to *EC\_T\_ETHERNET\_TAP\_TYPE::eEthTap\_Kunbus\_TapCurious*.

## **3.6 [ProfiTap ProfiShark](#page-56-2)**

<span id="page-13-3"></span>The ProfiTap ProfiShark devices are USB3.0 based Ethernet TAPs with a propagation delay below 1 μs. Since the devices appear as a virtual Ethernet interface in the operating system they can be used as a generic Ethernet TAP *EC\_T\_ETHERNET\_TAP\_TYPE::eEthTap\_Generic*.

### **3.7 [Port Mirror](#page-56-1)**

<span id="page-13-4"></span>A TAP or switch with port mirroring functionality can also be used with EC-Monitor. Typically, a port mirroring device has four Ethernet ports, two input ports for the network and two mirroring output ports. Incoming traffic on the respective network port is mirrored to the corresponding mirror port.

In the EtherCAT® use case, this means that the Ethernet frames outgoing from the EtherCAT® master are mirrored on one port and the Ethernet frames returning from the EtherCAT® slaves are output on another port. Since EC-Monitor currently only supports one port for connecting to the TAP, the mirror port with the returning Ethernet frames must be connected.

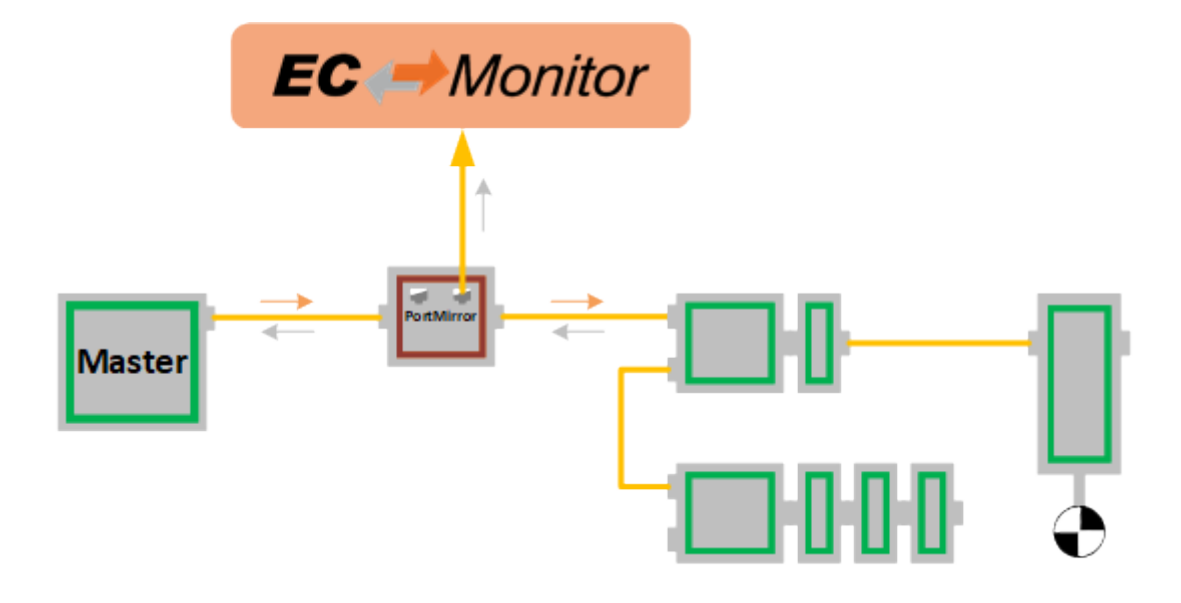

This device must be selected manually by setting *EC\_T\_MONITOR\_INIT\_PARMS::eEthTapType* to *EC\_T\_ETHERNET\_TAP\_TYPE::eEthTap\_PortMirror*.

**Warning:** Since only the returning frames are proces[sed, inconsistencies occur in the process data image of th](#page-55-0)e [outputs for EtherCAT® frames with](#page-56-3) LRW commands.

## **4 EtherCAT® Masters**

<span id="page-15-0"></span>In principle, all EtherCAT® masters with ENI are supported. EtherCAT® masters without ENI are currently not supported.

All tested EtherCAT® masters are listed below, as well as special EC-Monitor parameters that are necessary for operation.

## **4.1 Acontis EC-Master**

<span id="page-15-1"></span>Fully supported without any special parameter settings.

## **4.2 Beckhoff TwinCAT®**

<span id="page-15-2"></span>Fully supported without any special parameter settings.

## **4.3 CODESYS®**

<span id="page-15-3"></span>Supported. In some topologies, the actual number of cyclical commands on the bus differs from the configuration in the ENI. To fix this discrepancy, the EC-Monitor parameter *EC\_T\_MONITOR\_INIT\_PARMS::bProcessRestructuredCyclicCmds* must be set to *EC\_TRUE*.

## **4.4 [KPA EtherCAT® Master](#page-55-1)**

<span id="page-15-4"></span>Supported.

## **5 Getting Started**

<span id="page-16-0"></span>To enable a quick and easy start, every EC-Monitor package comes with a pre-compiled EcMonitorDemo executable. This example application handles the following tasks:

- EC-Monitor initialization
- Process Data acquisition with EC-DAQ
- Periodic Job Task in polling or interrupt mode
- Record and replay wireshark traces
- Logging

### **See also:**

*Example application* for detailed explanation

## **5.1 [Running](#page-22-1) EcMonitorDemo**

<span id="page-16-1"></span>To capture the EtherCAT® traffic insert a TAP device after the Master Controller.

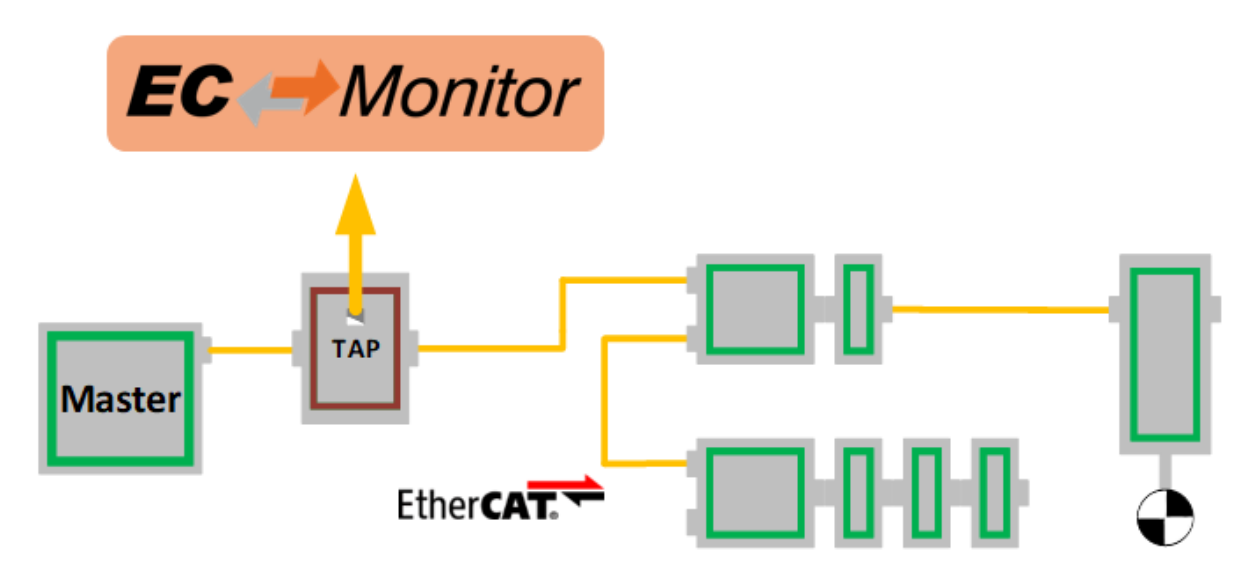

Start the EcMonitorDemo from the command line to process the captured EtherCAT® frames. At least a Real-time Ethernet Driver and a ENI file must be specified.

> EcMonitorDemo -ndis 192.168.157.2 1 -f eni.xml -t 0 -v 3

### **See also:**

*Platform and Operating Systems (OS)* for OS specific additional instructions to run the demo application

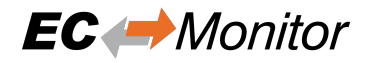

### <span id="page-17-0"></span>**5.1.1 Command line parameters**

**EcMonitorDemo** <LinkLayer> [-f ENI-FileName] [-t time] [-b cycle time] [ a affinity] [-v level] [-perf] [-log prefix [msg cnt]] [-lic key] [ sp [port]] [-rec [prefix]] [-play pcap-FileName] [-dacrec file name]

The parameters are as follows:

#### **-f** <configFileName> Path to ENI file

#### **-t** <time>

Running duration in msec. When the time expires the demo application exits completely.

#### **<time>**

Time in msec,  $0 =$  forever (default = 120000)

```
-b <cycle time>
```
Specifies the bus cycle time. Defaults to  $1000 \mu s$  (1 ms).

#### **<cycle time>**

Bus cycle time in µsec

```
-a <affinity>
```
The CPU affinity specifies which CPU the demo application ought to use.

#### **<affinity>**

 $0 =$  first CPU,  $1 =$  second, ...

```
-v <level>
```
The verbosity level specifies how much console output messages will be generated by the demo application. A high verbosity level leads to more messages.

#### **<level>**

Verbosity level: 0=off (default), 1..n=more messages

### **-perf** [<level>]

Enable max. and average time measurement in us for all EtherCAT jobs (e.g. ProcessAllRxFrames).

#### **<level>**

Depending on level the performance histogram can be activated as well.

```
-log <prefix> [<msg cnt>]
```
Use given file name prefix for log files.

**<prefix>**

#### **<msg cnt>**

Messages count for log buffer allocation

**-lic** <key>

Use License key.

#### **<key>**

26 characters long license key.

### -oem <key>

Use OEM key

#### **<key>**

64 bit OEM key.

#### $-\text{sp}$  [<port>]

If platform has support for IP Sockets, this command-line option enables the Remote API Server to be started. The Remote API Server is going to listen on TCP Port 6000 (or port parameter if given) and is available for connecting Remote API Clients.

**<port>**

RAS server port

**-rec** [<prefix>] Packet capture file recording

**<prefix>**

File name prefix

**-play** <FileName>

Packet capture file processing

**<FileName>**

File name (\*.pcap|\*.pcapng)

**-dacrec** <FileName>

**<FileName>** Configuration file

#### **5.1.1.1 Link Layer**

<span id="page-18-0"></span>Using one of the following demo application Link Layer options, the EC-Monitor will dynamically load the network driver for the specified network adapter card and use the appropriate network driver to access the Ethernet adapter for EtherCAT©. ShowSyntaxLinkLayer() in Common/EcSelectLinkLayer.cpp is called automatically if the Demo application is started without parameters and lists the possibilities.

**Note:** Not all link layers are available on all operating systems or architectures. A detailed view in the form of a matrix can be found in the developer center.

**-intelgbe** <instance> <mode> [<tts> <SendOffset> | <tmr>]

#### **Hardware: Intel P[ro/1000 network](https://developer.acontis.com/) adapter card**

**<instance>** Device instance  $1 =$  first,  $2 =$  second, ...

**<mode>**

 $0 =$  Interrupt mode  $| 1 =$  Polling mode

#### **Optional:**

**<tts>**

Enables Real-time Ethernet Driver Time Triggered Send

**<SendOffset>**

Cyclic frame send offset from cycle start (usec)

#### **Optional:**

**<tmr>**

Enables Real-time Ethernet Driver Timer

#### **-ndis** <IpAddress> <mode>

**Hardware: Hardware independent, only available for Windows.**

#### **<IpAddress>**

IP address of network adapter card, e.g. 192.168.157.2 or 0.0.0.0 if name given

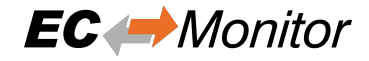

**<mode>**  $0 =$  Interrupt mode  $| 1 =$  Polling mode

#### **Optional:**

#### **--name**

Adapter name. Service name from HKEY\_LOCAL\_MACHINE\SOFTWARE\Microsoft\Windows NT\CurrentVersion\NetworkCards

**<DisablePromiscuousMode>** Disable promiscuous mode

#### **<DisableForceBroadcast>**

-snarf <adapterName>

**Hardware: Hardware independent, only available for VxWorks**

**<adapterName>** Adapter name, e.g. fei0

#### **-sockraw** <device>

**Hardware: Hardware independent, only available for Linux.**

**<device>**

Network device, e.g. eth1

**Optional:**

**<mode>**  $0 =$  Interrupt mode  $1 =$  Polling mode

**--nommaprx** Disable PACKET\_MMAP for receive

**-winpcap** <ipAddress> <mode>

**Hardware: Hardware independent, only available for Windows.**

#### **<ipAddress>**

IP address of network adapter card, e.g. 192.168.157.2

#### **<mode>**

 $0 =$  Interrupt mode  $| 1 =$  Polling mode

## <span id="page-19-0"></span>**5.2 Compiling the EcMonitorDemo**

The following main rules can be used to generate the example applications for all operating systems.

- <OS> is a placeholder for the operating system used.
- <ARCH> for the architecture. If different architectures are supported.

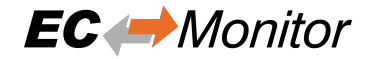

### <span id="page-20-0"></span>**5.2.1 Software Development Kit (SDK)**

The EC-Monitor development kit is needed to write applications based on the EC-Monitor core. The EC-Monitor core is shipped as a library which is linked together with the application.

The following components are supplied together with an SDK:

- /Bin: Executables containing the EC-Monitor core
- /Doc: Documentation
- /Examples: Example applications as source code
- /SDK: EtherCAT® Software Development Kit containing libraries and header files to build C/C++ applications
- /SDK/INC: Header files to be included with the application
- /SDK/LIB: Libraries to be linked with the application
- /SDK/FILES: Additional files for platform integration
- /Sources/Common: Shared source code

#### <span id="page-20-1"></span>**5.2.2 Include search path**

The header files are located in the following directories:

```
<InstallPath>/SDK/INC/<OS>/<ARCH>
<InstallPath>/SDK/INC
<InstallPath>/Sources/Common
```
### <span id="page-20-2"></span>**5.2.3 Libraries**

The libraries are delivered as static, dynamic or both. This is depending on the operating system. They are located in the following directories:

#### **Static libraries**

```
<InstallPath>/SDK/LIB/<OS>/<ARCH>
```
#### **EC-Monitor core**

libEcMonitor.a

#### **EC-Monitor RAS server (optional)**

```
libEcMonitorRasServer.a
```
#### **Dynamic libraries**

<InstallPath>/Bin/<OS>/<ARCH>

#### **EC-Monitor core**

libEcMonitor.so

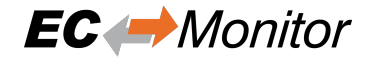

#### **EC-Monitor RAS server (optional)**

libEcMonitorRasServer.so

Whether it is a Shared Object  $*$ . so or a Dynamic Link Library  $*$ . dll depends on the operating system.

### <span id="page-21-0"></span>**5.2.4 Preprocessor definitions**

The following preprocessor directives must be set in the build environment or project:

EC\_MONITOR

Exclude the EC-DAQ support in the demo:

EXCLUDE\_DAQ\_SUPPORT

## <span id="page-22-0"></span>**6 Software Integration**

For the integration of the EC-Monitor, the EcMonitorDemo can be seen as an application framework, serve as a template and be expanded accordingly.

## <span id="page-22-1"></span>**6.1 Example application**

The example application will handle the following tasks:

- EC-Monitor initialization
- Process Data acquisition with EC-DAQ
- Periodic Job Task in polling or interrupt mode
- Thread with periodic tasks and application thread already implemented
- Record and replay wireshark traces
- Logging. The output messages of the demo application will be printed on the console as well as in some files.
- "Out of the box" solution for different operating systems: Windows, Linux …

### <span id="page-22-2"></span>**6.1.1 File reference**

The EcMonitorDemo application consists of the following files:

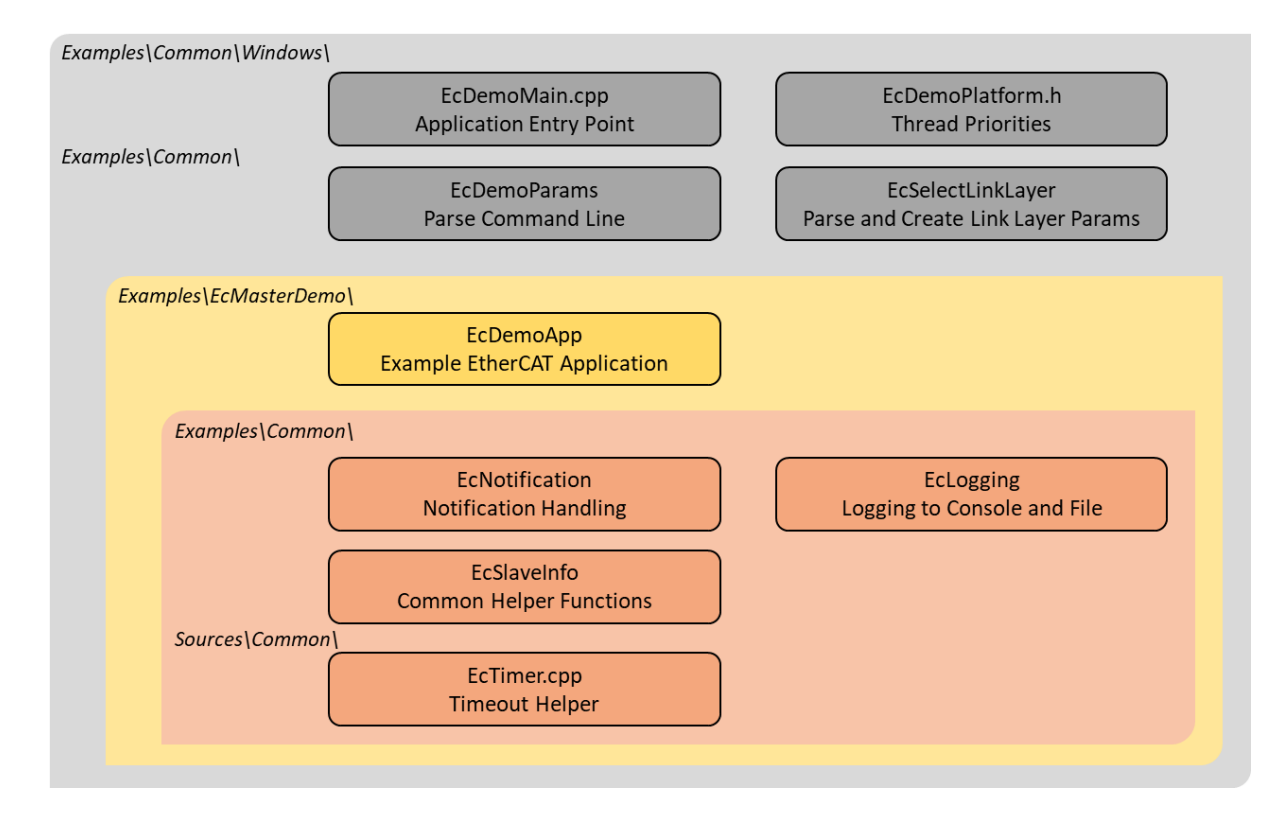

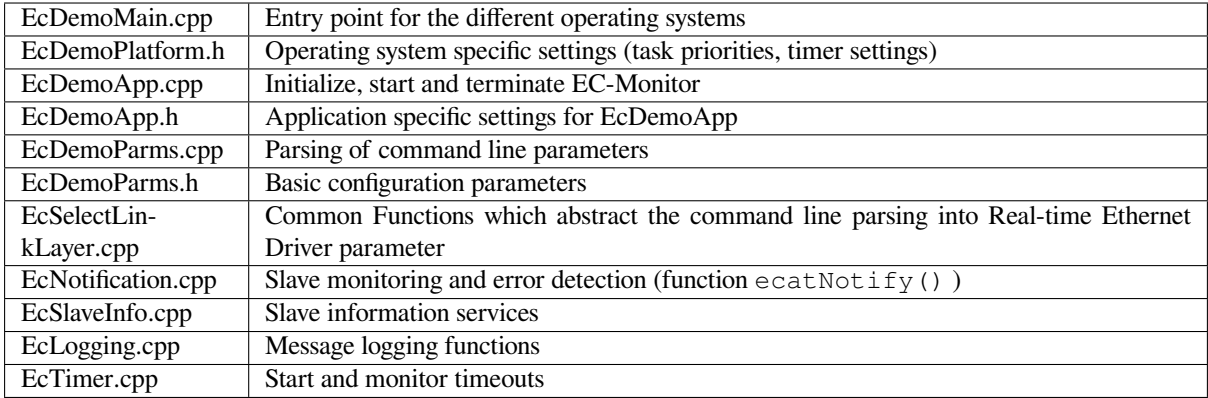

### **6.1.2 EC-Monitor life cycle**

<span id="page-23-0"></span>Basically the operation of the EC-Monitor is wrapped between the functions

- *emonInitMonitor()*
- *emonConfigureNetwork()*

and

• *[emonDeinitMonitor\(](#page-54-1))*

The E[C-Monitor is made ready for oper](#page-60-2)ation and started with the first two functions mentioned. During this preparation, a thread is set up and started that handles all the cyclic tasks of the EC-Monitor. The last function stops the EC-M[onitor and clears the memory](#page-60-3).

An overview of the complete life cycle as a sequence diagram:

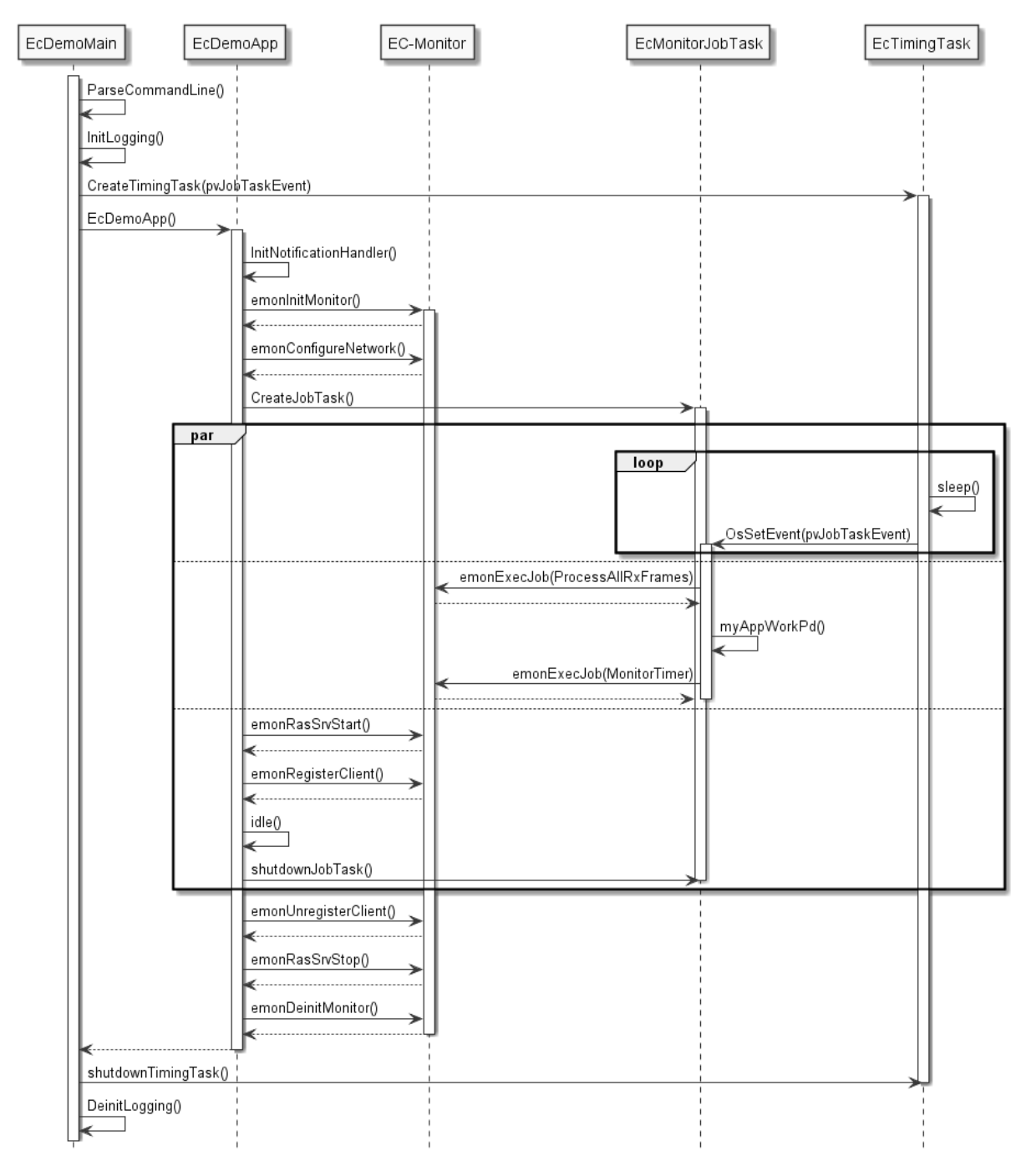

A more detailed description of the functions:

#### **EcDemoMain()**

A wrapper to start the demo from the respective operating system. In addition to initializing the operating system, parsing command line parameters and initializing logging it also starts the timing task.

#### **EcDemoApp()**

Demo application. The function takes care of starting and stopping the EC-Monitor and all related tasks. In between, the function runs idle, while all relevant work is done by the EcMonitorJobTask().

#### **EcMonitorJobTask()**

Thread that does the necessary periodic work. Very important here is myAppWorkPd() between *eUsr-Job\_ProcessAllRxFrames* and *eUsrJob\_MonitorTimer*. Application-specific access to the process data image can be made here, which is synchronous with the bus cycle.

#### **EcTimingTask()**

[Timing Thread. This thread sets t](#page-66-0)he ti[ming event that triggers the EcM](#page-66-1)onitorJobTask for the next cyc[le.](#page-66-0)

#### *emonInitMonitor()*

Prepare the EC-Monitor for operation and set operational parameters, e.g. used Real-time Ethernet Driver, buffer sizes, maximum number of slaves, … .

#### *emonConfigureNetwork()*

[Loads the configurat](#page-54-1)ion from the ENI (XML file).

```
emonRegisterClient()
```
[Register the application as a](#page-60-2) client at the EC-Monitor to receive event notifications.

```
emonDeinitMonitor()
```
[Clean up.](#page-63-2)

## **6.2 [Event notifica](#page-60-3)tion**

<span id="page-25-0"></span>The EC-Monitor provides event notification for a great number of events. These events are for example:

- Bus state change
- Link state change
- Working counter errors
- …

Any thread can register for these events to be notified. This is achieved by calling the API function

*EC\_T\_DWORD emonRegisterClient*(*EC\_T\_DWORD* dwInstanceID, *EC\_PF\_NOTIFY* pfnNotify, EC\_T\_VOID \*pCallerData, *EC\_T\_REGISTERRESULTS* \*pRegResults)

An example implementation for processing notifications is contained in the class CEmNotification of the Ec-MonitorDemo example, see Examples/Common/EcNotification.cpp.. It implements the full framework [to catch and pro](#page-53-1)[cess the EC-Monit](#page-63-2)[or notifications. T](#page-53-1)he class is ins[tantiated once an](#page-64-0)d registered at the EC-Monitor with the call *e[monRegisterClient\(\)](#page-64-1)*. It contains the method ecatNotify() as major entry point (or callback function) for every event notification.

There are two different ways events can be handled. The method of handling an event is primarily determined by the time require[d to handle the event and the pr](#page-63-2)ocessing context in which the event is to be handled.

### **6.2.1 Direct event notification handling**

Minor events that take a very short time to process can be handled directly in the context in which they are recognized. A possible example of such an event is the detection of a false working counter (WKC).

<span id="page-26-0"></span>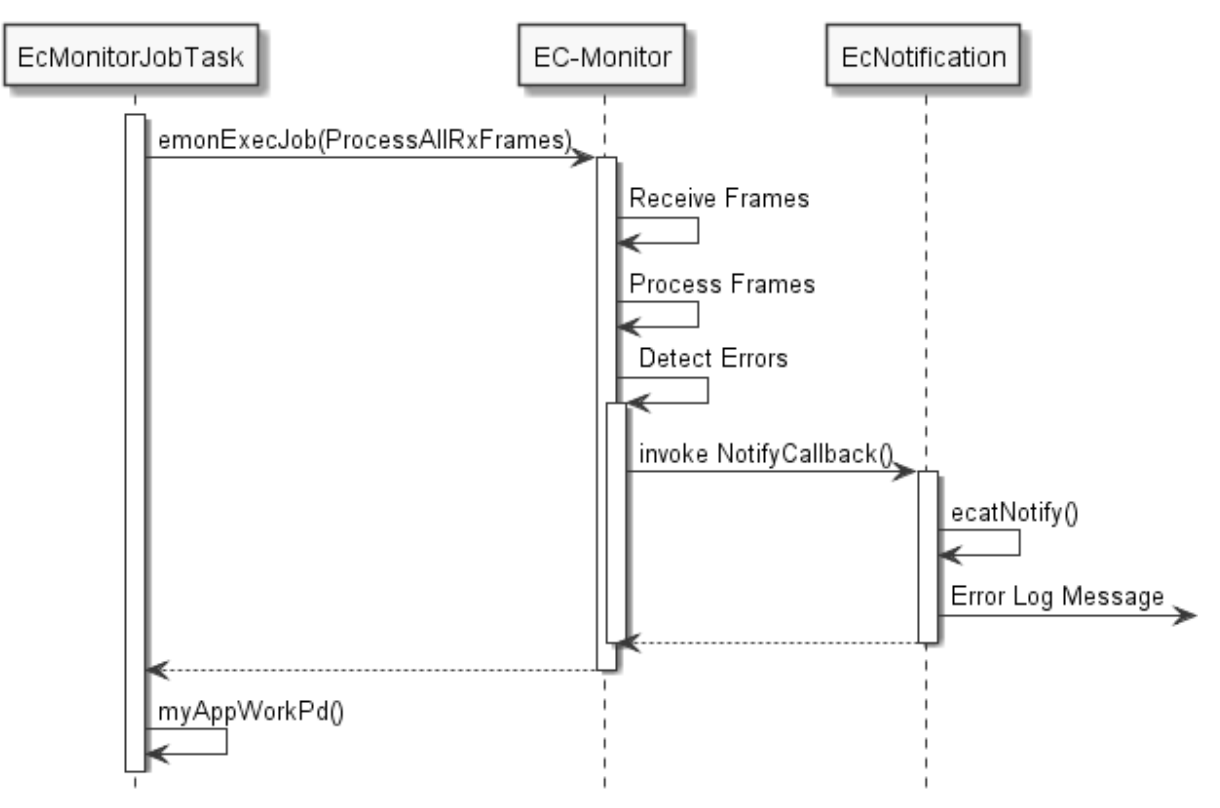

The event handling is reduced to simply issuing a log message, which is not time critical. The event is handled directly within the context of the *emonExecJob()* function.

### **6.2.2 Postponed notification handling**

Events that require mor[e time-consuming pr](#page-65-4)ocessing cannot be handled directly in the context in which they are detected. The handling or processing of the event must be postponed. This is accomplished through a queue, which is also readily implemented using the CEmNotification class.

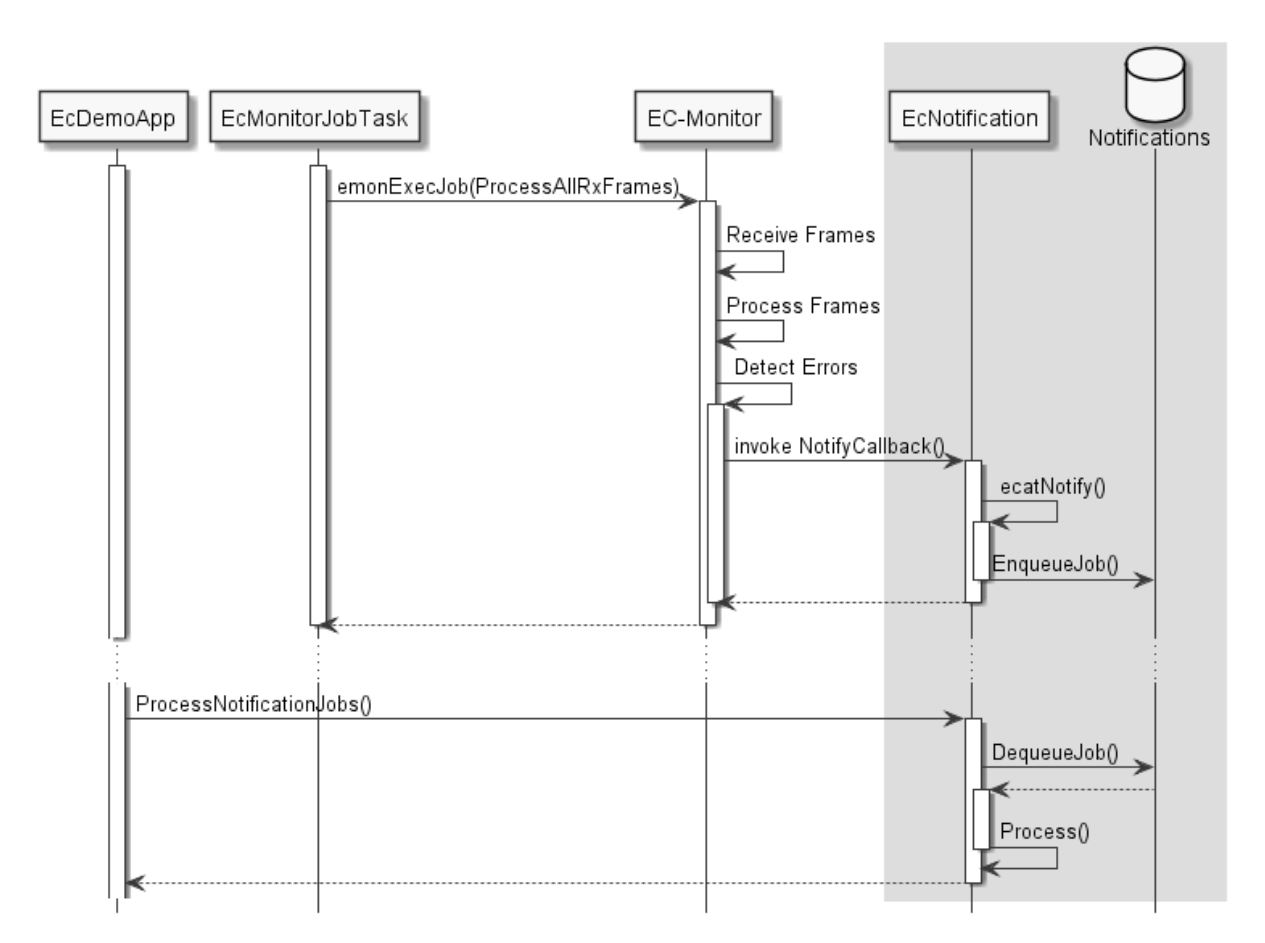

By calling periodically CEmNotification::ProcessNotificationJobs(), the application checks and handles all queued notifications.

**Important:** The call of CEmNotification::ProcessNotificationJobs() shall NOT be executed in the context of EcMonitorJobTask(). As the CPU time consumption may be high, this would have a high impact to the real-time behavior of the cyclic operation.

## **6.3 Logging**

<span id="page-27-0"></span>The EC-Monitor offers a logging interface for a more detailed analysis of application errors, problems in the EtherCAT® network and for diagnosing internal processes. The log messages are passed from the EC-Monitor to the application via the callback *EC\_T\_LOG\_PARMS::pfLogMsg* given at *EC\_T\_MONITOR\_INIT\_PARMS::LogParms*.

typedef *EC\_T\_DWORD* (\**EC\_PF\_LOGMSGHK*)(struct \_EC\_T\_LOG\_CONTEXT \*pContext, *EC\_T\_DWORD* dwLogMsgSeverity, const *EC\_T\_CHAR* \*szFormat, ...)

[The level of detail of the logging output can be se](#page-55-2)t via *EC\_T\_LO[G\\_PARMS::dwLogLevel](#page-57-0)*. The log levels are firmly defined:

EC\_LO[G\\_LEVELS](#page-53-1)

aggedright

- **EC\_LOG\_LEVEL\_SILENT**
- **EC\_LOG\_LEVEL\_ANY**
- **EC\_LOG\_LEVEL\_CRITICAL**
- **EC\_LOG\_LEVEL\_ERROR**
- **EC\_LOG\_LEVEL\_WARNING**
- **[EC\\_LOG\\_LEVEL\\_INFO](#page-57-1)**
- **EC\_LOG\_LEVEL\_INFO\_API**
- **EC\_LOG\_LEVEL\_VERBOSE**
- **EC\_LOG\_LEVEL\_VERBOSE\_ACYC**
- **EC\_LOG\_LEVEL\_VERBOSE\_CYC**
- **EC\_LOG\_LEVEL\_UNDEFINED**

For performance reasons, the log messages are automatically filtered based on the log level and then passed to the callback.

#### **Example**

The EcMonitorDemo examples demonstrate how log messages can be processed by the application, see Examples/Common/EcLogging.cpp. The messages processed by EcLogging.cpp are of different types, e.g. EC-Monitor log messages and application messages are logged to the console and/or files. Identical messages are skipped automatically by default.

**Note:** With some operating systems, logging in files is deactivated, e.g. because a file system is not available.

The verbosity of the ECMonitorDemo is specified as a  $-v$  command line parameter. It is used to determine the log level of the application, see EcDemoMain.cpp. EcLogging.cpp has various parameters beside the log level, like Roll Over setting, log task priority, CPU affinity, log buffer size and etc.

### <span id="page-28-0"></span>**6.4 EtherCAT® Network Configuration ENI**

The EtherCAT® configuration file ENI contains one or more *Cyclic* entries for reading new input data values and output data values (process data update). These entries contain one or more frames, so-called cyclic frames, which are to be sent cyclically by the EtherCAT® master. Within the cyclic frames are one or more EtherCAT® datagrams that contain logical read/write commands for accessing the process data values.

### **6.4.1 Single cyclic entry configuration**

In the simplest case, there is only a single cyclic entry with one or more cyclic frames.

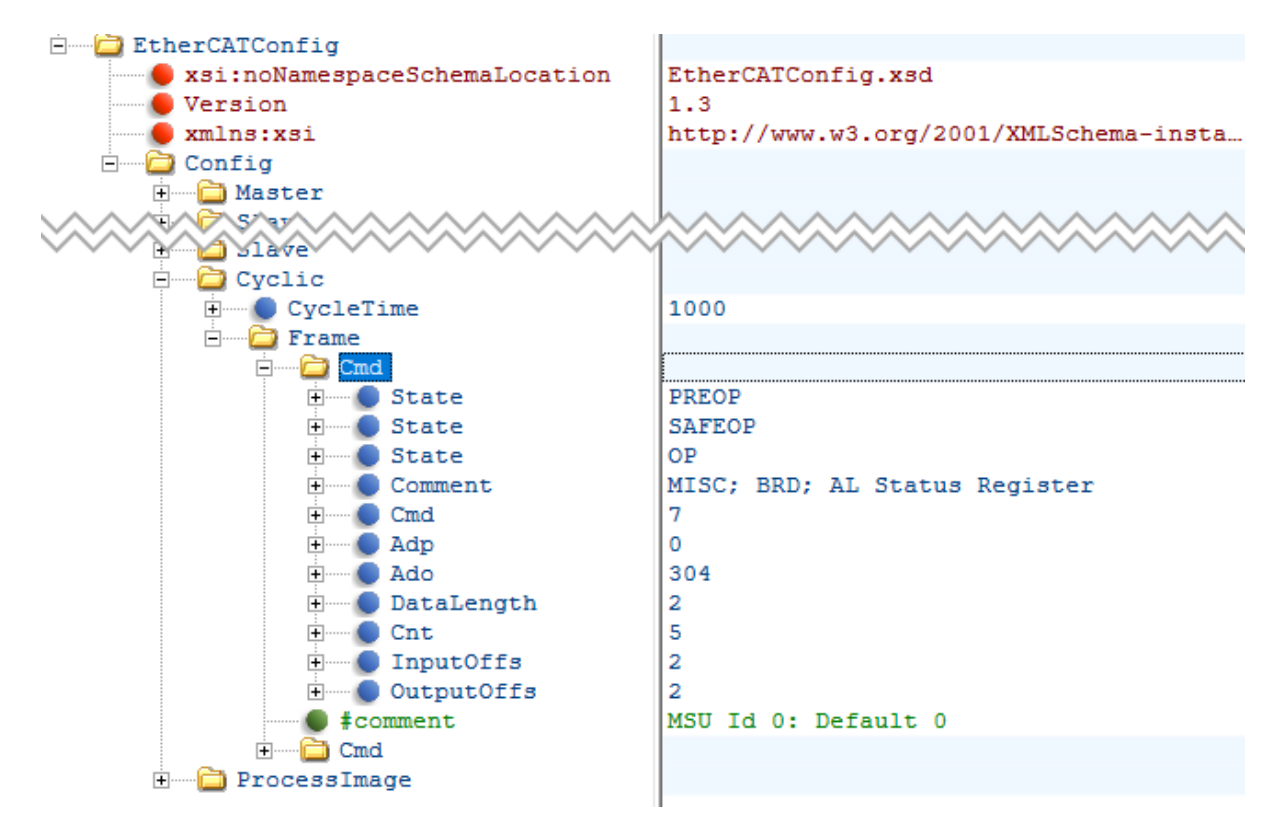

### **6.4.2 Multiple cyclic entries configuration**

For more complex scenarios it is possible to configure the system using multiple cyclic entries with one or more cyclic frames for each cyclic entry.

<span id="page-29-0"></span>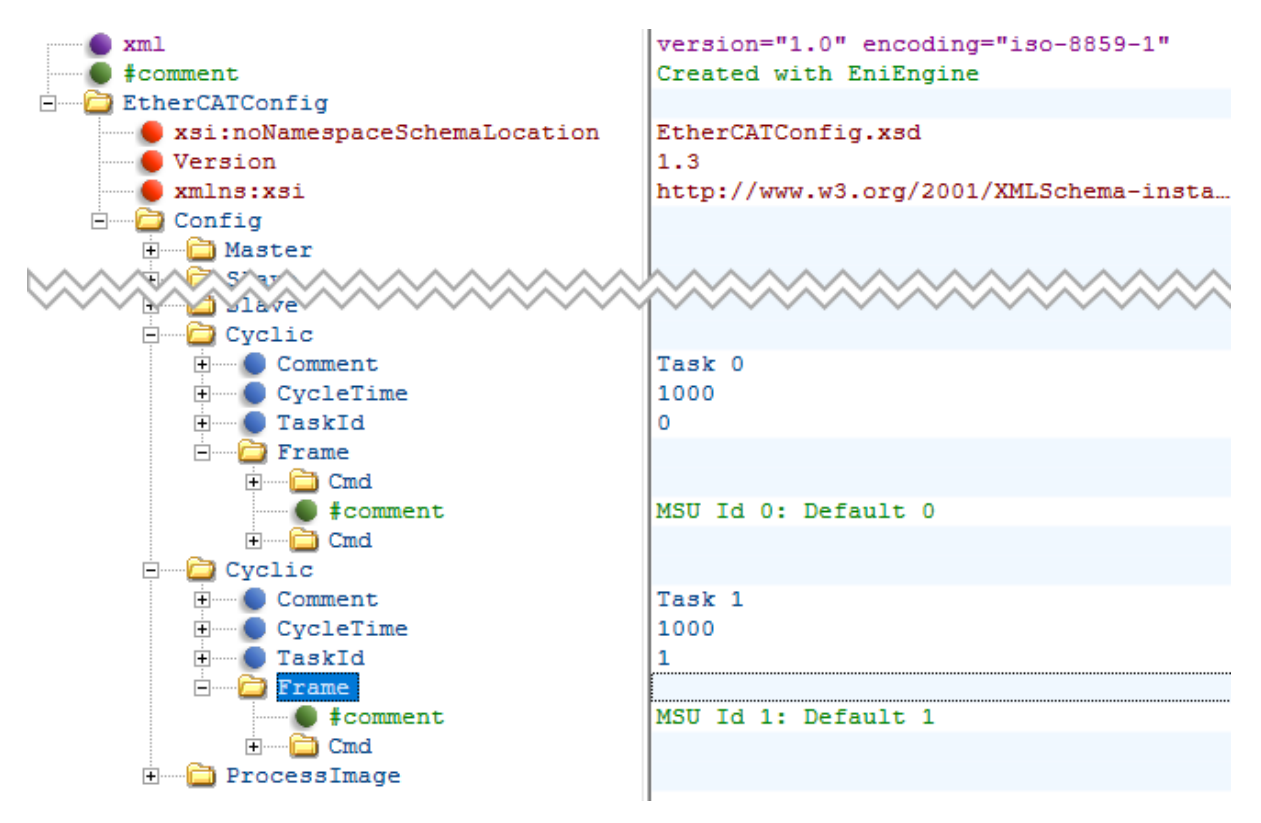

## **6.5 Process Data Access**

<span id="page-29-1"></span>The process data that is exchanged between an EtherCAT® master and the slaves in each cycle is stored in the process data image. There are two separate memory areas, one for the input data and one for the output data. The base addresses of these areas are provided by calling the functions *emonGetProcessImageInputPtr()* and emonGetProcessImageOutputPtr(). The size of the process data input image is defined in the ENI file under EtherCATConfig/Config/ProcessImage/Inputs/ByteSize and EtherCATConfig/ Config/ProcessImage/Outputs/ByteSize and is returned by *emonRegisterClient()* at *EC\_T\_REGISTERRESULTS::dwPDOutSize* and *EC\_T\_REGIS[TERRESULTS::dwPDInSize](#page-80-4)*.

### **6.5.1 Process Data Access Functions**

<span id="page-29-2"></span>[Process data variables that are packed as array of b](#page-64-2)its a[re bit aligned and not byte aligned in process data.](#page-64-3) Accessing bits that are bit aligned and not byte aligned should be done using *EC\_GETBITS*. See *EC\_COPYBITS* for how to copy data areas with bit offsets that are not byte aligned. Access to corresponding aligned variables, e.g. of the types *EC\_T\_BYTE*, *EC\_T\_WORD*, *EC\_T\_DWORD*, *EC\_T\_UINT64*, can be accessed more efficiently using the appropriate macros according to the following table.

**Note:** Process data is typically tran[smitted as little e](#page-53-1)[ndian and must th](#page-54-2)erefore be swapped on big endian systems in order [to be correctly](#page-53-2) [interpreted.](#page-53-3)

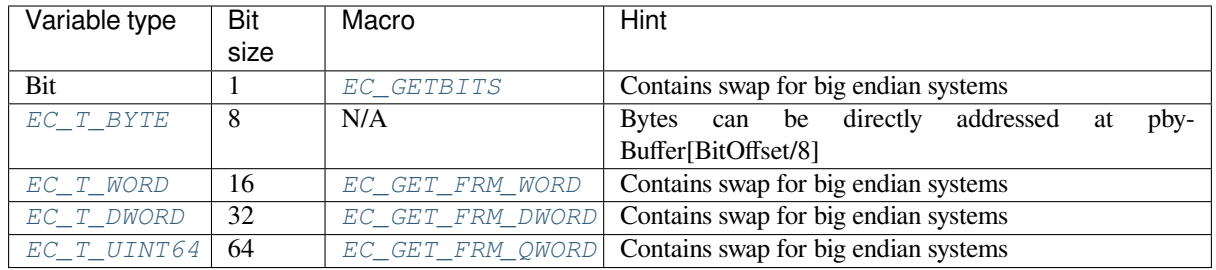

### **6.5.2 [Proces](#page-53-1)s variabl[es' offset and size](#page-84-4)**

The following screenshot shows variables' offset and size within the Process Data Image:

<span id="page-30-0"></span>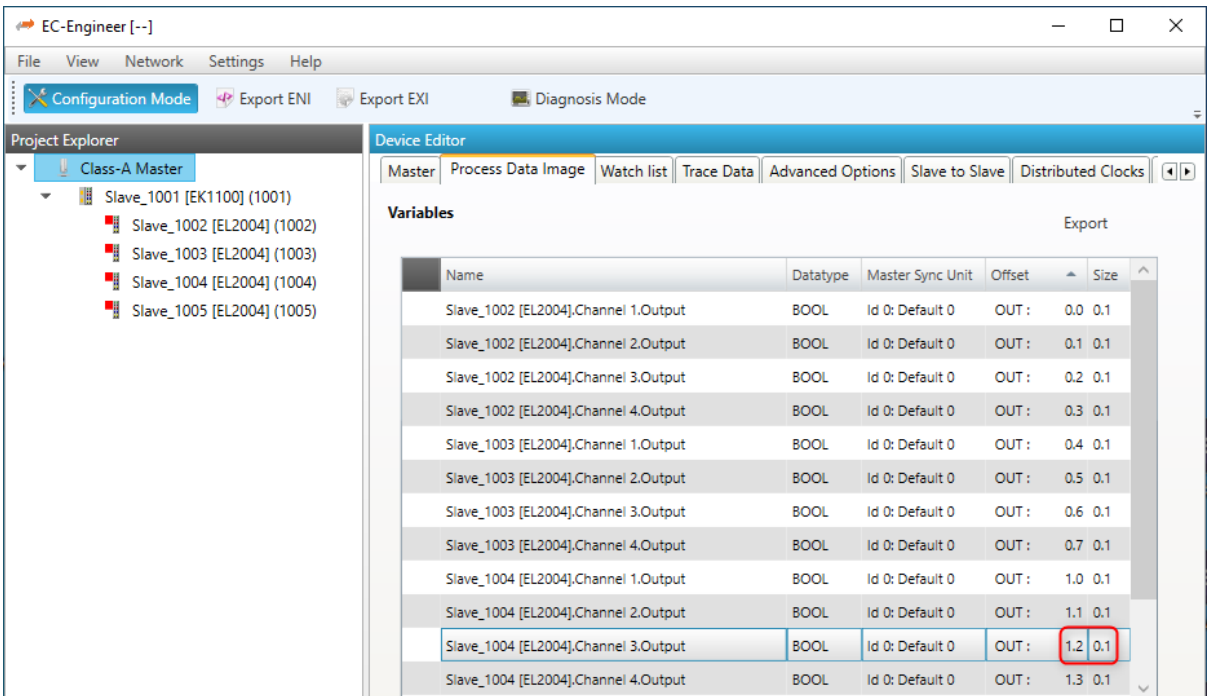

Accessing the process data of a specific slave always works by adding an offset to the base address. All offsets are given as bit offsets!

There are different ways possible to get this offset. The offset values will not change until a new configuration is provided, therefore it is sufficient to load them once right after *emonConfigureNetwork()*, it is not needed every cycle.

### **6.5.3 Process variable access via hard cod[ed offsets](#page-60-2)**

The offset value can be determined from an EtherCAT® configuration tool. It is not recommended to use fixed values as the offsets will change as slaves are added/removed from the configuration.

<span id="page-30-1"></span>As shown in the screenshot above, *Slave\_1004 [EL2004].Channel 3.Output* is at offset 1.2 with size 0.1 in the example.

**The numbering is** *Byte.Bit* **so the offset in the example is** *Byte 1***,** *Bit 2***, Bit offset:**

 $8 * 1 + 2 = 10$ 

**Bit size**

 $0 * 8 + 1 = 1$ 

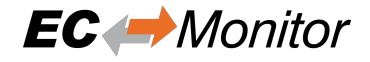

```
EC_T_BYTE* pbyPdOut = emonGetProcessImageInputPtr(dwInstanceId);
EC_T_BYTE byValue = 0 \times 00;
EC_T_DWORD dwBitOffset = 10;
EC_T_DWORD dwBitSize = 1;
/* get variable in process data */
EC_GETBITS(pbyPdOut, &byValue, dwBitOffset, dwBitSize);
```
### <span id="page-31-0"></span>**6.5.4 Process variable access via generated PD Layout**

The EC-Engineer / EC-Inspector can export the process variables to a PD-Layout C-Header via the menu item *Network ‣ Export Process Variables* as shown in the following screenshot:

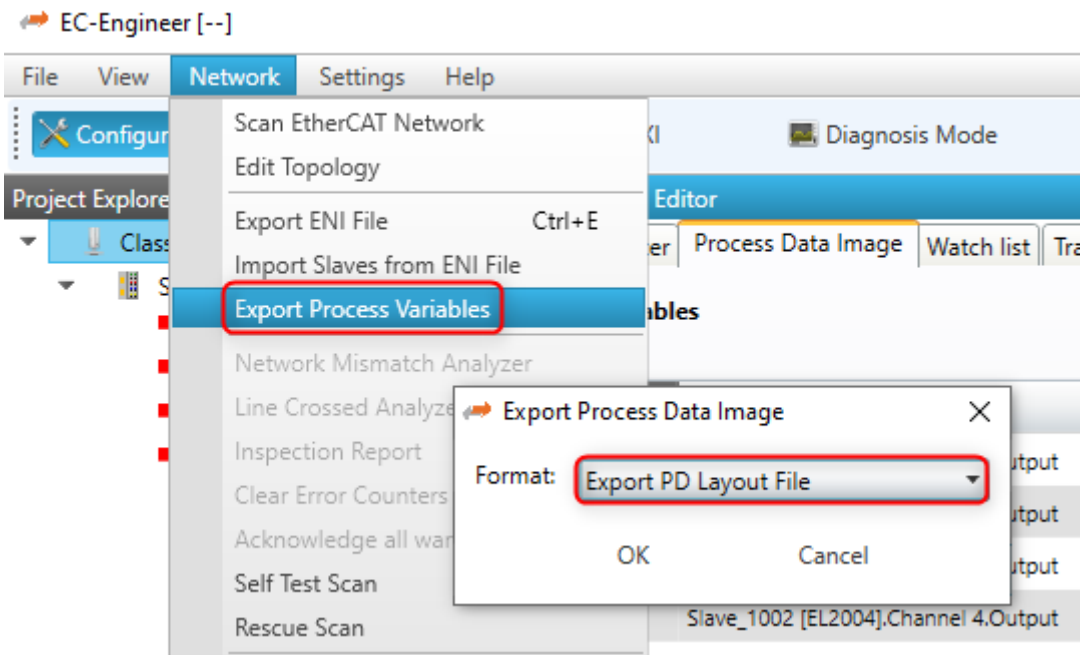

This will generate a header file containing the slaves' variables as follows:

```
#include EC_PACKED_INCLUDESTART(1)
#define PDLAYOUT_OUT_OFFSET_SLAVE_2002 22
   typedef struct _T_PDLAYOUT_OUT_SLAVE_2002
   {
       EC_T_SWORD swChannel_1_Output; // Slave_2002 [EL4132].Channel 1.Output ...
       EC_T_SWORD swChannel_2_Output; // Slave_2002 [EL4132].Channel 2.Output ...
   } EC_PACKED(1) T_PDLAYOUT_OUT_SLAVE_2002;
#include EC_PACKED_INCLUDESTOP
```
Example how a value can be accessed:

```
EC_T_BYTE* pbyPdOut = emonGetProcessImageOutputPtr(dwInstanceId);
T_PDLAYOUT_OUT_SLAVE_2002* pPdOutSlave2002 = (T_PDLAYOUT_OUT_SLAVE_2002*)(pbyPdOut␣
,→+ PDLAYOUT_OUT_OFFSET_SLAVE_2002);
EC_T_WORD wChannel1Out = EC_GET_FRM_WORD(&pPdOutSlave2002->swChannel_1_Output);
```
### **6.5.5 Process variable access dynamically from ENI**

### **6.5.5.1 emonGetCfgSlaveInfo**

<span id="page-32-0"></span>The slave offsets can be determined dynamically with the function *emonGetCfgSlaveInfo()*. The offsets are stored in *EC\_T\_CFG\_SLAVE\_INFO::dwPdOffsIn* and *EC\_T\_CFG\_SLAVE\_INFO::dwPdOffsOut*.

<span id="page-32-1"></span>Example of how *Slave\_1004 [EL2004].Channel 3.Output* can be accessed:

```
EC_T_CFG_SLAVE_INFO SlaveInfo;
emonGetCfgSlaveInfo(dwInstanceId,&SlaveInfo);
EC_T_BYTE* pbyPdOut = emonGetProcessImageOutputPtr(dwInstanceId);
EC_T_BYTE byValue = 0x00;
EC_T_DWORD dwBitOffset = SlaveInfo.dwPdOffsOut + 2;
EC_T_DWORD dwBitSize = 1;
/* get variable in process data */
EC_GETBITS(pbyPdOut, &byValue, dwBitOffset, dwBitSize);
```
#### **6.5.5.2 emonGetSlaveOutpVarInfo**

<span id="page-32-2"></span>All variables of a specific slave can be determined dynamically with the functions *emonGet-SlaveInpVarInfoEx()* or *emonGetSlaveOutpVarInfoEx()*. The offset is stored in *EC\_T\_PROCESS\_VAR\_INFO\_EX::nBitOffs*.

Example of how *Slave\_1004 [EL2004].Channel 3.Output* can be accessed:

```
EC_TwNumSlaveVar0;
EC_TwNumVarsRead = 0;
EC_T PROCESS_VAR_INFO_EX* aProcVarInfo = EC_NULL;
/* get number of output variables */
dwRes = emonGetSlaveOutpVarInfoNumOf(dwInstanceId, EC_TRUE, 1004, &wNumSlaveVars);
/* allocate buffer for the variable info structs */
aProcVarInfo = (EC_T_PROCESS_VAR_INFO_EX*)OsMalloc(sizeof(EC_T_PROCESS_VAR_INFO_
,→EX) * wNumSlaveVars);
OsMemset(aProcVarInfo, 0, sizeof(EC_T_PROCESS_VAR_INFO_EX) * wNumSlaveVars);
/* read all variables of the slave at once */
dwRes = emonGetSlaveOutpVarInfoEx(dwInstanceId, EC_TRUE, 1004, wNumSlaveVars,␣
,→aProcVarInfo, &wNumVarsRead);
EC_T_BYTE* pbyPdOut = emonGetProcessImageOutputPtr(dwInstanceId);
EC_T_BYTE byValue = 0 \times 00;
/* get variable in process data */
EC_GETBITS(pbyPdOut, &byValue, aProcVarInfo[0].nBitOffs, aProcVarInfo[0].nBitSize);
```
#### **6.5.5.3 emonFindOutpVarByName**

<span id="page-33-0"></span>The variable offsets can be determined dynamically using the names with the functions *emonFindInpVarByNameEx()* or *emonFindOutpVarByNameEx()*. Each input or output has a unique variable name, all variables names are stored in the ENI file under EtherCATConfig/Config/ProcessImage/ [Inputs|Outputs]/Variable. The offset is stored in *EC\_T\_PROCESS\_VAR\_INFO\_EX::nBitOffs*.

[Example of how](#page-80-5) *Slave\_10[04 \[EL2004\].Channel 3.Output](#page-81-2)* can be accessed:

```
EC_T_PROCESS_VAR_INFO_EX ProcVarInfo;
dwRes = emonFindOutpVarByNameEx(dwInstanceId, "Slave_1004 [EL2004].Channel 3.Output
,→", &ProcVarInfo);
EC_T_BYTE* pbyPdOut = emonGetProcessImageOutputPtr(dwInstanceId);
EC_T_BYTE byValue = 0 \times 00;
/* get variable in process data */
EC_GETBITS(pbyPdOut, &byValue, ProcVarInfo.nBitOffs, ProcVarInfo.nBitSize);
```
#### **6.5.5.4 emonGetSlaveOutpVarByObjectEx**

<span id="page-33-1"></span>The variable offsets can be determined dynamically using the object index and subindex with the functions *emon-GetSlaveInpVarByObjectEx()* or *emonGetSlaveOutpVarByObjectEx()*.

The object index and subindex can be get with the EC-Engineer:

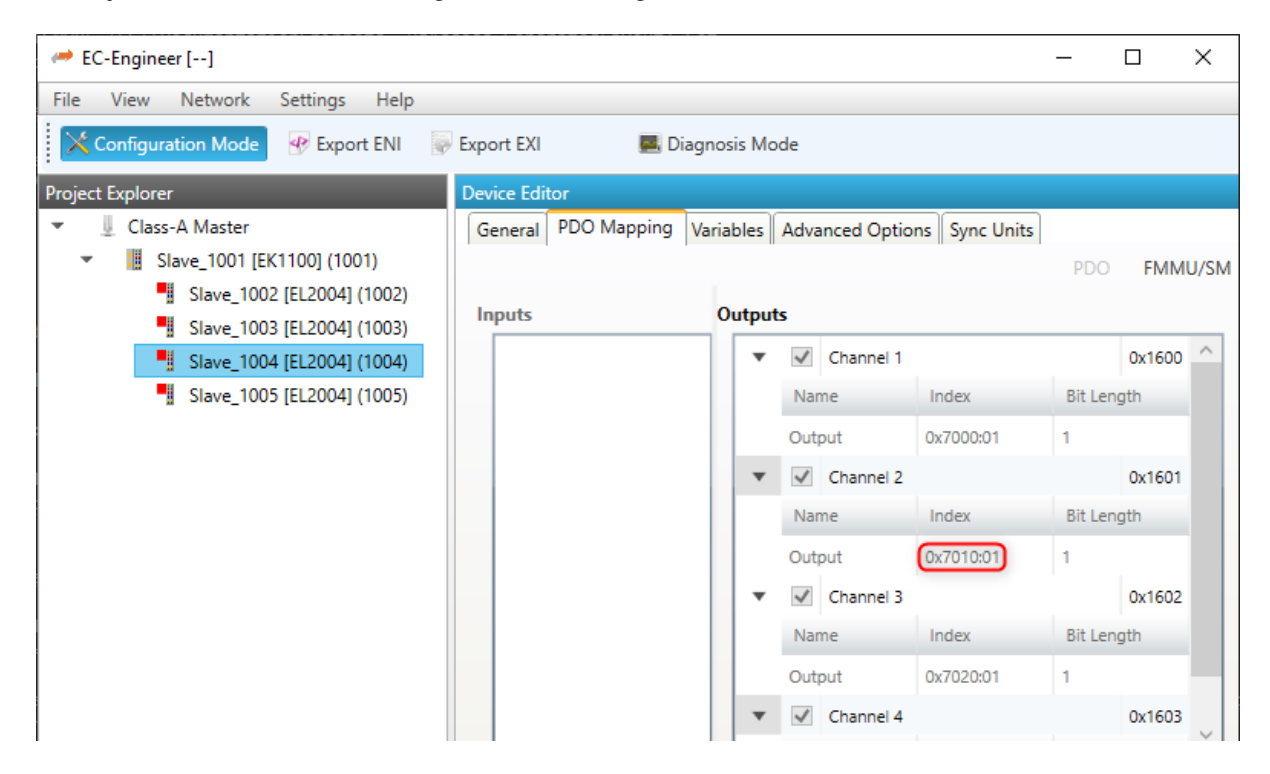

Example of how *Slave\_1004 [EL2004].Channel 3.Output* can be accessed:

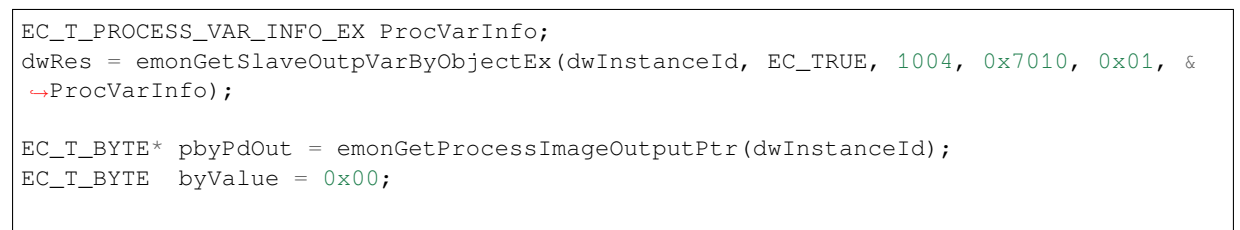

(continues on next page)

```
EC Monitor
```
(continued from previous page)

```
/* get variable in process data */
EC_GETBITS(pbyPdOut, &byValue, ProcVarInfo.nBitOffs, ProcVarInfo.nBitSize);
```
## <span id="page-34-0"></span>**6.6 EC-Monitor Source Code**

In a source code delivery the EC-Monitor sources are divided into 4 parts:

- SDK Header files
- Real-time Ethernet Driver files (multiple Real-time Ethernet Drivers may be shipped)
- Link OS layer files (only valid for the Real-time Ethernet Drivers)
- EC-Monitor files (configuration, core and interface layer)
- OS layer files

The EC-Monitor can be ported to several different operating systems and CPU architectures with different compilers and development environments. Typically no supported build environment files like IDE projects are shipped with the source code.

To build the EC-Monitor the appropriate build environment for the target operating system has to be used. If an integrated development environment (IDE) exists (Visual Studio, Eclipse, etc.) several projects containing all necessary files are needed to build the artefacts. If no integrated development environment is available makefiles and dependency rules may have to be created which contain the necessary EC-Monitor source and header files.

For most platforms three separate independent binaries will have to be generated:

- 1. Real-time Ethernet Driver Binary. The Real-time Ethernet Driver binary will be dynamically bound to the application at runtime.
- 2. EC-Monitor Library
- 3. Remote API Server Library

### <span id="page-34-1"></span>**6.6.1 Real-time Ethernet Driver Binaries**

The following files have to be included into an IDE project or makefile:

- Real-time Ethernet Driver files. Only one single Real-time Ethernet Driver must be selected even if multiple Real-time Ethernet Driver are shipped. For each Real-time Ethernet Driver a separate binary has to be created.
- Link OS layer files
- Windows: a dynamic link library (.dll) has to be created. The name of the DLL has to be emllXxxx.dll where Xxxx shall be replaced by the Link Layer type (e.g. emllI8255x.dll for the I8255x Link Layer).

### <span id="page-34-2"></span>**6.6.2 EC-Monitor Binaries**

The following files have to be included into an IDE project or makefile:

- EC-Monitor files
- OS layer files
- For all platforms a static library has to be created. This library will have to be linked together with the application.

### **6.6.3 Remote API Server Binaries:**

The following files have to be included into an IDE project or makefile:

- <span id="page-35-0"></span>• Remote API server files.
- For all platforms a static library has to be created. This library will have to be linked together with the application.

#### **See also:**

*Platform and Operating Systems (OS)* for required tool chain settings
# **7 Platform and Operating Systems (OS)**

# **7.1 Linux**

# **7.1.1 OS optimizations**

Linux itself is not real-time capable, so it is recommended to use it with the additional *PREEMPT\_RT* patch.

The power management can disrupt cyclical processing, it is advisable to disable the *CPUIDLE sub-system* and *CPUFREQ sub-system*. The sub-systems can be disabled by changing the kernel command line parameters in the boot loader. On x86, x86\_64 systems this is usually *grub*, on embedded devices with ARM, ARM64 is usually *u-boot*. It is also possible to build a custom kernel without these sub-systems.

Running a EC-Monitor application on a dedicated CPU core that is isolated from the Li[nux scheduler \(](#page-36-0)*ISOLCPUS*) [can provide additional](#page-36-1) stability.

### **7.1.1.1 CPUIDLE sub-system**

<span id="page-36-0"></span>**Check if CPUFREQ sub-system is enabled:**

\$ ls /sys/devices/system/cpu/

If cpuidle appears in the list, it is enabled.

### **Disable CPUIDLE via the kernel command-line in grub:**

linux /boot/vmlinuz-4.19.0-16-rt-amd64 cpuidle.off=1

## **7.1.1.2 CPUFREQ sub-system**

### <span id="page-36-1"></span>**Check if CPUFREQ sub-system is enabled:**

\$ ls /sys/devices/system/cpu/

If cpufreq appears in the list, it is enabled.

### **Disable CPUFREQ sub-system via the kernel command-line grub:**

linux /boot/vmlinuz-4.19.0-16-rt-amd64 cpufreq.off=1

If CPUFREQ is not to be deactivated, the governor should be set to performance.

#### **The currently active governor can be determined as follows:**

\$ cat /sys/devices/system/cpu/cpu\*/cpufreq/scaling\_governor

### **The available governors with:**

\$ cat /sys/devices/system/cpu/cpu\*/cpufreq/scaling\_available\_governors

#### **To change governor use:**

\$ echo performance > /sys/devices/system/cpu/cpu0/cpufreq/scaling\_governor

### **7.1.1.3 ISOLCPUS**

**Isolate CPU core number 4 of a quad-core processor via the kernel command-line grub:**

```
linux /boot/vmlinuz-4.19.0-16-rt-amd64 isolcpus=3
```
**Running EcMonitorDemo on the isolated CPU core by setting the CPU affinity -a:**

```
$ ./EcMonitorDemo -a 3
```
## **7.1.2 atemsys kernel module**

To use Real-time Ethernet Driver under Linux, the atemsys kernel module must be compiled and loaded. atemsys grants direct access to hardware to improve the performance.

All necessary scripts, source code and a detailed description of the installation can be found on https://github.com/ acontis/atemsys. A ready-to-use Yocto recipe is also available on https://github.com/acontis/meta-acontis

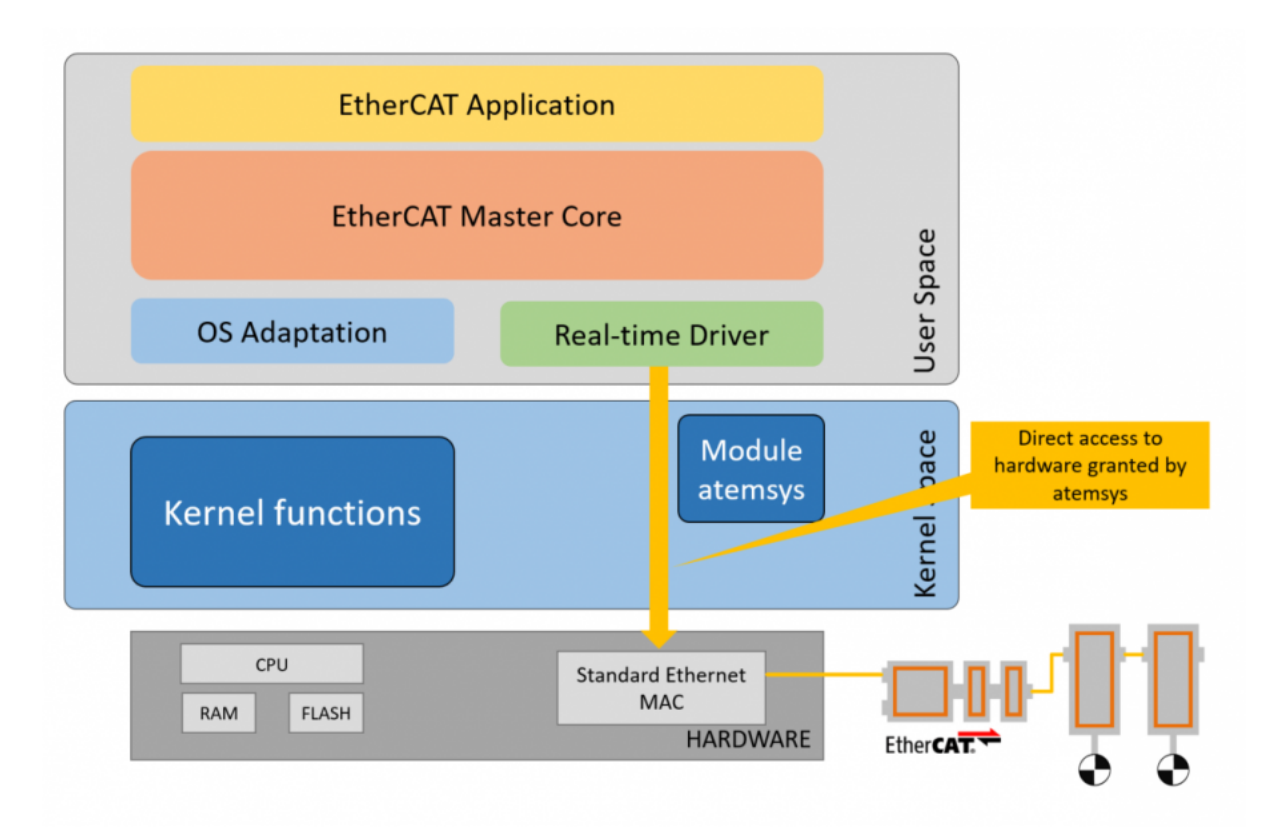

### **7.1.2.1 atemsys as Device Tree Ethernet Driver**

atemsys can also be used as a device tree driver to avoid certain conflicts between the Real-time Ethernet Driver and the Linux kernel, e.g. power management, shared MDIO bus, etc..

A detailed guide on how to customize the device tree accordingly can also be found on https://github.com/acontis/ atemsys. Example device tree modifications for different Real-time Ethernet Drivers/SoC can be found in https: //github.com/acontis/atemsys/wiki.

**[Note:](https://github.com/acontis/atemsys)** This is the preferred solution on all embedded devices with device tree support.

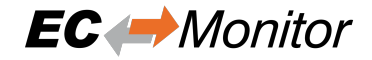

#### **7.1.2.2 atemsys and PHY OS Driver**

To use the PHY OS Driver, the acontis kernel module atemsys has to be included in the kernel device tree as an official driver for the Ethernet controller and doesn't required any additional configuration at the application level. As a result atemsys can interact with Linux drivers.

### **7.1.3 Unbind Ethernet Driver instance**

Ethernet Driver instances used by Real-time Ethernet Drivers may not be bound by kernel drivers modules! Unbind can be done by unloading the kernel driver module, via the unbind interface of the driver or by modifying the device tree.

#### **7.1.3.1 Unbind from kernel driver**

The following command unbinds an instance without unloading the kernel driver module:

#### **PCI**

\$ echo "<Instance-ID>" > /sys/bus/pci/drivers/<driver-name>/unbind

Example:

\$ echo "0000:00:19.0" > /sys/bus/pci/drivers/e1000e/unbind

This call requires the PCI bus, device, function codes (in the above example it is 0000:00:19.0). The codes can be found using Linux commands like, for example:

\$ ls /sys/bus/pci/drivers/e1000e

#### **SoC**

```
$ echo "<Instance-ID>" > /sys/bus/platform/drivers/<driver-name>/unbind
```
Example:

\$ echo "2188000.ethernet" > /sys/bus/platform/drivers/fec/unbind

#### **7.1.3.2 Unload kernel driver**

Not all drivers allow unbinding of network adapters. If unbinding is not supported the corresponding Linux kernel driver must not be loaded.

The following command lists the loaded kernel modules that may conflict with Real-time Ethernet Driver:

```
$ lsmod | egrep "<module-name>"
```
Example:

\$ lsmod | egrep "e1000|e1000e|igb"

PCI/PCIe: The command *lspci -v* shows which driver is assigned to which network card, e.g.:

\$ lspci -v

...

```
11:0a.0 Ethernet controller: Intel Corporation 82541PI Gigabit Ethernet Controller␣
,→(rev 05)
...
Kernel driver in use: e1000e
```
Modules can be prevented from loading with the following commands:

```
$ echo blacklist <module-name> | sudo tee -a /etc/modprobe.d/blacklist.conf
$ update-initramfs -k all -u
$ sudo reboot
```
## **7.1.4 Docker**

It is possible to operate EC-Monitor within a Docker container with realtime priority. The atemsys kernel module should be installed on the host in order to operate the container with the lowest possible capabilities and privileges.

The following additional settings, permissions for docker run are required:

**Add atemsys device to container**

-device=/dev/atemsys:/dev/atemsys

**Allow max realtime priority**

-ulimit rtprio=99

**Add capability to set priority an lock memory**

--cap-add=sys\_nice -cap-add=ipc\_lock

#### **Publish RAS server port** *6000*

-p 6000:6000

## **7.1.5 Setting up and running EcMonitorDemo**

1. Unbind Ethernet Driver instance, e.g.

 $$ echo 0000:00:19.0 > /sys/bus/pci/drivers/e1000e/unbind$ 

2. Load atemsys kernel module

\$ insmod atemsys.ko

- 3. Copy files from EC-Monitor package /bin and a eni.xml to directory e.g. /tmp.
- 4. Adjust *LD\_LIBRARY\_PATH* search locations for Real-time Ethernet Driver if necessary, e.g.

\$ export LD\_LIBRARY\_PATH=/tmp:\$LD\_LIBRARY\_PATH

5. Run EcMonitorDemo

```
$ cd /tmp
$ ./EcMonitorDemo -f eni.xml -intelgbe 1 1 -perf
```
**See also:**

*Running EcMonitorDemo*

### **7.1.5.1 Run in Docker container**

- 1. [Unbind Ethernet D](#page-16-0)river instance and load atemsys on the host.
- 2. Create a directory on the host (e.g.  $\sim$ /docker) and copy files from EC-Monitor package /bin and eni. xml into this directory.
- 3. Start bash console in container

```
$ sudo docker run -it --name atem_container
→ --device=/dev/atemsys:/dev/atemsys --ulimit rtprio=99
--cap-add=sys_nice --cap-add=ipc_lock -v ~/docker:/home/docker -p
,→
               ubuntu bash
,→
```
#### **Command line arguments:**

- $-i$ t Allocate a pseudo-TTY and run container
- --name atem\_container Container name
- --device=/dev/atemsys:/dev/atemsys Add *atemsys* device to container
- --ulimit rtprio=99 Allow max realtime priority
- --cap-add=sys\_nice Add Linux capability to set priority
- --cap-add=ipc\_lock Add Linux capability to lock memory
- $\bullet$  -v  $\sim$ /docker:/home/docker Mount previously create directory to container
- -p 6000:6000 Publish RAS server port *6000*
- ubuntu bash Use Docker image ubuntu and start bash
- 4. Run EcMonitorDemo in container

```
# cd /home/docker
```

```
# export LD_LIBRARY_PATH=.
```
# ./EcMonitorDemo -f eni.xml -intelgbe 2 1 -perf

# **7.1.6 OS Compiler settings**

Besides the general settings from *Compiling the EcMonitorDemo* the following settings are necessary to build the example application for Linux

### **Extra include paths**

```
<InstallPath>/SDK/INC/Linux
<InstallPath>/Examples/Common/Linux
```
#### **Extra source paths**

```
<InstallPath>/Examples/Common/Linux
<InstallPath>/Sources/OsLayer/Linux
```
#### **Extra library paths to the main EtherCAT® components**

<InstallPath>/SDK/LIB/Linux/<Arch>

### **Extra libraries**

pthread dl rt

# **7.2 QNX Neutrino**

# **7.2.1 Thread priority**

QNX supports a total of 256 scheduling priority levels. A non-root thread can set its priority to a level from 1 to 63 (the highest priority).

Using priorities higher than 63 is only possible if the allowed priority range is changed for non-root processes:

```
$ procnto -P priority
```
For more information's about changing the priority range refer to the QNX documentation.

Attention: Don't changing the priority range leads to bad timing performance!

## **7.2.2 Unbind Ethernet Driver instance**

The network interface must be unloaded if it is used by an operating system driver. Depending on the QNX version, a corresponding command must be executed in the QNX Shell or the QNX Build Script.

#### **QNX >= 6.5**

ifconfig en1 destroy

### **QNX >= 7.1**

umount /dev/io-sock/devs-em.so/em1

# **7.2.3 IOMMU/SMMU support**

**For systems that have to use an IOMMU/SMMU for security reasons, it is possible to create predefined typed memory region that is used by the Real-time Ethernet Driver. The definition has to be done in the QNX BSP build file and the name must match following pattern: smm\_** *LinkLayerName* **-** *InstanceNumber(32Bit Hex)*

**Example: Real-time Ethernet Driver emllIntelGbe with instance number 1**

smm\_emllIntelGbe-0x00000001

A separate typed memory region must be defined for each Real-time Ethernet Driver instance. The typed memory is automatically used by the Real-time Ethernet Driver if it matches the pattern, otherwise the default memory is used.

# **7.2.4 Setting up and running EcMonitorDemo**

1. QNX Neutrino OS configuration

In order to get real-time priority (e.g. 250), see *Thread priority* and also set JOBS\_PRIORITY. The applications needs root privileges to increase the priority above 63.

2. Unbind Ethernet Driver instance, e.g.

```
$ ifconfig en1 destroy
```
- 3. Copy files from EC-Monitor package /bin and eni.xml to directory, e.g. /tmp.
- 4. Adjust *LD\_LIBRARY\_PATH* search locations for Real-time Ethernet Driver if necessary, e.g.

```
$ export LD_LIBRARY_PATH=/tmp:$LD_LIBRARY_PATH
```
5. Run EcMonitorDemo

```
$ cd /tmp
$ ./EcMonitorDemo -intelgbe 1 1 -f eni.xml
```
#### **See also:**

*Running EcMonitorDemo*

# **7.2.5 OS Compiler settings**

Besides the general settings from *Compiling the EcMonitorDemo* the following settings are necessary to build the example application for QNX Neutrino.

### **Extra include paths**

```
<InstallPath>/SDK/INC/QNX
<InstallPath>/Examples/Common/QNX
```
### **Extra source paths**

```
<InstallPath>/Examples/Common/QNX
<InstallPath>/Sources/OsLayer/QNX
```
### **Extra library paths to the main EtherCAT® components**

```
<InstallPath>/SDK/LIB/QNX/<Arch>
```
### **Extra libraries**

socket

# **7.3 Windriver VxWorks**

Real-time Ethernet Driver for VxWorks are available. If none of the Real-time Ethernet Driver can be used, the SNARF Ethernet Driver must be selected.

# **7.3.1 VxWorks native**

The BSP has to be prepared to support Real-time Ethernet Driver:

- 1. To use a Real-time Ethernet Driver the adapter memory has to be mapped into VxWorks memory space (VxWorks 5.x only). I.e. for the Intel Pro/100 Ethernet Driver this can be achieved by setting the IN-CLUDE\_FEI\_END macro in the BSP configuration file config.h.
- 2. To avoid conflicts with the VxWorks network driver which normally will be loaded when INCLUDE\_FEI\_END is set the file configNet.h has to be adjusted in a way that the network driver is not loaded. The network driver entry has to be removed from the endDevTbl[]:

```
END_TBL_ENTRY endDevTbl [] =
     {
     : \cdot : \cdot : \cdot : \cdot :
     : : :
     : : :
/*
#ifdef INCLUDE_FEI_END
    {0, FEI82557_LOAD_FUNC, FEI82557_LOAD_STRING, FEI82557_BUFF_LOAN,
    NULL, FALSE},
#endif /* INCLUDE_FEI_END */
*/
     : \mathbf{r} : \mathbf{r} : \mathbf{r} : \mathbf{r} :
     : \mathbf{r} : \mathbf{r} : \mathbf{r} : \mathbf{r} :
```
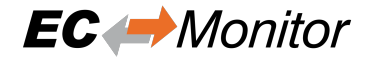

Warning: Do not call muxDevUnload () for a device managed by a VxBus driver. VxBus drivers expect to call muxDevUnload() themselves in their {vxbDrvUnlink}( ) methods, and instability may result if muxDevUnload() is called for a VxBus network device instance by other code.

#### **See also:**

The VxWorks Device Driver Developer's Guide for more information about unloading VxBus network devices

### **7.3.2 SNARF Ethernet Driver**

The SNARF Ethernet Driver is only needed if none of the Real-time Ethernet Driver can be used. The appropriate network adapter drivers have to be added to the VxWorks image.

### **7.3.3 Setting up and running EcMonitorDemo**

#### 1. **VxWorks OS configuration**

- See sections above.
- 2. **Determine the network interface**

Using the command line option the network interface card and Real-time Ethernet Driver to be used in the example application can be determined.

#### 3. **Connection of the EtherCAT® slaves**

The slaves have to be connected with the VxWorks system using an Ethernet switch or a patch cable. Local IT infrastructure should not be mixed with EtherCAT® modules at the same switch as the EC-Monitor will send many broadcast packets! EtherCAT® requires a 100Mbit/s connection. If the VxWorks network adapter card does not support this speed an 100Mbit/s (!) Ethernet switch has to be used.

#### 4. **Download an Real-time Ethernet Driver module**

The Real-time Ethernet Driver library (e.g. emllIntelGbe.out) which contains hardware support for the corresponding NIC must be downloaded. By default the Ethernet Driver emllSnarfGpp are contained with the binary delivery.

#### 5. **Download the example application**

The target has to be started and a target-server connection will have to be established. After this the example application can be downloaded into the target.

#### 6. **Set up a FTP server connection on host**

The demo application needs to load a XML file (eni.xml) for the configuration of the master. This file can be accessed using a FTP server. The screen shot below show, how to configure the FTP server. The directory contents can be checked via FTP using the  $1s$  command. The file  $en_i$ . xml will have to be accessed using the default directory.

#### 7. **Check for exclusive hardware access**

Be sure that the network adapter instance dedicated to EtherCAT® is not controlled by a VxWorks driver, this can be verified using:

-> muxShow

If it is needed, first unload the driver using: (e.g. first instance of the Intel Pro/100):

-> muxDevUnload "fei", 1

(e.g. second instance of the Intel Pro/1000):

-> muxDevUnload "gei", 2

(e.g. first instance of the Realtek 8139):

-> muxDevUnload "rtl", 1

(e.g. first instance of the Realtek 8169):

-> muxDevUnload "rtg", 1

#### 8. **Run the example application**

The downloadable module EcMonitorDemo.out has to be executed. The configuration file eni. xml will be used and thus has to be accessible in the current working directory. The appropriate Realtime Ethernet Driver and network adapter card have to be selected. If the log files shall be written the global variable bLogFileEnb has to be set to 1 prior to starting the demo.

Loading and running the demo:

```
-> ld<EcMonitorDemo.out
-> sp EcMasterAppMain, "-intelgbe 1 1 -f eni.xml"
```
Example:

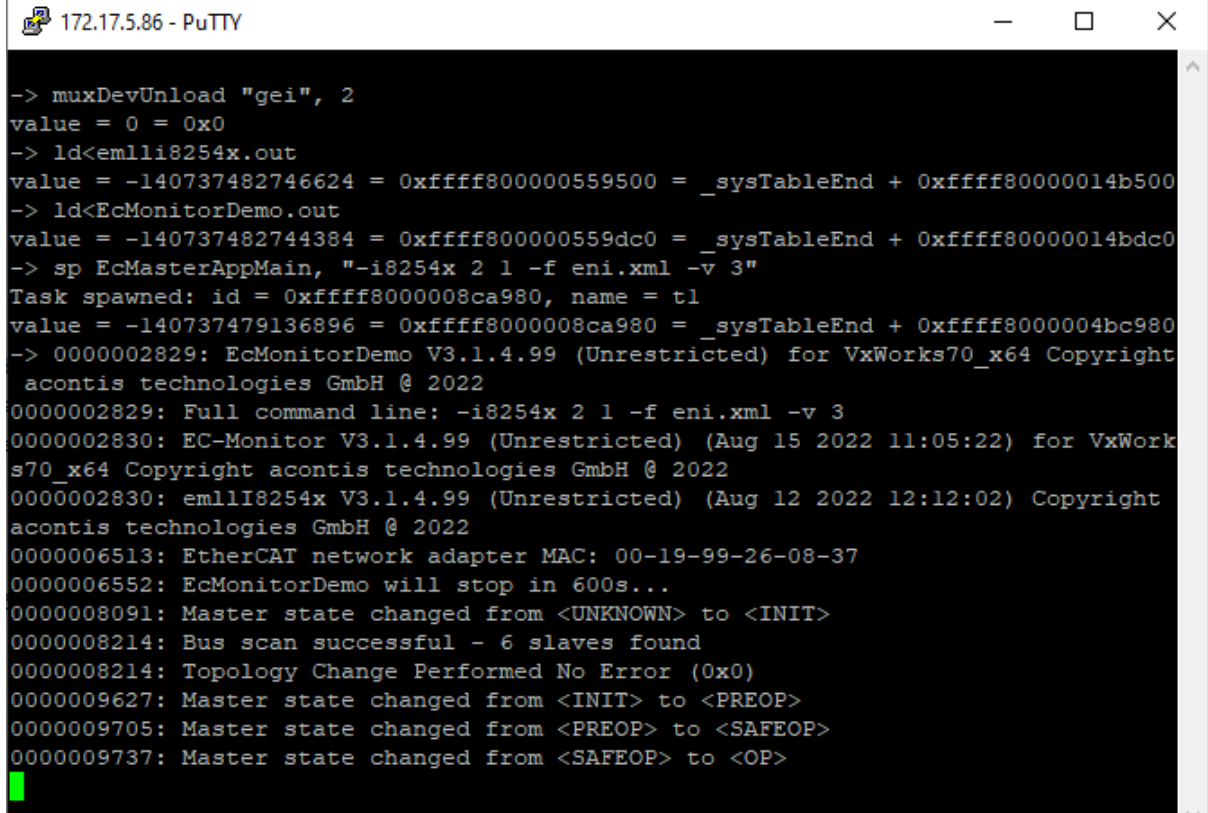

#### **See also:**

*Running EcMonitorDemo*

## **7.3.4 OS Compiler settings**

[Besides the general settin](#page-16-0)gs from *Compiling the EcMonitorDemo* the following settings are necessary to build the example application for VxWorks.

#### **Extra include paths**

```
<InstallPath>/SDK/INC/VxWorks
<InstallPath>/Examples/Common/VxWorks
```
#### **Extra source paths**

```
<InstallPath>/Examples/Common/VxWorks
<InstallPath>/Sources/OsLayer/VxWorks
```
#### **Extra library paths to the main EtherCAT® components**

<InstallPath>/SDK/LIB/VxWorks/<ARCH>

# **7.4 Microsoft Windows**

# **7.4.1 EcMonitorDemo**

1. **Install EC-Monitor**

Run setup.exe from EC-Monitor package, which will guide you through the installation process.

2. **Determine the network interface**

For example the option *-ndis 192.168.1.1 1* will be using the network adapter card with the IP address 192.168.1.1.

- 3. Insert a TAP device after the Master Controller to capture the EtherCAT® traffic and start the EtherCAT® master
- 4. **Run the example application**

Execute <InstallPath>/Bin/Windows/<Arch>/EcMonitorDemo.exe. At least a Realtime Ethernet Driver option has to be given.

C: > EcMonitorDemo -ndis 192.168.100.1 1 -f eni.xml

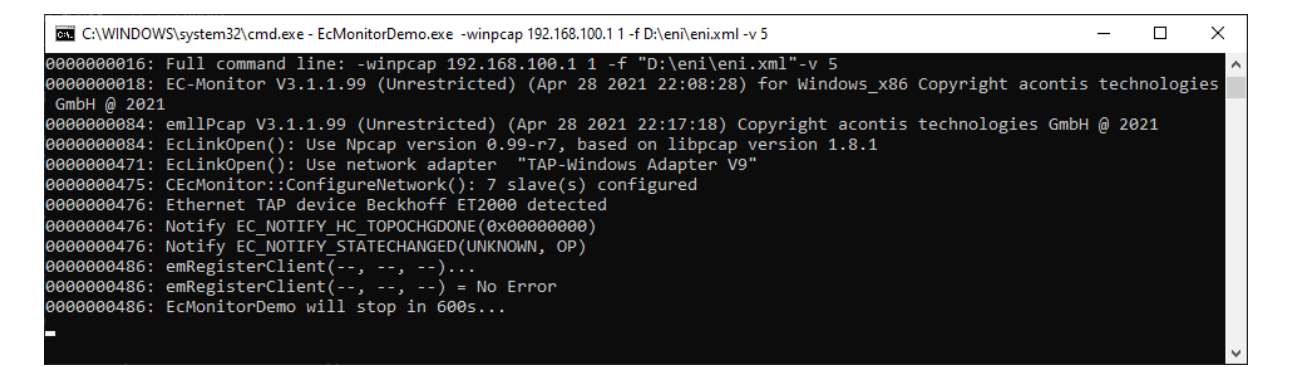

**See also:**

*Running EcMonitorDemo* for a detailed description of the demo application.

# **7.4.2 OS Compiler settings**

[Besides the general settin](#page-16-0)gs from *Compiling the EcMonitorDemo* the following settings are necessary to build the example application for Windows:

### **Extra include paths**

```
<InstallPath>\SDK\INC\Windows
<InstallPath>\Examples\Common\Windows
```
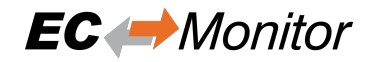

#### **Extra source paths**

```
<InstallPath>\Examples\Common\Windows
<InstallPath>\Sources\OsLayer\Windows
```
#### **Extra library paths to the main EtherCAT components**

```
<InstallPath>\SDK\LIB\Windows
```
# **8 Real-time Ethernet Driver**

# **8.1 Real-time Ethernet Driver selection**

The EC-Monitor currently supports a variety of different Real-time Ethernet Driver modules, each of which contained in a single library file, which is loaded by the core library dynamically. The EC-Monitor shipment consist of a core library and one (or more) libraries each containing support for one specific Real-time Ethernet Driver module (type of hardware card). Which library actually is loaded, is depending on the Real-time Ethernet Driver parameters at runtime.

Real-time means operating directly on the network device's register set instead of using the operating system's native driver.

The principle of Real-time Ethernet Driver selection is that the name of the Real-time Ethernet Driver (Real-time Ethernet Driver Identification) is used to determine the location and name of a registration function, which is called by the EC-Monitor and registers function pointers which allow access to the Real-time Ethernet Driver functional entries.

The EtherCAT® Real-time Ethernet Driver will be initialized using a Real-time Ethernet Driver specific configuration parameter set. A pointer to this parameter set is part of the EC-Monitor initialization settings.

The EC-Monitor supports two Real-time Ethernet Driver operating modes: - Interrupt mode all received Ethernet frames will be processed immediately in the context of the Real-time Ethernet Driver receiver task. - Polling mode the EC-Monitor will call the Real-time Ethernet Driver receiver polling function prior to processing received frames.

## **8.1.1 Real-time Ethernet Driver and PHY OS Driver**

Some operating systems, e.g. Linux and Xenomai, provide drivers for most common Ethernet controllers and their related physical transceivers (PHY). The manufacturer specific PHY circuits can be handled by a dedicated driver. Using the PHY OS Driver interface it is possible to use the manufacturer's dedicated PHY driver without modification of the Real-time Ethernet Driver driver. Depending on the hardware architecture, an additional module from acontis, e.g. atemsys for Linux, grants access to the MDIO bus to the OS drivers, or request MDIO operations from the OS drivers.

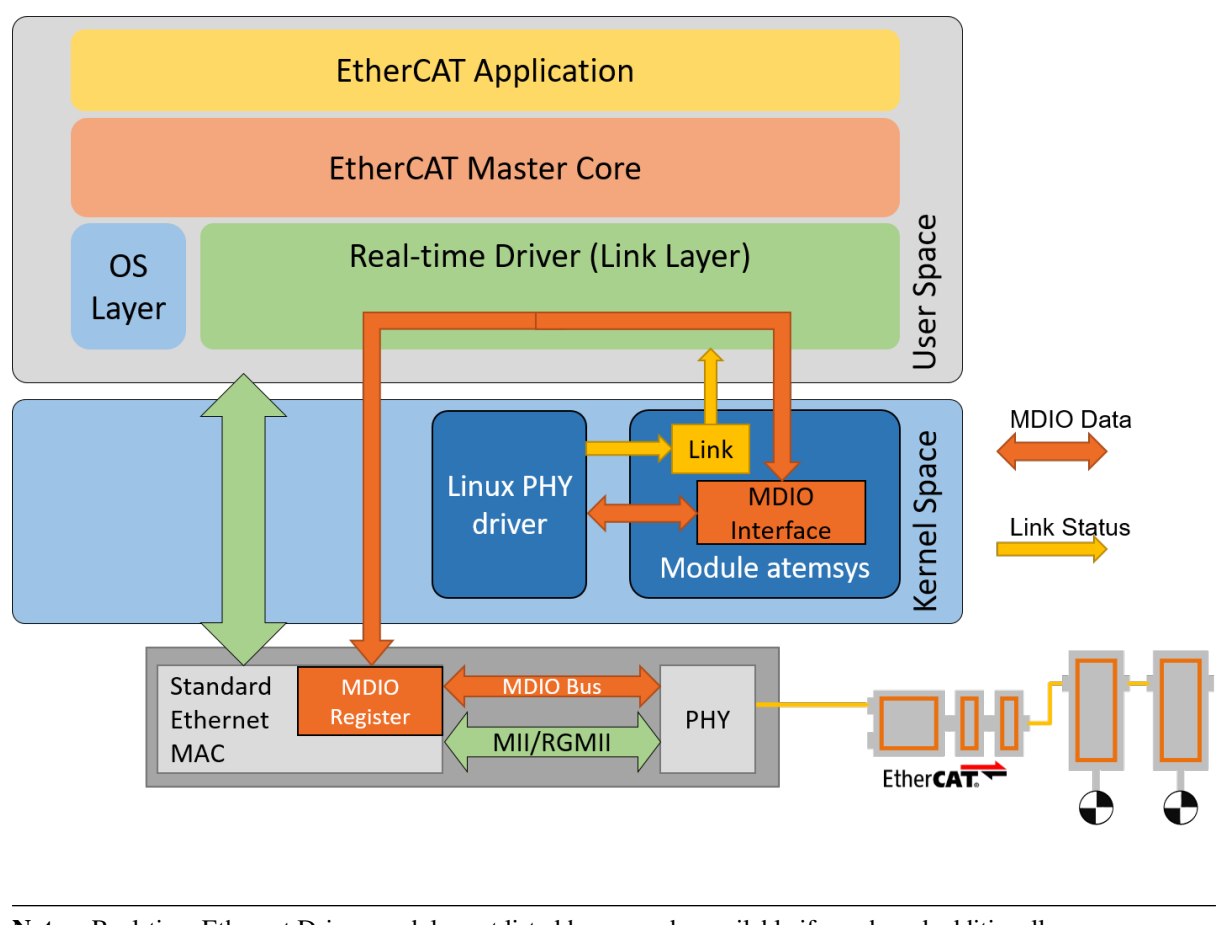

**Note:** Real-time Ethernet Driver modules not listed here may be available if purchased additionally

### **8.1.2 Real-time Ethernet Driver selection and initialization**

The different Real-time Ethernet Driver modules are selected and parameterized by a common structure *EC\_T\_LINK\_PARMS* shared by all Real-time Ethernet Driver and a Real-time Ethernet Driver specific structure, pointed to by an element within the common structure. This parameter set is given to EC\_T\_INIT\_MONITOR\_PARMS::pLinkParms with the call of *emonInitMonitor()*.

struct **[EC\\_T\\_LINK\\_PARMS](#page-48-0)**

#### <span id="page-48-0"></span>**Public Members**

*EC\_T\_DWORD* **dwSignature**

[in] Signature of the adapter specific structure containing the *EC\_T\_LINK\_PARMS* structure

#### *EC\_T\_DWORD* **dwSize**

[\[in\] Size o](#page-53-0)f the adapter specific structure containing the *EC\_T\_LINK\_PARMS* structure

#### *EC\_T\_LOG\_PARMS* **LogParms**

[\[in\] Loggi](#page-53-0)ng parameters

#### <span id="page-48-1"></span>*EC\_T\_CHAR* **szDriverIdent**[EC\_DRIVER\_IDENT\_NAMESIZE] [\[in\] Name of L](#page-56-0)ink Layer module (driver identification) for Link Layer Selection

### *EC\_T\_DWORD* **dwInstance**

[in] Instance of the adapter. if EC\_LINKUNIT\_PCILOCATION is set: contains PCI address

### EC\_T\_LINKMODE **eLinkMode**

[\[in\] Mode](#page-53-0) of operation

# EC\_T\_CPUSET **cpuIstCpuAffinityMask**

[in] Interrupt service thread CPU affinity mask

### *EC\_T\_DWORD* **dwIstPriority**

[in] Task priority of the interrupt service task (not used in polling mode)

### *EC\_T\_DWORD* **dwIstStackSize**

[\[in\] Task s](#page-53-0)tack size

# *EC\_T\_DWORD* **dwLinkSpeed**

[\[in\] 10, 10](#page-53-0)0, 1000 Mbit\s

#### *EC\_T\_LINKLAYER\_TIMINGTASK* **oLinkLayerTimingTask** [\[in\] LinkL](#page-53-0)ayer timimg task parameters

*EC\_T\_CHAR* **szLoadPath**[EC\_DRIVER\_PATH\_MAXLEN] [\[in\] path from which the libra](#page-49-0)ries should be loaded

### struct **EC\_T\_LINKLAYER\_TIMINGTASK**

### <span id="page-49-0"></span>**Public Members**

- EC\_T\_LINKLAYER\_TIMING **eLinkLayerTiming** [in] LinkLayer timing task mode
- *EC\_T\_DWORD* **dwCycleTimeUsec** [in] Cycle time between 2 pfnStartCycle calls in us. Will be set by the master stack for the linklayer.
- EC\_T\_LINK\_STARTCYCLE\_CALLBACK **pfnStartCycle** [\[in\] Callba](#page-53-0)ck function called cyclically according dwCycleTimeUsec
- EC\_T\_VOID \***pvStartCycleContext** [in] Context passed to each pfnStartCycle call

### *EC\_T\_DWORD* **dwTtsSendOffsetUsec** [in] Time between pfnStartCycle call and TTS frame transmission

# *EC\_T\_UINT64* **nSystemTime**

[\[in\] System](#page-53-0)

# **8.1.3 Real-time Ethernet Driver instance selection via PCI location**

For some operating systems it is possible to address the Real-time Ethernet Driver instance using its PCI address as an alternative. To do this, EC\_LINKUNIT\_PCILOCATION (0x01000000) and the PCI location must be set as *EC\_T\_LINK\_PARMS::dwInstance*.

On Linux the PCI address can be shown using e.g.:

```
$ lspci | grep Ethernet
```

```
$ 00:19.0 Ethernet controller: Intel Corporation Ethernet Connection I217-LM (rev 04)
$ 04:00.0 Ethernet controller: Intel Corporation 82574L Gigabit Network Connection
$ 05:00.0 Ethernet controller: Intel Corporation 82574L Gigabit Network Connection
```
The format of *EC\_T\_LINK\_PARMS::dwInstance* using PCI bus address is:

#### *0x01bbddff*

- *bb* [Bus Number](#page-48-1)
- *dd* Device Number
- *ff* Function Number

```
EC_T_LINK_PARMS::dwInstance = 0x01001900; //"0000:00:19.0"
```
On Windows the integer value displayed in properties dialog must be converted to HEX. E.g the number from the following dialog *(PCI bus 11, device 0, function 0)* corresponds to *0x010B0000* (bus *0x0B*).

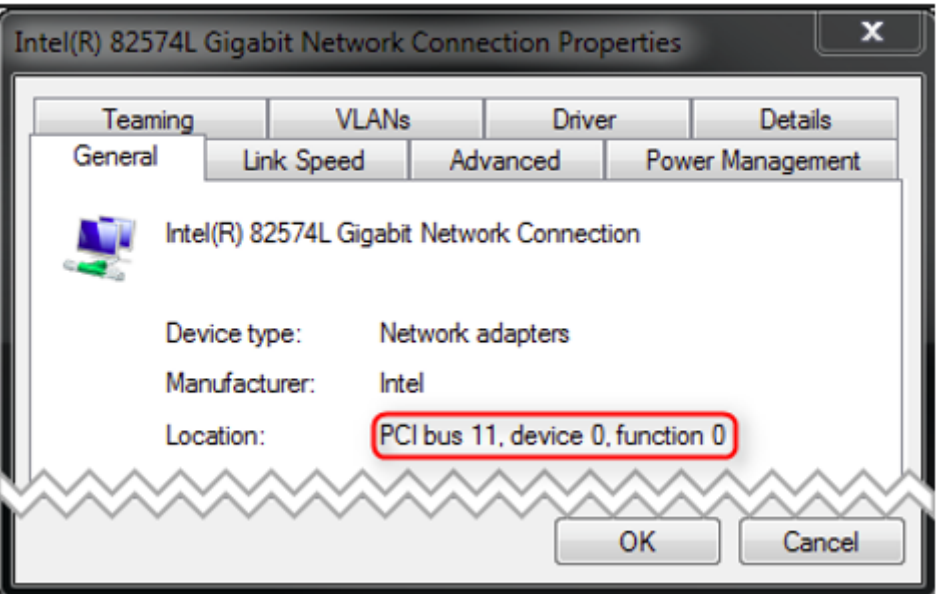

# **8.2 Windows NDIS - emllNdis**

As default EC-Monitor for Windows contains emllNdis.dll to use a native Windows driver for EtherCAT®.

The acontis ECAT Protocol Driver is needed to use the Ethernet Driver NDIS and can be installed from

- Bin/Windows/x64/EcatNdisSetup-x86\_64Bit.msi or
- Bin/Windows/x86/EcatNdisSetup-x86\_32Bit.msi

respectively depend on the Windows Operating System Type of 64 Bit or 32 Bit.

IPv4 must be installed for the network adapter as the Ethernet Driver NDIS uses the IP address to identify the network adapter.

The parameters to the Ethernet Driver NDIS are setup-specific. The function CreateLinkParmsFromCmdLineNDIS() in EcSelectLinkLayer.cpp demonstrates how to initialize the Ethernet Driver instance.

### struct **EC\_T\_LINK\_PARMS\_NDIS**

### **Public Members**

### *EC\_T\_LINK\_PARMS* **linkParms**

Common link parameters. Signature must be set to EC\_LINK\_PARMS\_SIGNATURE\_NDIS

*EC\_T\_CHAR* **szAdapterName**[EC\_NDIS\_ADAPTER\_NAME\_SIZE]

[ServiceName](#page-48-0) of network adapter, see HKLM\SOFTWARE\Microsoft\Windows NT\CurrentVersion\NetworkCards in registry (zero terminated)

*[EC\\_T\\_BYTE](#page-53-1)* **abyIpAddress**[4]

IP address of network adapter

*EC\_T\_BOOL* **bDisablePromiscuousMode** [Disable](#page-53-2) adapter promiscuous mode

#### *EC\_T\_BOOL* **bDisableForceBroadcast** [Don't ch](#page-53-3)ange target MAC address to FF:FF:FF:FF:FF:FF

In case of problems while using the Ethernet Driver, it is advised to set the windows registry entry DontSetPromiscuousMode of the ECAT NDIS Protocol driver. This option is available since V3.1.3.02 of the driver. This can be donet[hrough the fol](#page-53-3)lowing steps:

- Install ECAT NDIS Protocol driver (V3.1.3.02 or newer version)
- Open the registry editor
- Switch to Computer\HKEY\_LOCAL\_MACHINE\SYSTEM\CurrentControlSet\Services\Ecatndis, or just look for Ecatndis in the editor
- Create a new entry named DontSetPromiscuousMode
- Change the value of DontSetPromiscuousMode to 1
- Close the registry editor and restart your computer

# **8.3 Windows WinPcap - emllPcap**

An Ethernet Driver based on the WinPcap library is shipped with the EC-Monitor. This Ethernet Driver is implemented using a network filter driver that enables the software to send and receive raw Ethernet frames. Using this Ethernet Driver any Windows standard network drivers can be used. The Windows network adapter card has to be assigned a unique IP address (private IP address range). This IP address is used by the EtherCAT® WinPcap Ethernet Driver driver to select the appropriate adapter.

It is recommended to use a separate network adapter to connect EtherCAT® devices. If the main network adapter is used for both EtherCAT® devices and the local area network there may be a main impact on the local area network operation. The network adapter card used by EtherCAT® has to be set to a fixed private IP address, e.g. 192.168.x.y.

The parameters to the Ethernet Driver WinPcap are setup-specific. The function CreateLinkParmsFromCmd-LineWinPcap() in EcSelectLinkLayer.cpp demonstrates how to initialize the Ethernet Driver instance.

### struct **EC\_T\_LINK\_PARMS\_WINPCAP**

### **Public Members**

### *EC\_T\_LINK\_PARMS* **linkParms**

Common link parameters. Signature must be set to EC\_LINK\_PARMS\_SIGNATURE\_WINPCAP

- *EC\_T\_BYTE* **abyIpAddress**[4] [IP address](#page-48-0)
- *EC\_T\_CHAR* **szAdapterId**[MAX\_LEN\_WINPCAP\_ADAPTER\_ID] [Adapte](#page-53-2)r ID, format: {XXXXXXXX-XXXX-XXXX-XXXX-XXXXXXXXXXXX}
- *EC\_T\_BOOL* **bFilterInput**

[Filter in](#page-53-1)put if EC\_TRUE. This is needed on some system if the winpcap library notify the sent frames to the network adapter

## **8.3.1 [WinPcap](#page-53-3), Npcap support**

At least WinPcap version 4.1.2 or Npcap 0.07 r17 must be used. WinPcap version 4.1.2 is the preferred library. The EC-Monitor installer installs WinPcap by default.

If using Npcap 0.07 r17, the WinPcap API-compatible mode must be chosen:

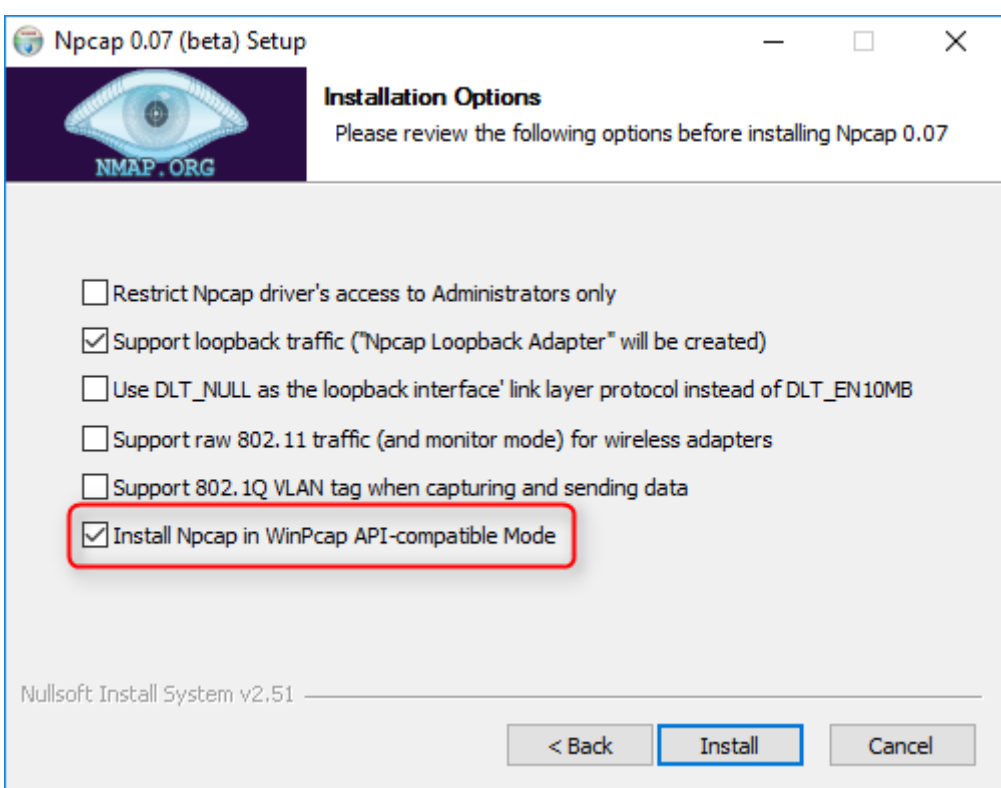

# **9 Application programming interface, reference**

Function prototypes, definitions etc. of the API can be found in the header file EcMonitor.h which is the main header file to include when using EC-Monitor.

#### **Fundamental types**

typedef void \***EC\_T\_PVOID** Pointer of type void

<span id="page-53-3"></span><span id="page-53-1"></span>typedef int **EC\_T\_BOOL** Boolean

typedef char **EC\_T\_CHAR** Character, 8 bit

typedef unsigned short **EC\_T\_WCHAR** Wide-character, 16 bit

<span id="page-53-2"></span>typedef unsigned char **EC\_T\_BYTE** Byte, unsigned integer 8 bit

<span id="page-53-4"></span>typedef unsigned char \***EC\_T\_PBYTE** Pointer of type EC\_T\_BYTE

<span id="page-53-5"></span>typedef unsigned short **EC\_T\_WORD** Word, unsigned integer 16 bit

<span id="page-53-0"></span>typedef unsigned int **EC\_T\_DWORD** Double word, unsigned integer 32 bit

typedef signed char **EC\_T\_SBYTE** Signed-Byte, signed integer 8 bit

typedef signed short **EC\_T\_SWORD** Signed-Word, signed integer 16 bit

typedef signed int **EC\_T\_SDWORD** Signed-Double-Word, signed integer 32 bit

typedef int **EC\_T\_INT** Integer

typedef unsigned int **EC\_T\_UINT** Unsigned-Integer

typedef short **EC\_T\_SHORT** Short

typedef unsigned short **EC\_T\_USHORT** Unsigned-Short

typedef float **EC\_T\_REAL** Real, floating point

typedef double **EC\_T\_LREAL** long Real, floating point

typedef unsigned long long **EC\_T\_UINT64** Unsigned integer 64 bits

<span id="page-54-1"></span>typedef signed long long **EC\_T\_INT64** Signed integer 64 bits

**EC\_T\_VOID** Void type

**Macros**

<span id="page-54-2"></span>)

**EC\_TRUE** Boolean value: False

<span id="page-54-3"></span>**EC\_FALSE** Boolean value: True

**EC\_NULL** Null pointer constant

# <span id="page-54-4"></span>**9.1 General functions**

### **9.1.1 emonInitMonitor**

#### *EC\_T\_DWORD* **emonInitMonitor**(

*EC\_T\_DWORD* dwInstanceId, *EC\_T\_MONITOR\_INIT\_PARMS* \*pParms

[Initialize E](#page-53-0)C-Monitor.

[This function has](#page-53-0) to be called prior to calling any other function of EC-Monitor.

**[Parameters](#page-54-0)**

- **dwInstanceId** [in] Instance ID
- **pParms** [in] Monitor initialization parameters

#### **Returns**

*EC\_E\_NOERROR* or error code

<span id="page-54-0"></span>struct **EC\_T\_MONITOR\_INIT\_PARMS**

### *EC\_T\_DWORD* **dwSignature** [in] Set to MONITOR\_SIGNATURE

- *EC\_T\_DWORD* **dwSize** [\[in\] Set to](#page-53-0) sizeof(EC\_T\_MONITOR\_INIT\_PARMS)
- *EC\_T\_LOG\_PARMS* **LogParms** [\[in\] Loggi](#page-53-0)ng parameters
- *EC\_T\_OS\_PARMS* \***pOsParms** [\[in\] Operation s](#page-56-0)ystem layer parameters
- <span id="page-55-2"></span>*EC\_T\_LINK\_PARMS* \***pLinkParms** [\[in\] Link laye](#page-56-1)r parameters
- <span id="page-55-3"></span>*EC\_T\_ETHERNET\_TAP\_TYPE* **eEthTapType** [\[in\] Type of Eth](#page-48-0)ernet TAP
- *EC\_T\_DWORD* **dwBusCycleTimeUsec** [\[in\] Bus cycle time \[usec\]](#page-55-0)

# *EC\_T\_DWORD* **dwMaxBusSlaves**

[\[in\] Maxim](#page-53-0)um pre-allocated bus slave objects

### *EC\_T\_DWORD* **dwBacktraceFrames**

[\[in\] Numb](#page-53-0)er of frames held in backtrace buffer. Total memory requirements of the buffer: 2 *× dwBacktraceF rames ×* 1536*bytes*

*[EC\\_T\\_PERF\\_M](#page-53-0)EAS\_INTERNAL\_PARMS* **PerfMeasInternalParms**

[in] Internal performance measurement parameters

*EC\_T\_WORKER\_THREAD\_PARMS* **WorkerThreadParms**

[\[in\] Internal worker thread paramete](#page-57-0)rs

#### *EC\_T\_DWORD* **dwCommunicationTimeoutMsec**

[\[in\] Timeout \[msec\] for commu](#page-58-0)nication on the Ethernet TAP. 0: defaults to 3 sec, EC\_WAITINFINITE: disables monitoring

#### *[EC\\_T\\_BOOL](#page-53-0)* **bApiLockByApp**

[in] Lock pending API against emonDeinitMonitor(). EC\_FALSE (default): locked internally. EC\_TRUE: application is responsible for locking.

#### <span id="page-55-1"></span>*[EC\\_T\\_CHAR](#page-53-3)* **szFileStoragePath**[EC\_FILESTORAGE\_PATH\_SIZE]

[in] Path used to store records and files, e.g. FoE transfers. EC\_NULL: defaults to ""

#### *EC\_T\_MBX\_PARMS* **MbxParms**

[\[in\] Mai](#page-53-1)lbox monitoring parameters

#### *EC\_T\_BOOL* **bProcessRestructuredCyclicCmds**

<span id="page-55-0"></span>[\[in\] Support pro](#page-59-0)cessing of restructured cyclic command layout. All cyclic commands are processed as long as they are within the process data boundary of the ENI.

enum **EC\_T\_ETHERNET\_TAP\_TYPE**

*Values:*

enumerator **eEthTap\_Unknown** Unknown type

enumerator **eEthTap\_AutoDetect** Auto detect TAP type. If no suitable type is detected, eEthTap\_Generic is used

enumerator **eEthTap\_Generic** Generic Ethernet switch

enumerator **eEthTap\_Beckhoff\_ET2000** Beckhoff ET2000 Ethernet probe

enumerator **eEthTap\_Kunbus\_TapCurious** Kunbus TAP Curious Ethernet probe

enumerator **eEthTap\_Hilscher\_netANALYZER** Hilscher netANALYZER Ethernet probe

enumerator **eEthTap\_PortMirror** Port mirror Ethernet probe with separate monitoring ports for TX and RX. Only RX port supported.

enumerator **eEthTap\_Dummy**

struct **EC\_T\_OS\_PARMS**

### <span id="page-56-1"></span>**Public Members**

*EC\_T\_DWORD* **dwSignature** [in] Set to EC\_OS\_PARMS\_SIGNATURE

*EC\_T\_DWORD* **dwSize** [\[in\] Set to](#page-53-0) sizeof(EC\_T\_OS\_PARMS)

struct \_EC\_T\_LOG\_PARMS \***pLogParms** [\[in\] Pointe](#page-53-0)r to logging parameters

EC\_PF\_SYSTIME **pfSystemTimeGet** [in] Function to get host time in nanoseconds since 1st January 2000. Used as time base for DC Initialization.

- *EC\_T\_DWORD* **dwSupportedFeatures** [in/out] reserved
- EC\_PF\_QUERY\_MSEC\_COUNT **pfSystemQueryMsecCount** [\[in\] Functi](#page-53-0)on to get system's msec count

<span id="page-56-0"></span>struct **EC\_T\_LOG\_PARMS**

*EC\_T\_DWORD* **dwLogLevel** [in] Log level. See *EC\_LOG\_LEVEL\_…*

*EC\_PF\_LOGMSGHK* **pfLogMsg** [\[in\] Log ca](#page-53-0)llback function called on every message

struct \_EC\_T\_LOG\_CONTEXT \***pLogContext** [\[in\] Log context](#page-57-1) to be passed to log callback

*group* **EC\_LOG\_LEVELS**

#### **Defines**

**EC\_LOG\_LEVEL\_SILENT**

**EC\_LOG\_LEVEL\_ANY**

**EC\_LOG\_LEVEL\_CRITICAL**

- **EC\_LOG\_LEVEL\_ERROR**
- **EC\_LOG\_LEVEL\_WARNING**
- **EC\_LOG\_LEVEL\_INFO**
- **EC\_LOG\_LEVEL\_INFO\_API**
- **EC\_LOG\_LEVEL\_VERBOSE**
- **EC\_LOG\_LEVEL\_VERBOSE\_ACYC**
- **EC\_LOG\_LEVEL\_VERBOSE\_CYC**

#### **EC\_LOG\_LEVEL\_UNDEFINED**

<span id="page-57-1"></span>typedef *EC\_T\_DWORD* (\***EC\_PF\_LOGMSGHK**)(struct \_EC\_T\_LOG\_CONTEXT \*pContext, *EC\_T\_DWORD* dwLogMsgSeverity, const *EC\_T\_CHAR* \*szFormat, ...)

#### **Parameters**

- **[pC](#page-53-0)o[ntext](#page-53-1)** [in] Context pointer. This pointer is used as parameter wh[en the callback](#page-53-0) function is called
- **dwLogMsgSeverity** [in] Log message severity, EC\_LOG\_LEVEL\_…
- **szFormat** [in] String that contains the text to be written. It can optionally contain embedded format specifiers that are replaced by the values specified in subsequent additional arguments and formatted as requested.

#### **Returns**

EC\_E\_NOERROR or error code

#### <span id="page-57-0"></span>struct **EC\_T\_PERF\_MEAS\_INTERNAL\_PARMS**

### *EC\_T\_BOOL* **bEnabled**

[in] enable/disable internal performance counters.

- *EC\_T\_PERF\_MEAS\_COUNTER\_PARMS* **CounterParms** [\[in\] Tim](#page-53-3)er function settings. When not provided OsMeasGetCounterTicks is used
- *EC\_T\_PERF\_MEAS\_HISTOGRAM\_PARMS* **HistogramParms** [\[in\] Histogram settings. When not p](#page-58-1)rovided the histogram is disabled.

### struct **EC\_T\_PERF\_MEAS\_COUNTER\_PARMS**

### <span id="page-58-1"></span>**Public Members**

- *EC\_PF\_PERF\_MEAS\_GETCOUNTERTICKS* **pfGetCounterTicks** [in] Function returning the current counter ticks
- EC\_T\_VOID \***pvGetCounterTicksContext** [\[in\] Context passed into GetCounterTic](#page-58-2)ks
- *EC\_T\_UINT64* **qwFrequency**

[in] Frequency in Hz used by the timer in GetCounterTicks

typedef *EC\_T\_UINT64* (\***EC\_PF\_PERF\_MEAS\_GETCOUNTERTICKS**)(EC\_T\_VOID \*pvContext)

### **[Paramete](#page-54-1)rs**

**pvContext** – **[in]** Arbitrarily application-defined parameter passed to callback

### <span id="page-58-2"></span>struct **E[C\\_T\\_PERF\\_ME](#page-54-1)AS\_HISTOGRAM\_PARMS**

### **Public Members**

- *EC\_T\_DWORD* **dwBinCount** [in] amount of bins to use for the histogram.
- *EC\_T\_UINT64* **qwMinTicks** [\[in\] results](#page-53-0) below qwMinTicks are stored in the first bin
- *EC\_T\_UINT64* **qwMaxTicks** [\[in\] result](#page-54-1)s above qwMaxTicks are stored in the last bin

### <span id="page-58-0"></span>struct **EC\_T\_WORKER\_THREAD\_PARMS**

*EC\_T\_DWORD* **dwPrio** [in] Priority to use for the worker thread

EC\_T\_CPUSET **cpuAffinityMask** [\[in\] CPU a](#page-53-0)ffinity to use for the worker thread

struct **EC\_T\_MBX\_PARMS**

### <span id="page-59-0"></span>**Public Members**

### *EC\_T\_DWORD* **dwMemoryPoolSize**

[in] Memory for each slave supporting mailbox communication to record e.g. the CoE dictionary. The memory is asynchronously increased by dwBufferSize by the WorkerThread when it is over 80% full. 0: defaults to 1kb

### *EC\_T\_MBX\_PARMS\_COE* **Coe**

[in] CoE parameters

*EC\_T\_MBX\_PARMS\_FOE* **Foe** [\[in\] FoE parameters](#page-59-1)

struct **EC\_T\_MBX\_PARMS\_COE**

#### <span id="page-59-1"></span>**Public Members**

*EC\_T\_BOOL* **bDisableNotifications** [in] Disable all CoE related EC\_NOTIFY\_MBOXRCV notifications

#### *EC\_T\_BOOL* **bDisableODStorage**

[\[in\] Disa](#page-53-3)ble storage of CoE objects in the internal object dictionary

#### struct **EC\_T\_MBX\_PARMS\_FOE**

#### **Public Members**

*EC\_T\_BOOL* **bDisableNotifications** [in] Disable all FoE related EC\_NOTIFY\_MBOXRCV notifications

#### *EC\_T\_BOOL* **bDisableFileStorage**

[\[in\] Disa](#page-53-3)ble storage of FoE transfers as a file on the file system

#### *EC\_T\_DWORD* **dwMaxQueuedMbxTransfers**

[\[in\] Ma](#page-53-3)ximum number of queued single FoE mailbox transfers that be used as a file write buffer. 0: defaults to 32

## **9.1.2 emonDeinitMonitor**

```
EC_T_DWORD emonDeinitMonitor(EC_T_DWORD dwInstanceId)
```
Deinitialize EC-Monitor.

Waits for pending API calls if *emonInitMonitor()* was called with *[EC\\_T\\_MO](#page-53-0)NITOR\_INIT\_PARMS::bA[piLockByApp](#page-53-0)* = EC\_FALSE (default).

#### **Parameters**

**dwInstanceId** – [in] Instance ID

#### **[Returns](#page-55-1)**

*EC\_E\_NOERROR* or error code

### **9.1.3 emonConfigureNetwork**

#### *EC\_T\_DWORD* **emonConfigureNetwork**(

*EC\_T\_DWORD* dwInstanceID, *EC\_T\_CNF\_TYPE* eCnfType, *EC\_T\_PBYTE* pbyCnfData, *[EC\\_T\\_D](#page-53-0)WORD* dwCnfDataLen

[Configure the Maste](#page-61-0)r.

)

[This function m](#page-53-4)ust be called after the master has been initialized. Among others the EtherCAT topology [defined in the giv](#page-53-0)en XML configuration file will be stored internally. Analyzing the network including mailbox communication can be done without specifying an ENI file using eCnfType\_GenPreopENI.

**Note:** A client must not be registered prior to calling this function. Existing client registrations will be dropped.

#### **Parameters**

- **dwInstanceID** [in] Instance ID (Multiple EtherCAT Network Support)
- **eCnfType** [in] Type of configuration data provided
- **pbyCnfData** [in] Filename / configuration data, or EC\_NULL if eCnfType is eCnfType\_GenPreopENI
- **dwCnfDataLen** [in] Length of configuration data in byte, or zero if eCnfType is eCnfType\_GenPreopENI

#### **Returns**

- *EC\_E\_NOERROR* if successful
- *EC\_E\_INVALIDSTATE* if master isn't initialized or eCnfType is eCnfType\_GenPreopENI or eCnfType\_GenOpENI and link is disconnected
- *[EC\\_E\\_INVALIDPA](#page-154-0)RM* if dwInstanceID is out of range or pParms is EC\_NULL contains [some values out of rang](#page-155-0)e
- *EC\_E\_LINK\_DISCONNECTED* if link is disconnected
- *[EC\\_E\\_FEATURE\\_DISA](#page-155-1)BLED* if a configured feature is not included in the license key
- *EC\_E\_NOTSUPPORTED* if a configured feature is not supported (e.g not compiled in the [library\)](#page-157-0)
- *[EC\\_E\\_CFGFILENOTFOUND](#page-156-0)* if the ENI file cannot be found
- *EC\_E\_WRONG\_FORMAT* if some format error have been detected in the ENI or EEP-ROM in case of eCnfType\_GenPreopENI or eCnfType\_GenOpENI
- *EC\_E\_OEM\_SIGNATURE\_MISMATCH* if the OEM signature in the ENI file doesn't match [the used OEM key](#page-156-1)
- *EC\_E\_ENI\_ENCRYPTION\_WRONG\_VERSION* if the ENI encryption version is not sup[ported \(e.g. the library is too old\)](#page-164-0)
- *EC\_E\_ENI\_ENCRYPTED* if the ENI is encrypted and no OEM key has been set
- *[EC\\_E\\_XML\\_CYCCMDS\\_MISSING](#page-164-1)* if the ENI doesn't contain cyclic commands
- *EC\_E\_XML\_ALSTATUS\_READ\_MISSING* if the ENI doesn't contain any read AL status [command](#page-164-2)
- *[EC\\_E\\_XML\\_CYCCMDS\\_SIZEMISM](#page-156-2)ATCH* if the size of the cyclic commands in the ENI [mismatch](#page-156-3)
- *EC\_E\_XML\_INVALID\_INP\_OFF* if some input offset in the ENI are invalid
- *[EC\\_E\\_XML\\_INVALID\\_OUT\\_OFF](#page-158-0)* if some output offset in the ENI are invalid
- *EC\_E\_XML\_INVALID\_CMD\_WITH\_RED* if the ENI contains LRW commands and cable [redundancy is configured](#page-158-1)
- *[EC\\_E\\_XML\\_PREV\\_PORT\\_MISSIN](#page-158-2)G* if some previous port information are missing in the [ENI](#page-159-0)
- *EC\_E\_XML\_DC\_CYCCMDS\_MISSING* if the DC related cyclic commands are missing in [the ENI](#page-159-1)
- *EC\_E\_XML\_AOE\_NETID\_INVALID* if the ENI contains some invalid NetID

enum **EC\_T\_CNF\_TYPE** *Values:*

### <span id="page-61-0"></span>enumerator **eCnfType\_Unknown**

enumerator **eCnfType\_Filename** pbyCnfData: ENI filename to read

enumerator **eCnfType\_Data** pbyCnfData: ENI data

enumerator **eCnfType\_Datadiag** pbyCnfData: ENI data for diagnosis

enumerator **eCnfType\_GenPreopENI** Generate ENI based on bus-scan result to get into PREOP state

enumerator **eCnfType\_GenPreopENIWithCRC** same as eCnfType\_GenPreopENI with CRC protection

enumerator **eCnfType\_GenOpENI** Generate ENI based on bus-scan result to get into OP state

enumerator **eCnfType\_None** Reset configuration

enumerator **eCnfType\_ConfigData** pbyCnfData: Binary structured configuration )

#### enumerator **eCnfType\_GenOpENINoStrings**

Generate ENI based on bus-scan result to get into OP state , does not read strings from EEPROM

## **9.1.4 emonGetMonitorStatus**

### *EC\_T\_DWORD* **emonGetMonitorStatus**(

*EC\_T\_DWORD* dwInstanceID, *EC\_T\_MONITOR\_STATUS* \*pStatus

[Get curren](#page-53-0)t Monitor status.

[Information abou](#page-53-0)t the current status of the EtherCAT frame / cycle processing

### **[Parameters](#page-62-0)**

- **dwInstanceID** [in] Instance ID
- **pStatus** [out] Monitor status descriptor

### **Returns**

- *EC\_E\_NOERROR* on success
- *EC\_E\_INVALIDSTATE* if Monitor isn't initialized
- *EC\_E\_INVALIDPARM* if pStatus invalid

### struct **EC\_T\_MONI[TOR\\_STATUS](#page-155-0)**

### <span id="page-62-0"></span>**Public Members**

#### *EC\_T\_BOOL* **bNextFramesReceived** [out] Indicates whether further unprocessed frames form the next EtherCAT cycle were received

### *EC\_T\_DWORD* **dwCyclesProcessed**

[\[out\] Nu](#page-53-3)mber of EtherCAT cycles processed

## *EC\_T\_WORD* **wEthTapPositionAutoIncAddr**

[\[out\] Ethe](#page-53-0)rnet tap position as auto increment address

### *EC\_T\_BOOL* **bNextCyclicEntryReceived**

[\[out\] Ind](#page-53-5)icates whether all frames from the next EtherCAT cycle have been received and have not yet been processed

### *[EC\\_T\\_ETHER](#page-53-3)NET\_TAP\_TYPE* **eEthTapType**

[out] Type of Ethernet TAP. Detected TAP if *EC\_T\_MONITOR\_INIT\_PARMS::eEthTapType* = eEth-Tap\_AutoDetect is set

)

# **9.1.5 emonSetLicenseKey**

### *EC\_T\_DWORD* **emonSetLicenseKey**(

*EC\_T\_DWORD* dwInstanceID,

const *EC\_T\_CHAR* \*pszLicenseKey

[Sets the li](#page-53-0)cense key for the protected version of EC-Master.

[Must be called af](#page-53-0)ter initialization and before configuration. This function may not be called if a non protected versio[n is used.](#page-53-1)

#### **Parameters**

- **dwInstanceID** [in] Instance ID (Multiple EtherCAT Network Support)
- **pszLicenseKey** [in] License key as zero terminated string with 26, 53 or 56 characters.

#### **Returns**

- *EC\_E\_NOERROR* if successful
- *EC\_E\_INVALIDSTATE* if master isn't initialized
- *EC\_E\_INVALIDPARM* if dwInstanceID is out of range
- *[EC\\_E\\_INVALIDSI](#page-154-0)ZE* the format of the license key is wrong. The correct length is 26, 53 [or 56 characters](#page-155-0)
- *[EC\\_E\\_LICENSE\\_MISSI](#page-155-1)NG* the license key doesn't match the MAC Address

#### **Example**

```
dwRes = emonSetLicenseKey(dwInstanceId, "DA1099F2-15C249E9-54327FBC");
if (dwRes != EC_E_NOERROR)
{
    EcLogMsg(EC_LOG_LEVEL_ERROR, (pEcLogContext, EC_LOG_LEVEL_ERROR, "ERROR:␣
,→Cannot set license key: %s (0x%lx))\n",
        ecatGetText(dwRes), dwRes));
}
```
**See also:**

)

- *emonInitMonitor()*
- *emonConfigureNetwork()*

## **9.1.6 [emonRegisterCli](#page-54-2)ent**

```
EC_T_DWORD emonRegisterClient(
     EC_T_DWORD dwInstanceID,
```
*EC\_PF\_NOTIFY* pfnNotify, EC\_T\_VOID \*pCallerData, *[EC\\_T\\_RE](#page-53-0)GISTERRESULTS* \*pRegResults

[Registers a client](#page-64-0) on the EC-Master.

It must be called after configuration, otherwise the registration handle is lost. This function may not be called [from within the JobTask's co](#page-64-1)ntext.

#### **Parameters**

- **dwInstanceID** [in] Instance ID (Multiple EtherCAT Network Support)
- **pfnNotify** [in] Notification callback function. This function will be called every time a state change occurs, an error occurs or a mailbox transfer terminates.
- **pCallerData** [in] Pointer to a caller data area which will be passed to the client on every notification callback.
- **pRegResults** [out] Registration results, a pointer to a structure of type *EC\_T\_REGISTERRESULTS*.

### **Returns**

- *[EC\\_E\\_NOERROR](#page-64-2)* if successful
- *EC\_E\_INVALIDSTATE* if master isn't initialized
- *EC\_E\_INVALIDPARM* if dwInstanceID is out of range or the output pointer is EC\_NULL
- *[EC\\_E\\_NOMEMOR](#page-154-0)Y* if some memory cannot be allocated

### <span id="page-64-0"></span>typedef *EC\_T\_DWORD* (\***[EC\\_PF\\_NOTIFY](#page-155-1)**)(*EC\_T\_DWORD* dwCode, *EC\_T\_NOTIFYPARMS* \*pParms)

### **Parame[ters](#page-155-2)**

- **[dw](#page-53-0)Code [in]** Notificati[on code, see EC](#page-53-0)\_NOTIF[Y\\_…](#page-132-0)
- **pParms [in]** Notification code depending data.

### struct **EC\_T\_REGISTERRESULTS**

### <span id="page-64-2"></span><span id="page-64-1"></span>**Public Members**

#### *EC\_T\_DWORD* **dwClntId** [out] Client ID

- *EC\_T\_BYTE* \***pbyPDIn** [\[out\] Poin](#page-53-0)ter to process data input memory
- *EC\_T\_DWORD* **dwPDInSize** [\[out\] Si](#page-53-2)ze of process data input memory (in bytes)

### *EC\_T\_BYTE* \***pbyPDOut**

[\[out\] Poin](#page-53-0)ter to process data output memory

### *EC\_T\_DWORD* **dwPDOutSize**

[\[out\] Si](#page-53-2)ze of process data output memory (in bytes)

# **9.1.7 emonUnregisterClient**

*EC\_T\_DWORD* **emonUnregisterClient**(*EC\_T\_DWORD* dwInstanceID, *EC\_T\_DWORD* dwClntId) Unregister a client from the EtherCAT master.

This function may not be called from within the JobTask's context.

**[Par](#page-53-0)ameters**

- **dwInstanceID** [in] Instance ID (Multiple EtherCAT Network Support)
- **dwClntId** [in] Client ID determined when registering with the master.

### **Returns**

*EC\_E\_NOERROR* or error code

# **9.1.8 emonGetSrcMacAddress**

### *EC\_T\_DWORD* **emonGetSrcMacAddress**(

*EC\_T\_DWORD* dwInstanceID, *ETHERNET\_ADDRESS* \*pMacSrc

[Gets the s](#page-53-0)ource MAC address.

**[Parameter](#page-53-0)s**

- **dwInstanceID** [in] Instance ID (Multiple EtherCAT Network Support)
- **pMacSrc** [out] 6-byte buffer to write source MAC address to.

### **Returns**

*EC\_E\_NOERROR* or error code

struct **ETHERNET\_ADDRESS**

### **Public Members**

*EC\_T\_BYTE* **b**[6] MAC address

**See also:**

)

)

*EC\_T[\\_MONITOR\\_](#page-53-2)INIT\_PARMS::pLinkParms*

# **9.1.9 emonExecJob**

### *EC\_T\_DWORD* **emonExecJob**(

*EC\_T\_DWORD* dwInstanceID, *EC\_T\_USER\_JOB* eUserJob, *EC\_T\_USER\_JOB\_PARMS* \*pUserJobParms

[Execute or initiat](#page-53-0)e the requested master job.

[To achieve maximu](#page-66-0)m speed, this function is implemented non re-entrant. It is highly recommended that only [one single task is calling all](#page-66-1) required jobs to run the stack. If multiple tasks are calling this function, the calls have to be synchronized externally. Calling it in a context that doesn't support operating system calls can lead to unpredictable behavior.

#### **Parameters**

- **dwInstanceID** [in] Instance ID (Multiple EtherCAT Network Support)
- **eUserJob** [in] user requested job
- **pUserJobParms** [in] optional user job parameters

#### **Returns**

- *EC\_E\_NOERROR* if successful
- *EC\_E\_INVALIDSTATE* if master isn't initialized
- *EC\_E\_INVALIDPARM* if dwInstanceID is out of range or the output pointer is EC\_NULL
- *[EC\\_E\\_LINK\\_DISC](#page-154-0)ONNECTED* if the link is disconnected
- *[EC\\_E\\_FEATURE\\_DISA](#page-155-0)BLED* for eUsrJob\_SwitchEoeFrames if [EC\\_IOCTL\\_SET\\_EOE](#page-155-1)\_DEFFERED\_SWITCHING\_ENABLED hasn't be called [before](#page-157-0)
- *[EC\\_E\\_ADS\\_IS\\_RUNNING](#page-156-0)* if ADS server is running

*Brief job overview:*

#### enum **EC\_T\_USER[\\_JOB](#page-159-2)**

*Values:*

<span id="page-66-0"></span>enumerator **eUsrJob\_Undefined**

enumerator **eUsrJob\_ProcessAllRxFrames**

enumerator **eUsrJob\_SendAllCycFrames**

<span id="page-66-2"></span>enumerator **eUsrJob\_MasterTimer**

<span id="page-66-3"></span>enumerator **eUsrJob\_SendAcycFrames**

enumerator **eUsrJob\_SendCycFramesByTaskId**

enumerator **eUsrJob\_MasterTimerMinimal**

enumerator **eUsrJob\_ProcessRxFramesByTaskId**

enumerator **eUsrJob\_ProcessAcycRxFrames**

enumerator **eUsrJob\_SwitchEoeFrames**

enumerator **eUsrJob\_StartTask**

enumerator **eUsrJob\_StopTask**

enumerator **eUsrJob\_StampSendAllCycFrames**

enumerator **eUsrJob\_StampSendCycFramesByTaskId**

enumerator **eUsrJob\_SimulatorTimer**

enumerator **eUsrJob\_MonitorTimer**

#### <span id="page-66-4"></span><span id="page-66-1"></span>union **EC\_T\_USER\_JOB\_PARMS**

### *EC\_T\_BOOL* **bAllCycFramesProcessed**

### *EC\_T\_DWORD* **dwNumFramesSent**

### *EC\_T\_DWORD* **dwTaskIdToSend**

struct *[EC\\_T\\_U](#page-53-3)SER\_JOB\_PARMS*::*\_SEND\_CYCFRAME\_BY\_TASKID* **SendCycFramesByTaskId** struct *[EC\\_T\\_US](#page-53-0)ER\_JOB\_PARMS*::*\_PROCESS\_RXFRAME\_BY\_TASKID* **ProcessRxFramesByTaskId** struct *[EC\\_T\\_US](#page-53-0)ER\_JOB\_PARMS*::*\_SWITCH\_EOE\_FRAMES* **SwitchEoeFrames** struct *[EC\\_T\\_USER\\_JOB\\_PARMS](#page-66-1)*::*[\\_START\\_TASK](#page-67-0)* **StartTask** struct *[EC\\_T\\_USER\\_JOB\\_PARMS](#page-66-1)*::*[\\_STOP\\_TASK](#page-67-1)* **StopTask**

### struct **[\\_PROCESS\\_RXFRAME\\_B](#page-66-1)[Y\\_TASKID](#page-67-2)**

#### **[Public Members](#page-66-1)**

<span id="page-67-1"></span>*EC\_T\_BOOL* **bCycFramesProcessed** *EC\_T\_DWORD* **dwTaskId** struct **\_SEND\_CYCFRAME\_BY\_TASKID**

#### <span id="page-67-0"></span>**[Public Memb](#page-53-0)ers**

*EC\_T\_DWORD* **dwTaskId**

struct **\_START\_TASK**

### **[Public Memb](#page-53-0)ers**

#### *EC\_T\_DWORD* **dwTaskId**

struct **\_STOP\_TASK**

#### **[Public Memb](#page-53-0)ers**

#### *EC\_T\_DWORD* **dwTaskId**

<span id="page-67-2"></span>struct **\_SWITCH\_EOE\_FRAMES**

### *EC\_T\_DWORD* **dwMaxPortsToProcess**

### *EC\_T\_DWORD* **dwNumFramesProcessed**

*Detailed job description:*

1. *eUs[rJob\\_Proces](#page-53-0)sAllRxFrames*

[When the Real-](#page-53-0)time Ethernet Driver operates in polling mode this call will process all currently received frames, when the Real-time Ethernet Driver operates in interrupt mode all received frames are processed immediately and this call just returns with nothing done.

[pUserJobParms->bAllCycFra](#page-66-2)mesProcessed

This flag is set to a value of *EC\_TRUE* it indicates that all previously initiated cyclic frames ( *eUsr-Job\_SendAllCycFrames* ) are received and processed within this call. Not used if pUserJobParms set to *EC\_NULL*.

Return: EC\_E\_NOERROR [if successfu](#page-54-3)l, error code in case of failures.

#### 2. *eUs[rJob\\_MonitorTimer](#page-66-3)*

To tri[gger the mo](#page-54-4)nitor and slave state machines as well as the mailbox handling this call has to be executed cyclically. The monitor cycle time is determined by the period between calling *emonExecJob()* ( *eUsrJob\_MonitorTimer*). The state-machines are handling the EtherCAT® state change transfers.

[Return: EC\\_E\\_NOERRO](#page-66-4)R if successful, error code in case of failures.

### **9.1.10 e[monGetMonitorParms](#page-66-4)**

#### *EC\_T\_DWORD* **emonGetMonitorParms**(

*EC\_T\_DWORD* dwInstanceID, *EC\_T\_MONITOR\_INIT\_PARMS* \*pParms, *EC\_T\_DWORD* dwParmsBufSize

)

[Gets current Mon](#page-53-0)itor Init Parameters.

[If the given buffer is larger than t](#page-54-0)he actual size of struct *EC\_T\_MONITOR\_INIT\_PARMS*, the parameters of *[EC\\_T\\_MONITOR](#page-53-0)\_INIT\_PARMS.pOsParms*, *EC\_T\_MONITOR\_INIT\_PARMS.pLinkParms* are appended.

#### **Parameters**

- **[dwInstanceID](#page-55-2)** [in] Inst[ance ID](#page-55-3)
- **pParms** [out] Buffer to store parameters
- **dwParmsBufSize** [in] Size of buffer in bytes

#### **Returns**

- *EC\_E\_NOERROR* on success
- *EC\_E\_INVALIDSTATE* if Monitor isn't initialized
- *EC\_E\_INVALIDPARM* if buffer pParms is too small

### **Example**

```
/* Read all monitor init parameters, including OS and Link parameters */
EC_T_BYTE abyBuffer[sizeof(EC_T_MONITOR_INIT_PARMS) + sizeof(EC_T_OS_PARMS) + 512 /
,→* LinkLayer parameters */];
EC_T_MONITOR_INIT_PARMS* pParms = (EC_T_MONITOR_INIT_PARMS*)abyBuffer;
OsMemset(abyBuffer, 0, sizeof(abyBuffer));
dwRes = emonGetMonitorParms(dwInstanceId, pParms, sizeof(abyBuffer));
if (EC_E_NOERROR != dwRes)
{
   EcLogMsg(EC_LOG_LEVEL_ERROR, (pEcLogContext, EC_LOG_LEVEL_ERROR, "Cannot get␣
,→monitor parameters: %s (0x%lx))\n",
       ecatGetText(dwRes), dwRes));
}
```
**See also:**

)

*emonInitMonitor()*

### **9.1.11 emonSetMonitorParms**

#### *EC\_T\_DWORD* **emonSetMonitorParms**(

*EC\_T\_DWORD* dwInstanceID, *EC\_T\_MONITOR\_INIT\_PARMS* \*pParms

[Change M](#page-53-0)onitor Init Parameters.

[OS parms, Main](#page-53-0) Link parms cannot be changed.

**[Parameters](#page-54-0)**

- **dwInstanceID** [in] Instance ID
- **pParms** [in] New Monitor init parameters

#### **Returns**

- *EC\_E\_NOERROR* on success
- *EC\_E\_INVALIDSTATE* if Monitor isn't initialized

#### **See also:**

*emonInitMonit[or\(\)](#page-154-0)*

### **9.1.12 emonGetVersion**

#### *EC\_T\_DWORD* **emonGetVersion**(

- *EC\_T\_DWORD* dwInstanceID,
- *EC\_T\_DWORD* \*pdwVersion,
- *EC\_T\_DWORD* \*pdwVersionType

)

[Gets the version](#page-53-0) number as a 32-bit value.

#### **[Parameter](#page-53-0)s**

- **dwInstanceID** [in] Instance ID (Multiple EtherCAT Network Support)
- **pdwVersion** [out] Pointer to EC\_T\_DWORD to carry out version number

• **pdwVersionType** – [out] Pointer to EC\_T\_DWORD to carry out version type

#### **Returns**

- *EC\_E\_NOERROR* if successful
- *EC\_E\_INVALIDSTATE* if master isn't initialized
- *EC\_E\_INVALIDPARM* if dwInstanceID is out of range or the output pointer is EC\_NULL

# **9.1.13 emonG[etText](#page-155-0)**

const *EC\_T\_CHAR* \***emonGetText**(*EC\_T\_DWORD* dwInstanceID, *EC\_T\_DWORD* dwTextId) Return text tokens by ID.

### **Parameters**

**[dw](#page-53-1)InstanceID** – [i[n\] Instance ID \(M](#page-53-0)ultiple Ether[CAT Network Su](#page-53-0)pport)

### **Returns**

Textual description of the given ID

# **9.1.14 emonGetMemoryUsage**

### *EC\_T\_DWORD* **emonGetMemoryUsage**(

*EC\_T\_DWORD* dwInstanceID, *EC\_T\_DWORD* \*pdwCurrentUsage, *EC\_T\_DWORD* \*pdwMaxUsage

)

[Returns informat](#page-53-0)ion about memory usage.

[All calls to mallo](#page-53-0)c/free and new/delete are monitored.

#### **[Parameter](#page-53-0)s**

- **dwInstanceID** [in] Instance ID (Multiple EtherCAT Network Support)
- **pdwCurrentUsage** [out] Current memory usage in Bytes at the time where this function is called
- **pdwMaxUsage** [out] Maximum memory usage in Bytes since initialization at the time where this function is called

#### **Returns**

*EC\_E\_NOERROR* or error code

# **9.1.15 emonGetMasterState**

*EC\_T\_STATE* **emonGetMasterState**(*EC\_T\_DWORD* dwInstanceID)

Get the EtherCAT master current state.

#### **Parameters dwInstanceID** – [in] I[nstance ID \(Mult](#page-53-0)iple EtherCAT Network Support)

### **[Re](#page-70-0)turns**

EtherCAT master state

### enum **EC\_T\_STATE**

<span id="page-70-0"></span>*Values:*

)

enumerator **eEcatState\_UNKNOWN** enumerator **eEcatState\_INIT** enumerator **eEcatState\_PREOP** enumerator **eEcatState\_SAFEOP** enumerator **eEcatState\_OP** enumerator **eEcatState\_BOOTSTRAP**

# **9.1.16 emonGetMasterStateEx**

### *EC\_T\_DWORD* **emonGetMasterStateEx**(

- *EC\_T\_DWORD* dwInstanceID, *EC\_T\_WORD* \*pwCurrState, *EC\_T\_WORD* \*pwReqState
- [Get the EtherCA](#page-53-0)T master current and requested state. Possible return values for current and requested state:
	- [DEVICE\\_](#page-53-5)STATE\_UNKNOWN
	- DEVICE\_STATE\_INIT
	- DEVICE\_STATE\_PREOP
	- DEVICE\_STATE\_SAFEOP
	- DEVICE STATE OP

#### **Parameters**

- **dwInstanceID** [in] Instance ID (Multiple EtherCAT Network Support)
- **pwCurrState** [out] Current master state.
- **pwReqState** [out] Requested master state

#### **Returns**

- *EC\_E\_NOERROR* if successful
- *EC\_E\_INVALIDSTATE* if master isn't initialized
- *EC\_E\_INVALIDPARM* if dwInstanceID is out of range or the output pointers are [EC\\_NULL](#page-154-0)

#### **Limitation**

Since it is not possible to determine the actual requested master state, the highest slave state of all slaves is assumed to be the requested master state.
# **9.1.17 emonFindInpVarByName - "Inputs.DevicesState"**

The device status of all slaves (OR-linked) is part of the process data with name "Inputs.DevicesState".

*EC\_T\_DWORD emonFindInpVarByName*(*EC\_T\_DWORD* dwInstanceID, const *EC\_T\_CHAR* \*szVariableName, *EC\_T\_PROCESS\_VAR\_INFO* \*pProcessVarInfoEntry)

# **[9.1.18](#page-53-0) emo[nFindInpVarByNa](#page-80-0)[me - "Input](#page-53-0)s.BusTime"**

[The DC system time \(written](#page-90-0) to ESC register 0x0910) is part of the process data with name "Inputs.BusTime".

*EC\_T\_DWORD emonFindInpVarByName*(*EC\_T\_DWORD* dwInstanceID, const *EC\_T\_CHAR* \*szVariableName, *EC\_T\_PROCESS\_VAR\_INFO* \*pProcessVarInfoEntry)

# **[9.1.19](#page-53-0) emo[nIoControl](#page-80-0)**

With [emonIoControl](#page-90-0) a generic control interface exists between the application and the EC-Monitor and its Realtime Ethernet Drivers.

## struct **EC\_T\_IOCTLPARMS**

## **Public Members**

*EC\_T\_BYTE* \***pbyInBuf**

[in] Pointer to control input parameter.

## *EC\_T\_DWORD* **dwInBufSize**

[\[in\] Siz](#page-53-1)e of the input buffer provided at pbyInBuf in bytes

#### *EC\_T\_BYTE* \***pbyOutBuf** [\[out\] Poin](#page-53-0)ter to control output buffer where the results will be copied into

#### *EC\_T\_DWORD* **dwOutBufSize** [\[in\] Siz](#page-53-1)e of the output buffer provided at pbyOutBuf in bytes

### *EC\_T\_DWORD* \***pdwNumOutData**

[\[out\] Poin](#page-53-0)ter to EC\_T\_DWORD. Amount of bytes written to the output buffer

# **9.1.20 [emonIoC](#page-53-0)ontrol - EC\_IOCTL\_REGISTER\_CYCFRAME\_RX\_CB**

This function call registers an callback function which is called after the cyclic frame is received. Typically this is used when the Real-time Ethernet Driver operates interrupt mode to get an event when the new input data (cyclic frame) is available. The callback function has to be registered after calling *emonInitMonitor()* before starting the job task.

## **emonIoControl - EC\_IOCTL\_REGISTER\_CYCFRAME\_RX\_CB**

## **Parameter**

- pbyInBuf: [in] Cyclic frame received callback descriptor (EC\_T\_CYCFRAME\_RX\_CBDESC)
- dwInBufSize: [in] Size of the input buffer provided at pbyInBuf in bytes.
- pbyOutBuf: [out] Should be set to EC\_NULL
- dwOutBufSize: [in] Should be set to 0
- pdwNumOutData: [out] Should be set to EC\_NULL

#### struct **EC\_T\_CYCFRAME\_RX\_CBDESC**

## **Public Members**

### EC\_T\_VOID \***pCallbackContext**

[in] Context pointer. This pointer is used as parameter every time when the callback function is called

### *EC\_PF\_CYCFRAME\_RECV* **pfnCallback**

[in] This function will be called after the cyclic frame is received, if there is more than one cyclic frame after the last frame. The application has to assure that these functions will not block.

### <span id="page-73-0"></span>typed[ef EC\\_T\\_VOID \(\\*](#page-73-0)**EC\_PF\_CYCFRAME\_RECV**)(*EC\_T\_DWORD* dwTaskId, EC\_T\_VOID \*pvContext)

### **Parameters**

- **dwTaskId [in]** Task ID of the [received cyclic f](#page-53-0)rame
- **pvContext [in]** Arbitrarily application-defined parameter passed to callback

# **9.1.21 emonIoControl - EC\_IOCTL\_GET\_CYCLIC\_CONFIG\_INFO**

Get cyclic configuration details from ENI configuration file.

## **emonIoControl - EC\_IOCTL\_GET\_CYCLIC\_CONFIG\_INFO**

### **Parameter**

- pbyInBuf: [in] Pointer to dwCycEntryIndex: cyclic entry index for which to get information
- dwInBufSize: [in] Size of the input buffer provided at pbyInBuf in bytes.
- pbyOutBuf: [out] Pointer to EC\_T\_CYC\_CONFIG\_DESC data type
- dwOutBufSize: [in] Size of the output buffer provided at pbyOutBuf in bytes.
- pdwNumOutData: [out] Pointer to EC\_T\_DWORD. Amount of bytes written to the output buffer.

## struct **EC\_T\_CYC\_CONFIG\_DESC**

## **Public Members**

- *EC\_T\_DWORD* **dwNumCycEntries** [out] Total number of cyclic entries
- *EC\_T\_DWORD* **dwTaskId** [\[out\] Task](#page-53-0) id of selected cyclic entry

#### *EC\_T\_DWORD* **dwPriority** [\[out\] Prior](#page-53-0)ity of selected cyclic entry

### *EC\_T\_DWORD* **dwCycleTime**

[out] Cycle time of selected cyclic entry

# **9.1.22 [emonIoC](#page-53-0)ontrol - EC\_IOCTL\_IS\_SLAVETOSLAVE\_COMM\_CONFIGURED**

Determine if any slave-to-slave communication is configured.

## **emonIoControl - EC\_IOCTL\_IS\_SLAVETOSLAVE\_COMM\_CONFIGURED**

### **Parameter**

- pbyInBuf: [in] Should be set to EC\_NULL
- dwInBufSize: [in] Should be set to 0
- pbyOutBuf: [out] Pointer to EC\_T\_DWORD. If value is EC\_TRUE slave-to-slave communication is configured, if EC\_FALSE it is not.
- dwOutBufSize: [in] Size of the output buffer in bytes.
- pdwNumOutData: [out] Pointer to EC\_T\_DWORD. Amount of bytes written to the output buffer.

# **9.2 Packet Capture**

# **9.2.1 emonOpenPacketCapture**

## *EC\_T\_DWORD* **emonOpenPacketCapture**(

*EC\_T\_DWORD* dwInstanceID, *EC\_T\_PACKETCAPTURE\_PARMS* \*pParms

[Open pac](#page-53-0)ket capture file (PCAP).

[Opens a PCAP tr](#page-53-0)ace for further processing within the JobTask. No LinkLayer must have been loaded.

## **[Parameters](#page-74-0)**

)

- **dwInstanceID** [in] Instance ID
- **pParms** [in] Packet capture parameter

### **Returns**

- *EC\_E\_NOERROR* on success
- *EC\_E\_INVALIDSTATE* if Monitor isn't initialized or link layer loaded
- *EC\_E\_INVALIDPARM* if parameter file name invalid
- *[EC\\_E\\_OPENFAIL](#page-154-0)ED* if file could not be opened
- *[EC\\_E\\_NOMEMORY](#page-155-0)* if not enough memory available

## <span id="page-74-0"></span>struct **EC\_T\_PACK[ETCAPTURE\\_PARMS](#page-155-1)**

## **Public Members**

*EC\_T\_CHAR* **szFileName**[EC\_PACKETCAPTURE\_FILE\_NAME\_SIZE] [in] File name. Supported formats are \*.pcap or \*.pcapng

#### *EC\_T\_BOOL* **bReadMultipleFiles**

[\[in\] Rea](#page-53-2)d multiple contiguous files. File name format must be "fileName.nnnnn.pcap[ng]", e.g. wireshark.00000.pcap

#### *[EC\\_T\\_DWOR](#page-53-3)D* **dwMaxFrameCnt**

[in] Creates a new file every time the number of frames written exceeds this limit. Disabled with a value set to 0.

#### *[EC\\_T\\_DWORD](#page-53-0)* **dwMaxFileSize**

[in] Creates a new file every time the number of bytes written exceeds this limit. Disabled with a value set to 0.

### *[EC\\_T\\_DWORD](#page-53-0)* **dwRingBufferFileCnt**

[in] Form a ring buffer of the capture files with the given number of files. Only if *EC\_T\_PACKETCAPTURE\_PARMS::dwMaxFrameCnt* or *EC\_T\_PACKETCAPTURE\_PARMS::dwMaxFileSize* are set. Disabled with a value set to 0.

#### **Example**

```
EC_T_PACKETCAPTURE_PARMS PacketCaptureParms;
OsMemset(&PacketCaptureParms, dwInstanceId, sizeof(EC_T_PACKETCAPTURE_PARMS));
OsStrcpy(PacketCaptureParms.szFileName, "C:\\ecat.pcap");
dwRes = emonOpenPacketCapture(0, &PacketCaptureParms);
if (EC_E_NOERROR != dwRes)
{
   EcLogMsg(EC_LOG_LEVEL_ERROR, (pEcLogContext, EC_LOG_LEVEL_ERROR, "Cannot open␣
,→packet capture: %s (0x%lx))\n",
       ecatGetText(dwRes), dwRes));
}
```
## **9.2.2 emonClosePacketCapture**

*EC\_T\_DWORD* **emonClosePacketCapture**(*EC\_T\_DWORD* dwInstanceID) Close packet capture file (PCAP).

> **Parameters dwInstanceID** – [in] InstanceI[D](#page-53-0)

**Returns**

- *EC\_E\_NOERROR* on success
- *EC\_E\_INVALIDSTATE* if Monitor isn't initialized or link layer loaded

## **9.2.3 emonGetPacketCaptureInfo**

#### *EC\_T\_DWORD* **emonGetPacketCaptureInfo**(

*EC\_T\_DWORD* dwInstanceID,

*EC\_T\_PACKETCAPTURE\_INFO* \*pInfo

[Get packe](#page-53-0)t capture file processing status information.

#### **[Parameter](#page-53-0)[s](#page-76-0)**

- **dwInstanceID** [in] Instance ID
- **pInfo** [out] Packet capture info descriptor

#### **Returns**

- *EC\_E\_NOERROR* on success
- *EC\_E\_INVALIDSTATE* if Monitor isn't initialized or link layer loaded

#### struct **EC\_T\_PACK[ETCAPTURE\\_INF](#page-154-0)O**

## <span id="page-76-0"></span>**Public Members**

## *EC\_T\_PACKETCAPTURE\_STATUS* **eStatus**

[out] Status of packet capture processing

*EC\_T\_CHAR* **szFileName**[EC\_PACKETCAPTURE\_FILE\_NAME\_SIZE] [\[out\] File name of current proc](#page-76-1)essed capture

## *EC\_T\_UINT64* **qwFrameNumberTotal**

[\[out\] To](#page-53-2)tal number of processed frames from all capture files

### *EC\_T\_UINT64* **qwFrameNumberCur**

[\[out\] Last](#page-54-0) processed frame number from the current packet capture file

### *EC\_T\_UINT64* **qwBytesProcessed**

[\[out\] Num](#page-54-0)ber of processed bytes from the current packet capture file

### *EC\_T\_UINT64* **qwFileSize**

[\[out\] File](#page-54-0) size[bytes] of the current packet capture

### *EC\_T\_UINT64* **qwTimeStamp**

[\[out\] Tim](#page-54-0)e stamp[ns] of the last processed frame from the current packet capture file

## *EC\_T\_DWORD* **dwCyclesProcessed**

[\[out\] Num](#page-54-0)ber of EtherCAT cycles processed

### enum **EC\_T\_PACKETCAPTURE\_STATUS**

*[Values:](#page-53-0)*

<span id="page-76-1"></span>enumerator **ePcapStatus\_Unknown** Unknown packet capture status

enumerator **ePcapStatus\_NotLoaded** No packet capture loaded

enumerator **ePcapStatus\_Running** Packet capture processing running

enumerator **ePcapStatus\_Finished** Packet capture processing finished

enumerator **ePcapStatus\_Dummy**

## **9.2.4 emonStartLivePacketCapture**

#### *EC\_T\_DWORD* **emonStartLivePacketCapture**( *EC\_T\_DWORD* dwInstanceID,

*EC\_T\_PACKETCAPTURE\_PARMS* \*pParms

[Start live](#page-53-0) packet capture (PCAP).

[Starts a live recor](#page-53-0)ding of the EtherCAT frames in a specified PCAP file.

**Note:** Only the PCAP file format is currently supported.

#### **Parameters**

- **dwInstanceID** [in] Instance ID
- **pParms** [in] Packet capture parameter

#### **Returns**

- *EC\_E\_NOERROR* on success
- *EC\_E\_INVALIDPARM* if parameter file name invalid
- *EC\_E\_OPENFAILED* if file could not be opened
- *[EC\\_E\\_NOMEMOR](#page-154-0)Y* if not enough memory available

## **9.2.5 emonSt[opLivePacketCa](#page-155-1)pture**

#### *EC\_T\_DWORD* **emonStopLivePacketCapture**(*EC\_T\_DWORD* dwInstanceID)

Stop live packet capture (PCAP).

Stops a previously started live recording of the EtherCAT frames.

#### **[Par](#page-53-0)ameters**

```
dwInstanceID – [in] Instance ID
```
**Returns**

- *EC\_E\_NOERROR* on success
- *EC\_E\_INVALIDSTATE* if Monitor isn't initialized or no recording is in progress

# **9.2.6 emonBacktracePacketCapture**

### *EC\_T\_DWORD* **emonBacktracePacketCapture**(

*EC\_T\_DWORD* dwInstanceID, *EC\_T\_PACKETCAPTURE\_PARMS* \*pParms

[Dump pac](#page-53-0)ket capture (PCAP) from backtrace buffer.

[Writes a backtra](#page-53-0)ce of the received frames in a specified PCAP file. The number of frames in the backtrace [buffer is parameterized via](#page-74-0) *EC\_T\_MONITOR\_INIT\_PARMS::dwBacktraceFrames*.

**Note:** Only the PCAP file format is currently supported.

#### **Parameters**

- **dwInstanceID** [in] Instance ID
- **pParms** [in] Packet capture parameter

#### **Returns**

- *EC\_E\_NOERROR* on success
- *EC\_E\_BUSY* if another dump is in progress
- *EC\_E\_INVALIDSTATE* if backtrace buffer is not initialized
- *[EC\\_E\\_INVALIDPA](#page-154-0)RM* if parameter file name invalid
- *[EC\\_E\\_OPEN](#page-155-2)FAILED* if file could not be opened
- *[EC\\_E\\_NOMEMORY](#page-155-0)* if not enough memory available

#### **See also:**

)

*emonInitMonit[or\(\)](#page-155-3)*

# **9.3 [Process Da](#page-54-1)ta functions**

### **9.3.1 emonGetProcessData**

#### *EC\_T\_DWORD* **emonGetProcessData**(

*EC\_T\_DWORD* dwInstanceID, *EC\_T\_BOOL* bOutputData, *EC\_T\_DWORD* dwOffset, *[EC\\_T\\_BY](#page-53-0)TE* \*pbyData, *[EC\\_T\\_DWORD](#page-53-0)* dwDataLen, *[EC\\_T\\_DWOR](#page-53-3)D* dwTimeout

[Retrieve Proc](#page-53-1)[ess](#page-53-0) data synchronized.

[If process data ar](#page-53-0)e required outside the cyclic master job task (which is calling ecatExecJob), direct access to t[he process data](#page-53-0) is not recommended as data consistency cannot be guaranteed. A call to this function will send a data read request to the master stack and then check every millisecond whether new data are provided. The master stack will provide new data after calling ecatExecJob(eUsrJob\_ MasterTimer) within the job task. This function is usually only called remotely (using the Remote API).

**Note:** This function may not be called from within the JobTask's context.

#### **Parameters**

- **dwInstanceID** [in] Instance ID (Multiple EtherCAT Network Support)
- **bOutputData** [in] EC\_TRUE: read output data, EC\_FALSE: read input data.
- **dwOffset** [in] Byte offset in Process data to read from.
- **pbyData** [out] Buffer receiving transfered data
- **dwDataLen** [in] Buffer length [bytes]
- **dwTimeout** [in] Timeout [ms]

#### **Returns**

*EC\_E\_NOERROR* or error code

# **9.3.2 emonGetProcessDataBits**

#### *EC\_T\_DWORD* **emonGetProcessDataBits**(

*EC\_T\_DWORD* dwInstanceID, *EC\_T\_BOOL* bOutputData, *EC\_T\_DWORD* dwBitOffsetPd, *[EC\\_T\\_BY](#page-53-0)TE* \*pbyData, *[EC\\_T\\_DWORD](#page-53-0)* dwDataBitLen, *[EC\\_T\\_DWOR](#page-53-3)D* dwTimeout

)

[Reads a speci](#page-53-1)[fic n](#page-53-0)umber of bits from the process image to the given buffer with a bit offset (synchronized).

[This function ma](#page-53-0)y not be called from within the JobTask's context.

#### **[Parameter](#page-53-0)s**

- **dwInstanceID** [in] Instance ID (Multiple EtherCAT Network Support)
- **bOutputData** [in] EC\_TRUE: read output data, EC\_FALSE: write input data.
- **dwBitOffsetPd** [in] Bit offset in Process data image.
- **pbyData** [out] Buffer receiving transfered data
- **dwDataBitLen** [in] Buffer length [bit]
- **dwTimeout** [in] Timeout [ms] The timeout value must not be set to EC\_NOWAIT.

#### **Returns**

*EC\_E\_NOERROR* or error code

#### **See also:**

*emonGetProcessData()*

# **9.3.3 emonGetProcessImageInputPtr**

### *EC\_T\_BYTE* \***emonGetProcessImageInputPtr**(*EC\_T\_DWORD* dwInstanceID)

Gets the process data input image pointer.

### **Parameters**

**dwInstanceID** – [in] Instance ID (M[ultiple EtherCAT](#page-53-0) Network Support)

#### **Returns**

Process data input image pointer

# **9.3.4 emonGetProcessImageOutputPtr**

### *EC\_T\_BYTE* \***emonGetProcessImageOutputPtr**(*EC\_T\_DWORD* dwInstanceID)

Gets the process data output image pointer.

### **Parameters**

**dwInstanceID** – [in] Instance ID (Mul[tiple EtherCAT](#page-53-0) Network Support)

#### **[R](#page-53-1)eturns**

Process data output image pointer

# **9.3.5 emonFindInpVarByName**

### *EC\_T\_DWORD* **emonFindInpVarByName**(

*EC\_T\_DWORD* dwInstanceID, const *EC\_T\_CHAR* \*szVariableName, *EC\_T\_PROCESS\_VAR\_INFO* \*pProcessVarInfoEntry

[Finds an input pr](#page-53-0)ocess variable information entry by the variable name.

### **[Parameters](#page-53-2)**

- **dwInstanceID** [in] Instance ID (Multiple EtherCAT Network Support)
- **szVariableName** [in] Variable name
- **pProcessVarInfoEntry** [out] Process variable information entry

### **Returns**

*EC\_E\_NOERROR* or error code

### **See also:**

)

<span id="page-80-0"></span>)

*EC\_T\_PROCESS\_VAR\_INFO*

# **9.3.6 emonFindInpVarByNameEx**

### *EC\_T\_DWORD* **emonFindInpVarByNameEx**(

*EC\_T\_DWORD* dwInstanceID, const *EC\_T\_CHAR* \*szVariableName, *EC\_T\_PROCESS\_VAR\_INFO\_EX* \*pProcessVarInfoEntry

[Finds an input pr](#page-53-0)ocess variable extended information entry by the variable name.

### **[Parameters](#page-53-2)**

• **dwInstanceID** – [in] Instance ID (Multiple EtherCAT Network Support)

- **szVariableName** [in] Variable name
- **pProcessVarInfoEntry** [out] Process variable extended information entry

#### **Returns**

*EC\_E\_NOERROR* or error code

#### **See also:**

*EC\_T\_PROCESS\_VAR\_INFO\_EX*

# **9.3.7 emonFindOutpVarByName**

### *EC\_T\_DWORD* **emonFindOutpVarByName**(

```
EC_T_DWORD dwInstanceID,
const EC_T_CHAR *szVariableName,
EC_T_PROCESS_VAR_INFO *pProcessVarInfoEntry
```
)

[Finds an output p](#page-53-0)rocess variable information entry by the variable name.

#### **[Parameters](#page-53-2)**

- **dwInstanceID** [in] Instance ID (Multiple EtherCAT Network Support)
- **szVariableName** [in] Variable name
- **pProcessVarInfoEntry** [out] Process variable information entry

#### **Returns**

*EC\_E\_NOERROR* or error code

#### **See also:**

)

*EC\_T\_PROCESS\_VAR\_INFO*

## **9.3.8 emonFindOutpVarByNameEx**

#### *EC\_T\_DWORD* **emonFindOutpVarByNameEx**(

*EC\_T\_DWORD* dwInstanceID, const *EC\_T\_CHAR* \*szVariableName, *EC\_T\_PROCESS\_VAR\_INFO\_EX* \*pProcessVarInfoEntry

[Finds an output p](#page-53-0)rocess variable extended information entry by the variable name.

#### **[Parameters](#page-53-2)**

- **dwInstanceID** [in] Instance ID (Multiple EtherCAT Network Support)
- **szVariableName** [in] Variable name
- **pProcessVarInfoEntry** [out] Process variable extended information entry

#### **Returns**

*EC\_E\_NOERROR* or error code

#### **See also:**

*EC\_T\_PROCESS\_VAR\_INFO\_EX*

# **9.3.9 emonIoControl - EC\_IOCTL\_GET\_PDMEMORYSIZE**

Get the process data image size. This information may be used to provide process data image storage from outside the EC-Monitor core. This IOCTL is to be called after *emonConfigureNetwork()*.

## **emonIoControl - EC\_IOCTL\_GET\_PDMEMORYSIZE**

### **Parameter**

- pbyInBuf: [in] Should be set to EC\_NULL
- dwInBufSize: [in] Should be set to 0
- pbyOutBuf: [out] Pointer to memory where the memory size information will be stored (type: EC\_T\_MEMREQ\_DESC).
- dwOutBufSize: [in] Size of the output buffer in bytes.
- pdwNumOutData: [out] Pointer to EC\_T\_DWORD. Amount of bytes written to the output buffer.

## struct **EC\_T\_MEMREQ\_DESC**

# **9.3.10 Process Data access functions**

## **9.3.10.1 EC\_COPYBITS**

**EC\_COPYBITS**(pbyDst, nDstBitOffs, pbySrc, nSrcBitOffs, nBitSize) Copies a block of bits from a source buffer to a destination buffer.

**Note:** The memory buffers must be allocated before. The buffers must be big enough to hold the block starting at the given offsets! The buffers are not checked for overrun.

### **Parameters**

- **pbyDst** [out] Destination buffer
- **nDstBitOffs** [in] Bit offset within destination buffer
- **pbySrc** [in] Source buffer
- **nSrcBitOffs** [in] Bit offset within source buffer
- **nBitSize** [in] Block size in bits

### **See also:**

- EC\_SETBITS
- *EC\_GETBITS*

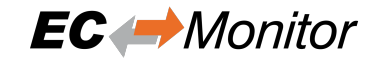

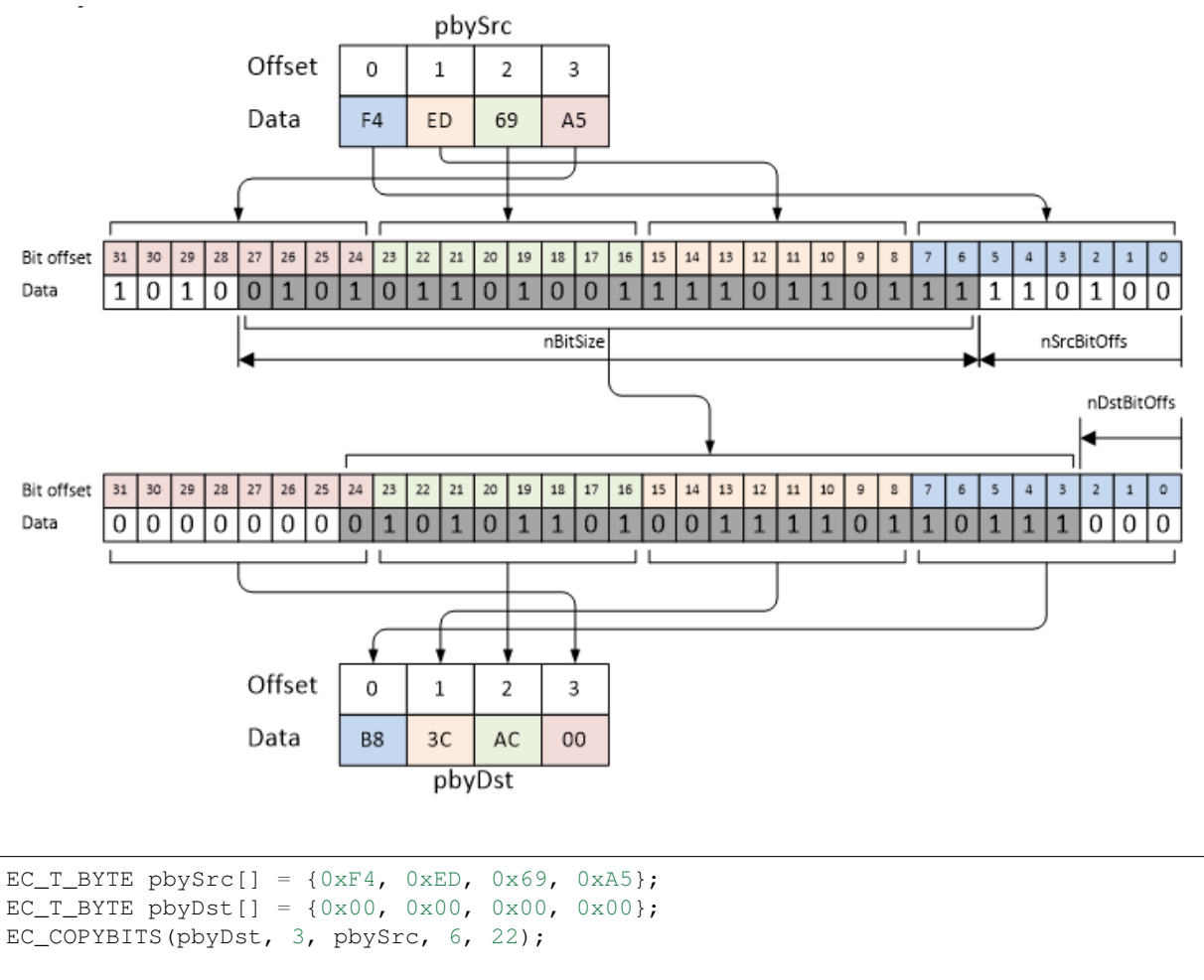

```
/* pbyDst now contains 0xB8 0x3C 0xAC 0x00 */
```
### **9.3.10.2 EC\_GET\_FRM\_WORD**

#### **EC\_GET\_FRM\_WORD**(ptr)

Reads a value of type EC\_T\_WORD (16 bit) at given pointer. The value is swapped on big endian systems.

#### **Parameters**

• **ptr** – [in] Source buffer

**Returns** EC\_T\_WORD value (16 bit) from buffer.

```
EC_T_BYTE byFrame[] = \{0 \times 01, 0 \times F4, 0 \times D0, 0 \times 85, 0 \times 03, 0 \times 00, 0 \times 60, 0 \times 1, 0 \times 00\};
EC_T_WORD wresult = 0;
wResult = EC\_GET\_FRM_WORD(byFrame);/* wResult is 0xF401 on little endian systems */
wResult = EC GET FRM WORD(byFrame + 5);
/* wResult is 0x6000 on little endian systems */
wResult = EC\_GET\_FRM_WORD(byFrame + 2);/* wResult is 0x85DD on little endian systems */
```
#### **9.3.10.3 EC\_GET\_FRM\_DWORD**

#### <span id="page-84-0"></span>**EC\_GET\_FRM\_DWORD**(ptr)

Reads a value of type EC\_T\_DWORD (32 bit) at given pointer. The value is swapped on big endian systems.

**Parameters**

• **ptr** – [in] Source buffer

**Returns**

EC\_T\_DWORD value (32 bit) from buffer.

```
EC_T_BYTE byFrame[] = \{0 \times 01, 0 \times 4, 0 \times 00, 0 \times 85, 0 \times 03, 0 \times 00, 0 \times 60, 0 \times 01, 0 \times 00\};EC_T_DWORD dwResult = 0;
dwResult = EC_GET_FRM_DWORD(byFrame);/* dwResult is 0x85DDF401 on little endian systems */
dwResult = EC\_GET\_FRM_DWORD(byFrame + 5);/* dwResult is 0x00C16000 on little endian systems */
dwResult = EC\_GET\_FRM_DWORD(byFrame + 2);/* dwResult is 0x000385DD on little endian systems */
```
#### **9.3.10.4 EC\_GET\_FRM\_QWORD**

#### <span id="page-84-1"></span>**EC\_GET\_FRM\_QWORD**(ptr)

Reads a value of type EC\_T\_QWORD (64 bit) at given pointer. The value is swapped on big endian systems.

#### **Parameters**

• **ptr** – [in] Source buffer

#### **Returns**

EC\_T\_OWORD value (64 bit) from buffer.

```
EC_T_BYTE byFrame[] = \{0 \times 01, 0 \times F4, 0 \times D0, 0 \times 85, 0 \times 03, 0 \times 00, 0 \times 60, 0 \times 1, 0 \times 00\};
EC_T_UINT64 ui64Result = 0;
ui64Result = EC\_GET\_FRM_QWORD (by Frame + 1);
/* wResult is 0x00C160000385DDF4 on little endian systems */
```
#### **9.3.10.5 EC\_GETBITS**

**EC\_GETBITS**(pbySrcBuf, pbyDstData, nSrcBitOffs, nBitSize)

Reads a given number of bits from source buffer starting at given bit offset to destination buffer.

**Note:** This function should be only used to get bit-aligned data. For byte-aligned data the corresponding functions should be used.

#### **Parameters**

- **pbySrcBuf** [in] Source buffer to be copied
- **pbyDstData** [out] Destination buffer where data is copied to
- **nSrcBitOffs** [in] Source bit offset where data is copied from

• **nBitSize** – [in] Bit count to be copied

#### **See also:**

- *EC\_GET\_FRM\_WORD*
- *EC\_GET\_FRM\_DWORD*
- *EC\_GET\_FRM\_QWORD*

# **9.3.11 [emonIoContro](#page-84-0)l - EC\_IOCTL\_SET\_IGNORE\_INPUTS\_ON\_WKC\_ERROR**

Set ig[nore inputs on WKC erro](#page-84-1)r

## **emonIoControl - EC\_IOCTL\_SET\_IGNORE\_INPUTS\_ON\_WKC\_ERROR**

## **Parameter**

- pbyInBuf: [in] Pointer to value of EC\_T\_BOOL. EC\_TRUE: inputs are ignored on WKC error.
- dwInBufSize: [in] Size of the input buffer provided at pbyInBuf in bytes.
- pbyOutBuf: [out] Should be set to EC\_NULL
- dwOutBufSize: [in] Should be set to 0
- pdwNumOutData: [out] Should be set to EC\_NULL

Calling this IOCTL with *EC\_TRUE* as parameter will ignore the inputs data of cyclic commands on WKC error. The default behavior will copy the input data if WKC is non zero and below the expected value. If WKC is not matching the expected value a notification *emonNotify - EC\_NOTIFY\_CYCCMD\_WKC\_ERROR* is generated and the application must consider this status for the current cycle.

# **9.3.12 emonIoControl - EC\_I[OCTL\\_SET\\_ZERO\\_INPUTS\\_ON\\_WKC](#page-143-0)\_ERROR**

Set zero inputs on WKC error

## **emonIoControl - EC\_IOCTL\_SET\_ZERO\_INPUTS\_ON\_WKC\_ERROR**

### **Parameter**

- pbyInBuf: [in] Pointer to value of EC\_T\_BOOL. EC\_TRUE: inputs are set to zero on WKC error.
- dwInBufSize: [in] Size of the input buffer provided at pbyInBuf in bytes.
- pbyOutBuf: [out] Should be set to EC\_NULL
- dwOutBufSize: [in] Should be set to 0
- pdwNumOutData: [out] Should be set to EC\_NULL

Calling this IOCTL with *EC\_TRUE* as parameter will set the inputs data of cyclic commands to zero on WKC error. The default behavior will copy the input data if WKC is non zero and below the expected value. If WKC is not matching the expected value a notification *emonNotify - EC\_NOTIFY\_CYCCMD\_WKC\_ERROR* is generated and the application must consider this status for the current cycle.

# **9.3.13 emonIoControl - EC\_IOCTL\_SET\_ZERO\_INPUTS\_ON\_WKC\_ZERO**

#### Set zero inputs on WKC is zero

## **emonIoControl - EC\_IOCTL\_SET\_ZERO\_INPUTS\_ON\_WKC\_ZERO**

### **Parameter**

- pbyInBuf: [in] Pointer to value of EC\_T\_BOOL. EC\_TRUE: inputs are set to zero on WKC is zero.
- dwInBufSize: [in] Size of the input buffer provided at pbyInBuf in bytes.
- pbyOutBuf: [out] Should be set to EC\_NULL
- dwOutBufSize: [in] Should be set to 0
- pdwNumOutData: [out] Should be set to EC\_NULL

Calling this IOCTL with *EC\_TRUE* as parameter will ignore the inputs data of cyclic commands on WKC error. At default behavior it will ignore the input data if WKC is zero, and keep the previous state.

# **9.4 Slave stat[us func](#page-54-2)tions**

## **9.4.1 emonGetNumConfiguredSlaves**

## *EC\_T\_DWORD* **emonGetNumConfiguredSlaves**(*EC\_T\_DWORD* dwInstanceID)

Returns number of slaves which are configured in the ENI.

#### **Parameters**

**dwInstanceID** – [in] Instance ID (M[ultiple EtherCAT](#page-53-0) Network Support)

#### **Returns**

Number of slaves

# **9.4.2 emonGetNumConnectedSlaves**

### *EC\_T\_DWORD* **emonGetNumConnectedSlaves**(*EC\_T\_DWORD* dwInstanceID)

<span id="page-86-1"></span>Get amount of currently connected slaves.

### **Parameters**

**dwInstanceID** – [in] Instance ID ([Multiple EtherCA](#page-53-0)T Network Support)

### **[Retu](#page-53-0)rns**

Number of connected slaves

# **9.4.3 emonGetSlaveId**

<span id="page-86-0"></span>*EC\_T\_DWORD* **emonGetSlaveId**(*EC\_T\_DWORD* dwInstanceID, *EC\_T\_WORD* wStationAddress) Determines the slave ID using the slave station address.

**Parameters**

- **dwInstanceID**  [\[in\] Instance](#page-53-0) ID (Multiple Et[herCAT Netwo](#page-53-4)rk Support)
- **wStationAddress** [in] Station address of the slave

#### **Returns**

Slave ID or INVALID\_SLAVE\_ID if the slave could not be found or stack is not initialized

## **9.4.4 emonGetSlaveIdAtPosition**

#### *EC\_T\_DWORD* **emonGetSlaveIdAtPosition**(

*EC\_T\_DWORD* dwInstanceID,

*EC\_T\_WORD* wAutoIncAddress

[Determin](#page-53-0)es the slave ID using the slave auto increment address.

#### **[Parameter](#page-53-0)s**

- **dwInstanceID** [in] Instance ID (Multiple EtherCAT Network Support)
- **wAutoIncAddress** [in] Auto increment address of the slave

#### **Returns**

Slave ID or INVALID\_SLAVE\_ID if no slave matching wAutoIncAddress can be found

## **9.4.5 emonGetSlaveState**

#### *EC\_T\_DWORD* **emonGetSlaveState**(

*EC\_T\_DWORD* dwInstanceID, *EC\_T\_DWORD* dwSlaveId, *EC\_T\_WORD* \*pwCurrDevState,

*[EC\\_T\\_W](#page-53-0)ORD* \*pwReqDevState

)

[Get the slave stat](#page-53-0)e.

[The slave state i](#page-53-4)s always read automatically from the AL\_STATUS register whenever necessary. It is not forced [by calling this f](#page-53-4)unction. This function may be called from within the JobTask's context.

#### **Parameters**

- **dwInstanceID** [in] Instance ID (Multiple EtherCAT Network Support)
- **dwSlaveId** [in] Slave ID
- **pwCurrDevState** [out] Current slave state.
- **pwReqDevState** [out] Requested slave state

#### **Returns**

- *EC\_E\_NOERROR* if successful.
- *EC\_E\_INVALIDSTATE* if master isn't initialized
- *EC\_E\_INVALIDPARM* if dwInstanceID is out of range or the output pointers are [EC\\_NULL](#page-154-0)
- *[EC\\_E\\_SLAVE\\_NOT\\_PR](#page-155-0)ESENT* if slave not present.
- *[EC\\_E\\_NOTFOUND](#page-155-4)* if no slave matching dwSlaveId can be found

#### **Limitation**

Since it is not possi[ble to determine the](#page-155-5) actual requested slave state from the master, the highest slave state of all slaves is assumed to be the requested state.

#### **See also:**

• *emonGetSlaveId()*

• *emonNotify - EC\_NOTIFY\_SLAVE\_STATECHANGED*

# **9.4.6 emonIsSlavePresent**

#### *EC\_T\_DWORD* **emonIsSlavePresent**(

*EC\_T\_DWORD* dwInstanceID, *EC\_T\_DWORD* dwSlaveId, *EC\_T\_BOOL* \*pbPresence

[Returns whether](#page-53-0) a specific slave is currently connected to the Bus.

[This function ma](#page-53-0)y be called from within the JobTask.

#### **[Paramet](#page-53-3)ers**

- **dwInstanceID** [in] Instance ID (Multiple EtherCAT Network Support)
- **dwSlaveId** [in] Slave ID
- **pbPresence** [out] EC\_TRUE if slave is currently connected to the bus, EC\_FALSE if not.

#### **Returns**

- *EC\_E\_NOERROR* if successful
- *EC\_E\_INVALIDSTATE* if master isn't initialized
- *EC\_E\_INVALIDPARM* if dwInstanceID is out of range
- *[EC\\_E\\_NOTFOUN](#page-154-0)D* if no slave matching dwSlaveId can be found

#### **See also:**

)

- *emonGetSl[aveId\(\)](#page-155-4)*
- *emonNotify - [EC\\_NOTIFY\\_SLAVE\\_](#page-155-5)PRESENCE*

# **9.4.7 [emonGetSlaveP](#page-86-0)rop**

### *EC\_T\_BOOL* **emonGetSlaveProp**(

*EC\_T\_DWORD* dwInstanceID, *EC\_T\_DWORD* dwSlaveId,

*EC\_T\_SLAVE\_PROP* \*pSlaveProp

[Determines the p](#page-53-0)roperties of the slave device.

### *[Deprecated:](#page-89-0)*

Use emGetCfgSlaveInfo instead

### **Parameters**

- **dwInstanceID** [in] Instance ID (Multiple EtherCAT Network Support)
- **dwSlaveId** [in] Slave ID
- **pSlaveProp** [out] Slave properties

**Returns**

EC\_TRUE if the slave exists, EC\_FALSE if no slave matching dwSlaveId can be found

#### struct **EC\_T\_SLAVE\_PROP**

## <span id="page-89-0"></span>**Public Members**

## *EC\_T\_WORD* **wStationAddress**

Configured station address or INVALID\_FIXED\_ADDR

#### *EC\_T\_WORD* **wAutoIncAddr** [Configur](#page-53-4)ed auto increment address or INVALID\_AUTO\_INC\_ADDR

#### *EC\_T\_CHAR* **achName**[MAX\_STD\_STRLEN] [Configur](#page-53-4)ed name of the slave device (NULL terminated string)

## **See also:**

)

*emon[GetSlaveI](#page-53-2)d()*

# **9.4.8 emonGetSlaveInpVarInfoNumOf**

### *EC\_T\_DWORD* **emonGetSlaveInpVarInfoNumOf**(

- *EC\_T\_DWORD* dwInstanceID,
- *EC\_T\_BOOL* bFixedAddressing,
- *EC\_T\_WORD* wSlaveAddress,
- *[EC\\_T\\_W](#page-53-0)ORD* \*pwSlaveInpVarInfoNumOf

[Gets the num](#page-53-3)[ber](#page-53-0) of input variables of a specific slave.

#### **[Paramete](#page-53-4)rs**

- **dwInstanceID** [in] Instance ID (Multiple EtherCAT Network Support)
- **bFixedAddressing** [in] EC\_TRUE: use station address, EC\_FALSE: use AutoInc address
- **wSlaveAddress** [in] Slave address according bFixedAddressing
- **pwSlaveInpVarInfoNumOf** [out] Number of found process variable entries

### **Returns**

- *EC\_E\_NOERROR* if successful
- *EC\_E\_INVALIDSTATE* if master isn't initialized
- *EC\_E\_INVALIDPARM* if dwInstanceID is out of range or the output pointer is EC\_NULL
- *[EC\\_E\\_NOTFOUN](#page-154-0)D* if no slave matching bFixedAddressing / wSlaveAddress can be found

### **See also:**

- *emonGetSl[aveInpVarInfo\(\)](#page-155-4)*
- *emonGetSl[aveInpVarInfoE](#page-155-5)x()*

# **9.4.9 emonGetSlaveInpVarInfo**

### *EC\_T\_DWORD* **emonGetSlaveInpVarInfo**(

- *EC\_T\_DWORD* dwInstanceID,
- *EC\_T\_BOOL* bFixedAddressing,
- *EC\_T\_WORD* wSlaveAddress,
- *[EC\\_T\\_W](#page-53-0)ORD* wNumOfVarsToRead,
- *[EC\\_T\\_PROCESS](#page-53-0)\_VAR\_INFO* \*pSlaveProcVarInfoEntries,

*[EC\\_T\\_WORD](#page-53-3)* \*pwReadEntries

[Gets the proces](#page-53-4)s variable information entries of an specific slave.

### **[Parameters](#page-90-0)**

- **dwInstanceID** [in] Instance ID (Multiple EtherCAT Network Support)
- **bFixedAddressing** [in] EC\_TRUE: use station address, EC\_FALSE: use AutoInc address
- **wSlaveAddress** [in] Slave address according bFixedAddressing
- **wNumOfVarsToRead** [in] Number process variable entries that have been stored in pSlaveProcVarInfoEntries
- **pSlaveProcVarInfoEntries** [out] The read process variable information entries
- **pwReadEntries** [out] The number of read process variable information entries

## **Returns**

*EC\_E\_NOERROR* or error code

### struct **EC\_T\_PROCESS\_VAR\_INFO**

## <span id="page-90-0"></span>**Public Members**

*EC\_T\_CHAR* **szName**[MAX\_PROCESS\_VAR\_NAME\_LEN] [out] Name of the found process variable

## *EC\_T\_WORD* **wDataType**

[\[out\] Da](#page-53-2)ta type of the found process variable (according to ETG.1000, section 5). See also EcCommon.h, DEFTYPE\_BOOLEAN

## *[EC\\_T\\_WORD](#page-53-4)* **wFixedAddr**

[out] Station address of the slave that is owner of this variable

## *EC\_T\_INT* **nBitSize**

[\[out\] Siz](#page-53-4)e in bit of the found process variable

## *EC\_T\_INT* **nBitOffs**

[\[out\]](#page-53-5) Bit offset in the process data image

## *EC\_T\_BOOL* **bIsInputData**

[\[out\]](#page-53-5) Determines whether the found process variable is an input variable or an output variable

### **MAX\_PROCESS\_VAR\_NAME\_LEN**

[Maximum len](#page-53-3)gth of a process variable name: 71 characters

# **9.4.10 emonGetSlaveInpVarInfoEx**

### *EC\_T\_DWORD* **emonGetSlaveInpVarInfoEx**(

- *EC\_T\_DWORD* dwInstanceID,
- *EC\_T\_BOOL* bFixedAddressing,
- *EC\_T\_WORD* wSlaveAddress,
- *[EC\\_T\\_W](#page-53-0)ORD* wNumOfVarsToRead,
- *[EC\\_T\\_PROCESS](#page-53-0)\_VAR\_INFO\_EX* \*pSlaveProcVarInfoEntriesEx,

*[EC\\_T\\_WORD](#page-53-3)* \*pwReadEntries

[Gets the input p](#page-53-4)rocess variable extended information entries of a specific slave.

### **[Parameters](#page-91-0)**

- **dwInstanceID** [in] Instance ID (Multiple EtherCAT Network Support)
- **bFixedAddressing** [in] EC\_TRUE: use station address, EC\_FALSE: use AutoInc address
- **wSlaveAddress** [in] Slave address according bFixedAddressing
- **wNumOfVarsToRead** [in] Number process variable entries that have been stored in pSlaveProcVarInfoEntries
- **pSlaveProcVarInfoEntriesEx** [out] The read process variable extended information entries
- **pwReadEntries** [out] The number of read process variable information entries

## **Returns**

- *EC\_E\_NOERROR* if successful
- *EC\_E\_INVALIDSTATE* if master isn't initialized
- *EC\_E\_INVALIDPARM* if dwInstanceID is out of range or the output pointer is EC\_NULL
- *[EC\\_E\\_NOTFOUN](#page-154-0)D* if no slave matching bFixedAddressing / wSlaveAddress can be found

## struct **EC\_T\_PROC[ESS\\_VAR\\_INFO\\_EX](#page-155-4)**

## <span id="page-91-0"></span>**Public Members**

*EC\_T\_CHAR* **szName**[MAX\_PROCESS\_VAR\_NAME\_LEN\_EX] [out] Name of the found process variable

## *EC\_T\_WORD* **wDataType**

[\[out\] Da](#page-53-2)ta type of the found process variable (according to ETG.1000, section 5). See also EcCommon.h, DEFTYPE\_BOOLEAN

## *[EC\\_T\\_WORD](#page-53-4)* **wFixedAddr**

[out] Station address of the slave that is owner of this variable

## *EC\_T\_INT* **nBitSize**

[\[out\] Siz](#page-53-4)e in bit of the found process variable

## *EC\_T\_INT* **nBitOffs**

[\[out\]](#page-53-5) Bit offset in the process data image

## *EC\_T\_BOOL* **bIsInputData**

[out] Determines whether the found process variable is an input variable or an output variable

## *EC\_T\_WORD* **wIndex**

[\[out\] Ob](#page-53-3)ject index

# *EC\_T\_WORD* **wSubIndex**

[\[out\] Obj](#page-53-4)ect sub index

#### *EC\_T\_WORD* **wPdoIndex** [\[out\] Ind](#page-53-4)ex of PDO (process data object)

*EC\_T\_WORD* **wWkcStateDiagOffs** [\[out\] Bit](#page-53-4) offset in the diagnostic image (emGetDiagnosisImagePtr)

#### *EC\_T\_WORD* **wMasterSyncUnit** [\[out\] Ma](#page-53-4)ster Sync Unit (ENI: RxPdo[1..4]@Su, TxPdo[1..4]@Su)

## EC\_T\_CYC\_COPY\_INFO **CopyInfo**

[\[out\] Cop](#page-53-4)y Info if applied to the variable

## **MAX\_PROCESS\_VAR\_NAME\_LEN\_EX**

Maximum length of a extended process variable name: 127 characters

# **9.4.11 emonGetSlaveOutpVarInfoNumOf**

## *EC\_T\_DWORD* **emonGetSlaveOutpVarInfoNumOf**(

- *EC\_T\_DWORD* dwInstanceID,
- *EC\_T\_BOOL* bFixedAddressing,
- *EC\_T\_WORD* wSlaveAddress,
- *[EC\\_T\\_W](#page-53-0)ORD* \*pwSlaveOutpVarInfoNumOf

[Gets the numb](#page-53-3)[er](#page-53-0) of output variables of a specific slave.

## **[Paramete](#page-53-4)rs**

- **dwInstanceID** [in] Instance ID (Multiple EtherCAT Network Support)
- **bFixedAddressing** [in] EC\_TRUE: use station address, EC\_FALSE: use AutoInc address
- **wSlaveAddress** [in] Slave address according bFixedAddressing
- **pwSlaveOutpVarInfoNumOf** [out] Number of found process variables

### **Returns**

*EC\_E\_NOERROR* or error code

## **See also:**

)

- *emonGetSlaveOutpVarInfo()*
- *emonGe[tSlaveOutpVar](#page-154-0)InfoEx()*

# **9.4.12 emonGetSlaveOutpVarInfo**

### *EC\_T\_DWORD* **emonGetSlaveOutpVarInfo**(

- *EC\_T\_DWORD* dwInstanceID,
- *EC\_T\_BOOL* bFixedAddressing,
- *EC\_T\_WORD* wSlaveAddress,
- *[EC\\_T\\_W](#page-53-0)ORD* wNumOfVarsToRead,
- *[EC\\_T\\_PROCESS](#page-53-0)\_VAR\_INFO* \*pSlaveProcVarInfoEntries,

*[EC\\_T\\_WORD](#page-53-3)* \*pwReadEntries

[Gets the output](#page-53-4) process variable information entries of a specific slave.

#### **[Parameters](#page-90-0)**

- **dwInstanceID** [in] Instance ID (Multiple EtherCAT Network Support)
- **bFixedAddressing** [in] EC\_TRUE: use station address, EC\_FALSE: use AutoInc address
- **wSlaveAddress** [in] Slave address according bFixedAddressing
- **wNumOfVarsToRead** [in] Number of found process variable entries
- **pSlaveProcVarInfoEntries** [out] The read process variable information entries
- **pwReadEntries** [out] The number of read process variable information entries

### **Returns**

*EC\_E\_NOERROR* or error code

#### **See also:**

)

*EC\_T\_PROCESS\_VAR\_INFO*

# **9.4.13 emonGetSlaveOutpVarInfoEx**

### *EC\_T\_DWORD* **emonGetSlaveOutpVarInfoEx**(

- *EC\_T\_DWORD* dwInstanceID,
	- *EC\_T\_BOOL* bFixedAddressing,
	- *EC\_T\_WORD* wSlaveAddress,
	- *[EC\\_T\\_W](#page-53-0)ORD* wNumOfVarsToRead,

*[EC\\_T\\_PROCESS](#page-53-0)\_VAR\_INFO\_EX* \*pSlaveProcVarInfoEntriesEx,

*[EC\\_T\\_WORD](#page-53-3)* \*pwReadEntries

[Gets the output](#page-53-4) process variable extended information entries of a specific slave.

### **[Parameters](#page-91-0)**

- **dwInstanceID** [in] Instance ID (Multiple EtherCAT Network Support)
- **bFixedAddressing** [in] EC\_TRUE: use station address, EC\_FALSE: use AutoInc address
- **wSlaveAddress** [in] Slave address according bFixedAddressing
- **wNumOfVarsToRead** [in] Number of process variable information entries
- **pSlaveProcVarInfoEntriesEx** [out] The read process extended variable entries
- **pwReadEntries** [out] The number of read process variable information entries

### **Returns**

*EC\_E\_NOERROR* or error code

**See also:**

)

*EC\_T\_PROCESS\_VAR\_INFO\_EX*

# **9.4.14 emonGetSlaveInpVarByObjectEx**

### *EC\_T\_DWORD* **emonGetSlaveInpVarByObjectEx**(

- *EC\_T\_DWORD* dwInstanceID,
- *EC\_T\_BOOL* bFixedAddressing,
- *EC\_T\_WORD* wSlaveAddress,
- *[EC\\_T\\_W](#page-53-0)ORD* wIndex,
- *[EC\\_T\\_WORD](#page-53-0)* wSubIndex,
- *[EC\\_T\\_PROCE](#page-53-3)SS\_VAR\_INFO\_EX* \*pProcessVarInfoEntry

[Gets the input p](#page-53-4)rocess variable extended information entry by object index, subindex of a specific slave.

### **[Paramete](#page-53-4)rs**

- **dwInstanceID** [in] Instance ID (Multiple EtherCAT Network Support)
- **bFixedAddressing** [in] EC\_TRUE: use station address, EC\_FALSE: use AutoInc address
- **wSlaveAddress** [in] Slave address according bFixedAddressing
- **wIndex** [in] Object index
- **wSubIndex** [in] Object sub index
- **pProcessVarInfoEntry** [out] Process variable extended information entry

### **Returns**

*EC\_E\_NOERROR* or error code

### **See also:**

*EC\_T\_PROCESS\_VAR\_INFO\_EX*

# **9.4.15 emonGetSlaveOutpVarByObjectEx**

### *EC\_T\_DWORD* **emonGetSlaveOutpVarByObjectEx**(

- *EC\_T\_DWORD* dwInstanceID,
- *EC\_T\_BOOL* bFixedAddressing,
- *EC\_T\_WORD* wSlaveAddress,
- *[EC\\_T\\_W](#page-53-0)ORD* wIndex,
- *[EC\\_T\\_WORD](#page-53-0)* wSubIndex,
- *[EC\\_T\\_PROCE](#page-53-3)SS\_VAR\_INFO\_EX* \*pProcessVarInfoEntry

)

[Gets the input p](#page-53-4)rocess variable extended information entry by object index, subindex of a specific slave.

#### **[Paramete](#page-53-4)[rs](#page-91-0)**

- **dwInstanceID** [in] Instance ID (Multiple EtherCAT Network Support)
- **bFixedAddressing** [in] EC\_TRUE: use station address, EC\_FALSE: use AutoInc address
- **wSlaveAddress** [in] Slave address according bFixedAddressing
- **wIndex** [in] Object index
- **wSubIndex** [in] Object sub index

• **pProcessVarInfoEntry** – [out] Process variable extended information entry

#### **Returns**

*EC\_E\_NOERROR* or error code

#### **See also:**

)

*EC\_T\_PROCESS\_VAR\_INFO\_EX*

# **9.4.16 emonReadSlaveRegister**

### *EC\_T\_DWORD* **emonReadSlaveRegister**(

- *EC\_T\_DWORD* dwInstanceID,
- *EC\_T\_BOOL* bFixedAddressing,
- *EC\_T\_WORD* wSlaveAddress,
- *[EC\\_T\\_W](#page-53-0)ORD* wRegisterOffset,
- *[EC\\_T\\_BYTE](#page-53-0)* \*pbyData,
- *[EC\\_T\\_WORD](#page-53-3)* wLen,
- *[EC\\_T\\_DWORD](#page-53-4)* dwTimeout
- [Reads data fr](#page-53-1)[om](#page-53-4) the ESC memory that have so far been transfered to a slave and received by the EC-Monitor.

### **[Paramete](#page-53-4)[r](#page-53-0)s**

- **dwInstanceID** [in] Instance ID (Multiple EtherCAT Network Support)
- **bFixedAddressing** [in] EC\_TRUE: use station address, EC\_FALSE: use AutoInc address
- **wSlaveAddress** [in] Slave address according bFixedAddressing
- **wRegisterOffset** [in] Register offset. I.e. use 0x0130 to read the AL Status register.
- **pbyData** [out] Buffer receiving transfered data
- **wLen** [in] Number of bytes to receive
- **dwTimeout** [in] Timeout [ms]

### **Returns**

- *EC\_E\_NOERROR* if successful
- *EC\_E\_INVALIDSTATE* if master isn't initialized
- *EC\_E\_INVALIDPARM* if dwInstanceID is out of range or the command is not supported [or the timeout valu](#page-154-0)e is set to EC\_NOWAIT
- *[EC\\_E\\_SLAVE\\_NOT\\_PR](#page-155-0)ESENT* if slave not present
- *[EC\\_E\\_NOTFOUND](#page-155-4)* if no slave matching bFixedAddressing / wSlaveAddress can be found
- *EC\_E\_TIMEOUT* if dwTimeout elapsed during the API call
- *EC\_E\_BUSY* [another transfer re](#page-158-0)quest is already pending or the master or the corresponding [slave is currently cha](#page-155-5)nging its operational state
- *[EC\\_E\\_NOTREAD](#page-155-6)Y* if the working counter was not set when sending the command (slave [may not be c](#page-155-2)onnected or did not respond)
- *EC\_E\_INVALIDSIZE* if the size of the complete command does not fit into a single Eth[ernet frame. The m](#page-155-7)aximum amount of data to transfer must not exceed 1486 bytes

# **9.4.17 emonGetCfgSlaveInfo**

## *EC\_T\_DWORD* **emonGetCfgSlaveInfo**(

*EC\_T\_DWORD* dwInstanceID, *EC\_T\_BOOL* bFixedAddressing, *EC\_T\_WORD* wSlaveAddress, *[EC\\_T\\_CF](#page-53-0)G\_SLAVE\_INFO* \*pSlaveInfo

[Return inform](#page-53-3)[ati](#page-53-0)on about a configured slave from the ENI file.

#### **[Paramete](#page-53-4)[rs](#page-96-0)**

- **dwInstanceID** [in] Instance ID (Multiple EtherCAT Network Support)
- **bFixedAddressing** [in] EC\_TRUE: use station address, EC\_FALSE: use AutoInc address
- **wSlaveAddress** [in] Slave address according bFixedAddressing
- **pSlaveInfo** [out] Information about the slave.

### **Returns**

*EC\_E\_NOERROR* or error code

## struct **EC\_T\_CFG\_SLAVE\_INFO**

## <span id="page-96-0"></span>**Public Members**

*EC\_T\_DWORD* **dwSlaveId**

[out] The slave's ID to bind bus slave and config slave information

*EC\_T\_CHAR* **abyDeviceName**[ECAT\_DEVICE\_NAMESIZE] [\[out\] The](#page-53-0) slave's configured name (80 Byte) (from ENI file)

## *EC\_T\_DWORD* **dwHCGroupIdx**

[\[out\] Ind](#page-53-2)ex of the hot connect group, 0 for mandatory

- *EC\_T\_BOOL* **bIsPresent** [\[out\] Slave](#page-53-0) is currently present on bus
- *EC\_T\_BOOL* **bIsHCGroupPresent** [\[out\] Sla](#page-53-3)ve's hot connect group is currently present on bus
- *EC\_T\_DWORD* **dwVendorId** [\[out\] Ve](#page-53-3)ndor identification (from ENI file)
- *EC\_T\_DWORD* **dwProductCode** [\[out\] Prod](#page-53-0)uct code (from ENI file)
- *EC\_T\_DWORD* **dwRevisionNumber** [\[out\] Revi](#page-53-0)sion number (from ENI file)
- *EC\_T\_DWORD* **dwSerialNumber**

[\[out\] Seria](#page-53-0)l number (from ENI file)

#### *EC\_T\_WORD* **wStationAddress**

[out] The slave's station address (from ENI file)

#### *EC\_T\_WORD* **wAutoIncAddress**

[\[out\] The](#page-53-4) slave's auto increment address (from ENI file)

### *EC\_T\_DWORD* **dwPdOffsIn**

[\[out\] Pro](#page-53-4)cess input data bit offset (from ENI file)

## *EC\_T\_DWORD* **dwPdSizeIn**

[\[out\] Proc](#page-53-0)ess input data bit size (from ENI file)

## *EC\_T\_DWORD* **dwPdOffsOut**

[\[out\] Proc](#page-53-0)ess output data bit offset (from ENI file)

### *EC\_T\_DWORD* **dwPdSizeOut**

[\[out\] Proc](#page-53-0)ess output data bit size (from ENI file)

## *EC\_T\_DWORD* **dwPdOffsIn2**

[\[out\] 2nd s](#page-53-0)ync unit process input data bit offset (from ENI file)

### *EC\_T\_DWORD* **dwPdSizeIn2**

[\[out\] 2nd s](#page-53-0)ync unit process input data bit size (from ENI file)

## *EC\_T\_DWORD* **dwPdOffsOut2**

[\[out\] 2nd s](#page-53-0)ync unit process output data bit offset (from ENI file)

## *EC\_T\_DWORD* **dwPdSizeOut2**

[\[out\] 2nd s](#page-53-0)ync unit process output data bit size (from ENI file)

## *EC\_T\_DWORD* **dwPdOffsIn3**

[\[out\] 3rd s](#page-53-0)ync unit process input data bit offset (from ENI file)

## *EC\_T\_DWORD* **dwPdSizeIn3**

[\[out\] 3rd s](#page-53-0)ync unit process input data bit size (from ENI file)

### *EC\_T\_DWORD* **dwPdOffsOut3**

[\[out\] 3rd s](#page-53-0)ync unit process output data bit offset (from ENI file)

### *EC\_T\_DWORD* **dwPdSizeOut3**

[\[out\] 3rd s](#page-53-0)ync unit process output data bit size (from ENI file)

### *EC\_T\_DWORD* **dwPdOffsIn4**

[\[out\] 4th s](#page-53-0)ync unit process input data bit offset (from ENI file)

## *EC\_T\_DWORD* **dwPdSizeIn4**

[\[out\] 4th s](#page-53-0)ync unit process input data bit size (from ENI file)

## *EC\_T\_DWORD* **dwPdOffsOut4**

[\[out\] 4th s](#page-53-0)ync unit process output data bit offset (from ENI file)

### *EC\_T\_DWORD* **dwPdSizeOut4**

[\[out\] 4th s](#page-53-0)ync unit process output data bit size (from ENI file)

#### *EC\_T\_DWORD* **dwMbxSupportedProtocols**

[out] Mailbox protocols supported by the slave (from ENI file). Combination of Supported mailbox protocols flags

### *[EC\\_T\\_DWORD](#page-53-0)* **dwMbxOutSize**

[out] Mailbox output byte size (from ENI file)

#### *EC\_T\_DWORD* **dwMbxInSize**

[\[out\] Mail](#page-53-0)box input byte size (from ENI file)

### *EC\_T\_DWORD* **dwMbxOutSize2**

[\[out\] Boot](#page-53-0)strap mailbox output byte size (from ENI file)

### *EC\_T\_DWORD* **dwMbxInSize2**

[\[out\] Boot](#page-53-0)strap mailbox input byte size (from ENI file)

#### *EC\_T\_BOOL* **bDcSupport**

[\[out\] Slave](#page-53-0) supports DC (from ENI file)

### *EC\_T\_WORD* **wNumProcessVarsInp**

[\[out\] Nu](#page-53-3)mber of input process data variables (from ENI file)

### *EC\_T\_WORD* **wNumProcessVarsOutp**

[\[out\] Nu](#page-53-4)mber of output process data variables (from ENI file)

### *EC\_T\_WORD* **wPrevStationAddress**

[\[out\] Sta](#page-53-4)tion address of the previous slave (from ENI file)

#### *EC\_T\_WORD* **wPrevPort**

[\[out\] Con](#page-53-4)nected port of the previous slave (from ENI file)

### *EC\_T\_WORD* **wIdentifyAdo**

[\[out\] AD](#page-53-4)O used for identification command (from ENI file)

### *EC\_T\_WORD* **wIdentifyData**

[\[out\] Ide](#page-53-4)ntification value to be validated (from ENI file)

### *EC\_T\_BYTE* **byPortDescriptor**

[\[out\] Por](#page-53-4)t descriptor (ESC register 0x0007) (from ENI file)

### *EC\_T\_WORD* **wWkcStateDiagOffsIn**[EC\_CFG\_SLAVE\_PD\_SECTIONS]

[\[out\] O](#page-53-1)ffset of WkcState bit in diagnosis image (ENI: ProcessData/Recv[1..4]/BitStart): 0xFFFFFFFF  $=$  offset not available. WkcState bit values:  $0 =$  Data valid,  $1 =$  Data invalid

### <span id="page-98-0"></span>*[EC\\_T\\_WORD](#page-53-4)* **wWkcStateDiagOffsOut**[EC\_CFG\_SLAVE\_PD\_SECTIONS]

[out] Offset of WkcState bit in diagnosis image (ENI: ProcessData/Send[1..4]/BitStart): 0xFFFFFFFF  $=$  offset not available. WkcState bit values:  $0 =$ Data valid,  $1 =$ Data invalid

#### *[EC\\_T\\_WORD](#page-53-4)* **awMasterSyncUnitIn**[EC\_CFG\_SLAVE\_PD\_SECTIONS] [out] Sync Unit (ENI: ProcessData/TxPdo[1..4]@Su)

#### *EC\_T\_WORD* **awMasterSyncUnitOut**[EC\_CFG\_SLAVE\_PD\_SECTIONS] [\[out\] Syn](#page-53-4)c Unit (ENI: ProcessData/RxPdo[1..4]@Su)

### *EC\_T\_BOOL* **bDisabled**

[out] Slave disabled by API (emSetSlaveDisabled / emSetSlavesDisabled).

#### *EC\_T\_BOOL* **bDisconnected**

[\[out\] Sla](#page-53-3)ve disconnected by API (emSetSlaveDisconnected / emSetSlavesDisconnected).

### *EC\_T\_BOOL* **bExtended**

[\[out\] Sla](#page-53-3)ve generated by emConfigExtend

## *EC\_T\_BOOL* **bDcReferenceClock**

[\[out\] Sla](#page-53-3)ve is reference clock (from ENI file)

#### *EC\_T\_BOOL* **bDcPotentialRefClock** [\[out\] Sla](#page-53-3)ve can be used as a reference clock (from ENI file)

#### *EC\_T\_DWORD* **dwDcCycleTime0** [\[out\] Cy](#page-53-3)cle time of Sync0 event in ns (from ENI file)

## *EC\_T\_DWORD* **dwDcCycleTime1**

[\[out\] Calc](#page-53-0)ulated value dwDcCycleTime1 [ns] = Cycle time of Sync1 event - Cycle time of Sync1 event + Shift time of Sync0 event (from ENI file)

## *[EC\\_T\\_INT](#page-53-0)* **nDcShiftTime**

[out] Shift time of Sync0 event in ns (from ENI file)

**Flags EC\_MBX\_PROTOCOL\_**

- **EC\_M[BX\\_PROTO](#page-53-5)COL\_AOE**
- **EC\_MBX\_PROTOCOL\_EOE**
- **EC\_MBX\_PROTOCOL\_COE**
- **EC\_MBX\_PROTOCOL\_FOE**
- **EC\_MBX\_PROTOCOL\_SOE**
- **EC\_MBX\_PROTOCOL\_VOE**

# **9.4.18 emonGetBusSlaveInfo**

### *EC\_T\_DWORD* **emonGetBusSlaveInfo**(

- *EC\_T\_DWORD* dwInstanceID,
- *EC\_T\_BOOL* bFixedAddressing,
- *EC\_T\_WORD* wSlaveAddress,

*[EC\\_T\\_BU](#page-53-0)S\_SLAVE\_INFO* \*pSlaveInfo

[Return inform](#page-53-3)[ati](#page-53-0)on about a slave connected to the EtherCAT bus.

### **[Paramete](#page-53-4)[rs](#page-100-0)**

)

- **dwInstanceID** [in] Instance ID (Multiple EtherCAT Network Support)
- **bFixedAddressing** [in] EC\_TRUE: use station address, EC\_FALSE: use AutoInc address
- **wSlaveAddress** [in] Slave address according bFixedAddressing
- **pSlaveInfo** [out] Information from the slave.

#### **Returns**

- *EC\_E\_NOERROR* if successful
- *EC\_E\_INVALIDSTATE* if master isn't initialized
- *EC\_E\_INVALIDPARM* if dwInstanceID is out of range
- *[EC\\_E\\_NOTFOUN](#page-154-0)D* if no slave matching bFixedAddressing / wSlaveAddress can be found

### struct **EC\_T\_BUS\_[SLAVE\\_INFO](#page-155-4)**

### <span id="page-100-0"></span>**Public Members**

## *EC\_T\_DWORD* **dwSlaveId**

[out] The slave's ID to bind bus slave and config slave information

## *EC\_T\_DWORD* **adwPortSlaveIds**[ESC\_PORT\_COUNT]

[\[out\] The](#page-53-0) slave's ID of the slaves connected to ports. See Port slave ID's

## *EC\_T\_WORD* **wPortState**

[\[out\] Port](#page-53-0) link state. Format: wwww xxxx yyyy zzzz (each nibble : port 3210)

wwww : Signal detected 1=yes, 0=no

[xxxx : L](#page-53-4)oop closed 1=yes, 0=no

yyyy : Link established 1=yes, 0=no

zzzz : Slave connected 1=yes, 0=no (zzzz = logical result of w,x,y)

### *EC\_T\_WORD* **wAutoIncAddress**

[out] The slave's auto increment address

## *EC\_T\_BOOL* **bDcSupport**

[\[out\] Sla](#page-53-4)ve supports DC (Bus Topology Scan)

### *EC\_T\_BOOL* **bDc64Support**

[\[out\] Sla](#page-53-3)ve supports 64 Bit DC (Bus Topology Scan)

### *EC\_T\_DWORD* **dwVendorId**

[\[out\] Ve](#page-53-3)ndor Identification stored in the EEPROM at offset 0x0008

## *EC\_T\_DWORD* **dwProductCode**

[\[out\] Prod](#page-53-0)uct Code stored in the EEPROM at offset 0x000A

## *EC\_T\_DWORD* **dwRevisionNumber**

[\[out\] Revi](#page-53-0)sion number stored in the EEPROM at offset 0x000C

## *EC\_T\_DWORD* **dwSerialNumber**

[\[out\] Seria](#page-53-0)l number stored in the EEPROM at offset 0x000E

## *EC\_T\_BYTE* **byESCType**

[\[out\] Type](#page-53-0) of ESC (Value of slave ESC register 0x0000)

## *EC\_T\_BYTE* **byESCRevision**

[\[out\] R](#page-53-1)evision number of ESC (Value of slave ESC register 0x0001)

### *EC\_T\_WORD* **wESCBuild**

[out] Build number of ESC (Value of slave ESC register 0x0002)

#### *EC\_T\_BYTE* **byPortDescriptor**

[\[out\] Por](#page-53-4)t descriptor (Value of slave ESC register 0x0007)

#### *EC\_T\_WORD* **wFeaturesSupported**

[\[out\] Fe](#page-53-1)atures supported (Value of slave ESC register 0x0008)

### *EC\_T\_WORD* **wStationAddress**

[\[out\] The](#page-53-4) slave's station address (Value of slave ESC register 0x0010)

### *EC\_T\_WORD* **wAliasAddress**

[\[out\] The](#page-53-4) slave's alias address (Value of slave ESC register 0x0012)

### *EC\_T\_WORD* **wAlStatus**

[\[out\] AL](#page-53-4) status (Value of slave ESC register 0x0130)

#### *EC\_T\_WORD* **wAlStatusCode**

[\[out\] AL](#page-53-4) status code. (Value of slave ESC register 0x0134 during last error acknowledge). This value is reset after a slave state change

#### *[EC\\_T\\_DWORD](#page-53-4)* **dwSystemTimeDifference**

[out] System time difference. (Value of slave ESC register 0x092C)

#### *EC\_T\_WORD* **wMbxSupportedProtocols**

[\[out\] Supp](#page-53-0)orted Mailbox Protocols stored in the EEPROM at offset 0x001C

#### *EC\_T\_WORD* **wDlStatus**

[\[out\] DL](#page-53-4) status (Value of slave ESC register 0x0110)

### *EC\_T\_WORD* **wPrevPort**

[\[out\] Con](#page-53-4)nected port of the previous slave

### *EC\_T\_WORD* **wIdentifyData**

[\[out\] Las](#page-53-4)t read identification value see *EC\_T\_CFG\_SLAVE\_INFO.wIdentifyAdo*

### *EC\_T\_BOOL* **bLineCrossed**

[\[out\] Lin](#page-53-4)e crossed was detected at this slave

### *EC\_T\_DWORD* **dwSlaveDelay**

[\[out\] De](#page-53-3)lay behind slave [ns]. This value is only valid if a DC configuration is used

### *EC\_T\_DWORD* **dwPropagDelay**

[\[out\] Prop](#page-53-0)agation delay [ns]. ESC register 0x0928,This value is only valid if a DC configuration is used

### *EC\_T\_BOOL* **bIsRefClock**

[\[out\] Slave](#page-53-0) is reference clock

### *EC\_T\_BOOL* **bIsDeviceEmulation**

[\[out\] Sla](#page-53-3)ve without Firmware. ESC register 0x0141, enabled by EEPROM offset 0x0000.8.

### *EC\_T\_WORD* **wLineCrossedFlags**

[\[out\] Co](#page-53-3)mbination of Line crossed flags

*EC\_T\_DWORD* **dwCyclicWkcErrorCnt** [out] Counter for Cyclic WC Error

*EC\_T\_DWORD* **dwSlaveAbsentCnt** [\[out\] Coun](#page-53-0)ter for Absent/Not Present Slaves

*EC\_T\_DWORD* **dwUnexpectedStateCnt** [\[out\] Coun](#page-53-0)ter for Abnormal State Change

**Port Slave ID's**

**MAST[ER\\_SLAVE\\_ID](#page-53-0)**

**SIMULATOR\_SLAVE\_ID**

**MASTER\_RED\_SLAVE\_ID**

**EL9010\_SLAVE\_ID**

**FRAMELOSS\_SLAVE\_ID**

**JUNCTION\_RED\_FLAG**

**Flags EC\_LINECROSSED\_**

**EC\_LINECROSSED\_NOT\_CONNECTED\_PORTA**

**EC\_LINECROSSED\_UNEXPECTED\_INPUT\_PORT**

**EC\_LINECROSSED\_UNEXPECTED\_JUNCTION\_RED**

**EC\_LINECROSSED\_UNRESOLVED\_PORT\_CONNECTION**

**EC\_LINECROSSED\_HIDDEN\_SLAVE\_CONNECTED**

**EC\_LINECROSSED\_PHYSIC\_MISMATCH**

**EC\_LINECROSSED\_INVALID\_PORT\_CONNECTION**

# **9.5 Diagnosis**

In case of errors on the bus or in one or multiple slaves the EtherCAT® monitor stack will notify the application about such an event.

The error notifications can be separated into two classes:

#### **Slave unrelated errors**

Notifications don't contain this information even if one specific slave has caused an error. For example if one or multiple slaves are powered off the working counter of the cyclic commands would be wrong. In that case the *emonNotify - EC\_NOTIFY\_CYCCMD\_WKC\_ERROR* error notification will be generated.

#### **Slave related errors**

Notifications will also contain the information about which slave has generated an error.

### **Example [Error Scenario](#page-143-0)**

Slave is powered off or disconnected while bus is operational

If the monitor is operational it cyclically sends EtherCAT® commands to read and write the slave's process data. It expects the working counter to be incremented to the appropriate value. If one slave is powered off the monitor will generate the *emonNotify - EC\_NOTIFY\_CYCCMD\_WKC\_ERROR* to indicate such an event. Also the monitor detects a DL status event and performs a bus scan as reaction on this. For the not reachable slaves (powered off or disconnected) the monitor generates the notification *emonNotify - EC\_NOTIFY\_SLAVE\_PRESENCE*.

A possible error recovery scenario would be to stay operational and in parallel wait until the slave is powered on again. The next step would be to determine the slave's state and set it operational again:

### **Monitor calls** *emonNotify - EC\_NOTIFY\_CYCCMD\_WKC\_ERROR*

- Application gets informed
- W[KC State in Diagnosis Image changes](#page-143-0)

### **Use cases**

- 1. **Slave is disconnected or powered off:**
	- EtherCAT® Master detects a DL status event interrupt an performs a bus scan.
	- Monitor calls *emonNotify EC\_NOTIFY\_SLAVE\_PRESENCE*
- 2. **Slave is re-connected or powered on:**
	- EtherCAT® [Master detects a DL status event interrupt an pe](#page-138-0)rforms a bus scan.
	- Monitor calls *emonNotify EC\_NOTIFY\_SLAVE\_PRESENCE*.
	- Application could wait until all slaves are re-connected by calling the functions *emonGetNum-ConnectedSlaves()* and *emonGetNumConfiguredSlaves()*.

# **9.5.1 emonIoControl - EC\_IOCTL\_SB\_STATUS\_GET**

This call will get [the status of the last bus s](#page-86-1)can.

## **emonIoControl - EC\_IOCTL\_SB\_STATUS\_GET**

### **Parameter**

- pbyInBuf: [in] Should be set to EC\_NULL
- dwInBufSize: [in] Should be set to 0
- pbyOutBuf: [out] Pointer to EC\_T\_SB\_STATUS\_NTFY\_DESC.
- dwOutBufSize: [in] Size of the output buffer in bytes.
- pdwNumOutData: [out] Pointer to EC\_T\_DWORD. Amount of bytes written to the output buffer.

### **See also:**

*emonNotify - EC\_NOTIFY\_SB\_STATUS*

# **9.5.2 emonIoControl - EC\_IOCTL\_GET\_SLVSTATISTICS**

[Get Slave's statistics counter. Counters](#page-136-0) are collected on a regularly base (default: off) and show errors on Real-time Ethernet Drivers.

## <span id="page-103-0"></span>**emonIoControl - EC\_IOCTL\_GET\_SLVSTATISTICS**

### **Parameter**

- pbyInBuf: [in] Pointer to a EC\_T\_DWORD type variable containing the slave id.
- dwInBufSize: [in] Size of the input buffer provided at pbyInBuf in bytes.
- pbyOutBuf: [out] Pointer to struct EC\_T\_SLVSTATISTICS\_DESC
- dwOutBufSize: [in] Size of the output buffer provided at pbyOutBuf in bytes.
- pdwNumOutData: [out] Pointer to EC\_T\_DWORD. Amount of bytes written to the output buffer.

#### struct **EC\_T\_SLVSTATISTICS\_DESC**

## **Public Members**

- *EC\_T\_BYTE* **abyInvalidFrameCnt**[ESC\_PORT\_COUNT] [out] Invalid Frame Counters per Slave Port
- *EC\_T\_BYTE* **abyRxErrorCnt**[ESC\_PORT\_COUNT] [\[out\] R](#page-53-1)X Error Counters per Slave Port
- *EC\_T\_BYTE* **abyFwdRxErrorCnt**[ESC\_PORT\_COUNT] [\[out\] Fo](#page-53-1)rwarded RX Error Counters per Slave Port
- *EC\_T\_BYTE* **byProcessingUnitErrorCnt** [\[out\] Pr](#page-53-1)ocessing Unit Error Counter
- *EC\_T\_BYTE* **byPdiErrorCnt** [\[out\] PD](#page-53-1)I Error Counter
- *EC\_T\_WORD* **wAlStatusCode** [\[out\] A](#page-53-1)L Status Code
- *EC\_T\_BYTE* **abyLostLinkCnt**[ESC\_PORT\_COUNT] [\[out\] Los](#page-53-4)t Link Counters per Slave Port
- *EC\_T\_UINT64* **qwReadTime** [\[out\] Ti](#page-53-1)mestamp of the last read [ns]
- *EC\_T\_UINT64* **qwChangeTime** [\[out\] Tim](#page-54-0)estamp of the last counter change [ns]

# **9.5.3 [emonGet](#page-54-0)SlaveStatistics**

### *EC\_T\_DWORD* **emonGetSlaveStatistics**(

- *EC\_T\_DWORD* dwInstanceID, *EC\_T\_DWORD* dwSlaveId, *EC\_T\_SLVSTATISTICS\_DESC* \*pSlaveStatisticsDesc
- [Get Slave's statis](#page-53-0)tics counter.

### **[Parameter](#page-53-0)s**

- **dwInstanceID** [in] Instance ID (Multiple EtherCAT Network Support)
- **dwSlaveId** [in] Slave id
- **pSlaveStatisticsDesc** [out] Pointer to structure *EC\_T\_SLVSTATISTICS\_DESC*

### **Returns**

*EC\_E\_NOERROR* or error code

### **See also:**

)

- *emonIoControl EC\_IOCTL\_GET\_SLVSTATISTICS*
- *emonGetSlaveId()*

# **9.5.4 [emonIoControl - EC\\_IOCTL\\_CLR\\_](#page-103-0)SLVSTATISTICS**

Clear [all buffered error register](#page-86-0)s for all slaves. The actual counters on the slaves remain unchanged.

## **emonIoControl - EC\_IOCTL\_CLR\_SLVSTATISTICS**

#### **Parameter**

- pbyInBuf: [in] Should be set to EC\_NULL
- dwInBufSize: [in] Should be set to 0
- pbyOutBuf: [out] Should be set to EC\_NULL
- dwOutBufSize: [in] Should be set to 0
- pdwNumOutData: [out] Should be set to EC\_NULL

# **9.5.5 emonClearSlaveStatistics**

### *EC\_T\_DWORD* **emonClearSlaveStatistics**(

*EC\_T\_DWORD* dwInstanceID, *EC\_T\_DWORD* dwSlaveId

)

[Clears all](#page-53-0) error registers of a slave.

#### **[Parameter](#page-53-0)s**

- **dwInstanceID** [in] Instance ID (Multiple EtherCAT Network Support)
- **dwSlaveId** [in] Slave Id, INVALID\_SLAVE\_ID clears all slaves

#### **Returns**

*EC\_E\_NOERROR* or error code

**Note:** Only the buffered error register values are deleted. The actual counters on the slaves remain unchanged.

#### **See also:**

*emonGetSlaveId()*

## **9.5.6 emonGetDiagnosisImagePtr**

*EC\_T\_BYTE* \***emonGetDiagnosisImagePtr**(*EC\_T\_DWORD* dwInstanceID)

Gets the diagnosis image pointer.

#### **Parameters**

**dwInstanceID** – [in] Instance I[D \(Multiple Ether](#page-53-0)CAT Network Support)

**Returns**

Diagnosis image pointer

#### **See also:**

• *EC\_T\_CFG\_SLAVE\_INFO::wWkcStateDiagOffsIn*

• *EC\_T\_CFG\_SLAVE\_INFO::wWkcStateDiagOffsOut*

# **9.5.7 emonGetDiagnosisImageSize**

*EC\_T\_DWORD* **emonGetDiagnosisImageSize**(*EC\_T\_DWORD* dwInstanceID)

Gets the diagnosis image size.

# **Parameters**

**dwInstanceID** – [in] Instance ID ([Multiple EtherCA](#page-53-0)T Network Support)

## **[Retu](#page-53-0)rns**

Diagnosis image size

## **See also:**

)

- *EC\_T\_CFG\_SLAVE\_INFO::wWkcStateDiagOffsIn*
- *EC\_T\_CFG\_SLAVE\_INFO::wWkcStateDiagOffsOut*

# **9.5.8 [emonGetMasterSyncUnitInfoNumOf](#page-98-0)**

<span id="page-106-2"></span>*EC\_T\_DWORD* **emonGetMasterSyncUnitInfoNumOf**(*EC\_T\_DWORD* dwInstanceID) Get number of Master Sync Units info entries.

## **Parameters**

**dwInstanceID** – [in] Instance ID (Multiple [EtherCAT Netw](#page-53-0)ork Support)

## **[Retu](#page-53-0)rns**

Number of Master Sync Units info entries

# **9.5.9 emonGetMasterSyncUnitInfo**

## *EC\_T\_DWORD* **emonGetMasterSyncUnitInfo**(

- *EC\_T\_DWORD* dwInstanceID, *EC\_T\_WORD* wMsuId,
- *EC\_T\_MSU\_INFO* \*pMsuInfo

[Get information](#page-53-0) about specific Master Sync Unit.

## **[Paramete](#page-53-4)[rs](#page-106-0)**

- **dwInstanceID** [in] Instance ID (Multiple EtherCAT Network Support)
- **wMsuId** [in] Master Sync Unit to get the information from
- **pMsuInfo** [out] Pointer to an *EC\_T\_MSU\_INFO* structure receiving the Master Sync Unit information

## **Returns**

*EC\_E\_NOERROR* or error code

MSU\_ID\_ALL\_INFO\_ENTRIES retrieves the infor[mation from all maste](#page-106-1)r sync units at once. The application must ensure that pMsuInfo is capable for all entries.

## <span id="page-106-1"></span><span id="page-106-0"></span>struct **EC\_T\_M[SU\\_INFO](#page-154-0)**

## **Public Members**

*EC\_T\_WORD* **wMsuId** [out] master sync unit ID

*EC\_T\_DWORD* **dwBitOffsIn** [\[out\] inp](#page-53-4)ut bit offset of master sync unit in process data image

*EC\_T\_DWORD* **dwBitSizeIn** [\[out\] input](#page-53-0) bit size of master sync unit

*EC\_T\_DWORD* **dwBitOffsOut** [\[out\] outpu](#page-53-0)t bit offset of master sync unit in process data image

*EC\_T\_DWORD* **dwBitSizeOut** [\[out\] outpu](#page-53-0)t bit size of master sync unit

- *EC\_T\_WORD* **wWkcStateDiagOffsIn** [\[out\] Offse](#page-53-0)t of WkcState bit in diagnosis image WkcState bit values: 0 = Data Valid, 1 = Data invalid
- *EC\_T\_WORD* **wWkcStateDiagOffsOut** [\[out\] Off](#page-53-4)set of WkcState bit in diagnosis image WkcState bit values: 0 = Data Valid, 1 = Data invalid

*EC\_T\_DWORD* **adwReserved**[16] [reserved](#page-53-4)

#### **See also:**

*emon[GetMasterSy](#page-53-0)ncUnitInfoNumOf()*

# **9.6 [Real-time Ethernet Drive](#page-106-2)r Control Interface**

## **9.6.1 emonIoControl - EC\_IOCTL\_ISLINK\_CONNECTED**

#### **emonIoControl - EC\_IOCTL\_ISLINK\_CONNECTED**

#### **Parameter**

- pbyInBuf: [in] Should be set to EC\_NULL
- dwInBufSize: [in] Should be set to 0
- pbyOutBuf: [out] Pointer to buffer of type struct EC\_T\_LINK\_CONNECTED\_INFO
- dwOutBufSize: [in] Size of the output buffer in bytes, sizeof(EC\_T\_LINK\_CONNECTED\_INFO)
- pdwNumOutData: [out] Pointer to EC\_T\_DWORD. Amount of bytes written to the output buffer

#### struct **EC\_T\_LINK\_CONNECTED\_INFO**
## **Public Members**

- *EC\_T\_BOOL* **bConnected** [out] MAIN or RED link detected
- *EC\_T\_BOOL* **bSendEnabled** [\[out\] sen](#page-53-0)d enabled on MAIN or RED
- *EC\_T\_BOOL* **bMainConnected** [\[out\] M](#page-53-0)AIN link detected
- *EC\_T\_BOOL* **bMainMasked** [\[out\] M](#page-53-0)AIN link not used for sending, because topology changed delay not elapsed yet
- *EC\_T\_BOOL* **bRedConnected** [\[out\] RE](#page-53-0)D link detected
- *EC\_T\_BOOL* **bRedMasked** [\[out\] RE](#page-53-0)D link not used for sending, because topology changed delay not elapsed yet

# **9.6.2 [emonIoC](#page-53-0)ontrol - EC\_IOCTL\_GET\_LINKLAYER\_MODE**

## **emonIoControl - EC\_IOCTL\_GET\_LINKLAYER\_MODE**

#### **Parameter**

- pbyInBuf: [in] Should be set to EC\_NULL
- dwInBufSize: [in] Should be set to 0
- pbyOutBuf: [out] Pointer to buffer of type struct EC\_T\_LINKLAYER\_MODE\_DESC
- dwOutBufSize: [in] Size of the output buffer in bytes, sizeof(EC\_T\_LINKLAYER\_MODE\_DESC)
- pdwNumOutData: [out] Pointer to EC\_T\_DWORD. Amount of bytes written to the output buffer

#### struct **EC\_T\_LINKLAYER\_MODE\_DESC**

#### **Public Members**

#### EC\_T\_LINKMODE **eLinkMode** [out] Operation mode of main interface

#### EC\_T\_LINKMODE **eLinkModeRed**

[out] Operation mode of redundancy interface

## **9.6.3 emonIoControl - EC\_LINKIOCTL…**

The generic control interface provides access to the main network adapter when adding EC\_IOCTL\_LINKLAYER\_MAIN to the EC\_LINKIOCTL parameter at dwCode.

EC\_T\_DWORD dwCode = (EC\_IOCTL\_LINKLAYER\_MAIN | EC\_LINKIOCTL\_GET\_ETHERNET\_ADDRESS);

## **9.6.4 emonIoControl - EC\_LINKIOCTL\_GET\_ETHERNET\_ADDRESS**

Provides MAC addresses of main or red line.

#### **emonIoControl - EC\_LINKIOCTL\_GET\_ETHERNET\_ADDRESS**

#### **Parameter**

- pbyInBuf: [in] Should be set to EC\_NULL
- dwInBufSize: [in] Should be set to 0
- pbyOutBuf: [out] Pointer to MAC address buffer (6 bytes).
- dwOutBufSize: [in] Size of the output buffer in bytes (at least 6).
- pdwNumOutData: [out] Pointer to EC\_T\_DWORD. Amount of bytes written to the output buffer.

## **9.6.5 emonIoControl - EC\_LINKIOCTL\_GET\_SPEED**

#### **emonIoControl - EC\_LINKIOCTL\_GET\_SPEED**

#### **Parameter**

- pbyInBuf: [in] Should be set to EC\_NULL
- dwInBufSize: [in] Should be set to 0
- pbyOutBuf: [out] Pointer to EC\_T\_DWORD. Set by Real-time Ethernet Driver to 10/100/1000.
- dwOutBufSize: [in] Size of the output buffer in bytes.
- pdwNumOutData: [out] Pointer to EC\_T\_DWORD. Amount of bytes written to the output buffer.

# **9.7 EtherCAT® Mailbox Transfer**

To be able to initiate a mailbox transfer the client has to create a mailbox transfer object first. This mailbox transfer object also contains the memory where the data to be transferred is stored. The one client that initiated the mailbox transfer will be notified about a mailbox transfer completion by the emonNotify() callback function.

To be able to identify the transfer which was completed the client has to assign a unique transfer identifier for each mailbox transfer. The mailbox transfer object can only be used for one single mailbox transfer. If multiple transfers shall be initiated in parallel the client has to create one transfer object for each. The transfer object can be re-used after mailbox transfer completion.

Typical mailbox transfer sequence:

- 1. Record a mailbox transfer.
- 2. **Create a transfer object (for example a SDO download transfer object).**

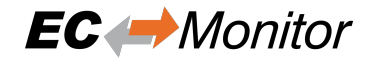

```
MbxTferDesc.dwMaxDataLen = 10
MbxTferDesc.pbyMbxTferDescData = (EC_T_PBYTE)OsMalloc(MbxTferDesc.
,→dwMaxDataLen)
pMbxTfer = emonMbxTferCreate(&MbxTferDesc)
    state of the transfer object = Idle
```
3. **Set the location to write the transferred data to, determine the transfer ID, store the client ID in the object and initiate the transfer (e.g. a SDO upload). A transfer may only be initiated if the state of the transfer object is Idle.**

```
pMbxTfer->dwDataLen = MbxTferDesc.dwMaxDataLen;
pMbxTfer->pbyMbxTferData = MbxTferDesc.pbyMbxTferDescData
pMbxTfer->dwTferId = 1;
pMbxTfer->dwClntId = dwClntId;
dwResult = emonCoeSdoUplodadReq(pMbxTfer, dwSlaveId, wObIndex, ...);
   state of the transfer object = Pend or TferReqError
```
The state will then be set to Pend to indicate that this mailbox transfer object currently is in use and the transfer is not completed. If the mailbox transfer cannot be initiated the master will set the object into the state TferReqError - in such cases the client is responsible to set the state back into Idle.

4. **If the mailbox transfer is completed the notification callback function of the corresponding client ( emonNotify()) will be called with a pointer to the mailbox transfer object. The state of the transfer object is set to TferDone prior to calling emonNotify().**

```
if( dwResult != EC_E_NOEROR ) \{... \}emonNotify( EC_NOTIFY_MBOXRCV, pParms )
   state of the transfer object = TferDone
```
5. **In case of errors the appropriate error handling has to be executed. Application must set the transfer object state to Idle.**

 $if($  pMbxTfer->dwErrorCode  $!=$  EC E\_NOERROR  $)$   $\{ . . . \}$ In emonNotify: application may set transfer object state to Idle

6. **Delete the transfer object. Alternatively this object can be used for the next transfer.**

emonMbxTferDelete(pMbxTfer);

# **9.7.1 Mailbox transfer object states**

The following states exist for a mailbox transfer object:

enum **EC\_T\_MBXTFER\_STATUS**

*Values:*

<span id="page-111-2"></span>enumerator **eMbxTferStatus\_Idle** Mailbox transfer object not in use

<span id="page-111-0"></span>enumerator **eMbxTferStatus\_Pend** Mailbox transfer in process

enumerator **eMbxTferStatus\_TferDone** Mailbox transfer completed

<span id="page-111-4"></span>enumerator **eMbxTferStatus\_TferReqError** Mailbox transfer request error

<span id="page-111-3"></span>enumerator **eMbxTferStatus\_TferWaitingForContinue** Mailbox transfer waiting for continue, object owned by application

A mailbox transfer will be processed by the monitor independently from the client's timeout setting. Some types of mailbox transfers can be cancelled by the client, e.g. if the client's timeout elapsed.

After completion of the mailbox transfer (with timeout and the client may finally set the transfer object into the state *EC\_T\_MBXTFER\_STATUS::eMbxTferStatus\_Idle*. New mailbox transfers can only be requested if the object is in the state *EC\_T\_MBXTFER\_STATUS::eMbxTferStatus\_Idle*.

# **9.7.2 [emonMbxTferCreate](#page-111-0)**

*EC\_T\_MBXTFER* \***emonMbxTferCreate**(

*EC\_T\_DWORD* dwInstanceID, *EC\_T\_MBXTFER\_DESC* \*pMbxTferDesc

<span id="page-111-5"></span>)

[Creates a m](#page-112-0)ailbox transfer object.

[While a mailbox](#page-53-1) transfer is in process the related transfer object and the corresponding memory may not be [accessed. After a mailbo](#page-111-1)x transfer completion the object may be used for the next transfer. The mailbox transfer object has to be deleted by calling ecatMbxTferDelete if it is not needed any more.

#### **Parameters**

- **dwInstanceID** [in] Instance ID (Multiple EtherCAT Network Support)
- **pMbxTferDesc** [in] Pointer to the mailbox transfer descriptor. Determines details of the mailbox transfer.

#### **Returns**

- Pointer to the created mailbox transfer object if successful
- EC\_NULL on error (No memory left)

#### <span id="page-111-1"></span>struct **EC\_T\_MBXTFER\_DESC**

#### **Public Members**

#### *EC\_T\_DWORD* **dwMaxDataLen**

Maximum amount of data bytes that shall be transferred using this object. A mailbox transfer type without data transfer will ignore this parameter

#### *[EC\\_T\\_BYTE](#page-53-1)* \***pbyMbxTferDescData**

Pointer to byte stream carrying in and out data of mailbox content

#### struct **EC\_T\_MBXTFER**

## <span id="page-112-0"></span>**Public Members**

## *EC\_T\_DWORD* **dwClntId**

[] Client ID

#### <span id="page-112-1"></span>*EC\_T\_MBXTFER\_DESC* **MbxTferDesc**

[\[out\] Mail](#page-53-1)box transfer descriptor. All elements of pMbxTferDesc will be stored here

### *EC\_T\_MBXTFER\_TYPE* **eMbxTferType**

[\[\] This type informa](#page-111-1)tion is written to the Mailbox Transfer Object by the last call to a mailbox command function. It may be used as an information, and is required to fan out consecutive notifications. This value is only valid until next mailbox relevant API call, where this value may be overwritten

#### <span id="page-112-11"></span><span id="page-112-5"></span>*EC\_T\_DWORD* **dwDataLen**

[] Amount of data bytes for the next mailbox transfer. If the mailbox transfer does not transfer data from or to the slave this parameter will be ignored. This element has to be set to an appropriate value every time prior to initiate a new request. When the transfer is completed (emNotify) this value will contain [the amoun](#page-53-1)t of data that was actually transferred

#### <span id="page-112-9"></span><span id="page-112-8"></span>*EC\_T\_BYTE* \***pbyMbxTferData**

[in/out] Pointer to data. In case of a download transfer the client has to store the data in this location. In case of an upload transfer this element points to the received data. Access to data that was uploaded from a slave is only valid within the notification function because the buffer will be re-used by the master ["this da](#page-53-2)ta has to be copied into a separate buffer in case it has to be used later by the client

#### *EC\_T\_MBXTFER\_STATUS* **eTferStatus**

[out] Transfer state. After a new transfer object is created the state will be set to eMbxTferStatus\_Idle

#### <span id="page-112-4"></span>*EC\_T\_DWORD* **dwErrorCode**

[\[out\] Error code of a m](#page-111-2)ailbox transfer that was terminated with error

#### <span id="page-112-3"></span>*EC\_T\_DWORD* **dwTferId**

[\[\] Transfer](#page-53-1) ID. For every new mailbox transfer a unique ID has to be assigned. This ID can be used after mailbox transfer completion to identify the transfer

## <span id="page-112-10"></span><span id="page-112-2"></span>*[EC\\_T\\_MBX\\_DA](#page-53-1)TA* **MbxData**

[] Mailbox data. This element contains mailbox transfer data, e.g. the CoE object dictionary list.

#### <span id="page-112-7"></span>enum **EC\_T\_MBXTFER\_TYPE**

*[Values:](#page-114-0)*

<span id="page-112-6"></span>enumerator **eMbxTferType\_COE\_SDO\_DOWNLOAD** CoE SDO download

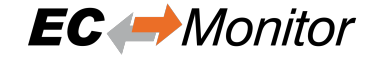

CoE Get object dictionary list enumerator **eMbxTferType\_COE\_GETOBDESC** CoE Get object description enumerator **eMbxTferType\_COE\_GETENTRYDESC** CoE Get object entry description enumerator **eMbxTferType\_COE\_EMERGENCY** CoE emergency request enumerator **eMbxTferType\_COE\_RX\_PDO** CoE RxPDO enumerator **eMbxTferType\_FOE\_FILE\_UPLOAD** FoE upload enumerator **eMbxTferType\_FOE\_FILE\_DOWNLOAD** FoE download enumerator **eMbxTferType\_SOE\_READREQUEST** SoE read request enumerator **eMbxTferType\_SOE\_READRESPONSE** SoE read response enumerator **eMbxTferType\_SOE\_WRITEREQUEST** SoE write request enumerator **eMbxTferType\_SOE\_WRITERESPONSE** SoE write response enumerator **eMbxTferType\_SOE\_NOTIFICATION** SoE notification enumerator **eMbxTferType\_SOE\_EMERGENCY** SoE emergency enumerator **eMbxTferType\_VOE\_MBX\_READ** VoE read enumerator **eMbxTferType\_VOE\_MBX\_WRITE** VoE write enumerator **eMbxTferType\_AOE\_READ** AoE read enumerator **eMbxTferType\_AOE\_WRITE** AoE write

enumerator **eMbxTferType\_COE\_SDO\_UPLOAD**

enumerator **eMbxTferType\_COE\_GETODLIST**

CoE SDO upload

enumerator **eMbxTferType\_AOE\_READWRITE** AoE read/write

enumerator **eMbxTferType\_AOE\_WRITECONTROL** AoE write control

enumerator **eMbxTferType\_RAWMBX** Raw mbx

enumerator **eMbxTferType\_FOE\_SEG\_DOWNLOAD** FoE segmented download

enumerator **eMbxTferType\_FOE\_SEG\_UPLOAD** FoE segmented upload

enumerator **eMbxTferType\_S2SMBX** S2S mbx

enumerator **eMbxTferType\_FOE\_UPLOAD\_REQ** FoE upload request

enumerator **eMbxTferType\_FOE\_DOWNLOAD\_REQ** FoE download request

union **EC\_T\_MBX\_DATA** *#include <EcInterfaceCommon.h>*

### <span id="page-114-0"></span>**Public Members**

EC\_T\_AOE\_CMD\_RESPONSE **AoE\_Response** AoE

*EC\_T\_MBX\_DATA\_COE* **CoE** CoE

<span id="page-114-1"></span>*EC\_T\_COE\_ODLIST* **CoE\_ODList** [CoE Object Diction](#page-116-0)ary list

EC\_T\_COE\_OBDESC **CoE\_ObDesc** [CoE object desc](#page-121-0)ription

*EC\_T\_COE\_ENTRYDESC* **CoE\_EntryDesc** CoE entry description

*EC\_T\_COE\_EMERGENCY* **CoE\_Emergency** [CoE emergency data](#page-122-0)

EC\_T\_MBX\_DATA\_COE\_INITCMD **CoE\_InitCmd** [CoE InitCmd](#page-118-0)

*EC\_T\_MBX\_DATA\_FOE* **FoE** FoE

*EC\_T\_MBX\_DATA\_FOE\_REQ* **FoE\_Request** FoE request

EC\_T\_MBX\_DATA\_SOE **SoE** [SoE](#page-126-0)

- EC\_T\_SOE\_NOTIFICATION **SoE\_Notification** SoE notification request
- EC\_T\_SOE\_EMERGENCY **SoE\_Emergency** SoE emergency request

## **9.7.3 emonMbxTferAbort**

*EC\_T\_DWORD* **emonMbxTferAbort**(*EC\_T\_DWORD* dwInstanceID, *EC\_T\_MBXTFER* \*pMbxTfer) Abort a running mailbox transfer.

This function may not be called from within the JobTask's context.

**[Par](#page-53-1)ameters**

- **dwInstanceID** [in] Instance ID (Multiple EtherCAT Network Support)
- **pMbxTfer** [in] Mailbox transfer object created with emMbxTferCreate

#### **Returns**

*EC\_E\_NOERROR* if successful

Currently only supported for FoE Transfer, CoE Download and CoE Upload.

## **9.7.4 emon[MbxTferDele](#page-154-0)te**

EC\_T\_VOID **emonMbxTferDelete**(*EC\_T\_DWORD* dwInstanceID, *EC\_T\_MBXTFER* \*pMbxTfer) Deletes a mailbox transfer object.

A transfer object may only be deleted if it is in the Idle state.

#### **Parameters**

- **dwInstanceID** [in] Instance ID (Multiple EtherCAT Network Support)
- **pMbxTfer** [in] Mailbox transfer object created with emMbxTferCreate

#### **Returns**

*EC\_E\_NOERROR* or error code

# **9.7.5 emonNotify - EC\_NOTIFY\_MBOXRCV**

Indicates a mail[box transfer compl](#page-154-0)etion.

#### **emonNotify - EC\_NOTIFY\_MBOXRCV**

#### **Parameter**

• pbyInBuf: [in] Pointer to a structure of type EC\_T\_MBXTFER, contains the corresponding mailbox transfer object.

- dwInBufSize: [in] Size of the transfer object provided at pbyInBuf in bytes.
- pbyOutBuf: [out] Should be set to EC\_NULL
- dwOutBufSize: [in] Should be set to 0
- pdwNumOutData: [out] Should be set to EC\_NULL

The element *EC\_T\_MBXTFER::dwClntId* contains the corresponding ID of the client that is notified, the corresponding transfer ID can be found in *EC\_T\_MBXTFER::dwTferId*. The transfer result is stored in *EC\_T\_MBXTFER::dwErrorCode*.

On error *EC\_T\_MBXTFER::eTferStatus* is *eMbxTferStatus\_TferReqError*, on success *eMbxTferSta[tus\\_TferDone](#page-112-1)*. In order to r[euse the transfer object the applicat](#page-112-2)ion must set it back to *eMbxTfer-[Status\\_Idle](#page-112-3)*.

The *EC\_T\_MBXTFER::eMbxTferType* element determines the mailbox transfer type (e.g. *eMbxT[fer-](#page-111-4)[Type\\_CO](#page-111-4)[E\\_SDO\\_DOWNLOAD](#page-112-4)* for a completion of a [CoE SDO download transfer\).](#page-111-3)

# **9.8 [CAN application proto](#page-112-5)col over EtherCAT® (CoE)**

The EC-Monitor can forward CoE transfers to the application in real time via the notifications *emonNotify - eMbxTferType\_COE\_SDO\_DOWNLOAD*, *emonNotify - eMbxTferType\_COE\_SDO\_UPLOAD* and *emonNotify - eMbxTferType\_COE\_EMERGENCY*.

There is also the option of storing the recorded data from the CoE transfers in an internal object dictionary. This [object dictionary is structured analogou](#page-116-1)sly to that from the slaves and can be read out via the functions *[emonCoeS](#page-116-1)[doUpload\(\)](#page-117-1)* / *emonCoeSdoUploadReq()* and *[emonCoeGetODListReq\(\)](#page-117-0)*.

The notifications for CoE can be deactivated using the *EC\_T\_MBX\_PARMS\_COE::bDisableNotifications* parameter if they are not required or to save computing time. In order to reduce memory consumption, the internal memory for the [CoE data can be deactivated u](#page-119-0)sing the *[EC\\_T\\_MBX\\_PARMS\\_COE:](#page-120-0):bDisabl[eODStorage](#page-118-1)* [parameter.](#page-118-1)

If both parameters *EC\_T\_MB[X\\_PARMS\\_COE::bDisableNotifications](#page-59-0)* and *EC\_T\_MBX\_PARMS\_COE::bDisableODStorage* a[re set, the CoE monitoring is completely deactivated.](#page-59-1)

# **9.8.1 emonNotify - eMbxTfe[rType\\_COE\\_SDO\\_DOWNLOAD](#page-59-0)**

[SDO download transfer completion.](#page-59-1)

## <span id="page-116-1"></span>**emonNotify - eMbxTferType\_COE\_SDO\_DOWNLOAD**

#### **Parameter**

- pbyInBuf: [in] Pointer to a structure of type EC\_T\_MBXTFER, this structure contains the corresponding mailbox transfer object.
- dwInBufSize: [in] Size of the transfer object pbyInBuf in bytes.
- pbyOutBuf: [out] Should be set to EC\_NULL
- dwOutBufSize: [in] Should be set to 0
- pdwNumOutData: [out] Should be set to EC\_NULL

The transfer result is stored in *EC\_T\_MBXTFER::dwErrorCode*. The request parameters stored in element *EC\_T\_MBX\_DATA::CoE* of type *EC\_T\_MBX\_DATA\_COE* are part of *EC\_T\_MBXTFER::MbxData*. The SDO data stored in *EC\_T\_MBXTFER::pbyMbxTferData*.

<span id="page-116-0"></span>struct **EC\_T\_MBX\_DATA\_COE**

### **Public Members**

*EC\_T\_WORD* **wStationAddress** Station address of the slave

- *EC\_T\_WORD* **wIndex** [Object in](#page-53-3)dex
- *EC\_T\_BYTE* **bySubIndex** [Object su](#page-53-3)bindex
- *EC\_T\_BOOL* **bCompleteAccess** [Comple](#page-53-2)te access

## **9.8.2 [emonNo](#page-53-0)tify - eMbxTferType\_COE\_SDO\_UPLOAD**

SDO upload transfer completion.

### <span id="page-117-0"></span>**emonNotify - eMbxTferType\_COE\_SDO\_UPLOAD**

#### **Parameter**

- pbyInBuf: [in] Pointer to a structure of type EC\_T\_MBXTFER, contains the corresponding mailbox transfer object.
- dwInBufSize: [in] Size of the transfer object in bytes.
- pbyOutBuf: [out] Should be set to EC\_NULL
- dwOutBufSize: [in] Should be set to 0
- pdwNumOutData: [out] Should be set to EC\_NULL

The transfer result is stored in *EC\_T\_MBXTFER::dwErrorCode*. The request parameters stored in element *EC\_T\_MBX\_DATA::CoE* of type *EC\_T\_MBX\_DATA\_COE* are part of *EC\_T\_MBXTFER::MbxData*. The SDO data stored in *EC\_T\_MBXTFER::pbyMbxTferData*.

## **9.8.3 [CoE Emergen](#page-114-1)cy [\(e](#page-112-3)[monNotify - eMbx](#page-116-0)[TferTy](#page-112-3)[pe\\_COE\\_EMERGENCY\)](#page-112-7)**

Indication o[f a CoE emergency request. A](#page-112-8) *emonNotify - EC\_NOTIFY\_MBOXRCV* is given with *EC\_T\_MBXTFER::eMbxTferType* = *EC\_T\_MBXTFER\_TYPE::eMbxTferType\_COE\_EMERGENCY*.

#### <span id="page-117-1"></span>**emonNotify - eMbxTferType\_COE\_EMERGENCY**

#### **[Parameter](#page-112-5)**

- pbyInBuf: [in] Pointer to a structure of type EC\_T\_MBXTFER, contains the corresponding mailbox transfer object.
- dwInBufSize: [in] Size of the transfer object in bytes.
- pbyOutBuf: [out] Should be set to EC\_NULL
- dwOutBufSize: [in] Should be set to 0
- pdwNumOutData: [out] Should be set to EC\_NULL

In case of an emergency notification all registered clients will get this notification. The corresponding mailbox transfer object will be created. *EC\_T\_MBXTFER::dwTferId* is undefined as it is not needed by the client. The transfer result is stored in *EC\_T\_MBXTFER::dwErrorCode*.

The emergency data stored in element *EC\_T\_MBX\_DATA::CoE\_Emergency* of type *EC\_T\_COE\_EMERGENCY* is part of *EC\_T\_MBXTFER::MbxData* and may have to be buffered by the client. Access to the memory area *[EC\\_T\\_MBXTFER::M](#page-112-2)bxData* outside of the notification caller context is illegal and the results ar[e undefined.](#page-112-3)

struct **[EC\\_T\\_COE\\_EMERGE](#page-118-0)NCY**

#### <span id="page-118-0"></span>**Public Members**

*EC\_T\_WORD* **wErrorCode** Error code according to EtherCAT specification

*EC\_T\_BYTE* **byErrorRegister** [Error reg](#page-53-3)ister

*EC\_T\_BYTE* **abyData**[EC\_COE\_EMERGENCY\_DATASIZE] [Error d](#page-53-2)ata

*EC\_T\_WORD* **wStationAddress**

[Slave no](#page-53-2)de address of the faulty slave

#### **See also:**

)

A mo[re detailed desc](#page-53-3)ription of the values can be found in the EtherCAT® specification ETG.1000, section 5.

## **9.8.4 emonCoeSdoUpload**

#### <span id="page-118-1"></span>*EC\_T\_DWORD* **emonCoeSdoUpload**(

*EC\_T\_DWORD* dwInstanceID, *EC\_T\_DWORD* dwSlaveId, *EC\_T\_WORD* wObIndex, *[EC\\_T\\_BY](#page-53-1)TE* byObSubIndex, *[EC\\_T\\_BYTE](#page-53-1)* \*pbyData, *[EC\\_T\\_DWORD](#page-53-1)* dwDataLen, *[EC\\_T\\_DWORD](#page-53-3)* \*pdwOutDataLen, *[EC\\_T\\_DWOR](#page-53-2)D* dwTimeout, *[EC\\_T\\_DWOR](#page-53-2)D* dwFlags

[Execute a CoE S](#page-53-1)DO upload from an EtherCAT slave device to the master.

[This function ma](#page-53-1)y not be called from within the JobTask's context.

#### **[Parameter](#page-53-1)s**

- **dwInstanceID** [in] Instance ID (Multiple EtherCAT Network Support)
- **dwSlaveId** [in] Slave ID
- **wObIndex** [in] Object index.
- **byObSubIndex** [in] Object sub index. If Complete Access only 0 or 1 allowed
- **pbyData** [out] Buffer receiving transfered data
- **dwDataLen** [in] Buffer length [bytes]
- **pdwOutDataLen** [out] Length of received data [byte]
- **dwTimeout** [in] Timeout [ms]
- **dwFlags** [in] Mailbox Flags. Bit 0: set if Complete Access (EC\_MAILBOX\_FLAG\_SDO\_COMPLETE).

#### **Returns**

*EC\_E\_NOERROR* or error code

#### **Limitation**

- Only CoE [entries which have](#page-154-0) been received by the EcMonitor can be retrieved
- CoE objects read via complete access, can only be retrieved as complete access.
- When switching between complete access and access via subindexes the corresponding CoE object is overwritten.

#### **See also:**

)

*emonGetSlaveId()*

## **9.8.5 emonCoeSdoUploadReq**

#### <span id="page-119-0"></span>*EC\_T\_DWORD* **emonCoeSdoUploadReq**(

*EC\_T\_DWORD* dwInstanceID, *EC\_T\_MBXTFER* \*pMbxTfer, *EC\_T\_DWORD* dwSlaveId, *[EC\\_T\\_W](#page-53-1)ORD* wObIndex, *[EC\\_T\\_BYTE](#page-53-1)* byObSubIndex, *[EC\\_T\\_DWORD](#page-112-0)* dwTimeout, *[EC\\_T\\_DWORD](#page-53-1)* dwFlags

[Initiates a Co](#page-53-2)[E](#page-53-3) SDO upload from an EtherCAT slave device to the master and returns immediately.

[The length of the](#page-53-1) data to be uploaded must be set in *EC\_T\_MBXTFER.dwDataLen*. A unique transfer ID must [be written into](#page-53-1) *EC\_T\_MBXTFER.dwTferId*. EC\_NOTIFY\_MBOXRCV is given on completion.

#### **Parameters**

- **[dwInstanceID](#page-112-10)** [in] Instance ID [\(Multiple EtherCAT Network](#page-112-9) Support)
- **pMbxTfer** [in] Mailbox transfer object created with emMbxTferCreate
- **dwSlaveId** [in] Slave ID
- **wObIndex** [in] Object index
- **byObSubIndex** [in] Object sub index. If Complete Access only 0 or 1 allowed
- **dwTimeout** [in] Timeout [ms]
- **dwFlags** [in] Mailbox Flags. Bit 0: set if Complete Access (EC\_MAILBOX\_FLAG\_SDO\_COMPLETE).

#### **Returns**

- *EC\_E\_NOERROR* if successful
- *EC\_E\_INVALIDSTATE* if master isn't initialized
- *EC\_E\_INVALIDPARM* if dwInstanceID is out of range, the input pointer is EC\_NULL [or contains EC\\_N](#page-154-0)ULL pointer, or dwTimeout is EC\_NOWAIT
- *EC\_E\_NOMEMORY* if the mailbox protocol queue of the slave if full
- *EC\_E\_SLAVE\_NOT\_PRESENT* if slave not present
- *EC\_E\_NOTFOUND* if no slave matching dwSlaveId can be found
- *[EC\\_E\\_NO\\_MBX\\_SU](#page-155-1)PPORT* if slave has no mailbox support
- *[EC\\_E\\_INVALID\\_SLAVE\\_STAT](#page-158-0)E* if slave is in an invalid state for mailbox transfer
- *[EC\\_E\\_MASTER\\_RE](#page-155-2)D\_STATE\_INACTIVE* if Master Redundancy is configured and master [is inactive](#page-157-0)
- *[EC\\_E\\_ADS\\_IS\\_RUNNING](#page-157-1)* if ADS server is running

#### **Limitation**

- Only CoE ent[ries which have been receive](#page-159-0)d by the EC-Monitor can be retrieved
- CoE objects read via complete access, can only be retrieved as complete access.
- When switching between complete access and access via subindexes, the corresponding CoE object is overwritten.

#### **See also:**

- *emonNotify eMbxTferType\_COE\_SDO\_UPLOAD*
- *emonGetSlaveId()*

# **9.8.6 [emonCoeGetODListReq](#page-117-0)**

### *EC\_T\_DWORD* **emonCoeGetODListReq**(

*EC\_T\_DWORD* dwInstanceID, *EC\_T\_MBXTFER* \*pMbxTfer, *EC\_T\_DWORD* dwSlaveId, *[EC\\_T\\_CO](#page-53-1)E\_ODLIST\_TYPE* eListType, *[EC\\_T\\_DWORD](#page-53-1)* dwTimeout

<span id="page-120-0"></span>)

[Gets a list of obj](#page-53-1)[ec](#page-112-0)t IDs that have so far been transfered to a slave and received by the EC-Monitor.

[This function may not be call](#page-120-1)ed from within the JobTask's context.

#### **[Parameter](#page-53-1)s**

- **dwInstanceID** [in] Instance ID (Multiple EtherCAT Network Support)
- **pMbxTfer** [in] Mailbox transfer
- **dwSlaveId** [in] Slave ID
- **eListType** [in] which object types shall be transferred
- **dwTimeout** [in] Timeout [ms] The function will block at most for this time. If the timeout value is set to EC\_NOWAIT the function will return immediately.

#### **Returns**

*EC\_E\_NOERROR* or error code

enum **EC\_T\_COE\_ODLIST\_TYPE**

*Values:*

<span id="page-120-1"></span>enumerator **eODListType\_Lengths** Lengths of each list type

enumerator **eODListType\_ALL** List contains all objects

enumerator **eODListType\_RxPdoMap** List with PDO mappable objects

enumerator **eODListType\_TxPdoMap** List with objects that can be changed

enumerator **eODListType\_StoredFRepl** Only stored for a device replacement objects

enumerator **eODListType\_StartupParm** Only startup parameter objects

#### **See also:**

- *emonMbxTferCreate()*
- *emonGetSlaveId()*

# **9.8.7 [emonNotify - eMbx](#page-111-5)TferType\_COE\_GETODLIST**

Notifi[cation of a detected CoE](#page-86-0) SDO information service transfer for a object dictionary list.

### **emonNotify - eMbxTferType\_COE\_GETODLIST**

#### **Parameter**

- pbyInBuf: [in] Pointer to a structure of type EC\_T\_MBXTFER.
- dwInBufSize: [in] Size of the transfer object in bytes.
- pbyOutBuf: [out] Should be set to EC\_NULL
- dwOutBufSize: [in] Should be set to 0
- pdwNumOutData: [out] Should be set to EC\_NULL

The transfer result is stored in *EC\_T\_MBXTFER::dwErrorCode*.

The object list stored in element *EC\_T\_MBX\_DATA::CoE\_ODList* of type *EC\_T\_COE\_ODLIST* is part of *EC\_T\_MBXTFER::MbxData* and may have to be buffered by the client. Access to the memory area *EC\_T\_MBXTFER::MbxData* [outside of the notification caller cont](#page-112-3)ext is illegal and the results are undefined.

#### struct **EC\_T\_COE\_ODLIST**

## <span id="page-121-0"></span>**Public Members**

*EC\_T\_COE\_ODLIST\_TYPE* **eOdListType** list type

*EC\_T\_WORD* **wLen** [amount of object IDs](#page-120-1)

*EC\_T\_WORD* **wStationAddress** [Station a](#page-53-3)ddress of the slave

*EC\_T\_WORD* \***pwOdList**

array containing object IDs

# **9.8.8 [emonNo](#page-53-3)tify - eMbxTferType\_COE\_GETENTRYDESC**

Notification of a detected CoE SDO information service transfer for a object entry description.

**emonNotify - eMbxTferType\_COE\_GETENTRYDESC**

#### **Parameter**

- pbyInBuf: [in] Pointer to a structure of type EC\_T\_MBXTFER.
- dwInBufSize: [in] Size of the transfer object in bytes.
- pbyOutBuf: [out] Should be set to EC\_NULL
- dwOutBufSize: [in] Should be set to 0
- pdwNumOutData: [out] Should be set to EC\_NULL

The transfer result is stored in *EC\_T\_MBXTFER::dwErrorCode*.

The object entry description stored in element *EC\_T\_MBX\_DATA::CoE\_EntryDesc* of type *EC\_T\_COE\_ENTRYDESC* is part of *EC\_T\_MBXTFER::MbxData* and may have to be buffered by the client. Access to the memory area *[EC\\_T\\_MBXTFER::MbxData](#page-112-3)* outside of the notification caller context is illegal and the results are undefined.

### struct **[EC\\_T\\_COE\\_ENTRYD](#page-122-0)ESC**

## <span id="page-122-0"></span>**Public Members**

*EC\_T\_WORD* **wObIndex** Index in the object dictionary

- *EC\_T\_BYTE* **byObSubIndex** [Sub inde](#page-53-3)x in the object dictionary
- *EC\_T\_BYTE* **byValueInfo** [Bit mas](#page-53-2)k which information is included in pbyData. See *Value info flags*
- *EC\_T\_WORD* **wDataType** [Object](#page-53-2) data type according to ETG.1000
- *EC\_T\_WORD* **wBitLen** [Object si](#page-53-3)ze (number of bits)
- *EC\_T\_BYTE* **byObAccess** [Access ri](#page-53-3)ghts. See *Object access flags*
- *EC\_T\_BOOL* **bRxPdoMapping** [Object](#page-53-2) is mappable in a RxPDO
- *EC\_T\_BOOL* **bTxPdoMapping** [Object i](#page-53-0)s mappable in a TxPDO

*EC\_T\_BOOL* **bObCanBeUsedForBackup** Object can be used for backup

*EC\_T\_BOOL* **bObCanBeUsedForSettings**

[Object c](#page-53-0)an be used for settings

*EC\_T\_WORD* **wStationAddress** [Station a](#page-53-0)ddress of the slave

*EC\_T\_WORD* **wDataLen** [Size of th](#page-53-3)e remaining object data

## *EC\_T\_BYTE* \***pbyData**

[Remaini](#page-53-3)ng object data: dwUnitType, pbyDefaultValue, pbyMinValue, pbyMaxValue, pbyDescription

(see ETG.1000.5 and ETG.1000.6)

### **Value [info flags](#page-53-2)**

*group* **EC\_COE\_ENTRY\_VALUEINFO**

EtherCat CoE entry description value information bit definitions

## **Defines**

**EC\_COE\_ENTRY\_ObjAccess** Object access

**EC\_COE\_ENTRY\_ObjCategory** Object category

**EC\_COE\_ENTRY\_PdoMapping** PDO mapping

- **EC\_COE\_ENTRY\_UnitType** Unit type
- **EC\_COE\_ENTRY\_DefaultValue** Default value
- **EC\_COE\_ENTRY\_MinValue** Minimum value

**EC\_COE\_ENTRY\_MaxValue** Maximum value

#### **Object access flags**

*group* **EC\_COE\_ENTRY\_OBJACCESS** EtherCat CoE entry access bit definitions

### **Defines**

**EC\_COE\_ENTRY\_Access\_R\_PREOP** Read access in Pre-Operational state

**EC\_COE\_ENTRY\_Access\_R\_SAFEOP** Read access in Safe-Operational state

**EC\_COE\_ENTRY\_Access\_R\_OP** Read access in Operational state

**EC\_COE\_ENTRY\_Access\_W\_PREOP** Write access in Pre-Operational state

**EC\_COE\_ENTRY\_Access\_W\_SAFEOP** Write access in Safe-Operational state

**EC\_COE\_ENTRY\_Access\_W\_OP** Write access in Operational state

#### **See also:**

A more detailed description of the values can be found in the EtherCAT® specification ETG.1000, section 5 and 6.

# **9.9 File access over EtherCAT® (FoE)**

The EC-Monitor can record file transfers via the FoE protocol between an EtherCAT® master and a slave. These FoE transfers can be forwarded to the application as segmented packets in real time via the notifications *emonNotify - eMbxTferType\_FOE\_SEG\_DOWNLOAD* and *emonNotify - eMbxTferType\_FOE\_SEG\_UPLOAD*.

**In addition, the FoE transfers can be stored as a file on the file system. The files are automatically created and stored in** *EC\_T\_MONITOR\_INIT\_PARMS::szFileStoragePath***. The file name [consists of](#page-126-1) [the following:](#page-126-1)**

<TimeStamp[[msec\]>\\_Slave<StationAddress>\\_<FoeFileName>](#page-55-0)

**For example:**

0123456789\_Slave1001\_firmware.bin

The notifications for FoE can be deactivated using the *EC\_T\_MBX\_PARMS\_FOE::bDisableNotifications* parameter if they are not required or to save computing time. If no file system is available or file storage is not desired, it can be disabled using the *EC\_T\_MBX\_PARMS\_FOE::bDisableFileStorage* parameter.

If both parameters *EC\_T\_MBX\_PARMS\_FOE::bDisableNotifications* and *EC\_T\_MBX\_PARMS\_FOE::bDisableFileStorage* [are set, the FoE monitoring is completely deacti](#page-59-2)vated.

## **9.9.1 Notification sequence**

Once the EC-Monitor detects an FoE transfer, the application is notified via an *emonNotify - eMbxTfer-Type\_FOE\_DOWNLOAD\_REQ* or *emonNotify - eMbxTferType\_FOE\_UPLOAD\_REQ* notification. This notification contains basic information about the upcoming transfer, e.g. requested file name.

After that, each individual packet is transmitted via an *emonNotify - eMbxTferType\_FOE\_SEG\_DOWNLOAD* or *emonNotify - eMbxTferType\_FOE\_SEG\_UPLOAD* notification. The end of th[e transfer is set via the](#page-126-2) *[EC\\_T\\_MBXTFER::eTferSt](#page-126-2)atus* = *[eMbxTferStatus\\_TferDone](#page-127-0)*.

#### **Download**

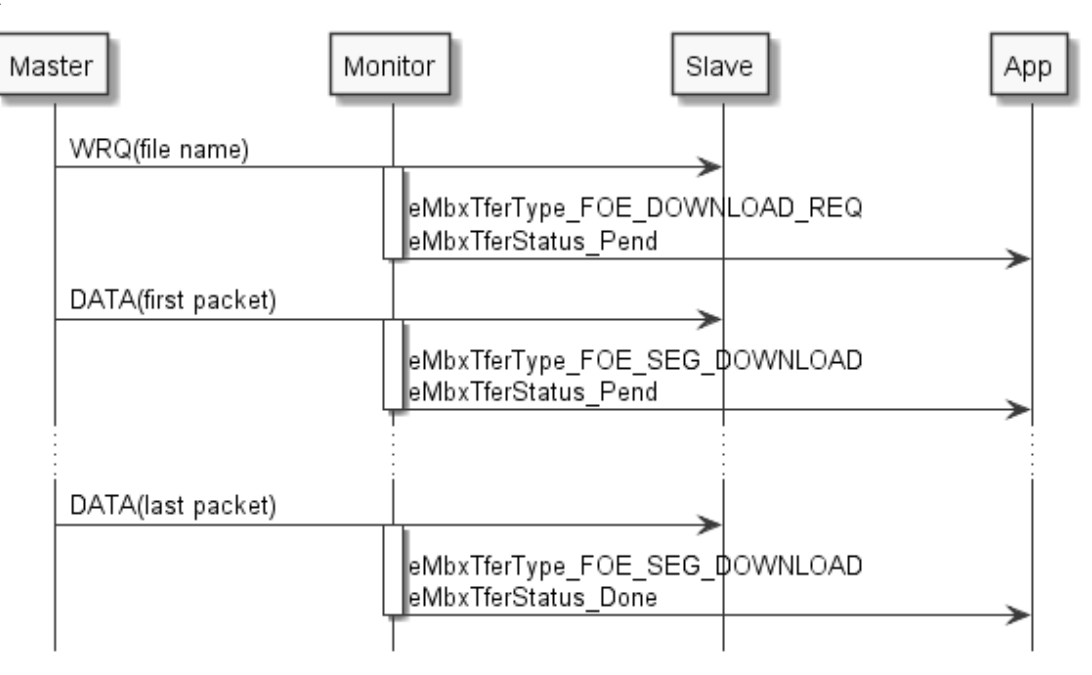

**Upload**

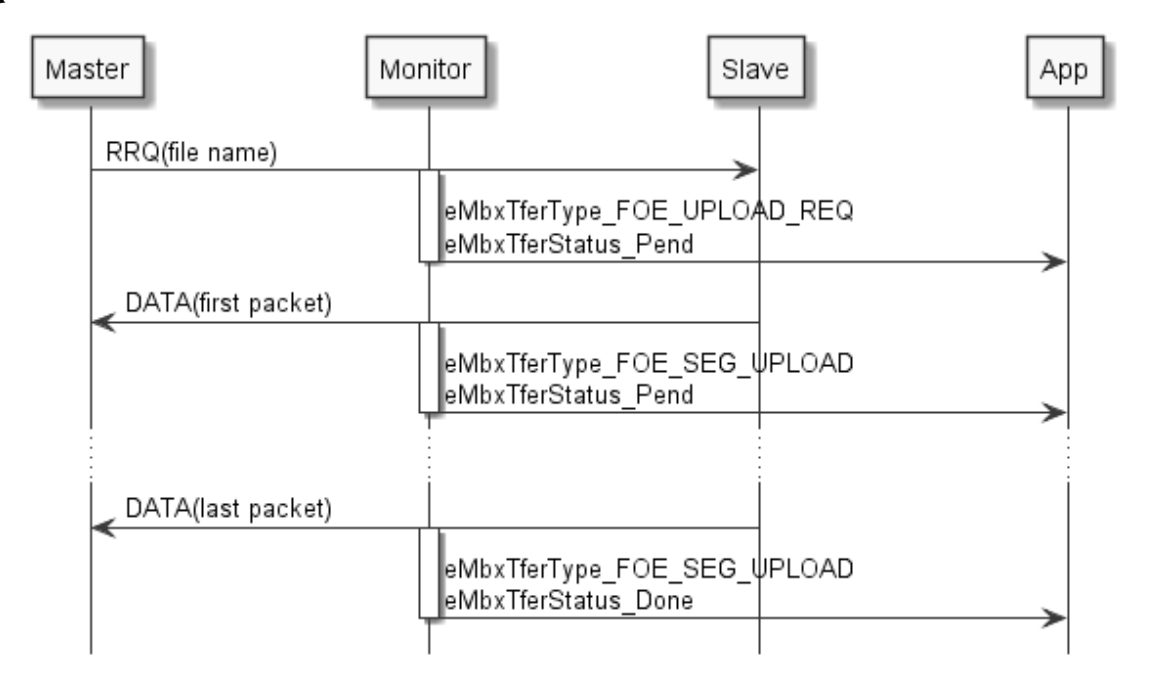

# **9.9.2 emonNotify - eMbxTferType\_FOE\_DOWNLOAD\_REQ**

Notifies a FoE download request from the EtherCAT® master to a slave.

## <span id="page-126-2"></span>**emonNotify - eMbxTferType\_FOE\_DOWNLOAD\_REQ**

#### **Parameter**

- pbyInBuf: [in] Pointer to a structure of type EC\_T\_MBXTFER, this structure contains the corresponding mailbox transfer object.
- dwInBufSize: [in] Size of the transfer object pbyInBuf in bytes.
- pbyOutBuf: [out] Should be set to EC\_NULL
- dwOutBufSize: [in] Should be set to 0
- pdwNumOutData: [out] Should be set to EC\_NULL

The parameters that the master has requested from the slave are stored in the structure *EC\_T\_MBX\_DATA::FoE\_Request* which is part of *EC\_T\_MBXTFER::MbxData*.

#### struct **EC\_T\_MBX\_DATA\_FOE\_REQ**

### <span id="page-126-0"></span>**Public Members**

*EC\_T\_WORD* **wStationAddress** [out] Station address of the slave

- *EC\_T\_DWORD* **dwPassword** [\[out\] FoE](#page-53-3) read/write request password
- <span id="page-126-3"></span>*EC\_T\_CHAR* **szFileName**[EC\_MAX\_FILE\_NAME\_SIZE] [\[out\] Nam](#page-53-1)e of the file to be read/write

# <span id="page-126-4"></span>**9.9.3 [emonNo](#page-53-4)tify - eMbxTferType\_FOE\_SEG\_DOWNLOAD**

Transmits a data segment of the ongoing FoE download.

#### <span id="page-126-1"></span>**emonNotify - eMbxTferType\_FOE\_SEG\_DOWNLOAD**

#### **Parameter**

- pbyInBuf: [in] Pointer to a structure of type EC\_T\_MBXTFER, this structure contains the corresponding mailbox transfer object.
- dwInBufSize: [in] Size of the transfer object pbyInBuf in bytes.
- pbyOutBuf: [out] Should be set to EC\_NULL
- dwOutBufSize: [in] Should be set to 0
- pdwNumOutData: [out] Should be set to EC\_NULL

The FoE download data segment is stored at *EC\_T\_MBXTFER::pbyMbxTferData* with size *EC\_T\_MBXTFER::dwDataLen* and may have to be buffered by the application. Access to the memory area *EC\_T\_MBXTFER::pbyMbxTferData* outside of the notification caller context is illegal and the results are undefined.

Information about the current transfer are in structure *EC\_T\_MBX\_DATA::FoE* which is part of *EC\_T\_MBXTFER::MbxData*. Among other things, it contains the slave station address *EC\_T\_MBX\_DATA\_FOE::wStationAddress* and the number of bytes already transmitted *EC\_T\_MBX\_DATA\_FOE::dwTransferredBytes*.

struct **[EC\\_T\\_MBX\\_DATA\\_FOE](#page-112-7)**

#### <span id="page-127-4"></span>**Public Members**

- *EC\_T\_DWORD* **dwTransferredBytes** [out] amount of transferred bytes
- <span id="page-127-3"></span>*EC\_T\_DWORD* **dwRequestedBytes** [\[out\] amou](#page-53-1)nt of bytes to be provided by application
- <span id="page-127-5"></span>*EC\_T\_DWORD* **dwBusyDone** [\[out\] If sla](#page-53-1)ve is busy: 0 ... dwBusyEntire
- <span id="page-127-6"></span>*EC\_T\_DWORD* **dwBusyEntire** [\[out\] If dw](#page-53-1)BusyEntire  $> 0$ : Slave is busy
- <span id="page-127-7"></span>*EC\_T\_CHAR* **szBusyComment**[EC\_FOE\_BUSY\_COMMENT\_SIZE] [\[out\] Busy](#page-53-1) Comment from slave
- <span id="page-127-8"></span>*EC\_T\_DWORD* **dwFileSize** [\[out\] Fil](#page-53-4)e size
- <span id="page-127-1"></span>*EC\_T\_WORD* **wStationAddress** [\[out\] Statio](#page-53-1)n address of the slave

<span id="page-127-2"></span>**Note:** The elements *EC\_T\_MBX\_DATA\_FOE::dwRequestedBytes* and *EC\_T[\\_MBX\\_DATA\\_](#page-53-3)FOE::dwFileSize* are not used by the EC-Monitor because they are not known at runtime.

# **9.9.4 [emonNotify - eMbxTferTy](#page-127-1)pe\_FOE\_UPLOAD\_REQ**

Notifies a FoE upload request from the EtherCAT® master to a slave.

#### <span id="page-127-0"></span>**emonNotify - eMbxTferType\_FOE\_DOWNLOAD\_REQ**

#### **Parameter**

- pbyInBuf: [in] Pointer to a structure of type EC\_T\_MBXTFER, this structure contains the corresponding mailbox transfer object.
- dwInBufSize: [in] Size of the transfer object pbyInBuf in bytes.
- pbyOutBuf: [out] Should be set to EC\_NULL
- dwOutBufSize: [in] Should be set to 0
- pdwNumOutData: [out] Should be set to EC\_NULL

The parameters that the master has requested from the slave are stored in the structure *EC\_T\_MBX\_DATA::FoE\_Request* which is part of *EC\_T\_MBXTFER::MbxData*.

struct *EC\_T\_MBX\_DATA\_FOE\_REQ*

*EC\_T\_WORD wStationAddress [EC\\_T\\_DWORD](#page-126-0) dwPassword EC\_T\_CHAR szFileName*[EC\_MAX\_FILE\_NAME\_SIZE]

# **9.9.5 [emonNoti](#page-53-1)[fy - eMbx](#page-126-3)TferType\_FOE\_SEG\_UPLOAD**

Trans[mits a data seg](#page-53-4)[ment of the](#page-126-4) ongoing FoE upload.

#### **emonNotify - eMbxTferType\_FOE\_SEG\_UPLOAD**

#### **Parameter**

- pbyInBuf: [in] Pointer to a structure of type EC T\_MBXTFER, this structure contains the corresponding mailbox transfer object.
- dwInBufSize: [in] Size of the transfer object pbyInBuf in bytes.
- pbyOutBuf: [out] Should be set to EC\_NULL
- dwOutBufSize: [in] Should be set to 0
- pdwNumOutData: [out] Should be set to EC\_NULL

The FoE upload data segment is stored at *EC\_T\_MBXTFER::pbyMbxTferData* with size *EC\_T\_MBXTFER::dwDataLen* and may have to be buffered by the application. Access to the memory area *EC\_T\_MBXTFER::pbyMbxTferData* outside of the notification caller context is illegal and the results are undefined.

Information about the current transfer are in structure *[EC\\_T\\_MBX\\_DATA::FoE](#page-112-8)* which is part of *[EC\\_T\\_MBXTFER::MbxDat](#page-112-11)a*. Among other things, it contains the slave station address *EC\_[T\\_MBX\\_DATA\\_FOE::wStationAddre](#page-112-8)ss* and the number of bytes already transmitted *EC\_T\_MBX\_DATA\_FOE::dwTransferredBytes*.

struct *[EC\\_T\\_MBX\\_DATA\\_FOE](#page-112-7)*

*EC\_T\_DWORD [dwTransferredBytes](#page-127-3) [EC\\_T\\_DWORD](#page-127-4) dwRequestedBytes EC\_T\_DWORD dwBusyDone [EC\\_T\\_DWORD](#page-53-1) [dwBusyEntire](#page-127-3) [EC\\_T\\_CHAR](#page-53-1) sz[BusyComment](#page-127-5)*[EC\_FOE\_BUSY\_COMMENT\_SIZE] *[EC\\_T\\_DWORD](#page-53-1) [dwFileSize](#page-127-6) [EC\\_T\\_WORD](#page-53-1) [wStationAddres](#page-127-7)s*

**Note:** [The](#page-127-8) elements *EC\_T\_MBX\_DATA\_FOE::dwRequestedBytes* and *EC\_T[\\_MBX\\_DATA](#page-53-3)[\\_](#page-53-1)[FOE::dwFile](#page-127-2)Size* are not used by the EC-Monitor because they are not known at runtime.

# **9.9.6 emonNotify - EC\_NOTIFY\_FOE\_MBSLAVE\_ERROR**

This error will be indicated in case a FoE mailbox slave send an error message. Detailed error information is stored in structure *EC\_T\_MBOX\_FOE\_ABORT\_DESC* which is part of *EC\_T\_ERROR\_NOTIFICATION\_DESC*.

struct **EC\_T\_MBOX\_FOE\_ABORT\_DESC**

## <span id="page-129-0"></span>**Public Members**

*EC\_T\_SLAVE\_PROP* **SlaveProp** Slave properties

*EC\_T\_DWORD* **dwErrorCode** [Error code](#page-89-0)

*EC\_T\_CHAR* **achErrorString**[MAX\_STD\_STRLEN] [FoE error](#page-53-1) string

# **9.9.7 [emonCo](#page-53-4)nvertEcErrorToFoeError**

#### *EC\_T\_DWORD* **emonConvertEcErrorToFoeError**(

*EC\_T\_DWORD* dwInstanceID, *EC\_T\_DWORD* dwErrorCode

[Convert m](#page-53-1)aster error code to FoE error code.

#### **[Returns](#page-53-1)**

)

)

[FoE er](#page-53-1)ror code according to ETG1000.6 Table 92 - Error codes of FoE

# **9.10 Hot Connect**

# **9.10.1 emonHCGetNumGroupMembers**

#### *EC\_T\_DWORD* **emonHCGetNumGroupMembers**(

*EC\_T\_DWORD* dwInstanceID,

*EC\_T\_DWORD* dwGroupIndex

[Get numb](#page-53-1)er of slaves belonging to a specific Hot-Connect group.

#### **[Parameter](#page-53-1)s**

- **dwInstanceID** [in] Instance ID (Multiple EtherCAT Network Support)
- **dwGroupIndex** [in] Index of Hot-Connect group, 0 is the mandatory group

#### **Returns**

Number of slaves

)

## **9.10.2 emonHCGetSlaveIdsOfGroup**

#### *EC\_T\_DWORD* **emonHCGetSlaveIdsOfGroup**(

- *EC\_T\_DWORD* dwInstanceID,
- *EC\_T\_DWORD* dwGroupIndex,
- *EC\_T\_DWORD* \*adwSlaveId,
- *[EC\\_T\\_D](#page-53-1)WORD* dwMaxNumSlaveIds

[Get a list of Slav](#page-53-1)e ID's belonging to a specific Hot-Connect group.

#### **[Parameter](#page-53-1)s**

- **dwInstanceID** [in] Instance ID (Multiple EtherCAT Network Support)
- **dwGroupIndex** [in] Index of Hot-Connect group, 0 is the mandatory group
- **adwSlaveId** [out] Preallocated Slave ID list buffer
- **dwMaxNumSlaveIds** [in] Size of Slave ID list buffer

#### **Returns**

*EC\_E\_NOERROR* or error code

## **9.10.3 emonNotify - EC\_NOTIFY\_HC\_DETECTADDGROUPS**

This notification [is raised when Ho](#page-154-0)tConnect group detection is finished, after slave addition.

#### **emonNotify - EC\_NOTIFY\_HC\_DETECTADDGROUPS**

#### **Parameter**

- pbyInBuf: [in] pointer to notification descriptor EC\_T\_HC\_DETECTALLGROUP\_NTFY\_DESC
- dwInBufSize: [in] sizeof(EC\_T\_HC\_DETECTALLGROUP\_NTFY\_DESC)
- pbyOutBuf: [out] Should be set to EC\_NULL
- dwOutBufSize: [in] Should be set to 0
- pdwNumOutData: [out] Should be set to EC\_NULL

#### struct **EC\_T\_HC\_DETECTALLGROUP\_NTFY\_DESC**

#### <span id="page-130-0"></span>**Public Members**

- *EC\_T\_DWORD* **dwResultCode** Result of Group detection
- <span id="page-130-1"></span>*EC\_T\_DWORD* **dwGroupCount** [Total num](#page-53-1)ber of Groups
- <span id="page-130-2"></span>*EC\_T\_DWORD* **dwGroupsPresent** [Number o](#page-53-1)f connected groups
- <span id="page-130-4"></span><span id="page-130-3"></span>*EC\_T\_DWORD* **dwGroupMask** [Bitmask o](#page-53-1)f first 32 Groups.  $1 =$  present,  $0 =$  absent

*EC\_T\_DWORD* **adwGroupMask**[100] Bitmask of first 3200 Groups.

# **9.10.4 [emonNo](#page-53-1)tify - EC\_NOTIFY\_HC\_PROBEALLGROUPS**

This notification is raised when HotConnect Group Detection is finished, after Slave Disappearance.

## **emonNotify - EC\_NOTIFY\_HC\_PROBEALLGROUPS**

#### **Parameter**

- pbyInBuf: [in] pointer to notification descriptor EC\_T\_HC\_DETECTALLGROUP\_NTFY\_DESC
- dwInBufSize: [in] sizeof(EC\_T\_HC\_DETECTALLGROUP\_NTFY\_DESC)
- pbyOutBuf: [out] Should be set to EC\_NULL
- dwOutBufSize: [in] Should be set to 0
- pdwNumOutData: [out] Should be set to EC\_NULL

## struct *EC\_T\_HC\_DETECTALLGROUP\_NTFY\_DESC*

*EC\_T\_DWORD dwResultCode [EC\\_T\\_DWORD](#page-130-0) dwGroupCount EC\_T\_DWORD dwGroupsPresent [EC\\_T\\_DWORD](#page-53-1) [dwGroupMask](#page-130-1) [EC\\_T\\_DWORD](#page-53-1) [adwGroupMask](#page-130-2)*[100]

# **9.10.5 [emonNo](#page-53-1)[tify - EC\\_N](#page-130-3)OTIFY\_HC\_TOPOCHGDONE**

Thisn[otification is rais](#page-53-1)[ed when HotCon](#page-130-4)nect has completely processed a topology change.

## **emonNotify - EC\_NOTIFY\_HC\_TOPOCHGDONE**

#### **Parameter**

- pbyInBuf: [in] Pointer to EC\_T\_DWORD (EC\_E\_NOERROR on success, Error code otherwise)
- dwInBufSize: [in] sizeof(EC\_T\_DWORD)
- pbyOutBuf: [out] Should be set to EC\_NULL
- dwOutBufSize: [in] Should be set to 0
- pdwNumOutData: [out] Should be set to EC\_NULL

The notification is raised when the slaves reached the current bus state.

# **10 Generic notification interface**

One of the parameters the client has to set when registering with the EC-Monitor is a generic notification callback function ( $emonNotify()$ ). This function is called every time an event occurs about which the client needs to be informed.

Within this callback function the client must not call any active EtherCAT® functions which finally would lead to send EtherCAT® commands (e.g. initiation of mailbox transfers, starting/stopping the master, sending raw commands). In such cases the behavior is undefined. Only EtherCAT® functions which are explicitly marked to be callable within emonNotify() may be called.

This callback function is usually called in the context of the EC-Monitor timer thread or the EtherCAT® Real-time Ethernet Driver receiver thread. To avoid dead-lock situations the notification callback handler may not use mutex semaphores.

As the whole EtherCAT® operation is blocked while calling this function the error handling must not use much CPU time or even call operating system functions that may block. Usually the error handling will be done in a separate application thread.

# **10.1 Notification callback**

typedef *EC\_T\_DWORD* (\**EC\_PF\_NOTIFY*)(*EC\_T\_DWORD* dwCode, *EC\_T\_NOTIFYPARMS* \*pParms)

struct **EC\_T\_NOTIFYPARMS**

## <span id="page-132-0"></span>**Public Members**

- EC\_T\_VOID \***pCallerData** [in] Client depending caller data parameter. This pointer is one of the parameters when the client registers
- *EC\_T\_BYTE* \***pbyInBuf** [in] Notification input parameters
- *EC\_T\_DWORD* **dwInBufSize** [\[in\] Siz](#page-53-2)e of input buffer in byte
- *EC\_T\_BYTE* \***pbyOutBuf** [\[out\] Noti](#page-53-1)fication output (result)
- *EC\_T\_DWORD* **dwOutBufSize** [\[in\] Siz](#page-53-2)e of output buffer in byte
- *EC\_T\_DWORD* \***pdwNumOutData** [\[out\] Amo](#page-53-1)unt of bytes written to the output buffer

)

# **10.2 emonNotifyApp**

By calling this function the generic notification callback function setup by *emonRegisterClient()* is called.

#### *EC\_T\_DWORD* **emonNotifyApp**( *EC\_T\_DWORD* dwInstanceID, *EC\_T\_DWORD* dwCode,

*EC\_T\_NOTIFYPARMS* \*pParms

[Calls the notifica](#page-53-1)tion callback functions of all registered clients.

Note: [EC\\_E\\_ERROR](#page-132-0) and EC\_E\_INVALIDPARM from registered clients' callback functions are ignored.

### **Parameters**

- **dwInstanceID** [in] Instance ID (Multiple EtherCAT Network Support)
- **dwCode** [in] Application specific notification code. dwCode must be <= EC\_NOTIFY\_APP\_MAX\_CODE. The callback functions get "EC\_NOTIFY\_APP | dw-Code" as parameter.
- **pParms** [in] Parameter to all callback functions. Note: Output parameters are not transferred from RAS client to RAS server.

#### **Returns**

*EC\_E\_ERROR* or first error code different from EC\_E\_ERROR and EC\_E\_INVALIDPARM of registered clients' callback functions

The maximum value for dwCode is defined by EC\_NOTIFY\_APP\_MAX\_CODE

# **10.3 Enable/Disable notifications**

All notifications can be enabled or disabled. By default, all notifications are enabled except for:

EC\_NOTIFY\_SLAVE\_STATECHANGED EC\_NOTIFY\_SLAVES\_STATECHANGED EC\_NOTIFY\_SLAVES\_PRESENCE EC\_NOTIFY\_REFCLOCK\_PRESENCE EC\_NOTIFY\_SLAVES\_UNEXPECTED\_STATE EC\_NOTIFY\_SLAVES\_ERROR\_STATUS EC\_NOTIFY\_COE\_INIT\_CMD EC\_NOTIFY\_SLAVE\_REGISTER\_TRANSFER

## **10.3.1 emonIoControl - EC\_IOCTL\_SET\_NOTIFICATION\_ENABLED**

<span id="page-134-3"></span>Set notification enabled state. With *EC\_T\_SET\_NOTIFICATION\_ENABLED\_PARMS::dwCode* set to *EC\_ALL\_NOTIFICATIONS*, all notifications can be changed at once. *EC\_T\_SET\_NOTIFICATION\_ENABLED\_PARMS::dwEnabled* set to *EC\_NOTIFICATION\_DEFAULT*, resets to default.

#### **emonIoCont[rol - EC\\_IOCTL\\_SET\\_NOTI](#page-134-1)FI[CATION\\_ENABLED](#page-134-0)**

#### **[Parameter](#page-134-2)**

- pbyInBuf: [in] Pointer to EC\_T\_SET\_NOTIFICATION\_ENABLED\_PARMS.
- dwInBufSize: [in] Size of the input buffer provided at pbyInBuf in bytes.
- pbyOutBuf: [out] Should be set to EC\_NULL
- dwOutBufSize: [in] Should be set to 0
- pdwNumOutData: [out] Should be set to EC\_NULL

### struct **EC\_T\_SET\_NOTIFICATION\_ENABLED\_PARMS**

### **Public Members**

*EC\_T\_DWORD* **dwClientId** [in] Client ID, 0: Master

#### *EC\_T\_DWORD* **dwCode**

[\[in\] Notifi](#page-53-1)cation code or *EC\_ALL\_NOTIFICATIONS*

#### <span id="page-134-0"></span>*EC\_T\_DWORD* **dwEnabled**

[\[in\] Enable](#page-53-1), disable or reset to default notification. See EC\_NOTIFICATION\_flags

#### <span id="page-134-2"></span>**EC\_NOTIFICATION\_DISABLED**

[Disable notificat](#page-53-1)ion

#### **EC\_NOTIFICATION\_ENABLED**

Enable notification

# **EC\_NOTIFICATION\_DEFAULT**

Reset notification to default

#### **EC\_ALL\_NOTIFICATIONS**

<span id="page-134-1"></span>Notification code to change all notifications

# **10.3.2 emonIoControl - EC\_IOCTL\_GET\_NOTIFICATION\_ENABLED**

Get notification enabled state.

### **emonIoControl - EC\_IOCTL\_GET\_NOTIFICATION\_ENABLED**

#### **Parameter**

- pbyInBuf: [in] Pointer to EC\_T\_GET\_NOTIFICATION\_ENABLED\_PARMS.
- dwInBufSize: [in] Size of the input buffer provided at pbyInBuf in bytes.
- pbyOutBuf: [out] Pointer to EC\_T\_BOOL to carry out current enable set.
- dwOutBufSize: [in] Size of the output buffer provided at pbyOutBuf in bytes.
- pdwNumOutData: [out] Pointer to EC\_T\_DWORD. Amount of bytes written to the output buffer.

#### struct **EC\_T\_GET\_NOTIFICATION\_ENABLED\_PARMS**

### **Public Members**

*EC\_T\_DWORD* **dwClientId** [in] Client ID, 0: Master

*EC\_T\_DWORD* **dwCode** [\[in\] Notifi](#page-53-1)cation code

# **10.4 [Status n](#page-53-1)otifications**

# **10.4.1 emonNotify - EC\_NOTIFY\_STATECHANGED**

Notification about a change in the master's operational state.

## **emonNotify - EC\_NOTIFY\_STATECHANGED**

#### **Parameter**

- pbyInBuf: [in] Pointer to data of type EC\_T\_STATECHANGE which contains the old and the new master operational state.
- dwInBufSize: [in] Size of the input buffer provided at pbyInBuf in bytes.
- pbyOutBuf: [out] Should be set to EC\_NULL
- dwOutBufSize: [in] Should be set to 0
- pdwNumOutData: [out] Should be set to EC\_NULL

#### struct **EC\_T\_STATECHANGE**

## **Public Members**

*EC\_T\_STATE* **oldState** old operational state

*EC\_T\_STATE* **newState** [new ope](#page-70-0)rational state

# **10.4.2 [emonN](#page-70-0)otify - EC\_NOTIFY\_SB\_STATUS**

Scan bus status notification.

### **emonNotify - EC\_NOTIFY\_SB\_STATUS**

#### **Parameter**

- pbyInBuf: [in] Pointer to EC\_T\_SB\_STATUS\_NTFY\_DESC
- dwInBufSize: [in] Size of the input buffer provided at pbyInBuf in bytes.
- pbyOutBuf: [out] Should be set to EC\_NULL
- dwOutBufSize: [in] Should be set to 0
- pdwNumOutData: [out] Should be set to EC\_NULL

#### struct **EC\_T\_SB\_STATUS\_NTFY\_DESC**

### **Public Members**

#### *EC\_T\_DWORD* **dwResultCode**

[in] EC\_E\_NOERROR: success EC\_E\_NOTREADY: no bus scan executed EC\_E\_BUSCONFIG\_MISMATCH: bus configuration mismatch Result of scanbus

#### *[EC\\_T\\_DWORD](#page-53-1)* **dwSlaveCount**

[in] number of slaves connected to the bus

# **10.4.3 [emonNo](#page-53-1)tify - EC\_NOTIFY\_SB\_MISMATCH**

This notification is triggered when the bus scan detects a discrepancy between connected slaves and configuration due to unexpected slaves or missing mandatory slaves. In case of permanent frame loss no slaves can be found although the slaves are connected.

#### **emonNotify - EC\_NOTIFY\_SB\_MISMATCH**

#### **Parameter**

- pbyInBuf: [in] Pointer to EC\_T\_SB\_MISMATCH\_DESC
- dwInBufSize: [in] Size of the input buffer provided at pbyInBuf in bytes.
- pbyOutBuf: [out] Should be set to EC\_NULL
- dwOutBufSize: [in] Should be set to 0
- pdwNumOutData: [out] Should be set to EC\_NULL

#### struct **EC\_T\_SB\_MISMATCH\_DESC**

## **Public Members**

- *EC\_T\_WORD* **wPrevFixedAddress** [in] Previous slave station address
- *EC\_T\_WORD* **wPrevPort** [\[in\] Prev](#page-53-3)ious slave station address
- *EC\_T\_WORD* **wPrevAIncAddress** [\[in\] Prev](#page-53-3)ious slave auto-increment address
- *EC\_T\_WORD* **wBusAIncAddress** [\[in\] Unex](#page-53-3)pected slave (bus) auto-inc address
- *EC\_T\_DWORD* **dwBusVendorId** [\[in\] Unex](#page-53-3)pected slave (bus) vendor ID
- *EC\_T\_DWORD* **dwBusProdCode** [\[in\] Unexp](#page-53-1)ected slave (bus) product code
- *EC\_T\_DWORD* **dwBusRevisionNo** [\[in\] Unexp](#page-53-1)ected slave (bus) revision number
- *EC\_T\_DWORD* **dwBusSerialNo** [\[in\] Unexp](#page-53-1)ected slave (bus) serial number
- *EC\_T\_WORD* **wBusFixedAddress** [\[in\] Unexp](#page-53-1)ected slave (bus) station address
- *EC\_T\_BOOL* **bIdentificationError** [\[in\] Iden](#page-53-3)tification command sent to slave but failed
- *EC\_T\_WORD* **wIdentificationAdo**

[\[in\] Iden](#page-53-0)tification register

#### *EC\_T\_WORD* **wIdentificationVal**

[\[in\] last i](#page-53-3)dentification value read from slave according to the last used identification method

- *EC\_T\_WORD* **wIdentificationValExpected** [\[in\] Iden](#page-53-3)tification expected value
- *EC\_T\_WORD* **wCfgFixedAddress** [\[in\] Miss](#page-53-3)ing slave (config) station Address
- *EC\_T\_WORD* **wCfgAIncAddress**

[\[in\] Miss](#page-53-3)ing slave (config) Auto-Increment Address

#### *EC\_T\_DWORD* **dwCfgVendorId**

[\[in\] Miss](#page-53-3)ing slave (config) Vendor ID

#### *EC\_T\_DWORD* **dwCfgProdCode** [in] Missing slave (config) Product code

#### *EC\_T\_DWORD* **dwCfgRevisionNo**

[\[in\] Missin](#page-53-1)g slave (config) Revision Number

- *EC\_T\_DWORD* **dwCfgSerialNo**
	- [\[in\] Missin](#page-53-1)g slave (config) Serial Number

# **10.4.4 [emonNo](#page-53-1)tify - EC\_NOTIFY\_HC\_TOPOCHGDONE**

This notification is triggered when topology change has completely processed.

## **emonNotify - EC\_NOTIFY\_HC\_TOPOCHGDONE**

## **Parameter**

- pbyInBuf: [in] Pointer to EC\_T\_DWORD (EC\_E\_NOERROR on success, Error code otherwise)
- dwInBufSize: [in] sizeof(EC\_T\_DWORD).
- pbyOutBuf: [out] Should be set to EC\_NULL
- dwOutBufSize: [in] Should be set to 0
- pdwNumOutData: [out] Should be set to EC\_NULL

# **10.4.5 emonNotify - EC\_NOTIFY\_SLAVE\_PRESENCE**

This notification is given, if slave appears or disappears from the network.

## **emonNotify - EC\_NOTIFY\_SLAVE\_PRESENCE**

#### **Parameter**

- pbyInBuf: [in] Pointer to EC\_T\_SLAVE\_PRESENCE\_NTFY\_DESC
- dwInBufSize: [in] Size of the input buffer provided at pbyInBuf in bytes.
- pbyOutBuf: [out] Should be set to EC\_NULL
- dwOutBufSize: [in] Should be set to 0
- pdwNumOutData: [out] Should be set to EC\_NULL

Disconnecting the slave from the network, powering it off or a bad connection can produce this notification.

## struct **EC\_T\_SLAVE\_PRESENCE\_NTFY\_DESC**

### **Public Members**

*EC\_T\_WORD* **wStationAddress** Slave station address

*EC\_T\_BYTE* **bPresent** [EC\\_TRU](#page-53-3)E: present , EC\_FALSE: absent

# **10.4.6 [emonN](#page-53-2)otify - EC\_NOTIFY\_SLAVE\_STATECHANGED**

This notification is triggered when a slave has changed its EtherCAT® state. This notification is disabled by default.

### **emonNotify - EC\_NOTIFY\_SLAVE\_STATECHANGED**

#### **Parameter**

- pbyInBuf: [in] Pointer to EC\_T\_SLAVE\_STATECHANGED\_NTFY\_DESC
- dwInBufSize: [in] Size of the input buffer provided at pbyInBuf in bytes.
- pbyOutBuf: [out] Should be set to EC\_NULL
- dwOutBufSize: [in] Should be set to 0
- pdwNumOutData: [out] Should be set to EC\_NULL

#### struct **EC\_T\_SLAVE\_STATECHANGED\_NTFY\_DESC**

#### **Public Members**

*EC\_T\_SLAVE\_PROP* **SlaveProp** Slave properties

*EC\_T\_STATE* **newState** [New slave state](#page-89-0)

#### **See also:**

*emonI[oControl - EC\\_](#page-70-0)IOCTL\_SET\_NOTIFICATION\_ENABLED* to enable notification.

# **10.4.7 emonNotify - EC\_NOTIFY\_SLAVE\_REGISTER\_TRANSFER**

[This notification is triggered when a slave register transfer is co](#page-134-3)mpleted.

To avoid excessive triggering of the notification, registers that are read by the EtherCAT® master at regular intervals are not notified. These are the following registers:

AL-Status (0x0130)

RX Error Counter, Forwarded RX Error Counter, ECAT Processing Unit Error Counter, PDI Error Counter, PDI Error Code, Lost Link Counter (0x0300:0x0314)

SII EEPROM Interface (0x0500:0x050F)

Registers above 0x1000

This notification is disabled by default.

### **emonNotify - EC\_NOTIFY\_SLAVE\_REGISTER\_TRANSFER**

#### **Parameter**

- pbyInBuf: [in] Pointer to EC\_T\_SLAVEREGISTER\_TRANSFER\_NTFY\_DESC
- dwInBufSize: [in] Size of the input buffer provided at pbyInBuf in bytes.
- pbyOutBuf: [out] Should be set to EC\_NULL
- dwOutBufSize: [in] Should be set to 0
- pdwNumOutData: [out] Should be set to EC\_NULL

#### struct **EC\_T\_SLAVEREGISTER\_TRANSFER\_NTFY\_DESC**

### **Public Members**

### *EC\_T\_DWORD* **dwTferId**

Transfer ID. For every new slave register transfer a unique ID has to be assigned. This ID can be used after completion to identify the transfer

## *[EC\\_T\\_DWORD](#page-53-1)* **dwResult**

Result of Slave register transfer

- *EC\_T\_BOOL* **bRead** [EC\\_TRUE](#page-53-1): Read register, EC\_FALSE: Write register transfer
- *EC\_T\_WORD* **wFixedAddr** [Station a](#page-53-0)ddress of slave

#### *EC\_T\_WORD* **wRegisterOffset** [Register](#page-53-3) offset

- *EC\_T\_WORD* **wLen** [Length o](#page-53-3)f slave register transfer
- *EC\_T\_BYTE* \***pbyData** [Pointer t](#page-53-3)o the data read
- *EC\_T\_WORD* **wWkc** [Receive](#page-53-2)d working counter

#### **See also:**

*emonI[oControl - EC\\_](#page-53-3)IOCTL\_SET\_NOTIFICATION\_ENABLED* to enable notification.

# **10.5 Error notifications**

For each error an error ID (error code) will be defined. This error ID will be used as the notification code when emonNotify() is called. In addition to this notification code the second parameter given to emonNotify() contains a pointer to an error notification descriptor of type *EC\_T\_ERROR\_NOTIFICATION\_DESC*. This error notification descriptor contains detailed information about the error.

#### struct **EC\_T\_ERROR\_NOTIFICATION\_DESC**

## **Public Members**

- *EC\_T\_DWORD* **dwNotifyErrorCode** Error ID (same value as the notification code)
- *EC\_T\_CHAR* **achErrorInfo**[MAX\_ERRINFO\_STRLEN] [Additional](#page-53-1) error string (may be empty)

union **\_EC\_T\_ERROR\_NOTIFICATION\_PARM**

#### **Public Members**

- *EC\_T\_WKCERR\_DESC* **WkcErrDesc** WKC error descriptor
- *EC\_T\_FRAME\_RSPERR\_DESC* **FrameRspErrDesc** [Frame response err](#page-143-0)or descriptor
- EC\_T\_INITCMD\_ERR\_DESC **InitCmdErrDesc** [Master/Slave init command](#page-144-0) error descriptor
- *EC\_T\_SLAVE\_ERROR\_INFO\_DESC* **SlaveErrInfoDesc** Slave Error Info Descriptor
- EC\_T\_SLAVES\_ERROR\_DESC **SlavesErrDesc** [Slaves Error Descriptor](#page-145-0)
- EC\_T\_MBOX\_SDO\_ABORT\_DESC **SdoAbortDesc** SDO Abort
- EC\_T\_RED\_CHANGE\_DESC **RedChangeDesc** Redundancy Descriptor
- *EC\_T\_MBOX\_FOE\_ABORT\_DESC* **FoeErrorDesc** FoE error code and string
- EC\_T\_MBXRCV\_INVALID\_DATA\_DESC **MbxRcvInvalidDataDesc** [Invalid mailbox data received d](#page-129-0)escriptor
- *EC\_T\_PDIWATCHDOG\_DESC* **PdiWatchdogDesc** PDI watchdog expired
- EC\_T\_SLAVE\_NOTSUPPORTED\_DESC **SlaveNotSupportedDesc** Slave not supported
- EC\_T\_SLAVE\_UNEXPECTED\_STATE\_DESC **SlaveUnexpectedStateDesc** Slave in unexpected state
- EC\_T\_SLAVES\_UNEXPECTED\_STATE\_DESC **SlavesUnexpectedStateDesc** Slaves in unexpected state
- EC\_T\_EEPROM\_CHECKSUM\_ERROR\_DESC **EEPROMChecksumErrorDesc** EEPROM checksum error
- EC\_T\_JUNCTION\_RED\_CHANGE\_DESC **JunctionRedChangeDesc** Junction redundancy change descriptor
- EC\_T\_FRAMELOSS\_AFTER\_SLAVE\_NTFY\_DESC **FramelossAfterSlaveDesc** Frameloss after Slave descriptor
- EC\_T\_S2SMBX\_ERROR\_DESC **S2SMbxErrorDesc** S2S Mailbox Error descriptor
- EC\_T\_BAD\_CONNECTION\_NTFY\_DESC **BadConnectionDesc** Bad connection descriptor
- *EC\_T\_COMMUNICATION\_TIMEOUT\_NTFY\_DESC* **CommunicationTimeoutDesc** Communication timeout descriptor

#### *EC\_T\_TAP\_LINK\_STATUS\_NTFY\_DESC* **TapLinkStatusDesc** [Tap link status](#page-146-0)

If the pointer to this descriptor exists the detailed error information (e.g. information about the slave) is stored in the appropriate [structure of a union. These error informati](#page-146-1)on structures are described in the following sections.

# **10.5.1 emonNotify - EC\_NOTIFY\_NOT\_ALL\_DEVICES\_OPERATIONAL**

When processing cyclic frames the EtherCAT® master checks whether all slaves are still in OPERATIONAL state. If at least one slave device is not OPERATIONAL this error will be indicated.

# **10.5.2 emonNotify - EC\_NOTIFY\_ALL\_DEVICES\_OPERATIONAL**

When processing cyclic frames the EtherCAT® master checks whether all slaves are still in OPERATIONAL state. This will be notified after *emonNotify - EC\_NOTIFY\_NOT\_ALL\_DEVICES\_OPERATIONAL* and all the slaves are back in OPERATIONAL state.

## **10.5.3 emonNotify - EC\_NOTIFY\_CLIENTREGISTRATION\_DROPPED**

This notification will be indicated if the client registration was dropped because *emonConfigureNetwork()* was called by another thread.

```
EC_T_DWORD dwDeinitForConfiguration; /* 0 = terminating Master, 1 = restarting,→Master */
```
## **10.5.4 emonNotify - EC\_NOTIFY\_CYCCMD\_WKC\_ERROR**

To update the process data some EtherCAT® commands will be sent cyclically by the external master. These commands will address one or multiple slaves. These EtherCAT® commands contain a working counter which has to be incremented by each slave that is addressed. The working counter will be checked after the EtherCAT® command is received by the monitor. If the expected working counter will not match to the working counter of the received command the error *EC\_NOTIFY\_CYCCMD\_WKC\_ERROR* will be indicated. The working counter value expected by the monitor is determined by the EtherCAT® configuration (XML) file for each cyclic EtherCAT® command (section Config/Cyclic/Frame/Cmd/Cnt). Detailed error information are stored in structure *EC\_T\_WKCERR\_DESC* of *EC\_T\_ERROR\_NOTIFICATION\_DESC*.

#### struct **EC\_T\_WKCERR\_DESC**

#### <span id="page-143-0"></span>**Public Members**

#### *EC\_T\_SLAVE\_PROP* **SlaveProp**

Slave properties, content is undefined in case of cyclic WKC\_ERROR

*EC\_T\_BYTE* **byCmd** [EtherCAT comm](#page-89-0)and type

#### *EC\_T\_DWORD* **dwAddr** [Logical](#page-53-2) address or physical address (ADP/ADO)

*EC\_T\_WORD* **wWkcSet** [Working c](#page-53-1)ounter set value

*EC\_T\_WORD* **wWkcAct** [Working](#page-53-3) counter actual value

#### struct *EC\_T\_SLAVE\_PROP*

- *[EC\\_T\\_WORD](#page-53-3) wStationAddress*
- *[EC\\_T\\_WORD](#page-89-0) wAutoIncAddr*
- *EC\_T\_CHAR achName*[MAX\_STD\_STRLEN]
## **10.5.5 emonNotify - EC\_NOTIFY\_FRAME\_RESPONSE\_ERROR**

This notification will be indicated if the actually received Ethernet frame does not match to the frame expected or if a expected frame was not received.

struct **EC\_T\_FRAME\_RSPERR\_DESC**

## **Public Members**

*EC\_T\_BOOL* **bIsCyclicFrame** Indicates whether the lost frame was a cyclic frame

## *EC\_T\_FRAME\_RSPERR\_TYPE* **EErrorType**

[Frame r](#page-53-0)esponse error type

## *EC\_T\_BYTE* **byEcCmdHeaderIdxSet**

[Expected IDX value, this](#page-144-0) value is valid only for acyclic frames in case EErrorType is not equal to eRspErr\_UNEXPECTED

## *[EC\\_T\\_BYTE](#page-53-1)* **byEcCmdHeaderIdxAct**

Actually received IDX value, this value is only valid for acyclic frames in case of EErrorType is equal to: eRspErr\_WRONG\_IDX and eRspErr\_UNEXPECTED

## *[EC\\_T\\_WORD](#page-53-1)* **wCycFrameNum**

Number of the lost cyclic frame from the ENI

## *EC\_T\_DWORD* **dwTaskId**

[Cyclic T](#page-53-2)ask Id from the ENI. Only valid if bIsCyclicFrame is set

## enum **EC\_T\_FRAME\_RSPERR\_TYPE**

*[Values:](#page-53-3)*

<span id="page-144-0"></span>enumerator **eRspErr\_UNDEFINED** undefined

## enumerator **eRspErr\_NO\_RESPONSE**

No Ethernet frame received (timeout, frame loss)

enumerator **eRspErr\_WRONG\_IDX** Wrong IDX value in acyclic frame

enumerator **eRspErr\_UNEXPECTED** Unexpected frame was received

## enumerator **eRspErr\_FRAME\_RETRY**

Ethernet frame will be re-sent (timeout, frame loss)

#### enumerator **eRspErr\_RETRY\_FAIL** all retry mechanism fails to re-sent acyclic frames

## enumerator **eRspErr\_FOREIGN\_SRC\_MAC**

Frame with MAC from other Master received

enumerator **eRspErr\_NON\_ECAT\_FRAME** Non EtherCAT frame received

enumerator **eRspErr\_CRC** Ethernet frame with CRC error received

## **10.5.6 emonNotify - EC\_NOTIFY\_STATUS\_SLAVE\_ERROR**

When processing cyclic frames, the EC-Monitor checks whether the ERROR bit in the AL-STATUS register is set for at least one slave. In this case, this notification is triggered. If the EtherCAT® master determines the error information of the slave(s) signal an error, another notification *emonNotify - EC\_NOTIFY\_SLAVE\_ERROR\_STATUS\_INFO* with more precise error information is triggered.

## **10.5.7 emonNotify - EC\_NOTIFY\_S[LAVE\\_ERROR\\_STATUS\\_INFO](#page-145-0)**

<span id="page-145-0"></span>This notification will be indicated if the EtherCAT® master reads the AL-STATUS and AL-STATUS-CODE registers and the slave signals an error in them. Detailed error information is stored in structure *EC\_T\_SLAVE\_ERROR\_INFO\_DESC* of *EC\_T\_ERROR\_NOTIFICATION\_DESC*.

struct **EC\_T\_SLAVE\_ERROR\_INFO\_DESC**

## **Public Members**

*EC\_T\_SLAVE\_PROP* **SlaveProp** Slave properties

*EC\_T\_WORD* **wStatus** [Slave Status \(AL](#page-89-0) Status)

*EC\_T\_WORD* **wStatusCode** [Error sta](#page-53-2)tus code (AL STATUS CODE)

## **10.5.8 [emonNo](#page-53-2)tify - EC\_NOTIFY\_PDIWATCHDOG**

This notification will be indicated every time a PDI watchdog error is detected. Detailed error information is stored in structure *EC\_T\_PDIWATCHDOG\_DESC* of *EC\_T\_ERROR\_NOTIFICATION\_DESC*.

struct **EC\_T\_PDIWATCHDOG\_DESC**

## **Public Members**

*EC\_T\_SLAVE\_PROP* **SlaveProp** Slave properties

## **10.5.9 emonNotify - EC\_NOTIFY\_COMMUNICATION\_TIMEOUT**

This notification will be indicated if the EC-Monitor does not detect any EtherCAT® communication on the Ethernet tap for a parameterizable timeout. The descriptor of the notification contains information on which port of the Ethernet tap the timeout occurred.

struct **EC\_T\_COMMUNICATION\_TIMEOUT\_NTFY\_DESC**

## **Public Members**

## *EC\_T\_BOOL* **bMainTapPortIn**

EC\_TRUE: Timeout occurred at the input port of the Ethernet TAP for the EtherCAT main line

## *EC\_T\_BOOL* **bMainTapPortOut**

[EC\\_TR](#page-53-0)UE: Timeout occurred at the output port of the Ethernet TAP for the EtherCAT main line

**See also:**

*EC\_T[\\_MONITOR\\_](#page-53-0)INIT\_PARMS::dwCommunicationTimeoutMsec*

# **10.5.10 emonNotify - EC\_NOTIFY\_TAP\_LINK\_STATUS**

[This notification will be indicated if the link status between EC-Monitor and E](#page-55-0)thernet TAP device has changed.

## struct **EC\_T\_TAP\_LINK\_STATUS\_NTFY\_DESC**

## **Public Members**

*EC\_T\_BOOL* **bLinkConnected** Link status of EC-Monitor - Ethernet Tap connection

# **11 RAS-Server for EC-Inspector and EC-Engineer**

# **11.1 Integration Requirements**

To use the diagnosis tool EC-Inspector with a customer application, some modifications have to be done during integration of the EC-Monitor. The task is to integrate and start the Remote API Server system within the custom application, which provides a socket based uplink, which later on is connected by the EC-Inspector.

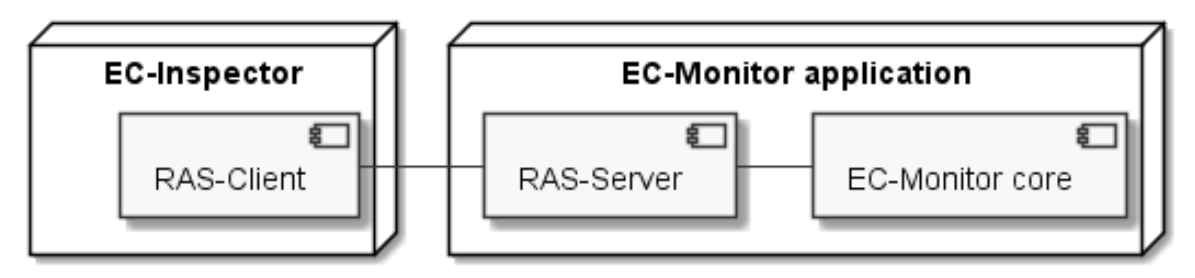

An example on how to integrate the Remote API Server within the application is given with the example application, which in case is pre-configured to listen for EC-Inspector on TCP Port 6000 when command line parameter "-sp" is given.

To clarify the steps, which are needed within a custom application, a developer may use the following pseudo-code segment as a point of start. The Remote API Server library "EcMonitorRasServer.lib" (or respectively "EcMonitor-RasServer.a") must be linked.

# **11.2 Application programming interface**

## **11.2.1 emonRasSrvStart**

```
EC_T_DWORD EC_NAMESPACE::emonRasSrvStart(
     ECMASTERRAS_T_SRVPARMS *pParms,
     EC_T_PVOID *ppHandle
)
```
[Initializes](#page-53-3) and start remote API Server Instance.

**[Parameters](#page-147-0)**

- **pParms** [in] Server start-up parameters
- **ppHandle** [out] Handle to opened instance, used for ctrl access

**Returns**

EC\_E\_NOERROR or error code

## <span id="page-147-0"></span>struct **ECMASTERRAS\_T\_SRVPARMS**

## **Public Members**

- *EC\_T\_DWORD* **dwSignature** [in] Set to ECMASTERRASSERVER\_SIGNATURE *EC\_T\_DWORD* **dwSize** [\[in\] Set to](#page-53-3) sizeof(ECMASTERRAS\_T\_SRVPARMS) *EC\_T\_LOG\_PARMS* **LogParms** [\[in\] Loggi](#page-53-3)ng parameters *EC\_T\_IPADDR* **oAddr** [\[in\] Remote Ac](#page-56-0)cess Server (RAS) listen IP address *EC\_T\_WORD* **wPort** [\[in\] Remo](#page-149-0)te Access Server (RAS) listen port *EC\_T\_WORD* **wMaxClientCnt** [\[in\] Max](#page-53-2). clients in parallel (0: unlimited) *EC\_T\_DWORD* **dwCycleTime** [\[in\] Cycl](#page-53-2)e Time of RAS Network access (acceptor, worker) *EC\_T\_DWORD* **dwCommunicationTimeout** [\[in\] timeou](#page-53-3)t before automatically closing connection EC\_T\_CPUSET **oAcceptorThreadCpuAffinityMask** [\[in\] Accep](#page-53-3)tor Thread CPU affinity mask *EC\_T\_DWORD* **dwAcceptorThreadPrio** [in] Acceptor Thread Priority *EC\_T\_DWORD* **dwAcceptorThreadStackSize** [\[in\] Accep](#page-53-3)tor Thread Stack Size EC\_T\_CPUSET **oClientWorkerThreadCpuAffinityMask** [\[in\] Client](#page-53-3) Worker Thread CPU affinity mask *EC\_T\_DWORD* **dwClientWorkerThreadPrio** [in] Client Worker Thread Priority *EC\_T\_DWORD* **dwClientWorkerThreadStackSize** [\[in\] Client](#page-53-3) Worker Thread Stack Size *EC\_T\_DWORD* **dwMaxQueuedNotificationCnt** [\[in\] Amou](#page-53-3)nt of concurrently queue able Notifications *EC\_T\_DWORD* **dwMaxParallelMbxTferCnt** [\[in\] Amou](#page-53-3)nt of concurrent active mailbox transfers
- *EC\_PF\_NOTIFY* **pfnRasNotify**

[\[in\] Functi](#page-53-3)on pointer called to notify error and status information generated by Remote API Layer

#### EC\_T\_VOID \***pvRasNotifyCtxt**

[\[in\] Notific](#page-64-0)ation context returned while calling pfNotification

*EC\_T\_DWORD* **dwCycErrInterval**

[in] Interval which allows cyclic Notifications

### union **EC\_T\_IPADDR**

*[#include <Ether](#page-53-3)netServices.h>*

## <span id="page-149-0"></span>**Public Members**

*EC\_T\_INNER\_IPADDR* **sAddr** IPv4 address (endianness independent)

*EC\_T\_DWORD* **dwAddr** [Reserved, use](#page-149-1) EC\_T\_IPADDR::sAddr.by instead. OS-Layer socket API calls (SOCK-ADDR\_IN::sin\_addr)

## struct **[EC\\_T\\_INNER\\_](#page-53-3)IPADDR**

## <span id="page-149-1"></span>**Public Members**

*EC\_T\_BYTE* **by**[4] IPv4 address (endianness independent)

## **11.2.2 [emonR](#page-53-1)asSrvStop**

*EC\_T\_DWORD* EC\_NAMESPACE::**emonRasSrvStop**( *EC\_T\_PVOID* pvHandle, *EC\_T\_DWORD* dwTimeout

[Stop and d](#page-53-3)e-initialize remote API Server Instance.

## **[Paramet](#page-53-4)ers**

)

- **pvHandle** [in] Handle to previously started Server
- **dwTimeout** [in] Timeout [ms] used to shut down all spawned threads, it's multiplied internally by the amount of threads spawned.

## **Returns**

EC\_E\_NOERROR or error code

## **11.2.3 emonRasNotify**

Callback function called by Remote API Server in case of State changes or error situations.

typedef *EC\_T\_DWORD* (\**EC\_PF\_NOTIFY*)(*EC\_T\_DWORD* dwCode, *EC\_T\_NOTIFYPARMS* \*pParms)

## **11.2.4 emonRasNotify - ECMASTERRAS\_NOTIFY\_CONNECTION**

Notification about a change in the Remote API's state.

## **emonRasNotify - ECMASTERRAS\_T\_CONNOTIFYDESC**

## **Parameter**

- pbyInBuf: [in] Pointer to data of type ECMASTERRAS\_T\_CONNOTIFYDESC
- dwInBufSize: [in] Size of the input buffer in bytes
- pbyOutBuf: [out] Should be set to EC\_NULL
- dwOutBufSize: [in] Should be set to 0
- pdwNumOutData: [out] Should be set to EC\_NULL

## struct **ECMASTERRAS\_T\_CONNOTIFYDESC**

## **Public Members**

*EC\_T\_DWORD* **dwCause** [in] Cause of state connection state change

*EC\_T\_DWORD* **dwCookie** [\[in\] Uniqu](#page-53-3)e identification cookie of connection instance.

## **11.2.5 [emonRa](#page-53-3)sNotify - ECMASTERRAS\_NOTIFY\_REGISTER**

Notification about a connected application registered a client to the EC-Monitor.

## **emonRasNotify - ECMASTERRAS\_NOTIFY\_REGISTER**

## **Parameter**

- pbyInBuf: [in] Pointer to data of type ECMASTERRAS\_T\_REGNOTIFYDESC
- dwInBufSize: [in] Size of the input buffer in bytes
- pbyOutBuf: [out] Should be set to EC\_NULL
- dwOutBufSize: [in] Should be set to 0
- pdwNumOutData: [out] Should be set to EC\_NULL

## <span id="page-150-0"></span>struct **ECMASTERRAS\_T\_REGNOTIFYDESC**

## **Public Members**

*EC\_T\_DWORD* **dwCookie** [in] Unique identification cookie of connection instance

*EC\_T\_DWORD* **dwResult** [\[in\] Result](#page-53-3) of registration request

*EC\_T\_DWORD* **dwInstanceId** [\[in\] Maste](#page-53-3)r Instance client registered to

*EC\_T\_DWORD* **dwClientId** [\[in\] Client](#page-53-3) ID of registered client

## **11.2.6 [emonRa](#page-53-3)sNotify - ECMASTERRAS\_NOTIFY\_UNREGISTER**

Notification about a connected application un-registered a client from the EC-Monitor.

## **emonRasNotify - ECMASTERRAS\_NOTIFY\_UNREGISTER**

## **Parameter**

- pbyInBuf: [in] Pointer to data of type ECMASTERRAS\_T\_REGNOTIFYDESC
- dwInBufSize: [in] Size of the input buffer in bytes
- pbyOutBuf: [out] Should be set to EC\_NULL
- dwOutBufSize: [in] Should be set to 0
- pdwNumOutData: [out] Should be set to EC\_NULL

## **See also:**

*ECMASTERRAS\_T\_REGNOTIFYDESC*

## **11.2.7 emonRasNotify - ECMASTERRAS\_NOTIFY\_MARSHALERROR**

[Notification about an error during marsha](#page-150-0)lling in Remote API Server connection layer.

## **emonRasNotify - ECMASTERRAS\_NOTIFY\_MARSHALERRORDESC**

## **Parameter**

- pbyInBuf: [in] Pointer to data of type ECMASTERRAS\_T\_MARSHALERRORDESC
- dwInBufSize: [in] Size of the input buffer in bytes
- pbyOutBuf: [out] Should be set to EC\_NULL
- dwOutBufSize: [in] Should be set to 0
- pdwNumOutData: [out] Should be set to EC\_NULL

## struct **ECMASTERRAS\_T\_MARSHALERRORDESC**

## **Public Members**

*EC\_T\_DWORD* **dwCookie** [in] Unique identification cookie of connection instance

*EC\_T\_DWORD* **dwCause** [\[in\] Cause](#page-53-3) of the command marshalling error

*EC\_T\_DWORD* **dwLenStatCmd** [\[in\] Lengt](#page-53-3)h faulty command

*EC\_T\_DWORD* **dwCommandCode**

[\[in\] Comm](#page-53-3)and code of faulty command

## **11.2.8 [emonRa](#page-53-3)sNotify - ECMASTERRAS\_NOTIFY\_ACKERROR**

Notification about an error during creation of ack / nack packet.

## **emonRasNotify - ECMASTERRAS\_NOTIFY\_ACKERROR**

#### **Parameter**

- pbyInBuf: [in] Pointer to EC\_T\_DWORD containing error code
- dwInBufSize: [in] Size of the input buffer in bytes
- pbyOutBuf: [out] Should be set to EC\_NULL
- dwOutBufSize: [in] Should be set to 0
- pdwNumOutData: [out] Should be set to EC\_NULL

## **11.2.9 emonRasNotify - ECMASTERRAS\_NOTIFY\_NONOTIFYMEMORY**

Notification given, when no empty buffers for notifications are available in pre-allocated notification store. This points to a configuration error.

### **emonRasNotify - ECMASTERRAS\_NOTIFY\_NONOTIFYMEMORY**

### **Parameter**

- pbyInBuf: [in] Pointer to EC\_T\_DWORD containing unique identification cookie of connection instance
- dwInBufSize: [in] Size of the input buffer in bytes
- pbyOutBuf: [out] Should be set to EC\_NULL
- dwOutBufSize: [in] Should be set to 0
- pdwNumOutData: [out] Should be set to EC\_NULL

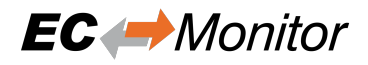

## **11.2.10 emonRasNotify - ECMASTERRAS\_NOTIFY\_STDNOTIFYMEMORYSMALL**

Notification given, when buffersize for standard notifications available in pre-allocated notification store are too small to carry a specific notification. This points to a configuration error.

#### **emonRasNotify - ECMASTERRAS\_NOTIFY\_STDNOTIFYMEMORYSMALL**

#### **Parameter**

- pbyInBuf: [in] Pointer to EC\_T\_DWORD containing unique identification cookie of connection instance
- dwInBufSize: [in] Size of the input buffer in bytes
- pbyOutBuf: [out] Should be set to EC\_NULL
- dwOutBufSize: [in] Should be set to 0
- pdwNumOutData: [out] Should be set to EC\_NULL

## **11.2.11 emonRasNotify - ECMASTERRAS\_NOTIFY\_MBXNOTIFYMEMORYSMALL**

Notification given, when buffer size for Mailbox notifications available in pre-allocated notification store are too small to carry a specific notification. This points to a configuration error. This is a serious error. If this error is given, Mailbox Transfer objects may have been become out of sync and therefore no more valid usable. Mailbox notifications should be dimensioned correctly see emonRasSrvStart()

#### **emonRasNotify - ECMASTERRAS\_NOTIFY\_MBXNOTIFYMEMORYSMALL**

#### **Parameter**

- pbyInBuf: [in] Pointer to EC\_T\_DWORD containing unique identification cookie of connection instance
- dwInBufSize: [in] Size of the input buffer in bytes
- pbyOutBuf: [out] Should be set to EC\_NULL
- dwOutBufSize: [in] Should be set to 0
- pdwNumOutData: [out] Should be set to EC\_NULL

# **12 Error Codes**

## **12.1 Groups**

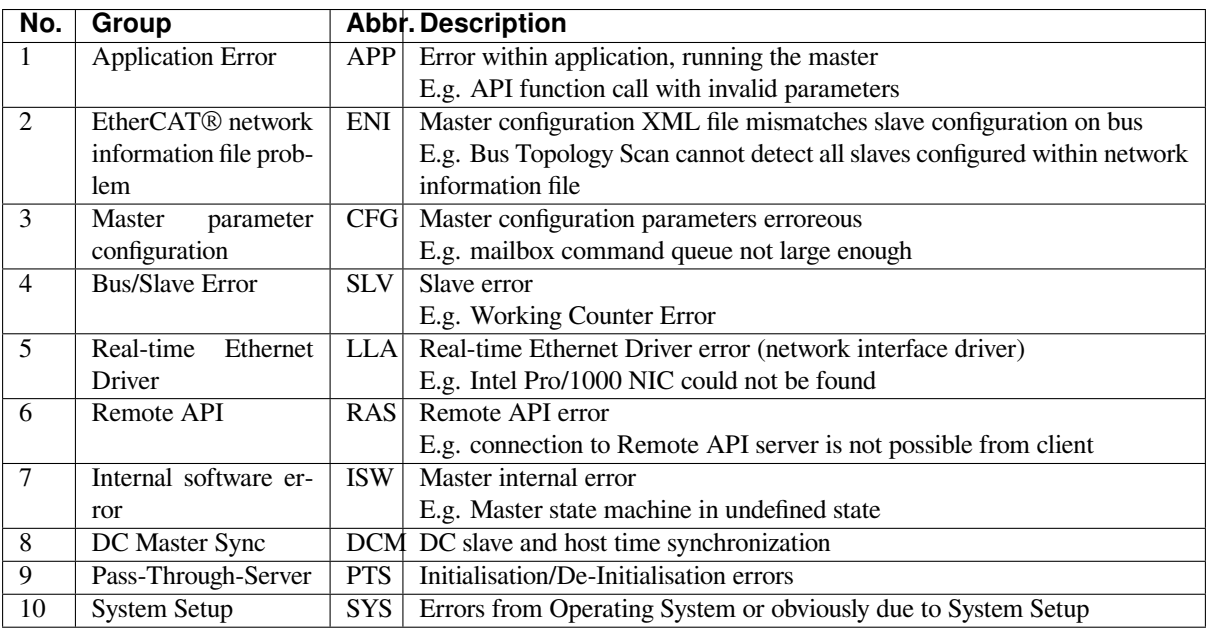

## **12.2 Generic Error Codes**

#### **EC\_E\_NOERROR**

0x00000000: No Error

#### **EC\_E\_ERROR**

0x98110000: Unspecific Error

#### **EMRAS\_E\_ERROR**

0x98110180: Unspecific RAS Error

#### **EC\_E\_NOTSUPPORTED**

 $0x98110001$ : APP: Feature not supported (e.g. function or property not available)

#### **EC\_E\_INVALIDINDEX**

0x98110002: APP: Invalid index (e.g. CoE: invalid SDO index)

#### **EC\_E\_INVALIDOFFSET**

0x98110003: ISW: Invalid offset (e.g. invalid offset while accessing Process Data Image)

#### **EC\_E\_CANCEL**

0x98110004: APP: Cancel (e.g. master should abort current mailbox transfer)

#### **EC\_E\_INVALIDSIZE**

0x98110005: APP: Invalid size

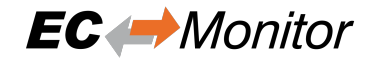

#### **EC\_E\_INVALIDDATA**

0x98110006: ISW: Invalid data (multiple error sources)

#### **EC\_E\_NOTREADY**

0x98110007: ISW: Not ready (multiple error sources)

#### **EC\_E\_BUSY**

0x98110008: APP: Busy (e.g. stack is busy currently and not available to process the API request. The function may be called again later)

#### **EC\_E\_ACYC\_FRM\_FREEQ\_EMPTY**

0x98110009: ISW: Cannot queue acyclic EtherCAT command (Acyclic command queue is full. Possible solution: Increase of configuration value dwMaxQueuedEthFrames)

#### **EC\_E\_NOMEMORY**

0x9811000A: CFG: No memory left (e.g. memory full / fragmented))

#### **EC\_E\_INVALIDPARM**

0x9811000B: APP: Invalid parameter (e.g. API function called with erroneous parameter set)

#### **EC\_E\_NOTFOUND**

0x9811000C: APP: Not found (e.g. Network Information File ENI not found or API called with invalid slave ID)

#### **EC\_E\_DUPLICATE**

0x9811000D: ISW: Duplicated fixed address detected (handled internally)

#### **EC\_E\_INVALIDSTATE**

0x9811000E: ISW: Invalid state (master not initialized or not configured)

#### **EC\_E\_TIMER\_LIST\_FULL**

0x9811000F: ISW: Cannot add slave to timer list (slave timer list full)

#### **EC\_E\_TIMEOUT**

0x98110010: Timeout

#### **EC\_E\_OPENFAILED**

0x98110011: ISW: Open failed

#### **EC\_E\_SENDFAILED**

0x98110012: LLA: Frame send failed

#### **EC\_E\_INSERTMAILBOX**

0x98110013: CFG: Insert Mailbox error (internal limit MAX\_QUEUED\_COE\_CMDS: 20)

#### **EC\_E\_INVALIDCMD**

0x98110014: ISW: Invalid Command (Unknown mailbox command code)

#### **EC\_E\_UNKNOWN\_MBX\_PROTOCOL**

0x98110015: ISW: Unknown Mailbox Protocol Command (Unknown Mailbox protocol or mailbox command with unknown protocol association)

#### **EC\_E\_ACCESSDENIED**

0x98110016: ISW: Access Denied (e.g. master internal software error)

#### **EC\_E\_IDENTIFICATIONFAILED**

0x98110017: ENI: Identification failed (e.g. identification command failed)

#### **EC\_E\_LOCK\_CREATE\_FAILED**

0x98110018: SYS: Create lock failed (e.g. OsCreateLockTyped failed)

#### **EC\_E\_PRODKEY\_INVALID**

0x9811001A: CFG: Product Key Invalid (e.g. application using protected version of the stack, which stops operation after the evaluation time limit reached if a license is not provided)

#### **EC\_E\_WRONG\_FORMAT**

0x9811001B: ENI: Wrong configuration format (e.g. Network information file empty or malformed), SLV: Malformed EEPROM content

#### **EC\_E\_FEATURE\_DISABLED**

0x9811001C: APP: Feature disabled (e.g. Application tried to perform a missing or disabled API function)

#### **EC\_E\_SHADOW\_MEMORY**

0x9811001D: Shadow memory requested in wrong mode

#### **EC\_E\_BUSCONFIG\_MISMATCH**

0x9811001E: ENI: Bus configuration mismatch (e.g. Network information file and currently connected bus topology does not match)

#### **EC\_E\_CONFIGDATAREAD**

0x9811001F: ENI: Error reading configuration file (e.g. Network information file could not be read)

#### **EC\_E\_ENI\_NO\_SAFEOP\_OP\_SUPPORT**

0x98110020: Configuration doesn't support SAFEOP and OP requested state

#### **EC\_E\_XML\_CYCCMDS\_MISSING**

0x98110021: ENI: Cyclic commands are missing (e.g. Network information file does not contain cyclic commands)

#### **EC\_E\_XML\_ALSTATUS\_READ\_MISSING**

0x98110022: ENI: AL\_STATUS register read missing in XML file for at least one state (e.g. Read of AL Status register is missing in cyclic part of given network information file)

#### **EC\_E\_MCSM\_FATAL\_ERROR**

0x98110023: ISW: Fatal internal McSm (master control state machine is in an undefined state)

#### **EC\_E\_SLAVE\_ERROR**

0x98110024: SLV: Slave error (e.g. A slave error was detected. See also EC\_NOTIFY\_STATUS\_SLAVE\_ERROR and EC\_NOTIFY\_SLAVE\_ERROR\_STATUS\_INFO)

#### **EC\_E\_FRAME\_LOST**

0x98110025: SLV: Frame lost, IDX mismatch (EtherCAT frame(s) lost on bus, means the response was not received. In case this error shows frequently a problem with the wiring could be the cause)

#### **EC\_E\_CMD\_MISSING**

0x98110026: SLV: At least one EtherCAT command is missing in the received frame (e.g. received EtherCAT frame incomplete)

#### **EC\_E\_CYCCMD\_WKC\_ERROR**

0x98110027: Cyclic command WKC error

#### **EC\_E\_INVALID\_DCL\_MODE**

0x98110028: APP: IOCTL EC\_IOCTL\_DC\_LATCH\_REQ\_LTIMVALS invalid in DCL auto read mode (this function cannot be used if DC Latching is running in mode "Auto Read")

#### **EC\_E\_AI\_ADDRESS**

0x98110029: SLV: Auto increment address increment mismatch (e.g. Network information file and bus topology doesn't match any more. Error shows only, if a already recognized slave isn't present any more)

#### **EC\_E\_INVALID\_SLAVE\_STATE**

0x9811002A: APP: Slave in invalid state, e.g. not in OP (API not callable in this state) (mailbox commands are not allowed in current slave state)

#### **EC\_E\_SLAVE\_NOT\_ADDRESSABLE**

0x9811002B: SLV: Station address lost (or slave missing) - FPRD to AL\_STATUS failed (e.g. Slave had a power cycle)

#### **EC\_E\_CYC\_CMDS\_OVERFLOW**

0x9811002C: ENI: Too many cyclic commands in XML configuration file (e.g. EC\_T\_INIT\_MASTER\_PARMS.dwMaxAcycFramesQueued too small)

#### **EC\_E\_LINK\_DISCONNECTED**

0x9811002D: SLV: Ethernet link cable disconnected (e.g. EtherCAT bus segment not connected to network interface)

#### **EC\_E\_MASTERCORE\_INACCESSIBLE**

0x9811002E: RAS: Master core not accessible (e.g. Connection to remote server was terminated or master instance has been stopped on remote side)

#### **EC\_E\_COE\_MBXSND\_WKC\_ERROR**

0x9811002F: SLV: CoE mailbox send: working counter (e.g. CoE mailbox couldn't be read on slave, slave didn't read out mailbox since last write)

#### **EC\_E\_COE\_MBXRCV\_WKC\_ERROR**

0x98110030: SLV: CoE mailbox receive: working counter (e.g. CoE mailbox couldn't be read from slave)

#### **EC\_E\_NO\_MBX\_SUPPORT**

0x98110031: APP: No mailbox support (e.g. Slave does not support mailbox access)

#### **EC\_E\_NO\_COE\_SUPPORT**

0x98110032: ENI: CoE protocol not supported (e.g. Configuration error or slave information file doesn't match slave firmware)

### **EC\_E\_NO\_EOE\_SUPPORT**

0x98110033: ENI: EoE protocol not supported (e.g. Configuration error or slave information file doesn't match slave firmware)

#### **EC\_E\_NO\_FOE\_SUPPORT**

0x98110034: ENI: FoE protocol not supported (e.g. Configuration error or slave information file doesn't match slave firmware)

#### **EC\_E\_NO\_SOE\_SUPPORT**

0x98110035: ENI: SoE protocol not supported (e.g. Configuration error or slave information file doesn't match slave firmware)

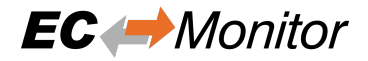

#### **EC\_E\_NO\_VOE\_SUPPORT**

0x98110036: ENI: VoE protocol not supported (e.g. Configuration error or slave information file doesn't match slave firmware)

#### **EC\_E\_EVAL\_VIOLATION**

0x98110037: ENI: Configuration violates Evaluation limits (obsolete)

#### **EC\_E\_EVAL\_EXPIRED**

0x98110038: CFG: Evaluation Time limit reached (e.g. License not provided and evaluation period (1 hour) of protected version exceeded)

#### **EC\_E\_LICENSE\_MISSING**

0x98110039: License key invalid or missing

#### **EC\_E\_CFGFILENOTFOUND**

0x98110070: CFG: Master configuration not found (e.g. path to master configuration file (XML) was wrong or the file is not available)

#### **EC\_E\_EEPROMREADERROR**

0x98110071: SLV: Command error while EEPROM upload (read slave EEPROM)

#### **EC\_E\_EEPROMWRITEERROR**

0x98110072: SLV: Command error while EEPROM download (write slave EEPROM)

#### **EC\_E\_XML\_CYCCMDS\_SIZEMISMATCH**

0x98110073: ENI: Cyclic command wrong size (too long) (size in master configuration file (XML) does not match size of process data)

#### **EC\_E\_XML\_INVALID\_INP\_OFF**

0x98110074: ENI: Invalid input offset in cyclic command, please check InputOffs

#### **EC\_E\_XML\_INVALID\_OUT\_OFF**

0x98110075: ENI: Invalid output offset in cyclic command, please check OutputOffs

#### **EC\_E\_PORTCLOSE**

0x98110076: Port close failed

#### **EC\_E\_PORTOPEN**

0x98110077: Port open failed

#### **EC\_E\_SLAVE\_NOT\_PRESENT**

0x9811010E: APP / SLV: command not executed (slave not present on bus) (e.g. slave disappeared or was never present)

#### **EC\_E\_EEPROMRELOADERROR**

0x98110110: Command error while EEPROM reload

#### **EC\_E\_SLAVECTRLRESETERROR**

0x98110111: Command error while Reset Slave Controller

#### **EC\_E\_SYSDRIVERMISSING**

0x98110112: SYS: Cannot open system driver (e.g. system driver was not loaded)

#### **EC\_E\_BUSCONFIG\_TOPOCHANGE**

0x9811011E: Bus configuration not detected, Topology changed (e.g. Topology changed while scanning bus)

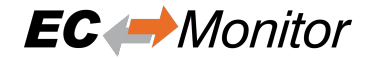

#### **EC\_E\_EOE\_MBX\_WKC\_ERROR**

0x9811011F: EoE: Mailbox receive: working counter

#### **EC\_E\_FOE\_MBX\_WKC\_ERROR**

0x98110120: FoE: Mailbox receive: working counter

#### **EC\_E\_SOE\_MBX\_WKC\_ERROR**

0x98110121: SoE: mailbox receive: working counter

#### **EC\_E\_AOE\_MBX\_WKC\_ERROR**

0x98110122: AoE: Mailbox receive: working counter

#### **EC\_E\_VOE\_MBX\_WKC\_ERROR**

0x98110123: SLV: VoE mailbox send: working counter (VoE mailbox couldn't be written)

#### **EC\_E\_EEPROMASSIGNERROR**

0x98110124: SLV: EEPROM assignment failed

#### **EC\_E\_MBX\_ERROR\_TYPE**

0x98110125: SLV: Unknown mailbox error code received in mailbox

#### **EC\_E\_REDLINEBREAK**

0x98110126: SLV: Redundancy line break (e.g. cable break between slaves or between master and first slave)

#### **EC\_E\_XML\_INVALID\_CMD\_WITH\_RED**

0x98110127: ENI: Invalid EtherCAT command in cyclic frame with redundancy (e.g. BRW commands are not allowed with redundancy)

#### **EC\_E\_XML\_PREV\_PORT\_MISSING**

0x98110128: ENI: <PreviousPort>-tag is missing (e.g. if the auto increment address is not the first slave on the bus we check if a previous port tag OR a hot connect tag is available)

#### **EC\_E\_XML\_DC\_CYCCMDS\_MISSING**

0x98110129: DC enabled and DC cyclic commands missing (e.g. access to 0x0900)

#### **EC\_E\_DLSTATUS\_IRQ\_TOPOCHANGED**

0x98110130: SLV: Data link (DL) status interrupt because of changed topology (automatically handled by master)

#### **EC\_E\_PTS\_IS\_NOT\_RUNNING**

0x98110131: PTS: Pass Through Server is not running (Pass-Through-Server was tried to be enabled/disabled or stopped without being started)

#### **EC\_E\_PTS\_IS\_RUNNING**

0x98110132: PTS: Pass Through Server is running (obsolete, replaced by EC\_E\_ADS\_IS\_RUNNING)

#### **EC\_E\_ADS\_IS\_RUNNING**

0x98110132: PTS: ADS adapter (Pass Through Server) is running (API call conflicts with ADS state (running))

#### **EC\_E\_PTS\_THREAD\_CREATE\_FAILED**

0x98110133: PTS: Could not start the Pass Through Server

#### **EC\_E\_PTS\_SOCK\_BIND\_FAILED**

0x98110134: PTS: The Pass Through Server could not bind the IP address with a socket (e.g. Possibly because the IPaddress (and Port) is already in use or the IP-address does not exist)

#### **EC\_E\_PTS\_NOT\_ENABLED**

0x98110135: PTS: The Pass Through Server is running but not enabled

#### **EC\_E\_PTS\_LL\_MODE\_NOT\_SUPPORTED**

0x98110136: PTS: The Link Layer mode is not supported by the Pass Through Server (e.g. The Master is running in interrupt mode but the Pass-Through-Server only supports polling mode)

#### **EC\_E\_VOE\_NO\_MBX\_RECEIVED**

0x98110137: SLV: No VoE mailbox received yet from specific slave

**EC\_E\_DC\_REF\_CLOCK\_SYNC\_OUT\_UNIT\_DISABLED** 0x98110138: DC (time loop control) unit of reference clock disabled

#### **EC\_E\_DC\_REF\_CLOCK\_NOT\_FOUND**

0x98110139: SLV: Reference clock not found! May happen if reference clock is removed from network.

#### **EC\_E\_MBX\_CMD\_WKC\_ERROR**

0x9811013B: SLV: Mailbox command working counter error (e.g. Mailbox init command Retry Count exceeded)

#### **EC\_E\_NO\_AOE\_SUPPORT**

0x9811013C: APP / SLV: AoE: Protocol not supported (e.g. Application calls AoE-API although not implemented at slave)

#### **EC\_E\_AOE\_INV\_RESPONSE\_SIZE**

0x9811013D: AoE: Invalid AoE response received

#### **EC\_E\_AOE\_ERROR**

0x9811013E: AoE: Common AoE device error

#### **EC\_E\_AOE\_SRVNOTSUPP**

0x9811013F: AoE: Service not supported by server

#### **EC\_E\_AOE\_INVALIDGRP**

0x98110140: AoE: Invalid index group

#### **EC\_E\_AOE\_INVALIDOFFSET**

0x98110141: AoE: Invalid index offset

#### **EC\_E\_AOE\_INVALIDACCESS**

0x98110142: AoE: Reading/writing not permitted

#### **EC\_E\_AOE\_INVALIDSIZE**

0x98110143: AoE: Parameter size not correct

#### **EC\_E\_AOE\_INVALIDDATA**

0x98110144: AoE: Invalid parameter value(s)

#### **EC\_E\_AOE\_NOTREADY**

0x98110145: AoE: Device not in a ready state

#### **EC\_E\_AOE\_BUSY**

0x98110146: AoE: Device busy

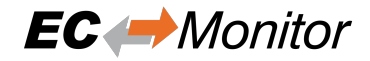

**EC\_E\_AOE\_INVALIDCONTEXT** 0x98110147: AoE: Invalid context

#### **EC\_E\_AOE\_NOMEMORY** 0x98110148: AoE: Out of memory

**EC\_E\_AOE\_INVALIDPARM** 0x98110149: AoE: Invalid parameter value(s)

**EC\_E\_AOE\_NOTFOUND** 0x9811014A: AoE: Not found

### **EC\_E\_AOE\_SYNTAX** 0x9811014B: AoE: Syntax error in command or file

**EC\_E\_AOE\_INCOMPATIBLE** 0x9811014C: AoE: Objects do not match

#### **EC\_E\_AOE\_EXISTS** 0x9811014D: AoE: Object already exists

**EC\_E\_AOE\_SYMBOLNOTFOUND** 0x9811014E: AoE: Symbol not found

**EC\_E\_AOE\_SYMBOLVERSIONINVALID** 0x9811014F: AoE: Symbol version invalid

### **EC\_E\_AOE\_INVALIDSTATE**

0x98110150: AoE: Server in invalid state

### **EC\_E\_AOE\_TRANSMODENOTSUPP**

0x98110151: AoE: AdsTransMode not supported

#### **EC\_E\_AOE\_NOTIFYHNDINVALID**

0x98110152: AoE: Notification handle invalid

### **EC\_E\_AOE\_CLIENTUNKNOWN**

0x98110153: AoE: Notification client not registered

#### **EC\_E\_AOE\_NOMOREHDLS**

0x98110154: AoE: No more notification handles

## **EC\_E\_AOE\_INVALIDWATCHSIZE**

0x98110155: AoE: Size for watch to big

#### **EC\_E\_AOE\_NOTINIT**

0x98110156: AoE: Device not initialized

### **EC\_E\_AOE\_TIMEOUT**

0x98110157: AoE: Device has a timeout

### **EC\_E\_AOE\_NOINTERFACE**

0x98110158: AoE: Query interface failed

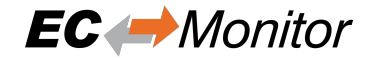

#### **EC\_E\_AOE\_INVALIDINTERFACE** 0x98110159: AoE: Wrong interface required

- **EC\_E\_AOE\_INVALIDCLSID** 0x9811015A: AoE: Class ID invalid
- **EC\_E\_AOE\_INVALIDOBJID** 0x9811015B: AoE: Object ID invalid
- **EC\_E\_AOE\_PENDING** 0x9811015C: AoE: Request pending
- **EC\_E\_AOE\_ABORTED** 0x9811015D: AoE: Request aborted

**EC\_E\_AOE\_WARNING** 0x9811015E: AoE: Signal warning

**EC\_E\_AOE\_INVALIDARRAYIDX** 0x9811015F: AoE: Invalid array index

#### **EC\_E\_AOE\_SYMBOLNOTACTIVE** 0x98110160: AoE: Symbol not active -> release handle and try again

**EC\_E\_AOE\_ACCESSDENIED** 0x98110161: AoE: Access denied

## **EC\_E\_AOE\_INTERNAL**

0x98110162: AoE: Internal error

- **EC\_E\_AOE\_TARGET\_PORT\_NOT\_FOUND**
	- 0x98110163: AoE: Target port not found
- **EC\_E\_AOE\_TARGET\_MACHINE\_NOT\_FOUND** 0x98110164: AoE: Target machine not found
- **EC\_E\_AOE\_UNKNOWN\_CMD\_ID** 0x98110165: AoE: Unknown command ID
- **EC\_E\_AOE\_PORT\_NOT\_CONNECTED** 0x98110166: AoE: Port not connected
- **EC\_E\_AOE\_INVALID\_AMS\_LENGTH** 0x98110167: AoE: Invalid AMS length
- **EC\_E\_AOE\_INVALID\_AMS\_ID** 0x98110168: AoE: invalid AMS Net ID
- **EC\_E\_AOE\_PORT\_DISABLED** 0x98110169: AoE: Port disabled

#### **EC\_E\_AOE\_PORT\_CONNECTED** 0x9811016A: AoE: Port already connected

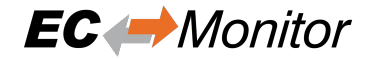

#### **EC\_E\_AOE\_INVALID\_AMS\_PORT**

0x9811016B: AoE: Invalid AMS port

#### **EC\_E\_AOE\_NO\_MEMORY**

0x9811016C: AoE: No memory

#### **EC\_E\_AOE\_VENDOR\_SPECIFIC**

0x9811016D: AoE: Vendor specific AoE device error

#### **EC\_E\_XML\_AOE\_NETID\_INVALID**

0x9811016E: ENI: AoE: Invalid NetID (e.g. Error from Configuration Tool)

#### **EC\_E\_MAX\_BUS\_SLAVES\_EXCEEDED**

0x9811016F: CFG: Error: Maximum number of bus slave has been exceeded (The maximum number of preallocated bus slave objects are to small. The maximum number can be adjusted by the master initialization parameter EC\_T\_INITMASTERPARMS.dwMaxBusSlaves)

#### **EC\_E\_MBXERR\_SYNTAX**

0x98110170: SLV: Mailbox error: Syntax of 6 octet Mailbox header is wrong (Slave error mailbox return value: 0x01)

#### **EC\_E\_MBXERR\_UNSUPPORTEDPROTOCOL**

0x98110171: SLV: Mailbox error: The Mailbox protocol is not supported (Slave error mailbox return value: 0x02)

#### **EC\_E\_MBXERR\_INVALIDCHANNEL**

0x98110172: SLV: Mailbox error: Field contains wrong value (Slave error mailbox return value: 0x03)

#### **EC\_E\_MBXERR\_SERVICENOTSUPPORTED**

0x98110173: SLV: Mailbox error: The mailbox protocol header of the mailbox protocol is wrong (Slave error mailbox return value: 0x04)

#### **EC\_E\_MBXERR\_INVALIDHEADER**

0x98110174: SLV: Mailbox error: The mailbox protocol header of the mailbox protocol is wrong (Slave error mailbox return value: 0x05)

#### **EC\_E\_MBXERR\_SIZETOOSHORT**

0x98110175: SLV: Mailbox error: Length of received mailbox data is too short (Slave error mailbox return value: 0x06)

#### **EC\_E\_MBXERR\_NOMOREMEMORY**

0x98110176: SLV: Mailbox error: Mailbox protocol can not be processed because of limited resources (Slave error mailbox return value: 0x07)

#### **EC\_E\_MBXERR\_INVALIDSIZE**

0x98110177: SLV: Mailbox error: The length of data is inconsistent (Slave error mailbox return value: 0x08)

#### **EC\_E\_DC\_SLAVES\_BEFORE\_REF\_CLOCK**

0x98110178: ENI: Slaves with DC configured present on bus before reference clock (e.g. The first DC Slave was not configured as potential reference clock)

#### **EC\_E\_DATA\_TYPE\_CONVERSION\_FAILED**

0x98110179: Data type conversion failed

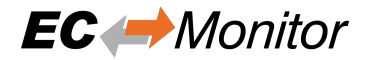

#### **EC\_E\_LINE\_CROSSED**

0x9811017B: Line crossed (cabling wrong)

#### **EC\_E\_LINE\_CROSSED\_SLAVE\_INFO**

0x9811017C: Line crossed at slave (obsolete)

#### **EC\_E\_ADO\_NOT\_SUPPORTED**

0x9811017E: SLV: ADO for slave identification not supported (e.g. Request ID mechanism (ADO 0x134) not supported by slave)

#### **EC\_E\_FRAMELOSS\_AFTER\_SLAVE**

0x9811017F: Frameloss after Slave (opening port destroys communication)

#### **EC\_E\_OEM\_SIGNATURE\_MISMATCH**

0x98130008: ENI, OEM: Manufacturer signature mismatch

#### **EC\_E\_ENI\_ENCRYPTION\_WRONG\_VERSION**

0x98130009: ENI, OEM: ENI encryption algorithm version not supported

#### **EC\_E\_ENI\_ENCRYPTED**

0x9813000A: OEM: Loading encrypted ENI needs OEM key

#### **EC\_E\_OEM\_KEY\_MISMATCH**

0x9813000B: RAS, APP: OEM key mismatch

#### **EC\_E\_OEM\_KEY\_MISSING**

0x9813000C: APP: OEM key access needs OEM key set (e.g. Application must call esSetOemKey (HiL) or set EC\_T\_LINK\_PARMS\_SIMULATOR::qwOemKey (SiL))

#### **EC\_E\_S2SMBX\_NOT\_CONFIGURED**

0x98130020: S2S: Not Configured

#### **EC\_E\_S2SMBX\_NO\_MEMORY**

0x98130021: S2S: No Memory

#### **EC\_E\_S2SMBX\_NO\_DESCRIPTOR**

0x98130022: S2S: No Descriptor

#### **EC\_E\_S2SMBX\_DEST\_SLAVE\_NOT\_FOUND**

0x98130023: S2S: Destination Slave not found

#### **EC\_E\_MASTER\_RED\_STATE\_INACTIVE**

0x98130024: APP: Master Redundancy State is INACTIVE (e.g. API not allowed in current Master Redundancy State)

#### **EC\_E\_MASTER\_RED\_STATE\_ACTIVE**

0x98130025: APP: Master Redundancy State is ACTIVE (e.g. API not allowed in current Master Redundancy State)

#### **EC\_E\_JUNCTION\_RED\_LINE\_BREAK**

0x98130026: Junction redundancy line break

#### **EC\_E\_VALIDATION\_ERROR**

0x98130027: Validation error (validation data mismatch)

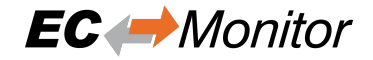

**EC\_E\_TIMEOUT\_WAITING\_FOR\_DC** 0x98130028: Timeout waiting for DC

- **EC\_E\_TIMEOUT\_WAITING\_FOR\_DCM** 0x98130029: Timeout waiting for DCM
- **EC\_E\_SIGNATURE\_MISMATCH** 0x98130030: Signature mismatch
- **EC\_E\_PDIWATCHDOG** 0x98130031: PDI watchdog expired
- **EC\_E\_BAD\_CONNECTION** 0x98130032: Bad connection

#### **EC\_E\_XML\_INCONSISTENT** 0x98130033: ENI: Inconsistent content

## **12.3 CAN application protocol over EtherCAT® (CoE) SDO Error Codes**

#### **EC\_E\_SDO\_ABORTCODE\_TOGGLE**

0x98110040: SLV: SDO: Toggle bit not alternated (CoE abort code 0x05030000 of slave)

#### **EC\_E\_SDO\_ABORTCODE\_TIMEOUT**

0x98110041: SLV: SDO: Protocol timed out (CoE abort code 0x05040000 of slave)

#### **EC\_E\_SDO\_ABORTCODE\_CCS\_SCS**

0x98110042: SLV: SDO: Client/server command specifier not valid or unknown (CoE abort code 0x05040001 of slave)

#### **EC\_E\_SDO\_ABORTCODE\_BLK\_SIZE**

0x98110043: SLV: SDO: Invalid block size (block mode only) (CoE abort code 0x05040002 of slave)

#### **EC\_E\_SDO\_ABORTCODE\_SEQNO**

0x98110044: SLV: SDO: Invalid sequence number (block mode only) (CoE abort code 0x05040003 of slave)

#### **EC\_E\_SDO\_ABORTCODE\_CRC**

0x98110045: SLV: SDO: CRC error (block mode only) (CoE abort code 0x05040004 of slave)

#### **EC\_E\_SDO\_ABORTCODE\_MEMORY**

0x98110046: SLV: SDO: Out of memory (CoE abort code 0x05040005 of slave)

#### **EC\_E\_SDO\_ABORTCODE\_ACCESS**

0x98110047: SLV: SDO: Unsupported access to an object (CoE abort code 0x06010000 of slave)

#### **EC\_E\_SDO\_ABORTCODE\_WRITEONLY**

0x98110048: SLV: SDO: Attempt to read a write only object (CoE abort code 0x06010001 of slave)

#### **EC\_E\_SDO\_ABORTCODE\_READONLY**

0x98110049: SLV: SDO: Attempt to write a read only object (CoE abort code 0x06010002 of slave)

#### **EC\_E\_SDO\_ABORTCODE\_INDEX**

0x9811004A: SLV: SDO: Object does not exist in the object dictionary (CoE abort code 0x06020000 of slave)

#### **EC\_E\_SDO\_ABORTCODE\_PDO\_MAP**

0x9811004B: SLV: SDO: Object cannot be mapped to the PDO (CoE abort code 0x06040041 of slave)

#### **EC\_E\_SDO\_ABORTCODE\_PDO\_LEN**

0x9811004C: SLV: SDO: The number and length of the objects to be mapped would exceed PDO length (CoE abort code 0x06040042 of slave)

#### **EC\_E\_SDO\_ABORTCODE\_P\_INCOMP**

0x9811004D: SLV: SDO: General parameter incompatibility reason (CoE abort code 0x06040043 of slave)

#### **EC\_E\_SDO\_ABORTCODE\_I\_INCOMP**

0x9811004E: SLV: SDO: General internal incompatibility in the device (CoE abort code 0x06040047 of slave)

#### **EC\_E\_SDO\_ABORTCODE\_HARDWARE**

0x9811004F: SLV: SDO: Access failed due to an hardware error (CoE abort code 0x06060000 of slave)

#### **EC\_E\_SDO\_ABORTCODE\_DATA\_LENGTH\_NOT\_MATCH**

0x98110050: SLV: SDO: Data type does not match, length of service parameter does not match (CoE abort code 0x06070010 of slave)

#### **EC\_E\_SDO\_ABORTCODE\_DATA\_LENGTH\_TOO\_HIGH**

0x98110051: SLV: SDO: Data type does not match, length of service parameter too high (CoE abort code 0x06070012 of slave)

#### **EC\_E\_SDO\_ABORTCODE\_DATA\_LENGTH\_TOO\_LOW**

0x98110052: SLV: SDO: Data type does not match, length of service parameter too low (CoE abort code 0x06070013 of slave)

#### **EC\_E\_SDO\_ABORTCODE\_OFFSET**

0x98110053: SLV: SDO: Sub-index does not exist (CoE abort code 0x06090011 of slave)

#### **EC\_E\_SDO\_ABORTCODE\_VALUE\_RANGE**

0x98110054: SLV: SDO: Value range of parameter exceeded (only for write access) (CoE abort code 0x06090030 of slave)

#### **EC\_E\_SDO\_ABORTCODE\_VALUE\_TOO\_HIGH**

0x98110055: SLV: SDO: Value of parameter written too high (CoE abort code 0x06090031 of slave)

#### **EC\_E\_SDO\_ABORTCODE\_VALUE\_TOO\_LOW**

0x98110056: SLV: SDO: Value of parameter written too low (CoE abort code 0x06090032 of slave)

#### **EC\_E\_SDO\_ABORTCODE\_MINMAX**

0x98110057: SLV: SDO: Maximum value is less than minimum value (CoE abort code 0x06090036 of slave)

#### **EC\_E\_SDO\_ABORTCODE\_GENERAL**

0x98110058: SLV: SDO: General error (CoE abort code 0x08000000 of slave)

#### **EC\_E\_SDO\_ABORTCODE\_TRANSFER**

0x98110059: SLV: SDO: Data cannot be transferred or stored to the application (CoE abort code 0x08000020 of slave)

#### **EC\_E\_SDO\_ABORTCODE\_TRANSFER\_LOCAL\_CONTROL**

0x9811005A: SLV: SDO: Data cannot be transferred or stored to the application because of local control (CoE abort code 0x08000021 of slave)

#### **EC\_E\_SDO\_ABORTCODE\_TRANSFER\_DEVICE\_STATE**

0x9811005B: SLV: SDO: Data cannot be transferred or stored to the application because of the present device state (CoE abort code 0x08000022 of slave)

#### **EC\_E\_SDO\_ABORTCODE\_DICTIONARY**

0x9811005C: SLV: SDO: Object dictionary dynamic generation fails or no object dictionary is present (e.g. object dictionary is generated from file and generation fails because of an file error) (CoE abort code 0x08000023 of slave)

#### **EC\_E\_SDO\_ABORTCODE\_UNKNOWN**

0x9811005D: SLV: SDO: Unknown code (Unknown CoE abort code of slave)

#### **EC\_E\_SDO\_ABORTCODE\_MODULE\_ID\_LIST\_NOT\_MATCH**

0x9811005E: Detected Module Ident List (0xF030) and Configured Module Ident list (0xF050) does not match

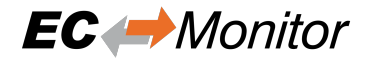

#### **EC\_E\_SDO\_ABORTCODE\_SI\_NOT\_WRITTEN**

0x98130004: SLV: SDO: Sub Index cannot be written, SI0 must be 0 for write access (CoE abort code 0x06010003 of slave)

#### **EC\_E\_SDO\_ABORTCODE\_CA\_TYPE\_MISM**

0x98130005: SLV: SDO: Complete access not supported for objects of variable length such as ENUM object types (CoE abort code 0x06010004 of slave)

#### **EC\_E\_SDO\_ABORTCODE\_OBJ\_TOO\_BIG**

0x98130006: SLV: SDO: Object length exceeds mailbox size (CoE abort code 0x06010005 of slave)

#### **EC\_E\_SDO\_ABORTCODE\_PDO\_MAPPED**

0x98130007: SLV: SDO: Object mapped to RxPDO, SDO Download blocked (CoE abort code 0x06010006 of slave)

# **12.4 File Transfer over EtherCAT® (FoE) Error Codes**

#### **EC\_E\_FOE\_ERRCODE\_NOTDEFINED**

0x98110060: SLV: ERROR FoE: not defined (FoE Error Code 0 (0x8000) of slave)

#### **EC\_E\_FOE\_ERRCODE\_NOTFOUND**

0x98110061: SLV: ERROR FoE: not found (FoE Error Code 1 (0x8001) of slave)

#### **EC\_E\_FOE\_ERRCODE\_ACCESS**

0x98110062: SLV: ERROR FoE: access denied (FoE Error Code 2 (0x8002) of slave)

#### **EC\_E\_FOE\_ERRCODE\_DISKFULL**

0x98110063: SLV: ERROR FoE: disk full (FoE Error Code 3 (0x8003) of slave)

#### **EC\_E\_FOE\_ERRCODE\_ILLEGAL**

0x98110064: SLV: ERROR FoE: illegal (FoE Error Code 4 (0x8004) of slave)

#### **EC\_E\_FOE\_ERRCODE\_PACKENO**

0x98110065: SLV: ERROR FoE: packet number wrong (FoE Error Code 5 (0x8005) of slave)

#### **EC\_E\_FOE\_ERRCODE\_EXISTS**

0x98110066: SLV: ERROR FoE: already exists (FoE Error Code 6 (0x8006) of slave)

#### **EC\_E\_FOE\_ERRCODE\_NOUSER**

0x98110067: SLV: ERROR FoE: no user (FoE Error Code 7 (0x8007) of slave)

#### **EC\_E\_FOE\_ERRCODE\_BOOTSTRAPONLY**

0x98110068: SLV: ERROR FoE: bootstrap only (FoE Error Code 8 (0x8008) of slave)

#### **EC\_E\_FOE\_ERRCODE\_NOTINBOOTSTRAP**

0x98110069: SLV: ERROR FoE: Downloaded file name is not valid in Bootstrap state (FoE Error Code 9 (0x8009) of slave)

#### **EC\_E\_FOE\_ERRCODE\_INVALIDPASSWORD**

0x9811006A: SLV: ERROR FoE: no rights (FoE Error Code 10 (0x800A) of slave)

#### **EC\_E\_FOE\_ERRCODE\_PROGERROR**

0x9811006B: SLV: ERROR FoE: program error (FoE Error Code 11 (0x800B) of slave)

#### **EC\_E\_FOE\_ERRCODE\_INVALID\_CHECKSUM**

0x9811006C: FoE: Wrong checksum

#### **EC\_E\_FOE\_ERRCODE\_INVALID\_FIRMWARE**

0x9811006D: SLV: ERROR FoE: Firmware does not fit for Hardware (FoE Error Code 13 (0x800D) of slave)

#### **EC\_E\_FOE\_ERRCODE\_NO\_FILE**

0x9811006F: SLV: ERROR FoE: No file to read (FoE Error Code 15 (0x800F) of slave)

#### **EC\_E\_NO\_FOE\_SUPPORT\_BS**

0x9811010F: APP: ERROR FoE: Protocol not supported in boot strap (e.g. Application requested FoE in Bootstrap although slave does not support this)

#### **EC\_E\_FOE\_ERRCODE\_MAX\_FILE\_SIZE**

0x9811017A: APP: ERROR FoE: File is bigger than max file size (e.g. Slave returned more data than the

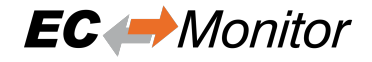

buffer provided by application can store.)

#### **EC\_E\_FOE\_ERRCODE\_FILE\_HEAD\_MISSING**

0x98130001: SLV: ERROR FoE: File header does not exist (FoE Error Code 16 (0x8010) of slave)

#### **EC\_E\_FOE\_ERRCODE\_FLASH\_PROBLEM**

0x98130002: SLV: ERROR FoE: Flash problem (FoE Error Code 17 (0x8011) of slave)

#### **EC\_E\_FOE\_ERRCODE\_FILE\_INCOMPATIBLE**

0x98130003: SLV: ERROR FoE: File incompatible (FoE Error Code 18 (0x8012) of slave)

## **12.5 Remote API Error Codes**

#### **EC\_E\_SOCKET\_DISCONNECTED**

0x9811017D: RAS: Socket disconnected (e.g. IP connection terminated or lost)

#### **EMRAS\_E\_INVALIDCOOKIE**

0x98110181: RAS: Invalid Cookie (e.g.obsolete)

#### **EMRAS\_E\_MULSRVDISMULCON**

0x98110183: RAS: Connect 2nd server denied because Multi Server support is disabled (obsolete)

#### **EMRAS\_E\_LOGONCANCELLED**

0x98110184: RAS: Logon canceled (Server-side connection reject while opening a client connection.)

#### **EMRAS\_E\_INVALIDVERSION**

0x98110186: RAS: Invalid Version (Connection reject because of using mismatching protocol versions on client and server side)

#### **EMRAS\_E\_INVALIDACCESSCONFIG**

0x98110187: RAS: Access configuration is invalid (e.g. SPoC access configuration invalid)

#### **EMRAS\_E\_ACCESSLESS**

0x98110188: RAS: No access to this call at this access level (e.g. a higher SPoC access level is needed to use the called Remote API function)

#### **EMRAS\_E\_INVALIDDATARECEIVED**

0x98110189: RAS: Invalid data received (communication corrupted)

#### **EMRAS\_EVT\_SERVERSTOPPED**

0x98110191: RAS: Server stopped (e.g. connection dropped because of Remote API Server stop)

#### **EMRAS\_EVT\_WDEXPIRED**

0x98110192: RAS: Watchdog expired (e.g. connection dropped because of missing keep-alive messages)

#### **EMRAS\_EVT\_RECONEXPIRED**

0x98110193: RAS: Reconnect expired (obsolete)

#### **EMRAS\_EVT\_CLIENTLOGON**

0x98110194: RAS Server: Client logged on

#### **EMRAS\_EVT\_RECONNECT**

0x98110195: RAS: obsolete

#### **EMRAS\_EVT\_SOCKCHANGE**

0x98110196: RAS: Socket exchanged after reconnect (obsolete)

#### **EMRAS\_EVT\_CLNTDISC**

0x98110197: RAS: Client disconnect

#### **EMRAS\_E\_ACCESS\_NOT\_FOUND**

0x98110198: RAS: Access not configured for this call (e.g. SPoC access configuration missing)